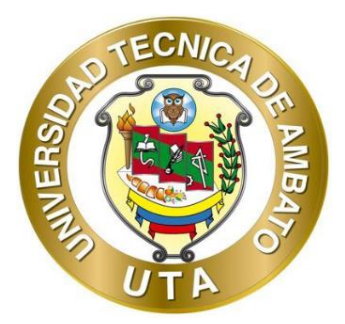

# **UNIVERSIDAD TÉCNICA DE AMBATO**

# **FACULTAD DE INGENIERÍA CIVIL Y MECÁNICA**

## **CARRERA DE INGENIERÍA CIVIL**

# **PROYECTO TÉCNICO PREVIO A LA OBTENCIÓN DEL TÍTULO DE INGENIERO CIVIL**

**TEMA:** 

**PROGRAMACIÓN Y PROCESAMIENTO DE DATOS EN LENGUAJE DE PYTHON PARA LA DETERMINACIÓN DE ANÁLISIS DE PRECIOS** 

**▄▄▄▄▄▄▄▄▄▄▄▄▄▄▄▄▄▄▄▄▄▄▄▄▄▄▄▄▄▄▄▄▄▄▄▄▄▄▄▄▄▄▄▄▄▄▄▄**

**UNITARIOS Y PRESUPUESTO, PARA CONSTRUCCIÓN DE OBRAS CIVILES.**

**▄▄▄▄▄▄▄▄▄▄▄▄▄▄▄▄▄▄▄▄▄▄▄▄▄▄▄▄▄▄▄▄▄▄▄▄▄▄▄▄▄▄▄▄▄▄▄▄**

**AUTORES:** Lenin Fernando Bonilla Freire

Janina De Los Ángeles Montalván Castillo

**TUTOR:** Ing. M.Sc. Favio Paúl Portilla Yandún

**AMBATO – ECUADOR**

**Septiembre - 2022**

### **CERTIFICACIÓN**

<span id="page-1-0"></span>En mi calidad de Tutor del Proyecto Técnico, previo a la obtención del Título de Ingeniero Civil, con el tema: **"PROGRAMACIÓN Y PROCESAMIENTO DE DATOS EN LENGUAJE DE PYTHON PARA LA DETERMINACIÓN DE ANÁLISIS DE PRECIOS UNITARIOS Y PRESUPUESTO, PARA CONSTRUCCIÓN DE OBRAS CIVILES.",** elaborado por la señorita Janina De Los Ángeles Montalván Castillo, portadora de la cédula de ciudadanía C.I. 140080643- 4 y el señor Lenin Femando Bonilla Freire, portador de la cédula de ciudadanía C.I. 180476001-3, estudiantes de la Carrera de Ingeniería Civil de la Facultad de Ingeniería Civil y Mecánica.

#### Certifico:

- Que el presente proyecto técnico es original de sus autores.
- Ha sido revisado cada uno de sus capítulos componentes.
- Está concluido en su totalidad.

Ambato, septiembre 2022

Ing. Mg. Favio Paul Portilla Yandún

**TUTOR** 

## AUTORÍA DE INVESTIGACIÓN

<span id="page-2-0"></span>Nosotros, Janina De Los Ángeles Montalván Castillo, con C.I. 1400806434; y Lenin Fernando Bonilla Freire con C.I. 1804760013, declaramos que todas las actividades y contenidos expuestos en el presente proyecto técnico con el tema: "PROGRAMACIÓN Y PROCESAMIENTO DE DATOS EN LENGUAJE DE PYTHON PARA LA DETERMINACIÓN DE ANÁLISIS DE PRECIOS UNITARIOS Y PRESUPUESTO, PARA CONSTRUCCIÓN DE OBRAS CIVILES.", así como también los esquemas, análisis, gráficos, conclusiones y recomendaciones son de nuestra exclusiva responsabilidad corno autores del proyecto, a excepción de la referencias bibliográficas citadas en el mismo.

Ambato, septiembre 2022

Janina De Los Ángeles Montalván Castillo CI: 1400806434 AUTORA

Bonilla Freire Lenin Fernando CI: 1804760013 AUTOR

## **DERECHOS DE AUTOR**

Autorizamos a la Universidad Técnica de Ambato, para que haga de este Proyecto Técnico o parte de él, un documento disponible para su lectura, consulta y procesos de investigación, según las normas de la Institución.

<span id="page-3-0"></span>Cedemos los Derechos en línea patrimoniales de nuestro Proyecto Técnico, con fines de difusión pública, además aprobamos la reproducción de este documento dentro de las regulaciones de la Universidad, siempre y cuando esta reproducción no suponga una ganancia económica y se realice respetando nuestros derechos de autor.

Ambato, septiembre 2022

**Janina De Los Ángeles Montalván Castillo CI: 1400806434 AUTORA** 

**Lenin Fernando Bonilla Freire CI: 1804760013 AUTOR** 

## APROBACIÓN DEL TRIBUNAL DE GRADO

<span id="page-4-0"></span>Los miembros del Tribunal de Grado aprueban el informe del Proyecto Técnico, realizado por los estudiantes, Janina De Los Ángeles Montalván Castillo y Lenin Femando Bonilla Freire de la Carrera de Ingeniería Civil bajo el tema: "PROGRAMACIÓN Y PROCESAMIENTO DE DATOS EN LENGUAJE DE PYTHON PARA LA DETERMINACIÓN DE ANÁLISIS DE PRECIOS UNITARIOS Y PRESUPUESTO, PARA CONSTRUCCIÓN DE OBRAS CIVILES."

Ambato, septiembre 2022

Para constancia firman:

------------

MIEMBRO CALIFICADOR MIEMBRO CALIFICADOR

*r <i>r k*  $\theta$  .  $\mathcal{L}$  and  $\mathcal{L}$ 

Ing. Mg. Galo Wilfrido Núñez Aldas lng. Mg. Byron Genaro Cañizares Proaño

### **DEDICATORIA**

<span id="page-5-0"></span>A Dios, por darme la vida, salud y fortaleza para continuar con mis estudios fuera de mi ciudad.

A mi padre quien me ha apoyado para sostener mi vida fuera de casa, a mi madre quien es mi apoyo incondicional, mi amiga, mi fortaleza y ejemplo a seguir, que nunca me ha dejado sola mediante sus oraciones.

A mis hermanos porque han sido uno de mis ejemplos de vida, con sus virtudes y defectos me han enseñado mucho; a mi enamorado quien ha sido mi compañero y consejero en esta travesía.

A mis amigos y compañeros de grupo dentro de la carrera universitaria; y a cada uno de mis amigos de la Iglesia EEE, quienes han sido de bendición a mi vida con una palabra de ánimo o un abrazo.

A mis docentes universitarios, que no solo han cumplido el rol de enseñar valores, principios y materia, sino también con algunos de ellos se ha formado una amistad.

*Janina de los Ángeles Montalván Castillo*

#### **DEDICATORIA**

<span id="page-6-0"></span>Dedico este trabajo a mis padres, quienes fueron mi pilar fundamental durante todo este proceso y me apoyaron en todo momento y toda hora dentro de mi vida universitaria.

A mis hermanas, quienes de igual manera son parte fundamental de mi vida y siempre me han animado a continuar persiguiendo mis objetivos y me alientan a continuar.

A mis abuelitos, que a pesar de ya no estar presentes sé que esperaban este momento con ansias y me ayudaron en los momentos que más necesitaba aliento.

A mi abuelita Mélida, quien siempre estuvo dispuesta a ayudarme en todo este proceso y supo apoyarme y ayudarme cuando más lo necesité.

A mis amigos, con quienes compartí toda la carrera universitaria y la hicieron mucho más sencilla y llevadera.

*Lenin Fernando Bonilla Freire*

#### **AGRADECIMIENTO**

<span id="page-7-0"></span>Primeramente, a Dios, por la oportunidad que me ha brindado de seguir mis estudios, luego a mis padres, quienes con su esfuerzo han sabido hacer de mí una persona con principios, además que siempre me han apoyado y han hecho posible mi carrera universitaria, a mis hermanos y a toda mi familia en general, quienes son mi motor, el impulso para mi vida, para continuar con muchos retos más adelante, por siempre estar al pendiente de mí y mi bienestar.

A mi tutor, Ingeniero Favio Portilla, quien con su amplio conocimiento supo guiarnos desde la idea inicial de este proyecto hasta culminarlo.

A todos los docentes que han atravesado mi vida estudiantil, siendo no solo transmisores de conocimiento sino también forjando amistades de vida. Además, a cada uno de mi compañeros y amigos, en especial a Alexis, que compartimos el mismo amor por el Alma Mater, Universidad Técnica de Ambato.

*Janina de los Ángeles Montalván Castillo*

#### **AGRADECIMIENTO**

<span id="page-8-0"></span>Agradezco a Dios por haberme dado una segunda oportunidad de seguir luchando en la vida, y poner en mi camino a personas que me han brindado todo su apoyo.

A mis padres y hermanas, por todo el apoyo incondicional durante toda mi vida universitaria.

A mi tutor, Ingeniero Favio Portilla, quien con su amplio conocimiento supo guiarnos para poder culminar este proyecto.

A mis docentes, quienes supieron ayudarme con cualquier duda que tuve durante toda la carrera universitaria y siempre estuvieron abiertos a contar anécdotas del ámbito profesional que dejaron grandes enseñanzas en mi persona.

*Lenin Fernando Bonilla Freire*

<span id="page-9-0"></span>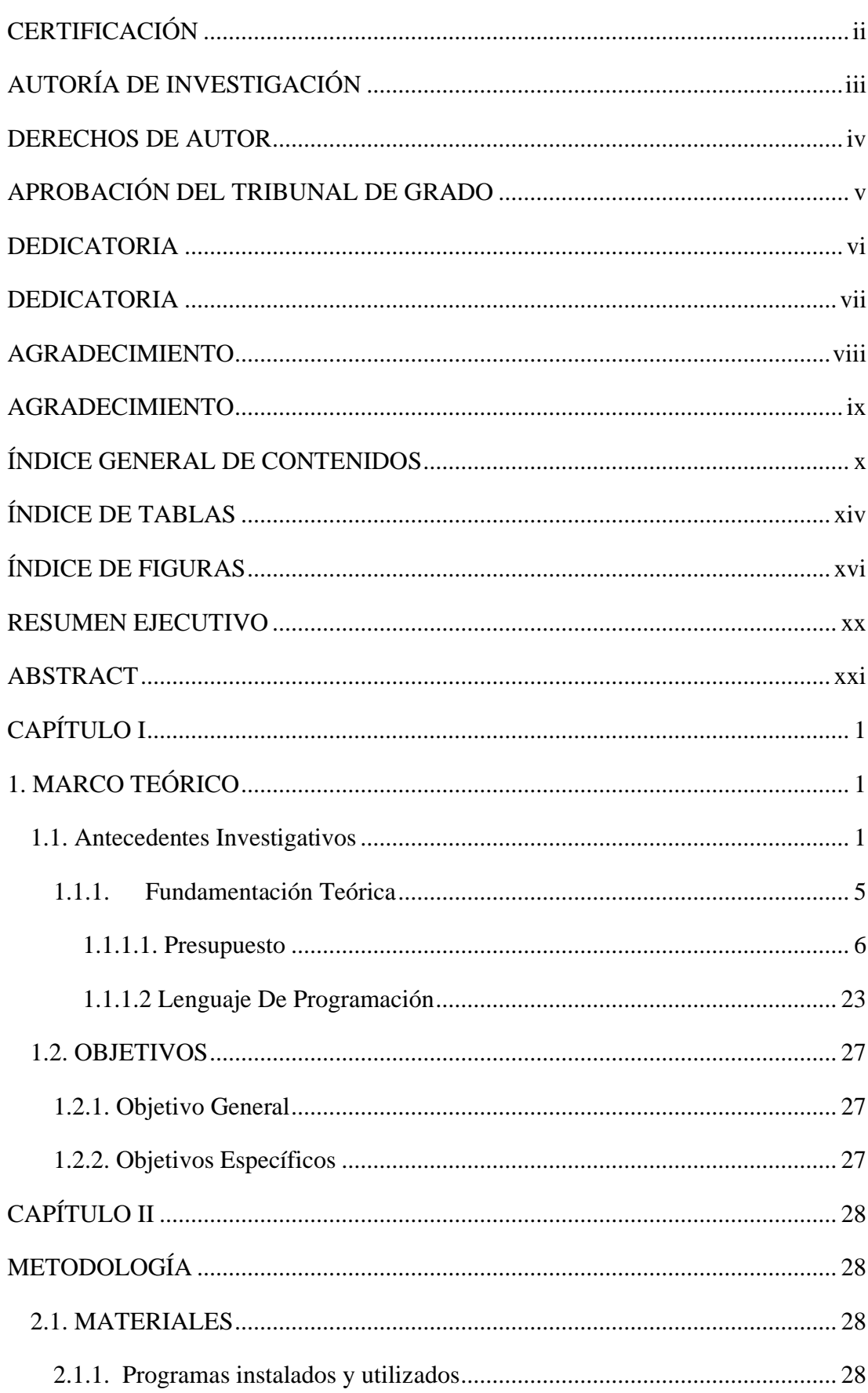

# ÍNDICE GENERAL DE CONTENIDOS

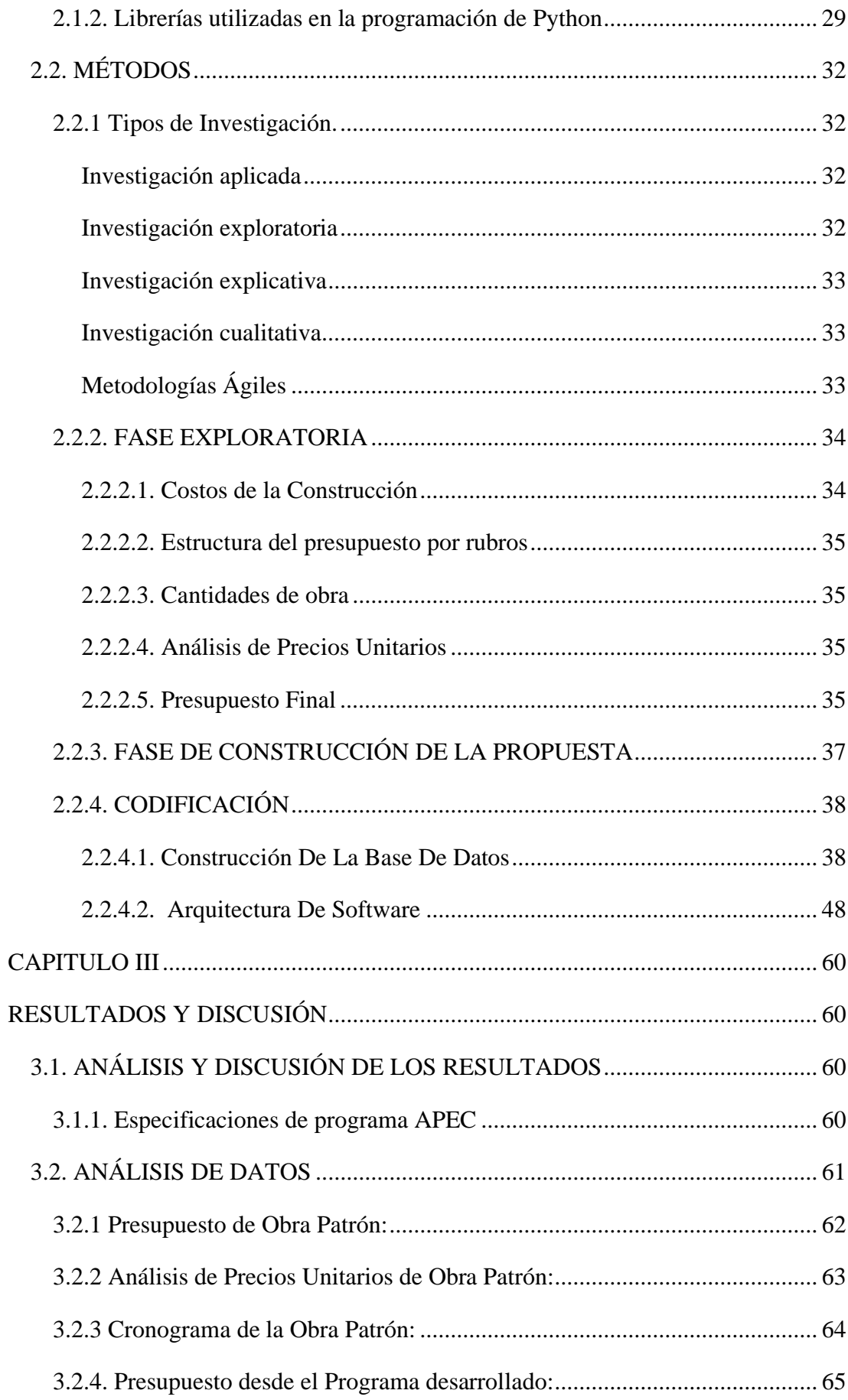

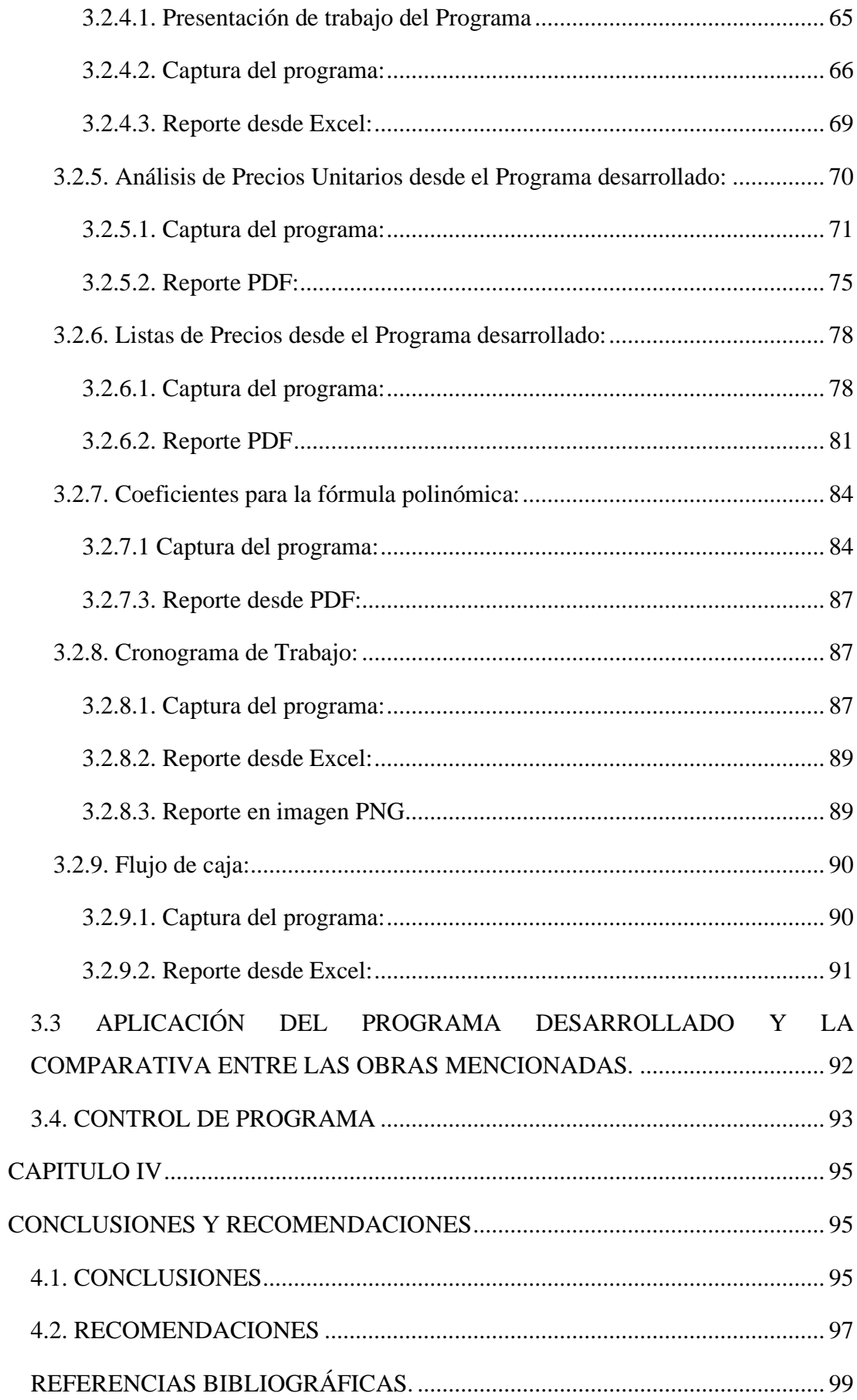

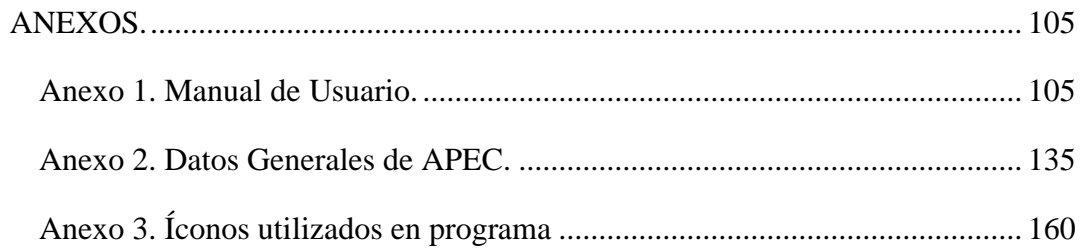

# **ÍNDICE DE TABLAS**

<span id="page-13-0"></span>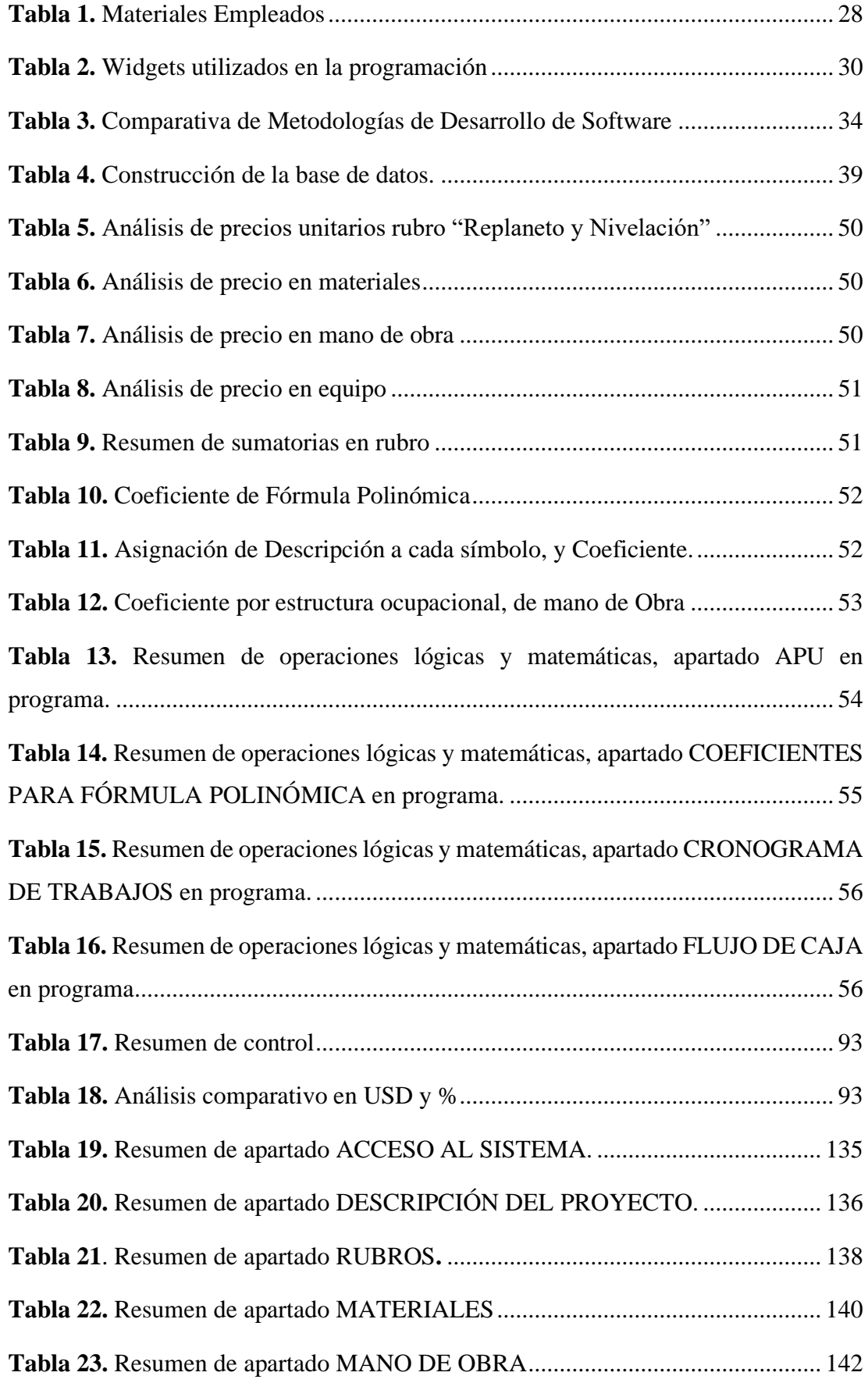

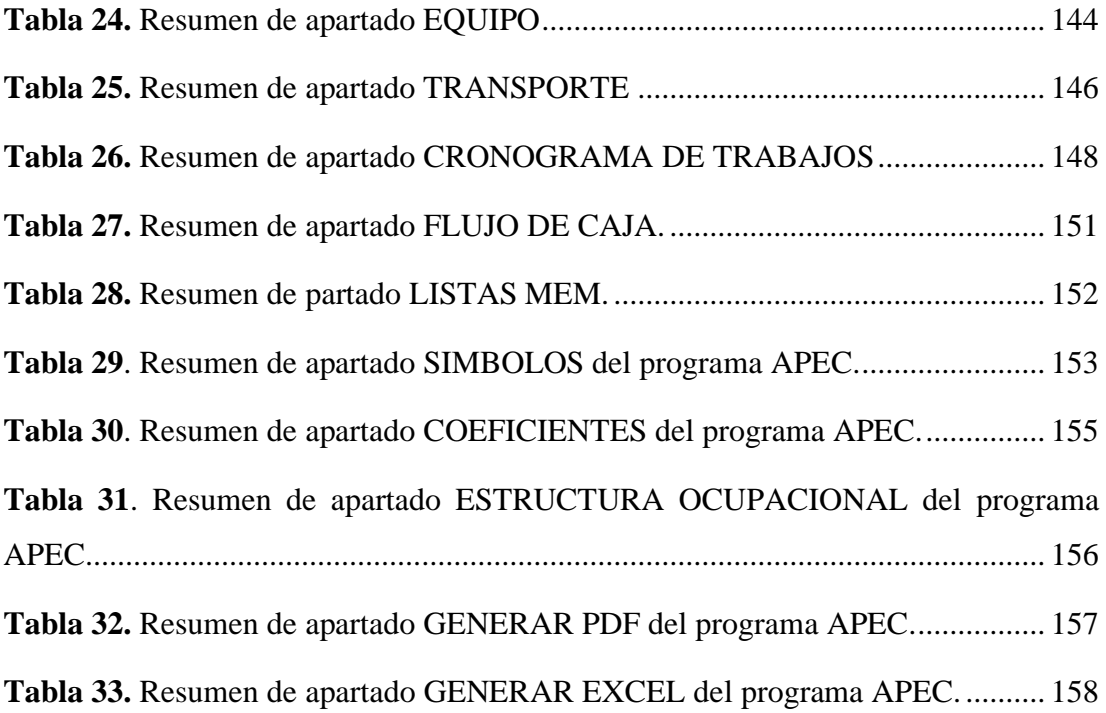

# **ÍNDICE DE FIGURAS**

<span id="page-15-0"></span>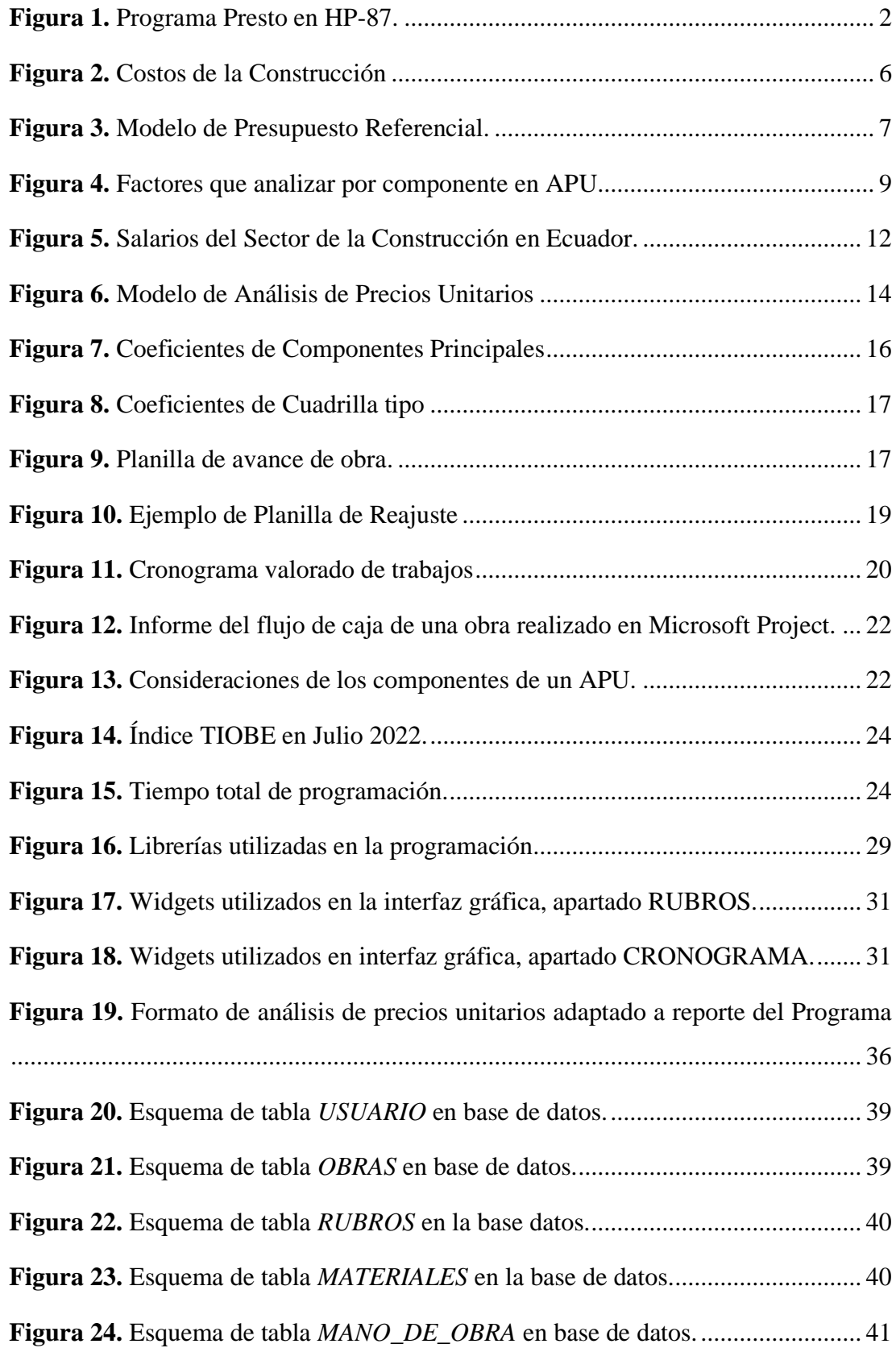

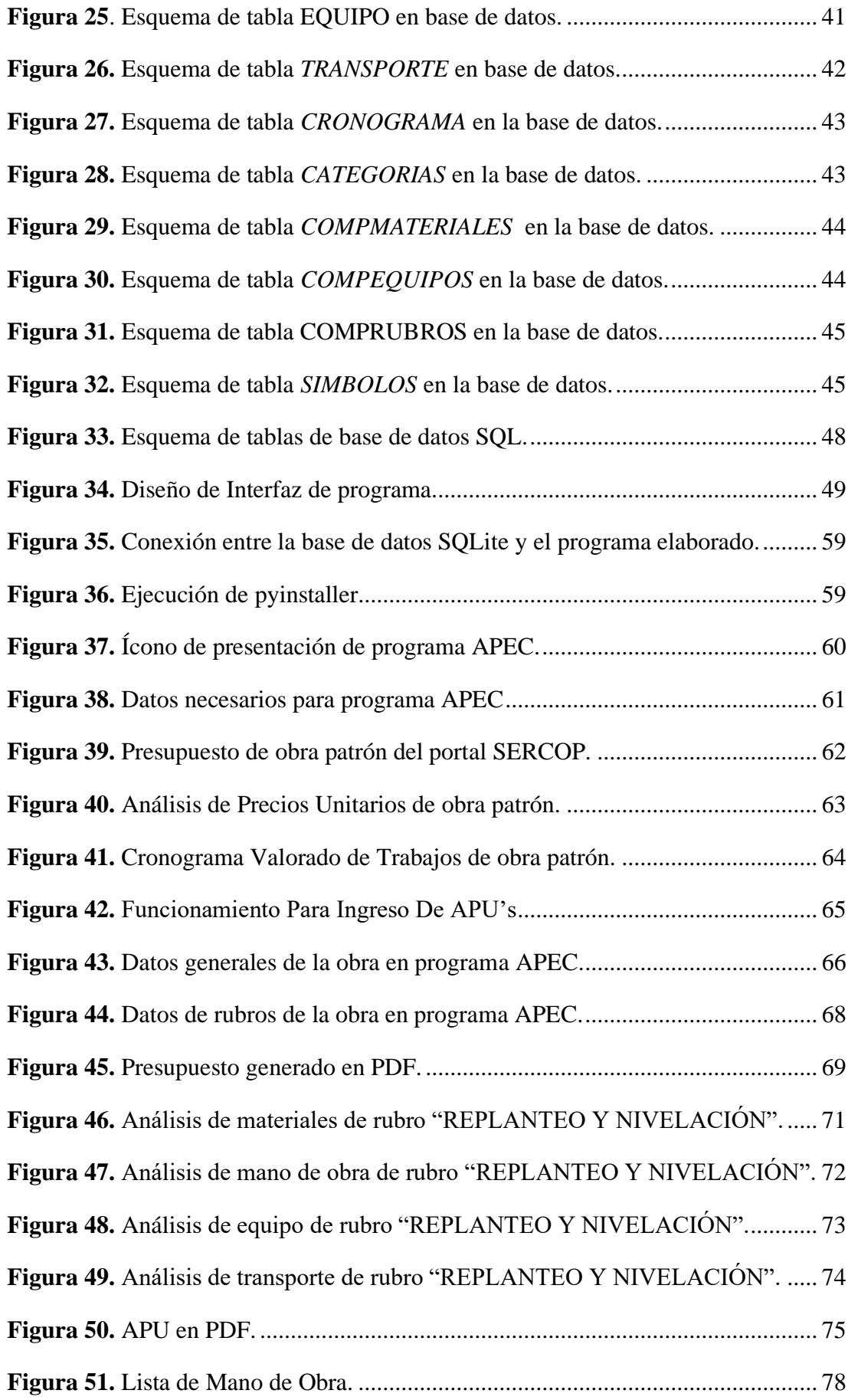

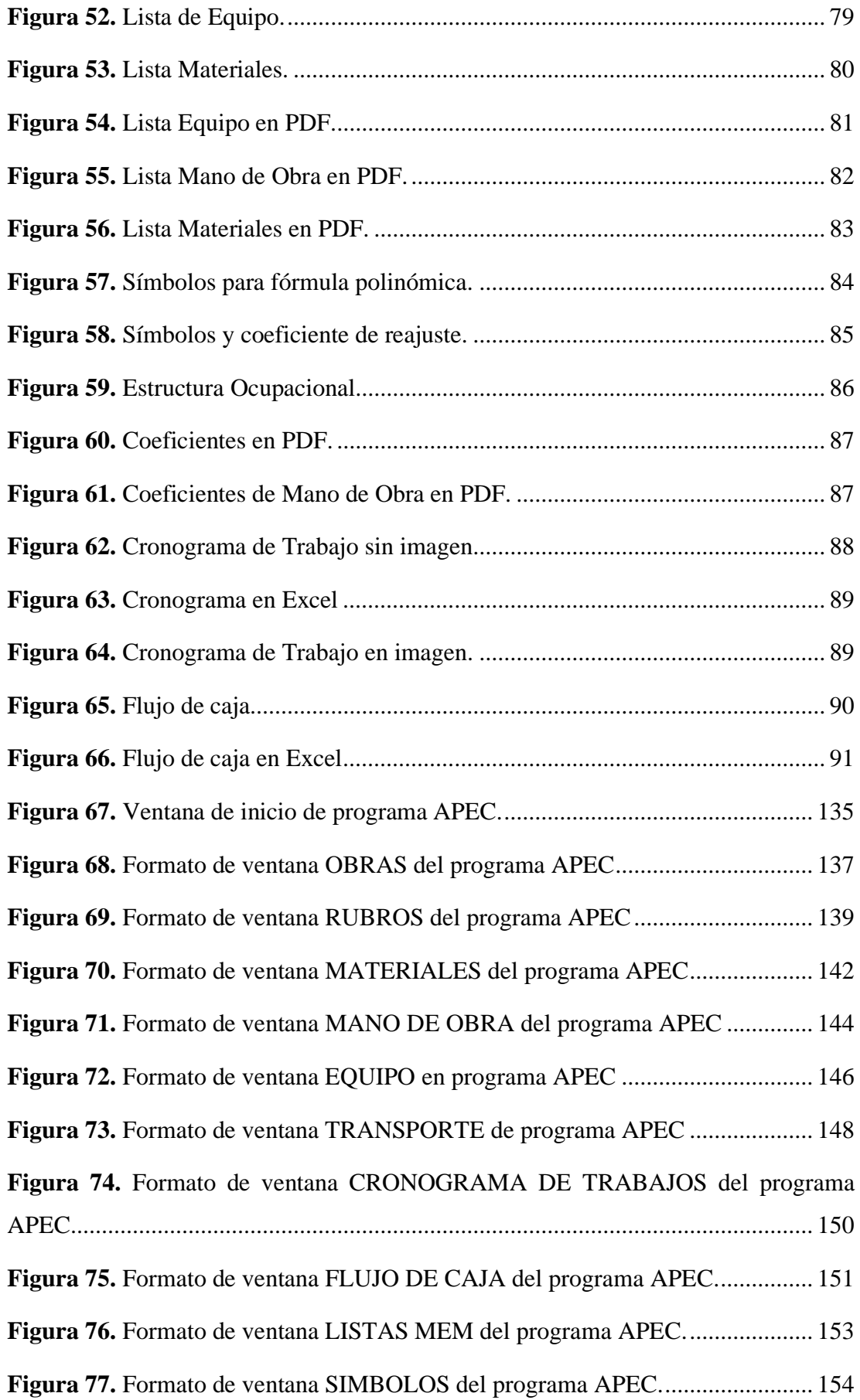

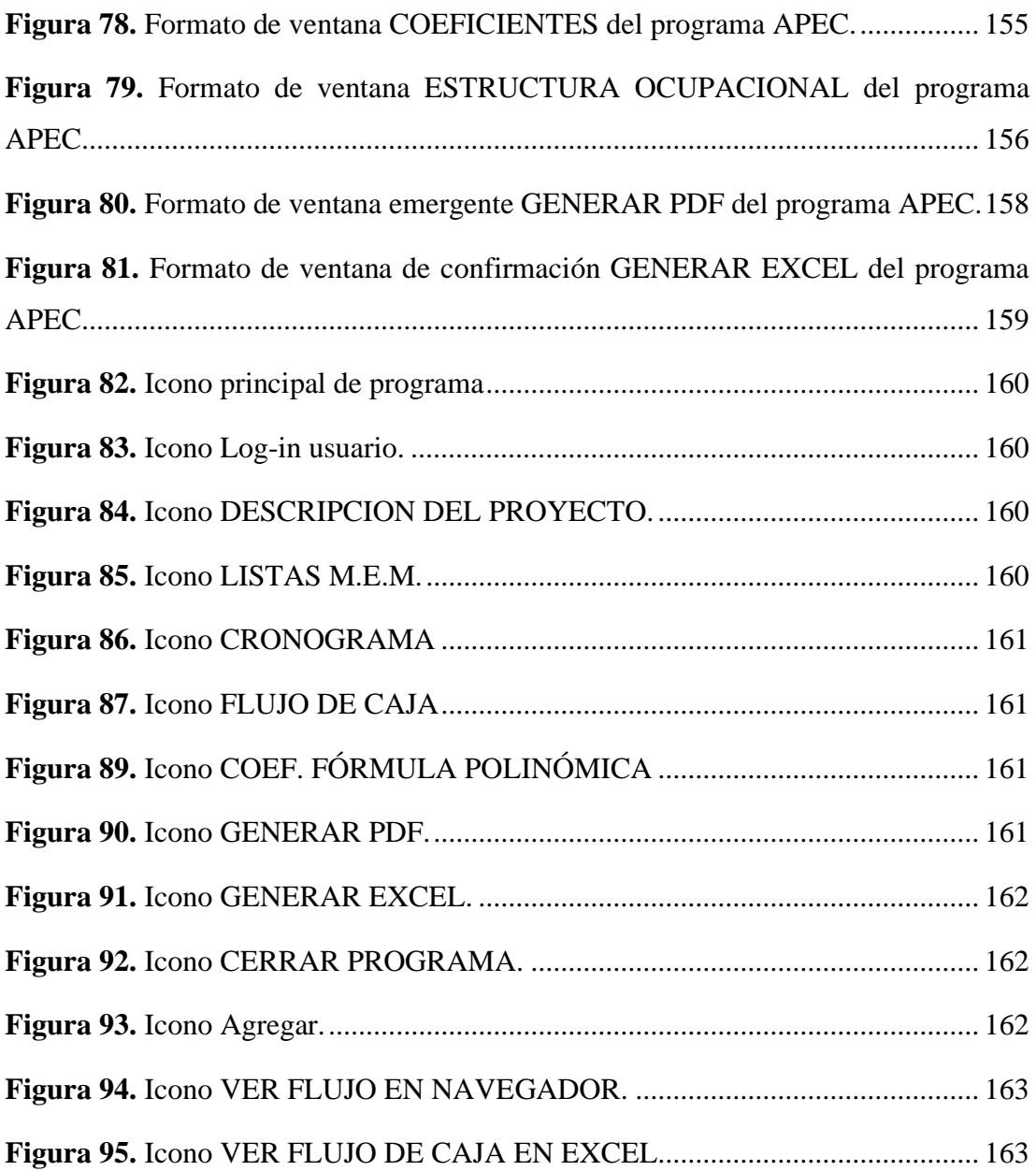

#### **RESUMEN EJECUTIVO**

<span id="page-19-0"></span>En el presente proyecto técnico se elaboró un programa para el cálculo de precios unitarios de la construcción, mediante el lenguaje de programación Python, y la utilización de diversas bases de datos referentes a los distintos rubros y materiales de obras civiles.

El programa diseñado se denominó APEC, el cual se enfoca específicamente en el cálculo y presentación del presupuesto, análisis de precios unitarios (APU), listas de costos equipos, materiales y mano de obra, cronograma valorado de trabajos, flujo de caja y coeficientes de la fórmula polinómica para el reajuste de precios.

Además, el programa permite generar todos los reportes de los productos creados en formato pdf, así como también en formato xlsx, en el caso de que el usuario necesite un archivo modificable.

Todos los resultados obtenidos con la utilización del programa fueron correctos, considerando que el programa realiza varias operaciones simultáneas con los datos ingresados y los parámetros calculados, por lo que esta herramienta es más eficiente en comparación al uso tradicional de hojas de cálculo para la realización de presupuestos de construcción.

**PALABRAS CLAVES:** Python, Programa, Presupuesto, Construcción, APU, Cronograma.

#### **ABSTRACT**

<span id="page-20-0"></span>In this technical project, a program was developed to calculate unit prices for construction, through the Python programming language, and the use of various databases referring to the different items and materials of civil works.

The designed program was named APEC, which focuses specifically on the calculation and presentation of the budget, unit prices analysis (UPA), cost lists of equipment, materials and hand of work, construction schedule of values, cash flow and coefficients of the polynomial formula for the price adjustment.

In addition, the program allows generating all the reports of the created products in pdf format, as well as in xlsx format, in case the user needs a modifiable file.

All the obtained results with the use of the program were correct, considering that the program performs several simultaneous operations with the entered data and the calculated parameters, for which this tool is more efficient compared to the traditional use of spreadsheets for the realization of construction budgets.

KEY WORDS: Python, Program, Budget, Construction, APU, Schedule.

## **CAPÍTULO I**

#### **1. MARCO TEÓRICO**

#### <span id="page-21-2"></span><span id="page-21-1"></span><span id="page-21-0"></span>**1.1. Antecedentes Investigativos**

Desde la perspectiva a de varios autores como Álvarez, Ruiz, Hernández y otros más, el presupuesto responde a la utilización óptima de recursos de todo tipo, ya sea humano, material y periodos de tiempo que se disponen dentro de la gestión administrativa con proyectos de innovación y desarrollo; el cual ha venido evolucionando y solucionando muchos campos de organización entre ellos el de la construcción, como se presenta a continuación. [1]

En 1820, Francia pasó Presupuestación en agencias gubernamentales, misma que los Estados Unidos adoptaron en 1821 como parte de los controles del gasto público y como una herramienta para que los funcionarios encargados del presupuesto aseguren el buen funcionamiento del gobierno. [2]

Durante los años 1912-1925, el sector privado se empezó a beneficiar del uso de presupuestos para asignar y controlar recursos a proyectos importantes que generaron utilidades suficientes en un ciclo. Durante este período, la industria adoptó un enfoque personalizado para la planificación empresarial y se aprobó una ley de presupuesto estatal en el sector público. [2]

Al pasar el tiempo, la industria de la construcción como muchas otras fue escalando a tal punto de necesitar automatización, por tanto, se ha ayudado de la tecnología y sus programas computacionales.

La historia de los programas de presupuestación y medición en español tiene su inicio en España, agosto de 1982, año en el cual se instaló el primer Presto en la constructora Tecco. Este presto fue ejecutado en un Hewlett-Packard HP-87, al que llaman computadora de escritorio ya que incorporaba una pantalla de alta calidad para la época y dos unidades. Este programa era muy diferente de los que se venden con el mismo nombre en la actualidad, pero tenía algunas características que lo convertían en el estándar. [3]

<span id="page-22-0"></span>

| $N^+$         | TITULO                        |                | PARS PRESTO.CAP & S/TOT |             | TOT EJECUT % B/PTO |         |
|---------------|-------------------------------|----------------|-------------------------|-------------|--------------------|---------|
| z             | Movimiento de tierras.        | ×.             | 119394                  | $-35$       | 115710             | 96.91   |
| 2             | Red de saneamiento.           | 10             |                         | 803171 2.32 | 300828             | 37.46   |
| ä             | Cimentaciones y soleras.      | ÷              | 5301616 15.33           |             | 2922230            | 55.12   |
| 4             | Estructura y forjados.        | $\mathcal{R}$  | 3431751 9.92            |             | 1228239            | 3.51.79 |
| 5             | Cubierta y coberturas.        | $\mathbf{3}$   | 868329 2.51             |             |                    |         |
| 6             | Albahileria.                  | 11             | 4545704 13.14           |             | 312923             | 6.88    |
| 7             | kislam., impermeabilizaciones | $-3$           | 340962 .99              |             |                    |         |
| Ü             | Solados y alicatados.         | 10             | 2685290 7.77            |             |                    |         |
| 9             | Pinturas.                     | A.             | 159136 46               |             |                    |         |
| 10            | Carpinteria de madera.        | 5              | 11234809 32.49          |             |                    |         |
| 11            | Carpinteria metalica.         | 5              | 243640                  | $-70$       |                    |         |
| 12            | Cerrajeria y vidrieria.       | $\Delta$       | 260670 .75              |             |                    |         |
| 13            | Aparatos sanitarios y acc.    | 5              | 928152 2.68             |             |                    |         |
| 14            | Fontaneria.                   | s              | 361921                  | 1.05        |                    |         |
| 1.5           | Electricidad.                 | 12             | 2406192                 | 6.96        |                    |         |
| 16            | Inst. calefacción.            | $\overline{2}$ | 754392 2.10             |             |                    |         |
| 17            | Inst. especiales.             | $\mathbf{a}$   | 136267                  | -39         |                    |         |
| 18            |                               |                |                         |             |                    |         |
| 19            |                               |                |                         |             |                    |         |
| 20            |                               |                |                         |             |                    |         |
| <b>OTALES</b> |                               |                | 34581396 ptss           |             |                    |         |

**Figura 1.** Programa Presto en HP-87.

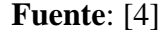

Según Nadeem A., el análisis de costo unitario a nivel mundial, de manera general, es creado tradicionalmente a partir de dibujos con detalles y especificaciones de la construcción a analizar, en las que se puede conseguir un estimado del valor total de la obra y esta información resulta valiosa para poder hacer un planeamiento de costos, proyección del flujo de caja, determinar tiempos de pagos para la obra, etc. Si se realiza este proceso a través de software puede ahorrar tiempo, dinero y reduce el potencial del error humano. [5]

El estudio realizado por Cruz J. et al., en la ciudad de Volta Redonda en Brasil, plantea que aproximadamente el 40% de las empresas constructoras encuestadas llevan un análisis de precios unitarios y presentación de ofertas con software especializado en el tema, mientras que el porcentaje restante lo realiza a través de planillas electrónicas como Microsoft Excel. [6]

Para la realidad ecuatoriana, la investigación de Vargas M. se enfoca en una constructora fyf con sede en Quito. Se determina que existe un retraso en la elaboración de presupuestos y el análisis de costos unitario, esencial para estimar el valor de una obra y por ende se propone en desarrollar un software específicamente para poder cubrir esta problemática que es la realidad de la mayoría de las empresas constructoras en Ecuador.[7]

De acuerdo con lo expuesto por Vásquez V., Dentro de la construcción civil ambateña existen algunas preferencias de software de presupuesto de obra civil, entre los más conocidos en la ciudad se encuentra Excel (plantillas o macros), Obras, InterPro, PUNIS, Microsoft Project y varios más de gran utilidad.[8]

El software de presupuestos de construcción es una herramienta flexible y sencilla para el control económico de uno o varios proyectos de manera simultánea, por tanto este ha tenido su desarrollo y evolución a lo largo de los años logrando simplificar en gran manera las actividades administrativas relacionadas con la gestión de proyectos; tanto que en la actualidad, la utilización del análisis de precios unitarios por parte de los constructores en presupuestos de obra civil es indispensable para determinar la viabilidad de un proyecto. [9]

Las ventajas que ofrece un presupuesto bien realizado es aproximarse a la realidad tanto como sea posible, garantizando buenos resultados al constructor, además de anticipar gastos innecesarios en cada una de las etapas constructivas.

Por tanto, el presupuesto infiere en la toma de decisiones por parte del ingeniero encargado, juicios que permiten decidir el tipo de maquinaria que se va a ocupar y controlar el consumo de los materiales disponibles; De modo que cualquier desviación por imprevistos dentro de cada componente, pueda ser analizada y revertida a través de planes de acción.[9]

En la ingeniería civil es muy frecuente el uso de fórmulas, en su mayoría se encuentran dentro de procesos repetitivos y cálculos matemáticos extensos que demandan gran cantidad de tiempo. Para solventar esta problemática se ha ido implementando a lo largo del tiempo programas computacionales, como: Diseño asistido por computadora (CAD), Hojas de cálculo y base de datos, SIG, Hidráulicos, etc. [10]

Para que el ordenador pueda reconocer gestos y realizar diversas actividades es necesario un intermedio entre la persona y la computadora mediante un "lenguaje de programación". Existen diversos lenguajes, como el DOS Batch Script en el que se basa Windows, C++, Python, JavaScript, entre otros.[10]

Dentro de los programas anteriormente mencionados, se enfocará en Python como una de las herramientas más importantes dentro de la programación y su versatilidad; por la cual se lo ha escogido como cuna de origen para el software planteado en el actual trabajo de integración curricular.

Python fue creado en la década de los 90 por Guido Von Rossum. Se lo describe como un lenguaje de código abierto y que inclusive permite la comercialización de los programas realizados dentro de su entorno virtual; es portable debido a que se lo puede instalar en cualquier plataforma existente, mientras que el código a interpretar de Python no cambiará; es multiparadigma, dado a su soporte parcial hacia la orientación de objetos; es un lenguaje interconectado, lo que permite conectar los trabajos realizados en este, con un código escrito en otro lenguaje de programación como  $C/C++y$  Fortran.[11], [12]

Una de las muchas fortalezas de Python y quizá la mayor es la librería estándar, la cual cuenta con decenas de módulos que cubre la mayoría de las necesidades básicas, dentro de esta cobertura se encuentran: cadenas, funciones numéricas y matemáticas, compresión de datos, formatos de archivo, criptografía, servicios operativos, manejo de datos de internet, multimedia, excepciones y demás. [13]

Python se ha introducido dentro de la ingeniería civil gracias a programas computacionales como: ArcGIS con su paquete ArcPy, EPANET, en paquetes de Autodesk como Dynamo, Civil 3D, Revit, entre otros. [14]

Del mismo modo, se pueden automatizar procesos estructurados y normados, como cálculos de elementos estructurales, transformación de coordenadas geográficas, determinación de curvas para Proctor Estándar (AASHTO T99) y Proctor Modificado (AASHTO T180), determinación de granulometría de suelos entre muchas otras áreas más que se encuentran en desarrollo. [15]

La Contratación Pública en Ecuador actualmente se rige por la Ley Orgánica del Sistema de Contratación Pública (LOSNCP), la cual corresponde a la normativa exigida por el portal de Servicio Nacional de Contratación Pública del Ecuador (SERCOP). [16]

En esta entidad se realizan ofertas de muchos ámbitos dentro de los cuales se encuentra la construcción y obra civil, haciendo partícipe de estas a muchas empresas, asociaciones, personas naturales y jurídicas, entre otras. [17]

Para concursar en las ofertas que se encuentran dentro del portal de obras públicas se debe seguir ciertos parámetros y formatos de pliego designados por el SERCOP, los cuales proporcionan información esencial y se deben seguir al pie de la letra, ya que cualquier falla o desconocimiento del pliego en cuestión puede ser condición de descalificación del oferente.

Sin embargo, el realizar un análisis de precios no es garantía de calificación para la oferta, si en esta no se ha descrito de manera detallada los componentes necesarios (equipo, material, mano de obra y transporte) dentro de la elaboración de los APU's de cada rubro; cabe destacar que todo proyecto tiene un enfoque único, por lo cual se deberá crear nuevos rubros, editar valores de rendimiento o precio según la necesidad y situación a enfrentar.

La finalidad es ganar la oferta propuesta y llevar un control exhaustivo de la obra en lo que refiere avance y flujo de caja para poder obtener el mayor beneficio económico posible.

Por lo anteriormente expuesto, surge la necesidad de elaborar un programa que provea de la información antes mencionada de una manera eficiente, clara y amigable. Este programa se lo codificará en lenguaje Python ya que este se ha visto respaldado bajo la investigación de Candido E. y Jacques, este tipo de lenguaje de programación arrojó mejores resultados en los estudiantes que estaban aprendiendo este lenguaje en comparación al a otros lenguajes como C y además es compatible con otros lenguajes de programación.[18]

#### <span id="page-25-0"></span>**1.1.1. Fundamentación Teórica**

El software de análisis de precios unitarios comprende dos áreas muy importantes para que este se lleve a cabo, dentro de lo cual se tiene primeramente los costos de construcción, que comprende los siguientes términos: presupuesto, costo directo, costo indirecto, precio unitario, mano de obra, equipo, materiales, transporte, cronograma, fórmula polinómica, planilla de avance de obra, cuadrilla tipo.

Además de la parte medular para el desarrollo del programa que es el lenguaje de programación, el otro componente esencial para el software de análisis de precios es el manejo de los datos propuestos dentro de este y mediante una base de datos para almacenar los mismos y manejarlos.

#### <span id="page-26-0"></span>**1.1.1.1. Presupuesto**

La presupuestación dentro de la ingeniería civil es de particular importancia, existen múltiples estudios, y manuales de construcción que ayudan a su eficaz entendimiento, uno de ellos la Cámara de la Industria de la Construcción, la cual esquematiza la administración de obra civil de la siguiente manera:

<span id="page-26-1"></span>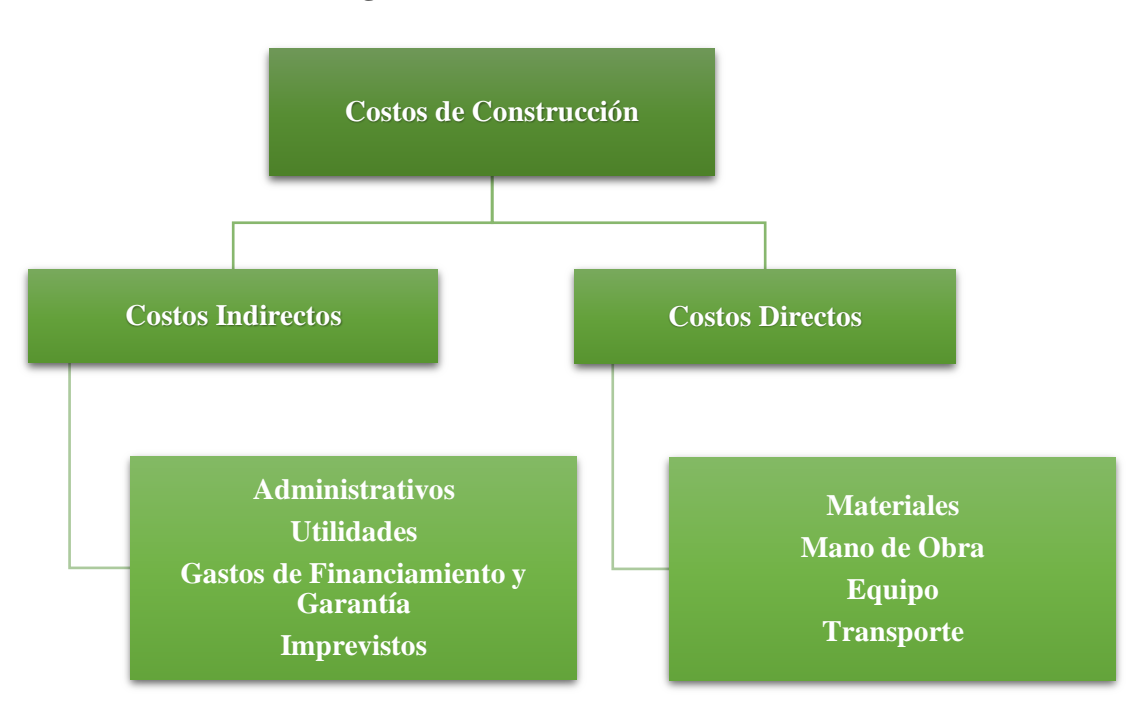

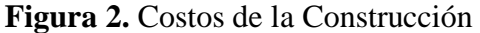

Fuente: [19]

El presupuesto es la herramienta más importante de planeación y organización para el control del proyecto a ejecutar, por ello es primordial estructurarlo de la manera más correcta posible, contemplando etapas y actividades definidas tanto en el tema económico como técnico.[20]

En la construcción, los presupuestos detallados son cruciales, ya que muestran el costo total de la obra, donde se desglosa cada rubro por presupuesto y el valor de cada uno, incluyendo el análisis de cada parámetro del rubro y su valor.

En la ejecución del proyecto advertirá al constructor de las desviaciones respecto a los pronósticos. Para determinar un presupuesto de forma adecuada es importante conocer la estructura de los costos en la construcción.[20]

Los planos y especificaciones deben ser estudiados con anterioridad para determinar qué elementos y actividades se requieren para ejecutar el proyecto.

Una vez se haya extraído las actividades requeridas en el proyecto o rubros, se procederá a enlistarlos y colocar tanto su unidad, como cantidad, como se muestra en la figura.

<span id="page-27-0"></span>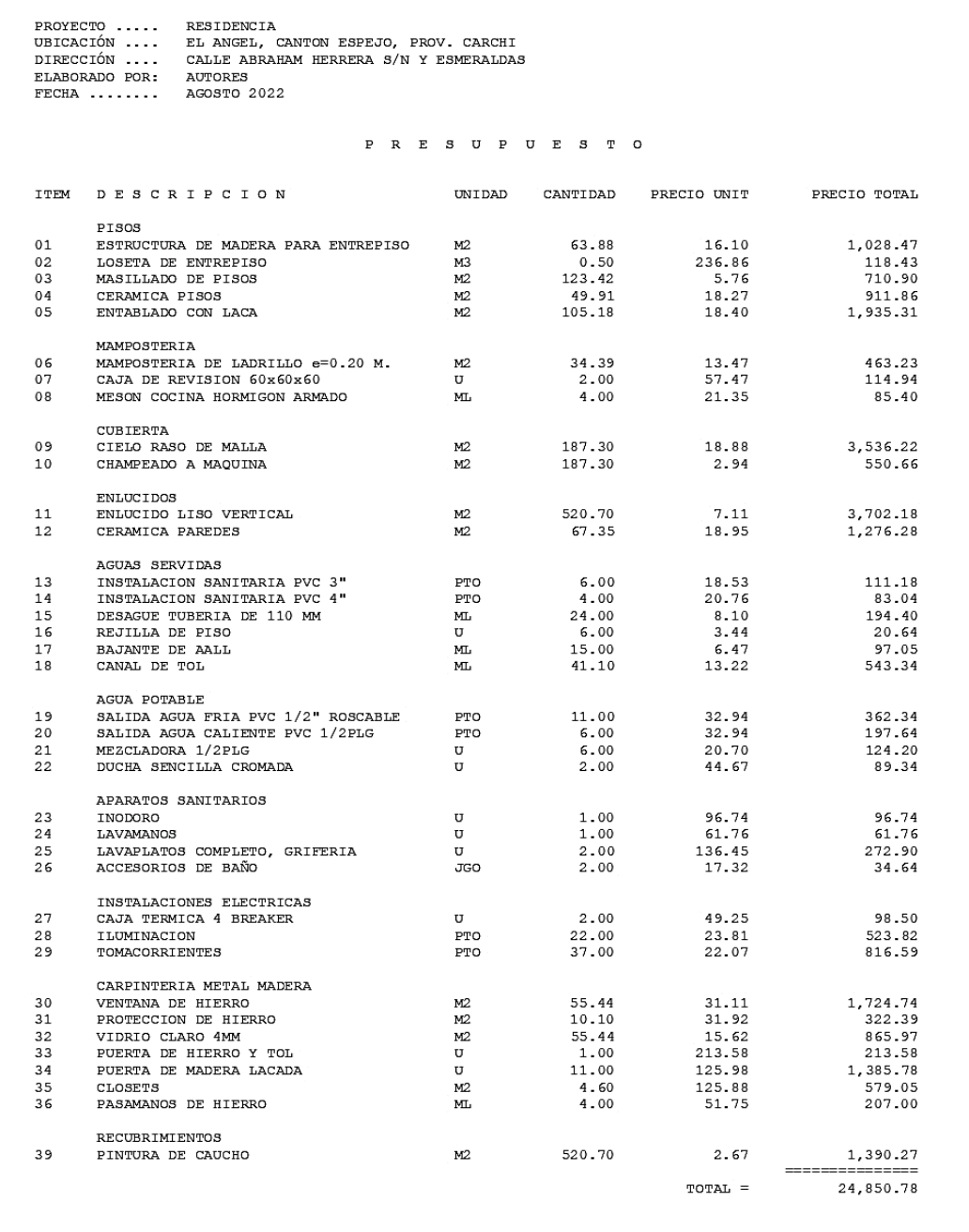

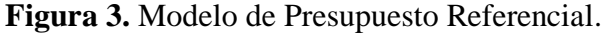

#### **Fuente:** Autores

## **1.1.1.1.1. Análisis De Precios Unitarios Rubro**

Se define a rubro como un conjunto de componentes de consumo relacionados con una actividad determinada o de tipo similar. En este caso, en el ámbito de la construcción corresponde al nombre del rubro a analizar, su unidad es la medida física que se da a este; mientras que el detalle corresponde a anotaciones, especificaciones u observaciones dentro del rubro, cada uno de éstos cuenta con:

#### **Costos indirectos**

Aquellos gastos que pertenecen a la categoría "Técnico -Administrativo", es decir gastos que se deben realizar para la correcta ejecución de un proyecto y que no hayan sido considerados como costos directos. Podrán ser de este tipo:

- Gastos de administración central: Alquileres, amortizaciones, sueldos de personal, cargos técnicos, contadores, abogados, material de oficia, gastos de licitación, retenciones, suscripciones, afiliaciones, seguros.[19]
- Financiamiento: En el proceso de la ejecución de una obra se efectúan muchas veces inversiones y erogaciones que son compensadas posteriormente, la mayoría de las veces al presentar un porcentaje de avance de obra.[19]
- Pólizas y seguros: En la LOSNCP se dispone en el artículo 73 que, en los contratos referentes a la misma, los contratistas pueden rendir garantías con una fianza instrumentada en una póliza de seguros.[21] Los valores de este proceso se los debe agregar dentro de los costos indirectos.
- Imprevistos: Se debe tomar en cuenta a los imprevistos en el análisis, ya que considera inversiones o costos adicionales que la empresa debe realizar y no han sido considerados antes. Estos pueden alcanzar un valor que llegan a anular el beneficio o incluso genera pérdidas.
- Utilidad: El empresario o proponente establece el porcentaje de utilidad a aplicar tomando en cuenta ciertas consideraciones, como: el estado del mercado, la situación particular de la empresa, riesgos técnicos de construcción, etc.

Estos costos denominados indirectos serán uno de los de mayor importancia al crear un presupuesto para cualquier obra en particular, ya que este porcentaje es una suma adicional al costo directo del rubro y obra en general.

#### **Costos directos**

*Costo de Materiales:* Engloba los insumos que son susceptibles a ser transformados para desarrollar una actividad, desde la materia prima hasta compras externas, para encauzar el desarrollo del proyecto.[22]

*Costo de Equipo:* Maquinaria y equipo, son un factor determinante en lo que respecta costos directos ya que puede favorecer o perjudicar el rendimiento y avance de la obra.[22]

*Costo de Mano de Obra:* Representa el valor humano dentro de la producción, de no ser así no podría realizarse la actividad manufacturera, independiente del grado de desarrollo mecánico o automático de procesos constructivos.[23]

*Transporte:* Desde el punto contributivo, responde al trasiego de material desde los puntos de explotación hasta la obra o proyecto en desarrollo.[22]

Las definiciones mencionadas anteriormente conforman un análisis de precios unitarios (APU), que se define como el desglose detallado de un costo por unidad en cada uno de los rubros que conforman una obra, identificando dentro de todos ellos, los componentes como: mano de obra, equipo, material y transporte; y de manera particular su rendimiento, costo y cantidad de insumos a utilizarse, determina el precio y utilidad de la obra.

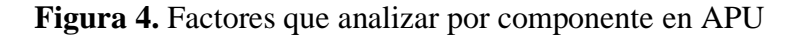

<span id="page-29-0"></span>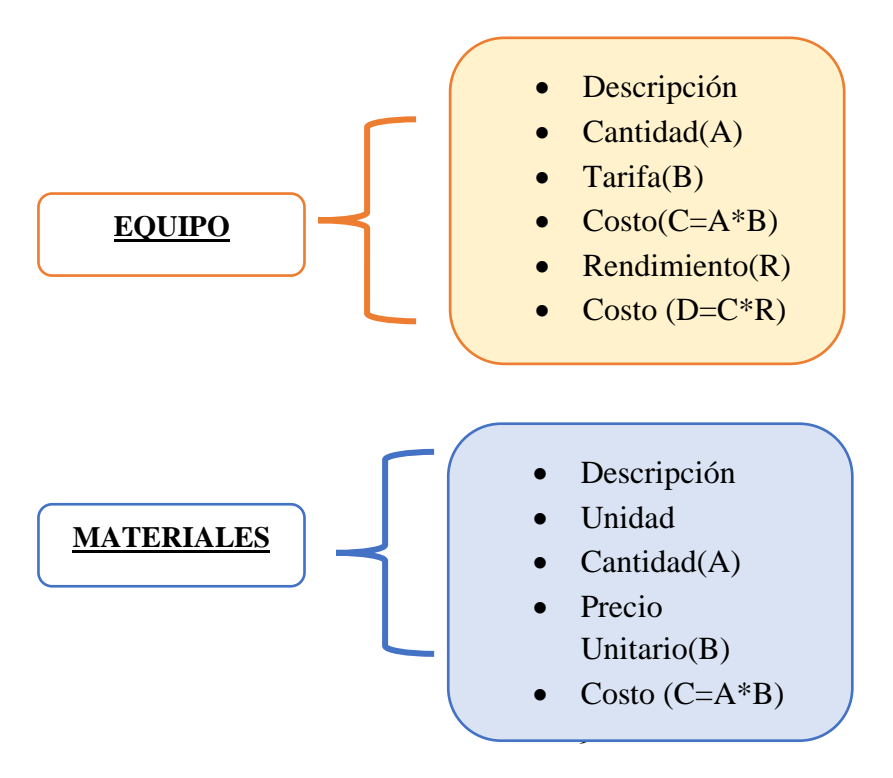

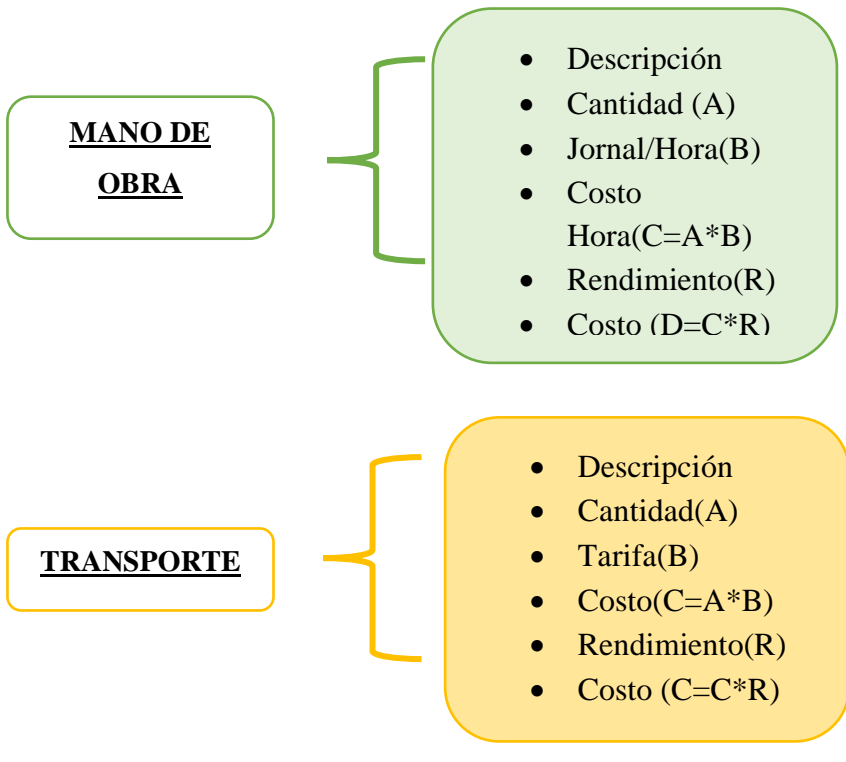

**Fuente:** [22], [23]

#### **Equipo**

Descripción de Equipos: Es el nombre de los equipos utilizados en el rubro analizado.

Cantidad de Equipos (A): Es el número de equipos, utilizados en el rubro analizado.

Tarifa de Equipos (B): Es el precio que cuesta el alquiler o trabajo de los equipos dentro de 1 hora de trabajo en el mismo rubro.

Costo Hora de Equipos (C=A\*B): Es el costo por hora de todas las cantidades del mismo equipo, es calculado a través de la multiplicación de la cantidad por la tarifa.

Rendimiento de Equipos (R): Se define al rendimiento de un equipo como la producción en una jornada laboral por el número de jornadas realizados en dicho período.

Costo en Equipo (D=C\*R): Es la multiplicación entre el costo hora y rendimiento de cada equipo. Este valor es el costo neto de equipo produciendo en obra por cada rubro en 1 hora de trabajo.

#### **Mano De Obra**

Descripción de Mano de Obra: Esta descripción se la puede obtener a través de la contraloría general del estado, en Ecuador y se ha categorizado por estructura ocupacional, como se muestra en la figura 5.

Cantidad de Mano de Obra (A): Es la cantidad de Mano de Obra que se utiliza en una hora dentro del rubro. Esta cantidad puede ser valor entero o decimal, ya que depende de la cantidad de mano de obra para cumplir un ciclo de trabajo en una hora laboral.

Jornal/hora de Mano de Obra (B): Es el costo horario que recibe la mano de obra descrita con anterioridad, y su costo horario depende del valor obtenido a través de las tablas de la contraloría general del estado en Ecuador.

Costo hora en Mano de Obra (C=A\*B): Es la multiplicación entre la cantidad y jornal hora de la mano de obra, en donde se obtiene el valor por hora laboral de cada uno.

Rendimiento en Mano de Obra (R): Es la cantidad de rubro ejecutado en su totalidad por una cuadrilla, que puede estar compuesta por uno o varios operarios de diferentes categorías ocupacionales. Normalmente se la expresa como como la unidad de medida de actividad por horas hombre (um/ hH).[24]

Costo de Mano de Obra  $(D=C^*R)$ : Es la multiplicación entre el costo horario y rendimiento de mano de obra. En este se determina el costo neto de cada una de las categorías ocupacionales que componen la cuadrilla utilizada dentro de un rubro.

Subtotal N: Es la sumatoria del costo neto de toda la cuadrilla de mano de obra utilizada dentro del rubro.

#### **Figura 5.** Salarios del Sector de la Construcción en Ecuador.

**CONTRALORÍA GENERAL DEL ESTADO** 

<span id="page-32-0"></span>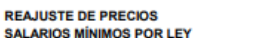

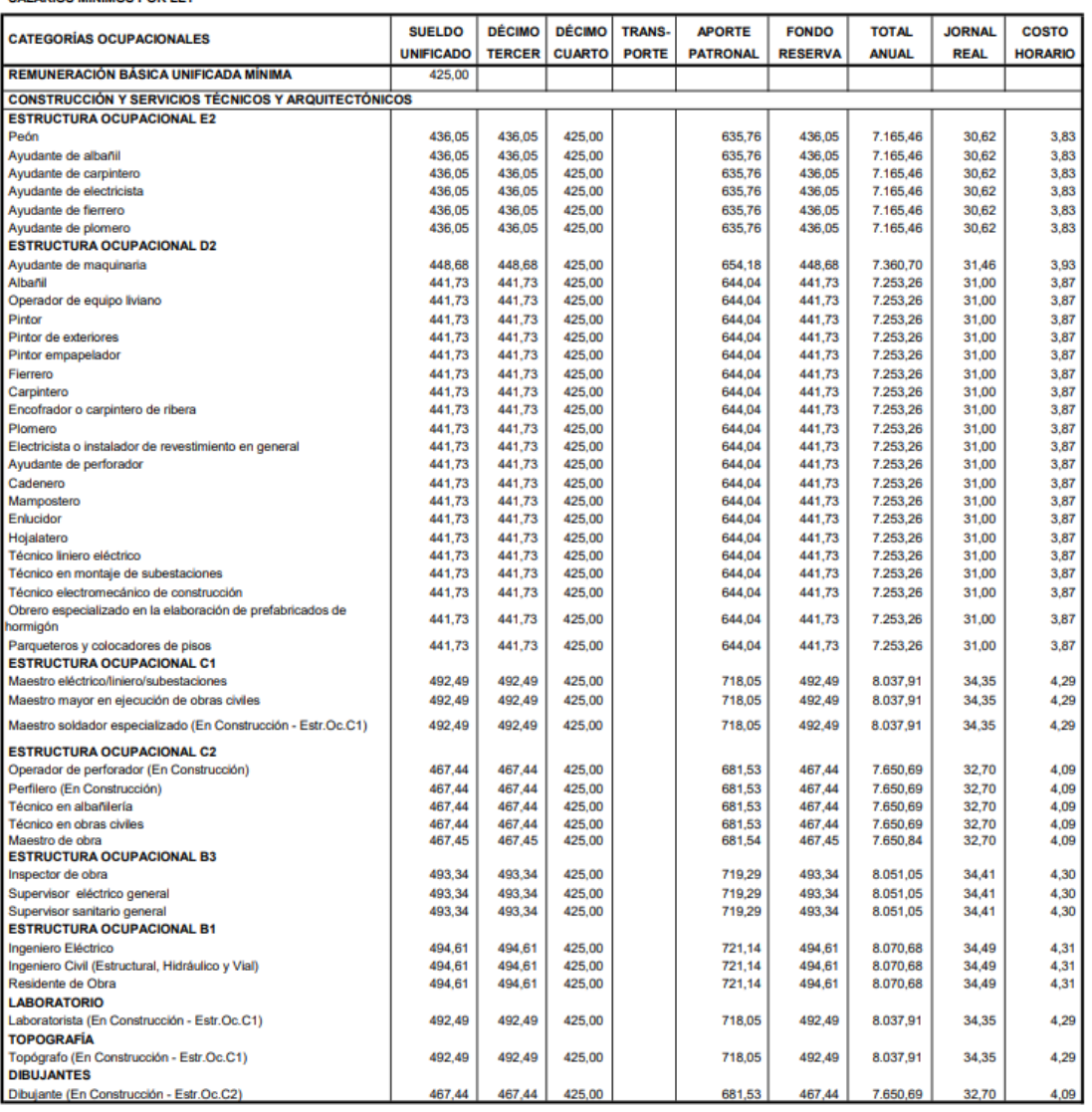

#### **Fuente:** [25]

#### **Materiales**

Descripción de materiales: Es el nombre de cada uno de los materiales necesarios dentro de la producción de un rubro.

Unidad de materiales: Es una determinada magnitud física, definida y adoptada por convención y cumple con el estándar de cada uno de los materiales.

Cantidad de materiales (A): Es la sumatoria de todos los materiales utilizados dentro de un mismo rubro de igual descripción.

Precio unitario de materiales (B): Es el valor por unidad de materiales utilizados dentro de un rubro.

Costo de materiales (D=A\*B): Es la multiplicación entre la cantidad y precio unitario de los materiales iguales dentro de un rubro.

Subtotal O: Es la sumatoria del costo total neto de todos los materiales involucrados en la realización de un rubro.

#### **Análisis de precios unitario por componente: TRANSPORTE**

Descripción de transporte: Es la descripción del objeto a transportar, el cual puede estar incluido dentro de los componentes anteriores: equipo, mano de obra, materiales.

Unidad de transporte: Es la unidad del objeto a transportar, el cual en caso de encontrarse en los componentes anteriores se toma la misma unidad.

Cantidad de transporte (A): Es la cantidad total para transportar del objeto descrito con anterioridad. De encontrarse en componentes anteriores, este se toma la misma cantidad descrita en el rubro.

Tarifa de transporte (B): Es el costo unitario de transporte del objeto analizado.

Costo de transporte  $(D=A*B)$ : Es el costo neto del transporte por cada uno de los objetos analizados, en el cual se multiplica la tarifa por cantidad de este.

Subtotal P: Es la sumatoria de los valores netos de cada uno de los objetos descritos dentro del componente de transporte.

#### **Total Del Rubro**

**Total costo directo (M+N+O+P):** Es la sumatoria de los subtotales de los componentes dentro del rubro.

**Indirectos %:** Para determinar el Costo Indirecto dentro del Rubro se deberá realizar la debida multiplicación del costo indirecto asignado en la obra, por el costo directo.

**Utilidad %:** Este valor comprende la multiplicación del costo directo por el porcentaje de utilidad de la Obra.

**Costo total del rubro:** Es la sumatoria del total costo directo, indirectos y utilidades. Este valor será igual al Valor Ofertado.

**Valor Ofertado:** Costo total del rubro.

Se debe tomar a consideración que el costo de un rubro no contempla el valor del IVA de cada uno de los componentes.

A continuación, se presenta el formato establecido por el Servicio Nacional de Contratación Pública, dónde es la complicación de todo lo explicado en esta sección:

<span id="page-34-0"></span>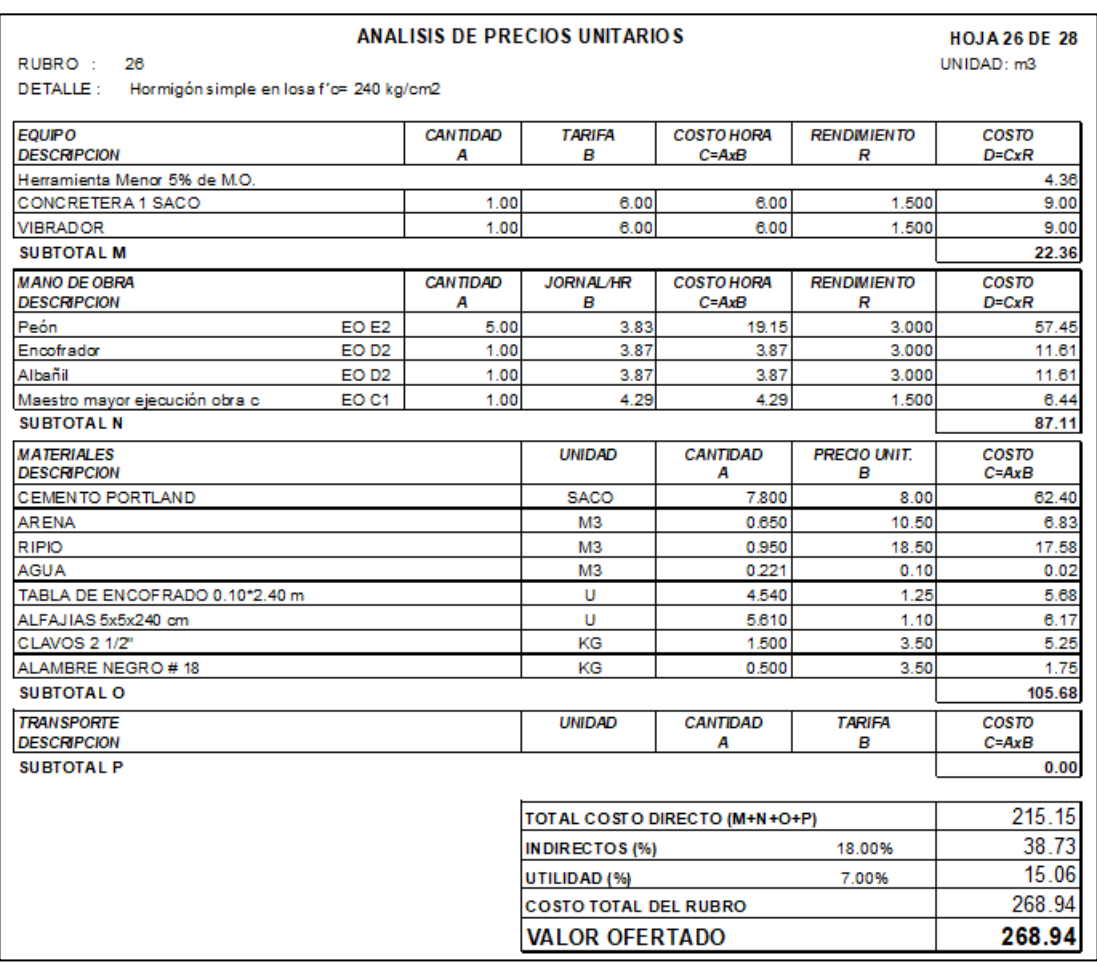

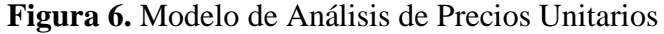

### **Fuente:** [26]

Una vez se haya culminado el análisis de precios unitarios para cada uno de los componentes que forman parte de los rubros y estos a su vez parte del presupuesto referencial, es necesario transformar esa información numérica a datos visuales para poder realizar un control de obra.

#### **1.1.1.1.2. Fórmula Polinómica**

Es la representación matemática de la estructura de costos de un determinado proyecto. Se compone de la suma de términos denominados monomios, con respecto al total de costos directos del proyecto, se consideran la incidencia porcentual de componentes con el objeto de realizar un reajuste de precios cuando haya existido variaciones en costos unitarios estipulados de acuerdo con periodos diferentes considerados.

El Índice de Precios de la Construcción (IPCO), es un indicador económico que permite medir la evolución de los precios de los insumos de la construcción. La finalidad de obtener estos índices es para que sean aplicados en las fórmulas polinómicas de los reajustes de precios en los contratos de Obra Pública. [27]

La fórmula general es la siguiente:

$$
Pr = Po\left(p1 \times \frac{B1}{Bo} + p2 \times \frac{C1}{Co} + p3 \times \frac{D1}{Do} + p4 \times \frac{E1}{E0} + pn\frac{Z1}{Z0} + px\frac{X1}{X0}\right)
$$

Donde:

- Pr= Valor reajustado.
- Po= Valor ofertado.
- $p1 =$ Coeficiente del componente mano de obra.
- $p2$ ,  $p3$ ,  $p4$  = Coeficiente de los demás componentes principales.
- $px = Coeficiente$  de los otros componentes, considerados como "no principales", cuyo valor no excederá de 0,200.
- Bo = Sueldos y salarios mínimos de una cuadrilla tipo, fijados por Ley o Acuerdo Ministerial, más remuneraciones adicionales y obligaciones patronales de aplicación general. Fijada en base a los análisis de precios unitarios de la oferta adjudicada, treinta días antes de la fecha de cierre para la presentación de las ofertas que constará en el contrato.[28]
- $\blacksquare$  B1 = Sueldos y salarios mínimos de una cuadrilla tipo, fijados por Ley o Acuerdo Ministerial, más remuneraciones adicionales y obligaciones patronales de aplicación general. Fijada en base a los análisis de precios unitarios de la oferta adjudicada, vigentes a la fecha de pago del anticipo o de las planillas de ejecución de obra.[28]
- $\bullet$  Co, Do, Eo = Los precios o los índices de precios de los componentes principales, vigentes treinta días antes del cierre para la presentación de las ofertas.[28]
- $\blacksquare$  C1, D1, E1 = Los precios o los índices de precios de los componentes principales a la fecha de pago del anticipo o de las planillas de ejecución de obras. [28]

## **1.1.1.1.3. Forma de Cálculo**

La Ley de Reajuste de Precios no establece metodología alguna para la determinación de los coeficientes que intervendrán en las fórmulas polinómicas para su aplicación.[29]

Los insumos pueden ser agrupados hasta un máximo de 10, y esta se la realiza en base a la similitud existente entre los componentes. Sin embargo, si la totalidad de componentes no alcanzara esta cifra, se podrá considerar como principales a todos. [30]

Según dispone la LOSNCP en el artículo 83 con respecto al reajuste de precios; se aplicará la fórmula de reajuste con respecto a los precios e índices de precios proporcionados mensualmente por el Instituto Nacional de Estadísticas y Censos (INEC). [21]

| ADOQUINADO<br>DESCRIPCION DE SIMBOLOS Y FORMULA DE REAJUSTE |                        |        |               |             |  |  |  |
|-------------------------------------------------------------|------------------------|--------|---------------|-------------|--|--|--|
| SIMBOLO                                                     | DESCRIPCION            |        | COSTO DIRECTO | COEFICIENTE |  |  |  |
| AD                                                          | ADOOUIN DE HORMIGON    |        | 8,960.00      | 0.510       |  |  |  |
| C                                                           | CEMENTO TIPO 1 (SACOS) |        | 764.57        | 0.043       |  |  |  |
| EМ                                                          | EOUIPO Y MAOUINARIA    |        | 423.03        | 0.024       |  |  |  |
| м                                                           | MADERA ASERRADA        |        | 402.22        | 0.023       |  |  |  |
| MO                                                          | MANO DE OBRA           |        | 4,895.83      | 0.278       |  |  |  |
| $\circ$                                                     | COMBUSTIBLE            |        | 61.53         | 0.003       |  |  |  |
| P                                                           | MATERIALES PETREOS     |        | 1,636.40      | 0.093       |  |  |  |
| R                                                           | REPUESTOS              |        | 199.98        | 0.011       |  |  |  |
| v                                                           | VARIOS                 |        | 239.83        | 0.015       |  |  |  |
|                                                             |                        |        |               | -----       |  |  |  |
|                                                             |                        | TOTAL= | 17,583.38     | 1.000       |  |  |  |
|                                                             |                        |        |               |             |  |  |  |

**Figura 7.** Coeficientes de Componentes Principales

#### **Fuente:** Autores

## **1.1.1.1.4. Cuadrilla tipo**

La cuadrilla se define como un grupo de personas reunidas para la realización de determinados oficios, de acuerdo con las categorías ocupacionales y salarios establecidas por la Contraloría General de Estado [31]

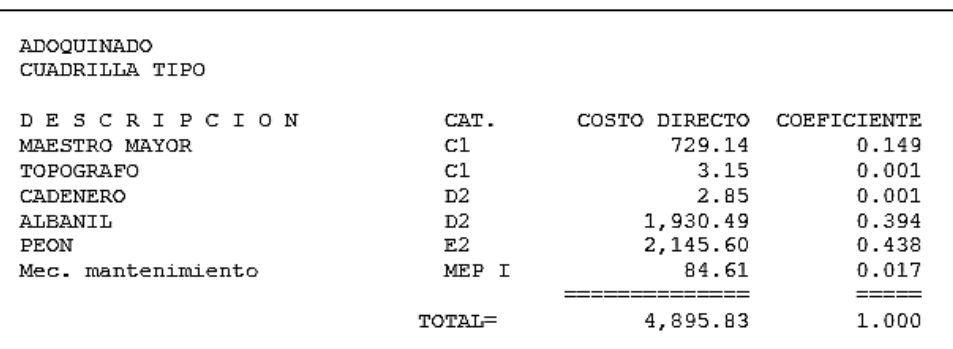

#### **Figura 8.** Coeficientes de Cuadrilla tipo

### **Fuente:** Autores

### **1.1.1.1.5. Planilla de avance de obra**

Es la información que señala el estado y situación en el que se encuentra la obra, refleja el uso de maquinaria, mano de obra y equipos que dispone. Esta planilla se la compara con el proyecto y presupuesto inicial de la obra para poder revisar detalles que no se encuentren dentro de lo estipulado y determinar el porcentaje de avance por cada rubro.

Este documento contiene los detalles primordiales de la obra, haciendo un resumen de las actividades principales, además se refleja: avance de construcción, programa de fechas clave, cantidad de obras recursos, costos, estado de diseño del proyecto, estado de abastecimiento, presupuesto y erogaciones, descripción general y características del proyecto, anexo fotográfico, condiciones meteorológicas, problemas principales. [33]

**Figura 9.** Planilla de avance de obra.

|                | Obra:                                                                                                    |                                                                                                    | GOBIERNO AUTÓNOMO DESCENTRALIZADO DEL CANTÓN SIGCHOS |                       | DIRECCIÓN DE OBRAS PUBLICAS<br>PLANILLA DE AVANCE DE OBRA No. 02<br><b>LICO-GADMSIG-03-2016</b> |                                                                                                    |                                               |                                                                                                    |                          |                                       |                    |                                   |
|----------------|----------------------------------------------------------------------------------------------------|----------------------------------------------------------------------------------------------------|------------------------------------------------------|-----------------------|-------------------------------------------------------------------------------------------------|----------------------------------------------------------------------------------------------------|-----------------------------------------------|----------------------------------------------------------------------------------------------------|--------------------------|---------------------------------------|--------------------|-----------------------------------|
|                | Ubicación:<br>CANTÓN SIGCHOS, PROVINCIA DE COTOPAXI<br>Contratista:<br><b>ING. CARLOS ENRIQUE LOPEZ</b><br>Fiscalizadora:<br>ING. DIANA ABATA | "MEJORAMIENTO DEL SISTEMA DE AGUA POTABLE PARA LA CIUDAD DE SIGCHOS, CANTON SIGCHOS, PROVINCIA DE COTOPAXI"<br>1 de febrero de 2017<br>F. Contrato:<br>3 de marzo de 2017<br>F. Anticipo:<br>1 de abril de 2017<br>F. Inicio:<br>01 AL 30 JUNIO DEL 2017<br>Periodo: |                                                      |                       |                                                                                                 | 540 dias<br><b>Plazo Contractual:</b><br><b>Ampliacion Plazo:</b><br>0 dias<br>Suspensión de Plazo:<br>30 dias<br>23 de octubre de 2018<br>Fin de Plazo: |                                               | # P.PRESUPUESTARIA: 330.73.06.04.00.02<br>V. Contrato: USD 1,600,110.46<br>V. Anticipo ( 40% ) : USD 640,044.18<br>Planilla No. 02: USD 48,760.05 |                          |                                       |                    |                                   |
| Nº             | <b>DESCRIPCIÓN DEL RUBRO</b>                                                                                                    | UNIDAD                                                                                                    | <b>VOLUMEN</b><br><b>CONTRATADO</b>                  | <b>VALOR UNITARIO</b> | <b>VALOR</b><br><b>CONTRATADO</b>                                                               | <b>TOTAL ANTERIOR</b>                                                                                                    | <b>VOLUMEN DE OBRA</b><br><b>ESTE PERIODO</b> | <b>TOTAL FECHA</b>                                                                                                    | <b>TOTAL ANTERIOR</b>    | <b>VALORES</b><br><b>ESTE PERIODO</b> | <b>TOTAL FECHA</b> | <b>PORCENTAJE</b><br><b>RUBRO</b> |
|                |                                                                                                    |                                                                                                    |                                                      |                       |                                                                                                 |                                                                                                    |                                               |                                                                                                    |                          |                                       |                    | <b>EJECUTADO</b>                  |
| 35             | Cinta recubridora de tubería                                                                                                    | $\mathfrak{m}$                                                                                                    | 1,508.50                                             | 1.09                  | 1,644.27                                                                                        |                                                                                                    |                                               |                                                                                                    |                          |                                       |                    |                                   |
| 36             | Válvulas de desagüe d= 160 mm incluye cajón                                                                                                   | $\mathbf{u}$                                                                                                    | 36.00                                                | 580.41                | 20,894.76                                                                                       |                                                                                                    | ×                                             |                                                                                                    |                          |                                       |                    |                                   |
| 37             | Válvulas de aire d= 160 mm incluye cajón                                                                                                    | $\mathbf{u}$                                                                                                    | 32.00                                                | 498.93                | 15,965.76                                                                                       |                                                                                                    |                                               |                                                                                                    |                          |                                       |                    | 8.365                             |
| 38             | Relleno compactado con material de excavación                                                                                                 | m <sub>3</sub>                                                                                                    | 7,162.13                                             | 3.37                  | 24,136.38                                                                                       |                                                                                                    | 598.42                                        | 598.42                                                                                                    |                          | 2,016.67                              | 2,016.67           |                                   |
| 39             | Tangue rompe presión                                                                                                    | <b>u</b>                                                                                                    | 2.00                                                 | 125.26                | 250.52                                                                                          |                                                                                                    |                                               |                                                                                                    |                          |                                       |                    |                                   |
| 40             | pruebas hidrostáticas                                                                                                    | m                                                                                                    | 16,368.46                                            | 0.69                  | 11,294.24                                                                                       |                                                                                                    | ×                                             |                                                                                                    |                          |                                       |                    |                                   |
| 41             | Lista de accesorios No 3                                                                                                    | glb                                                                                                    | 1.00                                                 | 4.936.68              | 4,936.68                                                                                        |                                                                                                    |                                               |                                                                                                    |                          |                                       |                    |                                   |
| B.2.           | TUNEL TIPO BAÚL L=270m                                                                                                    |                                                                                                    |                                                      |                       |                                                                                                 |                                                                                                    |                                               |                                                                                                    |                          |                                       |                    |                                   |
| 42             | Desbroce y limpieza                                                                                                    | m2                                                                                                    | 100.00                                               | 2.41                  | 241.00                                                                                          |                                                                                                    |                                               |                                                                                                    |                          |                                       |                    |                                   |
| 43             | Replanteo y nivelación en túnel                                                                                                    | m <sub>2</sub>                                                                                                    | 270.00                                               | 6.91                  | 1,865.70                                                                                        |                                                                                                    | 14.21                                         | 14.21                                                                                                    |                          | 98.19                                 | 98.19              | 5.269                             |
| 44             | Excavación de túnel en tierra                                                                                                    | m <sub>3</sub>                                                                                                    | 950.40                                               | 34.60                 | 32,883.84                                                                                       |                                                                                                    | 80.84                                         | 80.84                                                                                                    |                          | 2,797.06                              | 2,797.06           | 8.519                             |
| 45             | Excavación de túnel en roca                                                                                                    | m3                                                                                                    | 95.04                                                | 84.16                 | 7,998.57                                                                                        |                                                                                                    |                                               |                                                                                                    |                          |                                       |                    |                                   |
| 46             | Encofrado no retornable                                                                                                    | m2                                                                                                    | 1,215.00                                             | 16.48                 | 20.023.20                                                                                       |                                                                                                    |                                               |                                                                                                    |                          |                                       |                    |                                   |
| 47             | Encofrado recto y desencofrado                                                                                                    | m <sub>2</sub>                                                                                                    | 648.00                                               | 8.43                  | 5,462.64                                                                                        |                                                                                                    | 115.20                                        | 115.20                                                                                                    |                          | 971.14                                | 971.14             | 17.78                             |
| 48             | Encofrado bóveda                                                                                                    | m <sub>2</sub>                                                                                                    | 513.00                                               | 12.94                 | 6.638.22                                                                                        |                                                                                                    |                                               |                                                                                                    |                          |                                       |                    |                                   |
| 49             | Hormigón simple. f'c= 250 kg/cm2                                                                                                    | m <sub>3</sub>                                                                                                    | 351.00                                               | 199.96                | 70,185.96                                                                                       |                                                                                                    | ı.                                            |                                                                                                    |                          |                                       |                    |                                   |
| 50             | Hormigón simple, f'c= 140 kg/cm2                                                                                                    | m3                                                                                                    | 21.60                                                | 135.02                | 2,916.43                                                                                        |                                                                                                    |                                               |                                                                                                    |                          |                                       |                    |                                   |
| 51             | Acero de refuerzo fy=4200 kg/cm2, alambre galvanizado No 18                                                                                   | kg                                                                                                    | 15,357.60                                            | 1.76                  | 27.029.38                                                                                       |                                                                                                    |                                               |                                                                                                    |                          |                                       |                    |                                   |
| 52             | Estructura metálica (incluye placas y pernos)                                                                                                 | kg                                                                                                    | 9,450,00                                             | 5.48                  | 51,786.00                                                                                       |                                                                                                    | ×                                             |                                                                                                    |                          |                                       |                    |                                   |
| 53             | Cunetas de coronación                                                                                                    | m                                                                                                    | 30.00                                                | 13.73                 | 411.90                                                                                          |                                                                                                    |                                               |                                                                                                    |                          |                                       |                    |                                   |
| 54             | Desalojo de material de excavación                                                                                                    | m3                                                                                                    | 950.40                                               | 6.63                  | 6,301.15                                                                                        |                                                                                                    | ۰.                                            |                                                                                                    |                          |                                       |                    |                                   |
| 8.3.           | <b>BLOQUES DE ANCLAJE DE TUBERÍA</b>                                                                                                    |                                                                                                    |                                                      |                       |                                                                                                 |                                                                                                    |                                               |                                                                                                    |                          |                                       |                    |                                   |
| 55             | Excavación manual sin clasificar h<2.00m en tierra                                                                                            | m <sub>3</sub>                                                                                                    | 109.13                                               | 6.80                  | 742.08                                                                                          |                                                                                                    |                                               |                                                                                                    |                          |                                       |                    |                                   |
| S <sub>6</sub> | Hormigón simple, f'c= 210 kg/cm2                                                                                                    | m <sub>3</sub>                                                                                                    | 60.63                                                | 133.82                | 8,113.51                                                                                        |                                                                                                    |                                               |                                                                                                    |                          |                                       |                    |                                   |
| 57             | Replantillo Hs 140 kg/cm2                                                                                                    | m <sub>3</sub>                                                                                                    | 6.06                                                 | 131.34                | 795.92                                                                                          |                                                                                                    |                                               |                                                                                                    |                          |                                       |                    |                                   |
| 58             | Pernos d=3/4x11/2                                                                                                    | u                                                                                                    | 970.00                                               | 6.48                  | 6,285.60                                                                                        |                                                                                                    | ×                                             |                                                                                                    |                          |                                       |                    |                                   |
| 59             | Abrazadera 3x3/8"                                                                                                    | u                                                                                                    | 970.00                                               | 11.51                 | 11.164.70                                                                                       |                                                                                                    |                                               |                                                                                                    |                          |                                       |                    |                                   |
| 60             | Pletina de tope 2x3/8                                                                                                    | $\mathbf{u}$                                                                                                    | 970.00                                               | 6.83                  | 6,625.10                                                                                        |                                                                                                    | ÷.                                            |                                                                                                    |                          |                                       |                    |                                   |
| 61             | Acero de refuerzo fy=4200 kg/cm2, alambre galvanizado No 18                                                                                   | kg                                                                                                    | 242.56                                               | 1.76                  | 426.91                                                                                          |                                                                                                    |                                               |                                                                                                    |                          |                                       |                    |                                   |
| 8.4.           | PASOS ELEVADOS CABLE DE ACERO L=50m (7 UNIDADES)                                                                                              |                                                                                                    |                                                      |                       |                                                                                                 |                                                                                                    |                                               |                                                                                                    |                          |                                       |                    |                                   |
| 62             | Desbroce y limpieza                                                                                                    | m2                                                                                                    | 210.00                                               | 2.41                  | 506.10                                                                                          |                                                                                                    |                                               |                                                                                                    |                          |                                       |                    |                                   |
| 63             |                                                                                                    | m2                                                                                                    | 280.00                                               | 1.81                  | 506.80                                                                                          |                                                                                                    |                                               |                                                                                                    |                          |                                       |                    |                                   |
| 64             | Replanteo y nivelacion<br>Excavacion manual sin clasificar h<2.00m en tierra                                                                  | m <sub>3</sub>                                                                                                    | 201.60                                               | 6.80                  | 1,370.88                                                                                        |                                                                                                    | ö.                                            |                                                                                                    |                          |                                       |                    |                                   |
| 65             | Mejoramiento de suelo subbase clase 2                                                                                                    | m3                                                                                                    | 56.00                                                | 12.94                 | 724.64                                                                                          |                                                                                                    | ۰.                                            |                                                                                                    | $\overline{\phantom{a}}$ |                                       |                    |                                   |
| 66             |                                                                                                    | m3                                                                                                    | 201.60                                               | 133.82                | 26,978.11                                                                                       |                                                                                                    | ۰.                                            |                                                                                                    |                          |                                       |                    |                                   |
|                | Hormigon simple. Fc= 210 kg/cm2                                                                                                    |                                                                                                    | 4,498.20                                             | 1.76                  | 7.916.83                                                                                        |                                                                                                    |                                               |                                                                                                    |                          |                                       |                    |                                   |
| 67             | Acero de refuerzo fy=4200 kg/cm2, alambre galvanizado No 18                                                                                   | kg                                                                                                    | 28.00                                                | 7.06                  | 197.68                                                                                          |                                                                                                    |                                               |                                                                                                    |                          |                                       |                    |                                   |
| 68             | Cabillas d=3/4" L=0.5m                                                                                                    | $\mathbf{u}$                                                                                                    |                                                      |                       |                                                                                                 |                                                                                                    | ۰.                                            |                                                                                                    |                          |                                       |                    |                                   |
| 69             | Cabillas d=5/8" L=0.51m                                                                                                    | $\mathbf{u}$                                                                                                    | 28.00                                                | 7.06                  | 197.68                                                                                          |                                                                                                    |                                               |                                                                                                    |                          |                                       |                    |                                   |
| 70             | Cable tirante d=3/8"                                                                                                    | $\mathbf{m}$                                                                                                    | 687.68                                               | 6.07                  | 4.174.22                                                                                        |                                                                                                    |                                               |                                                                                                    |                          |                                       |                    |                                   |
| 71             | Cable de suspensión d=3/4"                                                                                                    | $\mathbf{m}$                                                                                                    | 152.46                                               | 9.05                  | 1.379.76                                                                                        |                                                                                                    |                                               |                                                                                                    |                          |                                       |                    |                                   |

**Fuente**: [34]

## **1.1.1.1.6. Planilla de Reajuste**

La Planilla de reajuste se define como la acción legal y adecuada de compensar las variaciones de costos que se consideran imposibles de prever con el paso del tiempo, convirtiéndola en una herramienta importante entre consultores y constructores.

Consta dentro del sector público de Ecuador, donde se aplica la fórmula polinómica y la variación de los índices de precios de la construcción, publicados mensualmente por el Instituto Nacional de Estadísticas y Censos (INEC), a continuación, se demuestra la importancia de los coeficientes determinados por la estructura ocupacional, así también como los materiales y cómo aplicarlos.

La primera sección de la imagen corresponde a salarios de la estructura ocupacional, la columna verde contiene a los coeficientes; y se observa que los salarios no han cambiado, debido a que se encuentran dentro del mismo año, caso contrario se notaría una variación. En la segunda sección de coeficientes de mano de obra tampoco se encuentra variación debido al motivo ya antes mencionado.

En la sección de componentes, además de los coeficientes se coloca el precio para cada uno de ellos según el INEC, este varía mes a mes. Siendo la columna Subcero el anticipo o mes inmediatamente anterior al mes que se encuentre el profesional

realizando el reajuste. Por último, una vez obtenido los valores mencionados, se aplica la formula polinómica, reemplazando los miembros de la ecuación.

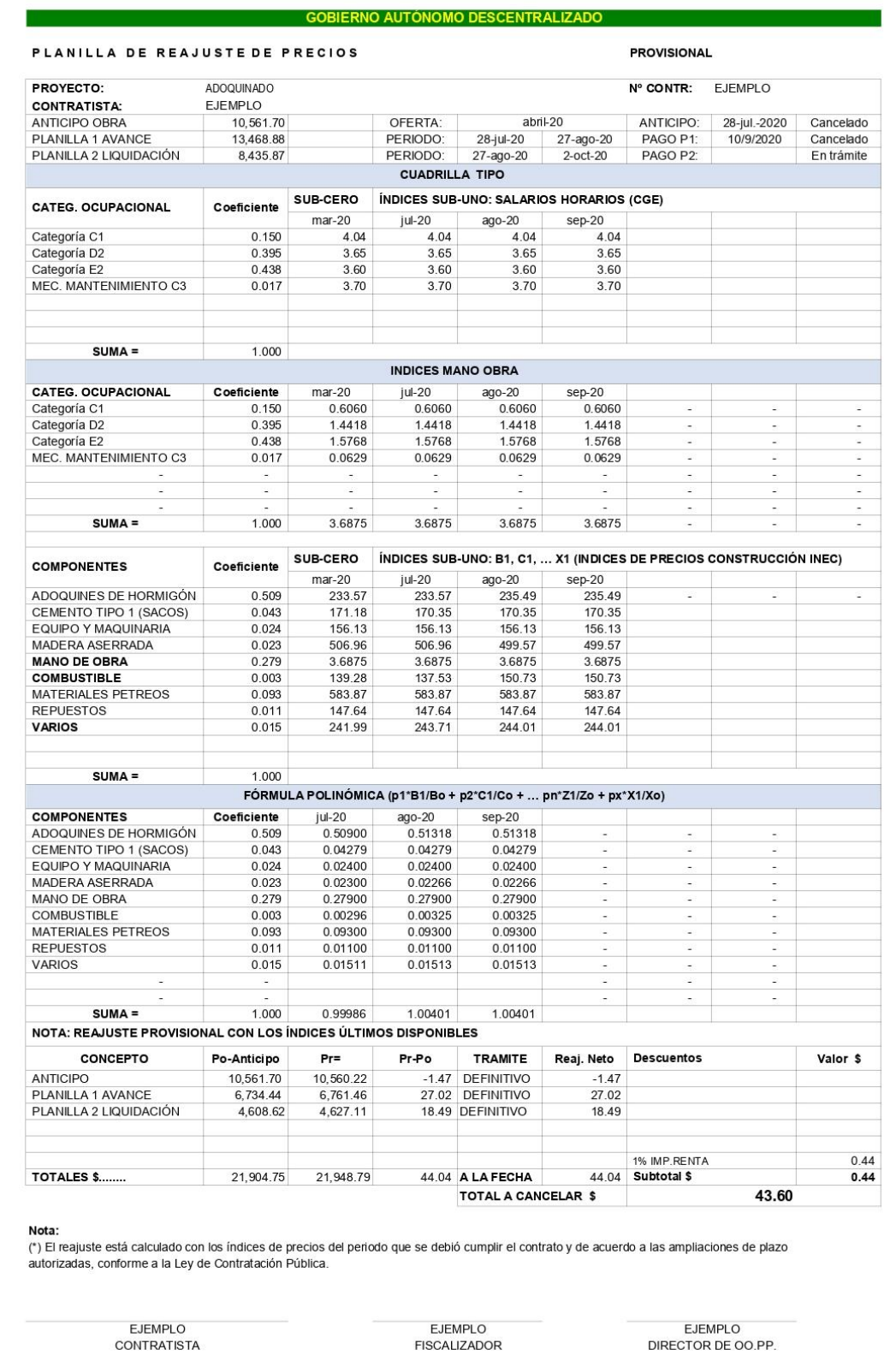

# **Figura 10**. Ejemplo de Planilla de Reajuste

# **Elaborado por**: Autores

## **1.1.1.1.7 Cronograma Valorado de Trabajo**

Un cronograma valorado de trabajos es aquel que indica los costos parciales y acumulados de cada actividad realizada, correspondiente a cada período determinado, es importante realizar esta actividad, jerarquizar por prioridades y analizar preliminarmente las decisiones a tomar, antes de abordarlos.

Antes de elaborar un cronograma valorado de trabajos se debe tener en cuenta las siguientes recomendaciones:

- Determinar los datos más relevantes de la obra y analizarlos.
- Considerar la posible evolución de los aspectos más determinantes de la obra en conjunto con las influencias externas que puede estar sometida y establecer previsiones.
- Se debe fijar unos criterios de seguimiento y control de proyectos claros.
- Ser concreto en las necesidades planteadas.
- Consistir en flexibilidad y simplicidad.
- Organizar fases de ejecución, para que lo planificado sea definitivo y realizable. [35]

A continuación, se presenta un modelo de Cronograma Valorado de Trabajos.

**Figura 11.** Cronograma valorado de trabajos

UNIVERSIDAD TÉCNICA DE AMBATO<br>FACULTAD DE INGENIERÍA CIVIL Y MECÁNICA

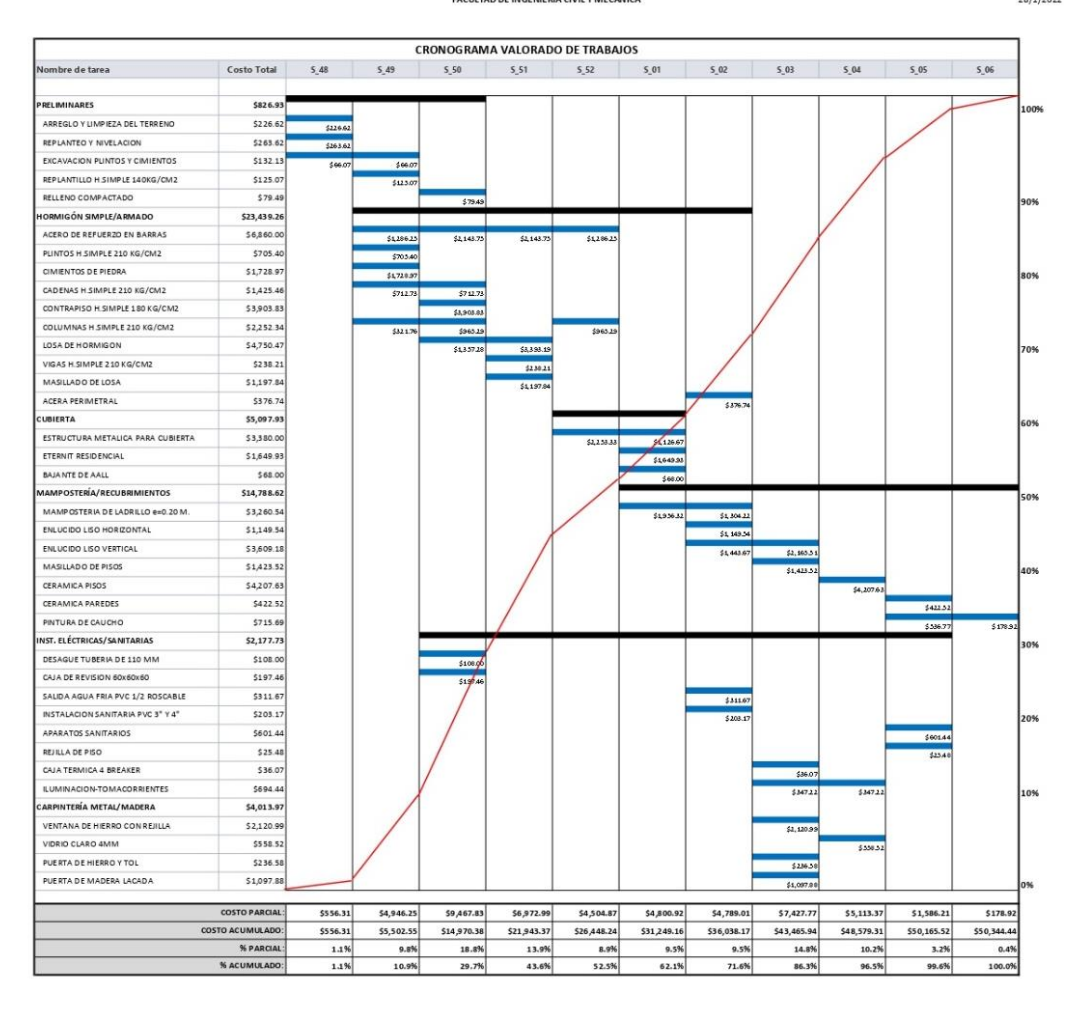

#### **Fuente:** Autores

#### **1.1.1.1.8 Flujo de Caja**

El conjunto de flujos de dinero dentro de la construcción de un proyecto que se compone por los ingresos y egresos del constructor debido a las actividades o rubros que se han realizado en esta se lo conoce como flujo de caja. [36]

La planificación de esta resulta una actividad compleja tomando en consideración: el número de elementos, las actividades que caracterizan a los proyectos de construcción y la diversidad de interacciones.

El flujo de caja queda al descubierto en la fase de construcción ya que llegan a presentarse valores negativos o excesivamente bajos, creando situaciones que inclusive pueden llegar a limitar las actividades del programa de obra.

Página 1 de 1<br>28/1/2022

Para realizar un flujo de caja se debe obtener de base la estimación de costos de proyecto, y los tiempos de las actividades a lo largo de la obra a analizar. Con las actividades, cantidades de obra y tiempos de duración de cada uno de los rubros, se procede a calcular el costo de rubros dentro de un periodo establecido de tiempo. Con los costos de cada rubro dentro las unidades de tiempo preestablecidas, se procede a realizar su sumatoria de los rubros dentro del periodo seleccionado.

La sumatoria parcial restringida por la unidad de tiempo se lo conoce como avance parcial, y la sumatoria acumulada que conlleva desde el inicio hasta final de obra se lo conoce como avance acumulado de obra, en donde el final de este debe ser el costo total de la obra.

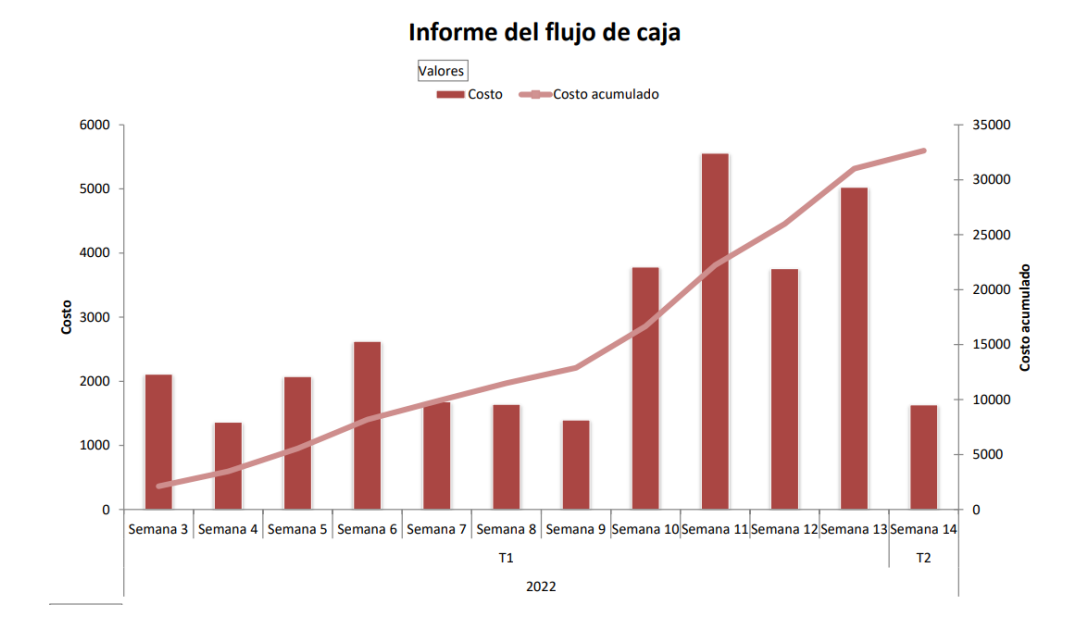

**Figura 12.** Informe del flujo de caja de una obra realizado en Microsoft Project.

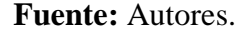

### **Consideraciones por parte del Servicio Nacional de Contratación Pública:**

Dentro del Ecuador los componentes descritos anteriormente son, su mayoría, determinados por el SERCOP y la Contraloría General del Estado (CGE). Para la contratación pública se debe tomar en cuenta que los componentes son entregados de la siguiente manera:

**Figura 13.** Consideraciones de los componentes de un APU.

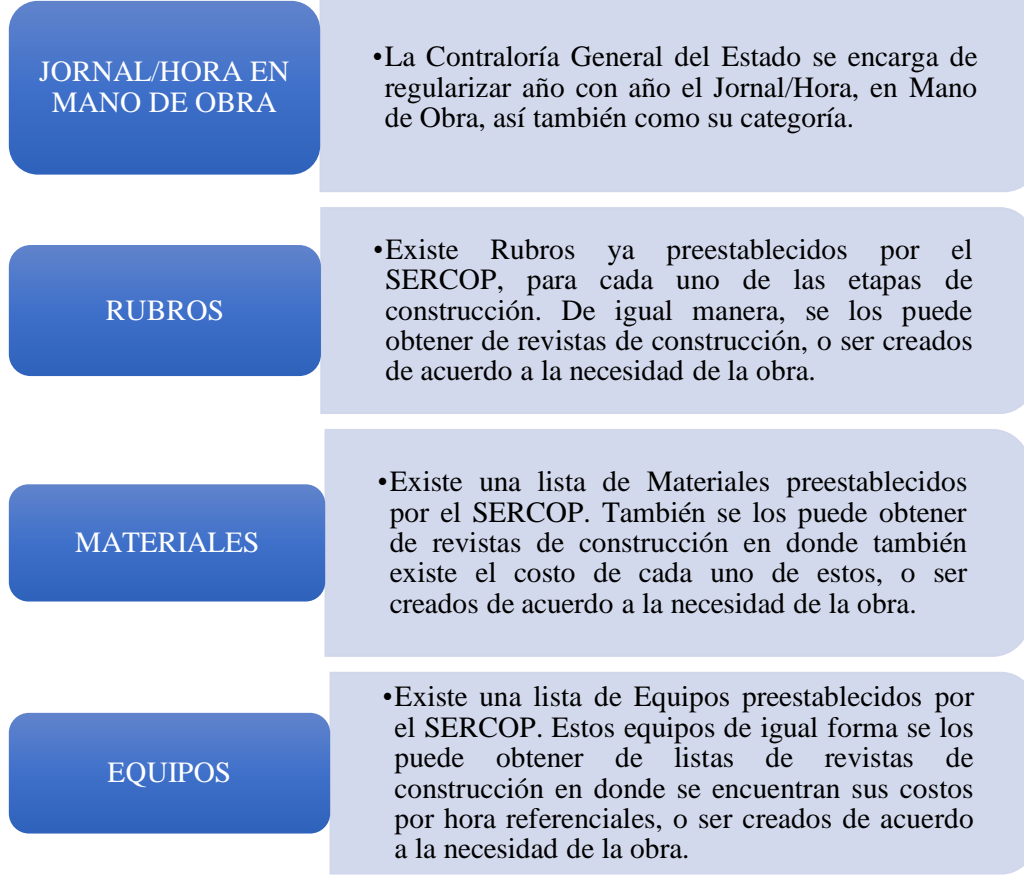

## **1.1.1.2 Lenguaje De Programación**

Los problemas de ingeniería emplean cálculos numéricos a pequeña y gran escala. Por lo tanto, las aplicaciones de ingeniería requieren un lenguaje de programación que encaje en ambos regímenes.

En la base de este trabajo de integración curricular se ha propuesto 4 ejes principales en un lenguaje de programación óptimo:

- 1. Que sea popular: Permite accesibilidad a herramientas que se van actualizando con el tiempo, y evitar caer en un lenguaje de programación obsoleto.
- 2. Tiempo de programación: Determinado por la escritura del código, mismo que se facilita gracias a su inferencia de funciones y variables.
- 3. Interfaz gráfica: Acceso a una interfaz gráfica que permita interpretar visualmente la entrada y salida de datos, ventanas, íconos y demás.
- 4. Base de datos: Almacenamiento de datos de manera fácil y versátil para el manejo de estos.

La popularidad de los lenguajes de programación ha sido plasmada en una tabla actualizada a julio de 2022, mediante el Ranking denominado Índice TIOBE, creada por la compañía que lleva el mismo nombre, TIOBE Software BV. Como se muestra:

| <b>Jul 2022</b> | <b>Jul 2021</b> | Change              |                | <b>Programming Language</b> | <b>Ratings</b> | Change   |
|-----------------|-----------------|---------------------|----------------|-----------------------------|----------------|----------|
|                 | 3               | $\hat{\phantom{a}}$ | ۵              | Python                      | 13.44%         | $+2.48%$ |
| $\overline{2}$  |                 | $\checkmark$        | G              | $\mathsf{C}$                | 13.13%         | $+1.50%$ |
| 3               | $\overline{a}$  | $\checkmark$        | $\frac{4}{2}$  | Java                        | 11.59%         | $+0.40%$ |
| 4               | $\overline{4}$  |                     | G              | $C++$                       | 10.00%         | +1.98%   |
| 5               | 5               |                     | C)             | C#                          | 5.65%          | $+0.82%$ |
| 6               | 6               |                     | V <sub>B</sub> | <b>Visual Basic</b>         | 4.97%          | $+0.47%$ |
| $\overline{7}$  | $\overline{7}$  |                     | <b>JS</b>      | JavaScript                  | 1.78%          | $-0.93%$ |
| 8               | 9               | $\hat{\phantom{a}}$ | ASM            | Assembly language           | 1.65%          | $-0.76%$ |
| $\overline{9}$  | 10              | $\hat{\mathbf{r}}$  | <b>SOI</b>     | SQL                         | 1.64%          | $+0.11%$ |
| 10              | 16              | 《                   | ×              | Swift                       | 1.27%          | $+0.20%$ |

**Figura 14.** Índice TIOBE en Julio 2022.

Siendo Python, el lenguaje más popular a nivel de mundo.

Una comparación de lenguajes más populares de programación en la búsqueda y procesamientos de datos en Alemania ha determinado el tiempo que toma programar la misma tarea entre estos lenguajes, y se ha tomado como base 80 implementaciones de 74 diferentes programadores para resolver estos problemas, obteniendo los siguientes resultados: [38]

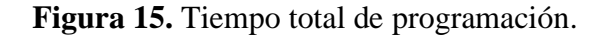

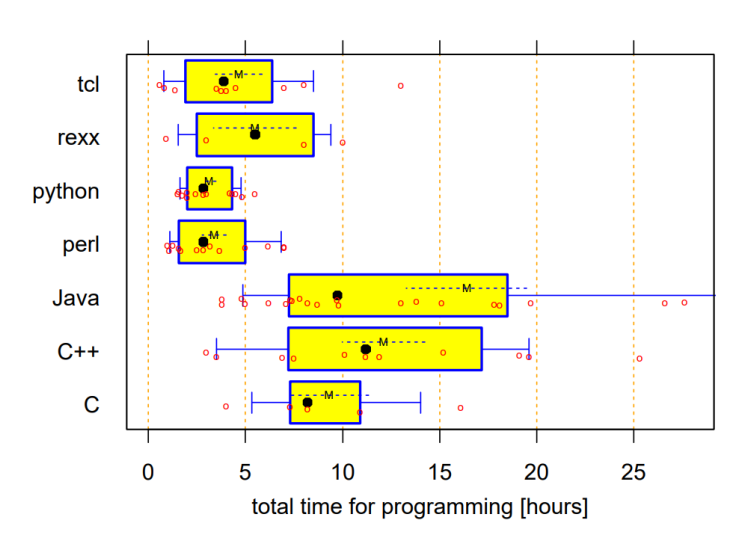

Fuente: [37]

#### Fuente: [38]

En la figura 15 se muestra los tiempos en horas que lleva a programadores determinar, resolver y ejecutar problemas propuestos. De los 5 lenguajes más populares, se puede observar cómo Python tiene el menor tiempo de programación en comparativa con C, C++ y Java.

Además, dentro de lo que corresponde a Interfaz gráfica Python cuenta con herramientas tales como tkinter; la cual permite la creación de ventanas gráficas, frames, etiquetas o labels, entradas. [39]

En el último eje se tiene a la base de datos, para lo cual se va a utilizar una de las opciones características de Python: Combinación de lenguajes. En este caso se utilizará SQLite y se lo importará mediante una librería y conexión para realizar diferentes tareas dentro de la programación.

En resumen, estas son las características principales por la que se escogió Python.

• Comunidad próspera: Hoy en día el lenguaje de programación para científicos e investigadores. Esto se traduce en más bibliotecas para sus proyectos y personas a las que puede acudir para obtener ayuda.[40]

• Legibilidad: Tanto el programador original como cualquier otra persona interesada en comprender el código, podrá hacerlo.

• Funciones integradas: Python viene con una biblioteca estándar rica y versátil que está disponible, sin que el usuario tenga que descargar paquetes separados.

• Multiparadigma: Python, como un lenguaje de procedimiento "clásico" o como un lenguaje de programación orientado a objetos (POO) "moderno". Python no obliga a los programadores a escribir código OOP cuando solo quieren escribir un script simple.<sup>[40]</sup>

• Base de Datos: Es capaz de manejar varias bases de datos, el lenguaje SQL (Structured Query Language), dentro de su traducción (Lenguaje de consulta de Estructuras), almacena datos que se podrán usar repetidas ocasiones, están escritos en C, son de código abierto y no ocupan mayor espacio de almacenamiento [41].

Después de definir el lenguaje de programación mediante el cual se va a trabajar, se debe investigar varios entornos de desarrollo integrado que existen en el mercado y se ha determinado que el mejor IDE en este caso es Visual Studio Code, y se ha optado por usarlo mediante el administrador de entornos llamado Anaconda Navigator.

La extensión Python lo que hace es simplemente llamar al lenguaje de programación dentro del IDE, y para crear cualquier archivo desde el IDE solo se debe añadir la extensión ".py" al final del nombre de este; y la extensión Live Share permite al usuario compartir el entorno virtual por completo a otro usuario en tiempo real, el cual puede editar, crear, comentar o eliminar los archivos de código creados.

### **1.2. OBJETIVOS**

#### **1.2.1. Objetivo General**

Efectuar la programación y procesamiento de datos en Python para el análisis de precios unitarios y el desarrollo de presupuestos para construcciones de obras civiles.

#### **1.2.2. Objetivos Específicos**

• Elaborar el análisis de precios unitarios, mediante el conocimiento obtenido en Precios y Programación de Obras y además la Ley Orgánica Del Sistema Nacional De Contratación Pública; para facilitar el desarrollo de propuestas económicas en cualquier obra civil.

• Programar en lenguaje Python la generación de un informe de flujo de caja a través de gráficas de barras y líneas con suma acumulada para determinar la distribución de rubros en el tiempo de construcción y llevar el control de la obra.

• Generar análisis de costos unitarios, costos directos e indirectos por tamaño de proyecto, descripción de cada rubro, cálculo y gestión de proyectos (ingeniería civil) y la aplicación de componentes de la fórmula polinómica, para proporcionar al usuario información organizada y detallada.

# **CAPÍTULO II**

# **METODOLOGÍA**

# **2.1. MATERIALES**

Esta investigación y elaboración de Programa para Análisis de Precios Unitarios, ha tenido como principal herramienta de trabajo dos computadores personales, cada uno con las siguientes características.

| <b>Marca</b> | <b>Modelo</b> | <b>Procesador</b>                 | <b>Memoria</b> | <b>Disco Duro</b> |
|--------------|---------------|-----------------------------------|----------------|-------------------|
|              |               |                                   | <b>RAM</b>     |                   |
|              |               |                                   |                |                   |
| <b>DELL</b>  | Inspiron 5577 | Intel $\&$ Core $^{TM}$ i7-7700HQ | 16.0 GB        | 512 GB            |
|              |               | CPU@2.80 Hz 2.8                   |                |                   |
|              |               |                                   |                |                   |
| HP           | Pavilion      | Intel $(R)$ Core $(TM)$ i7-       | 12.0 GB        | $1.5$ TB          |
|              | Gaming        | 9750H CPU @ 2.60GHz               |                |                   |
|              | Laptop        | 2.59 GHz                          |                |                   |
|              |               |                                   |                |                   |

**Tabla 1.** Materiales Empleados

## **Elaborado por:** Autores

# **2.1.1. Programas instalados y utilizados**

Anaconda Navigator 3, 2021.11: Es un administrador de entornos, una distribución de Python y una colección de más de 1,000 paquetes de código abierto., fácil de instalar, y ofrece soporte gratuito.[42]

Visual Studio Code: Es un editor de código desarrollado por Microsoft para Windows, Linux y macOS; permite trabajar en varios lenguajes de programación. Para este caso, se ha instalado la extensión de Python y Live Share, siendo este última útil para poder trabajar un mismo archivo en varios dispositivos al mismo tiempo.

DB Browser for SQLite: Uno de los motores de bases de datos SQL gratuitos y de código abierto más populares y utilizados es SQLite. La mayor ventaja es que no necesita un servidor ni configuraciones complicadas para funcionar al 100% y segura.

- Permite crear archivos de bases de datos y compactarlos
- Definir y eliminar tablas e índices.
- Totalmente accesible para buscar, editar, añadir o eliminar entradas.

■ Importa y exporta tablas en ficheros CSV, entradas en modo texto, bases de datos en volcados SQL.[43]

## **2.1.2. Librerías utilizadas en la programación de Python**

A lo largo de la programación en Python se han utilizado varias librerías que se describen a continuación:

- Tkinter: Permite crear la interfaz estándar de Python con el kit de herramientas de la interfaz de uso gráfico (GUI por sus siglas en inglés).[44]
- Plotly: Utilizado para realizar las diversas gráficas del programa, como diagrama de Gantt, gráfico en barras y gráfico lineal.
- Pymysql: Contiene las librerías de cliente de SQLite y permite la conexión con la base de datos.[45]
- Pandas: Provee estructuración de datos rápidas, flexible y expresivas diseñado para trabajar con datos relaciones que sea fácil e intuitivo.
- Openpyxl: Sirve para leer y escribir archivos en Excel con terminación en xlsx/xlsm/xltx/xltm, para generar reportes.
- Itertools: Realiza cálculos dentro de listas. Se lo utilizará dentro del cálculo acumulativo para el flujo de caja, y así encontrar el valor de la gráfica lineal.
- Xlsxwriter: Para escribir archivos en formato xlsx, integración de formatos condicionales y datos con Pandas. Permite la integración de datos en Excel y graficarlos.
- Fpdf: Permite la generación y visualización de datos a través de un archivo en formato pdf. Para generar reportes.

**Figura 16.** Librerías utilizadas en la programación

```
from tkinter import *
from tkinter import font, ttk
import plotly.figure factory as ff
from conexion import DataBase
from tkinter import *
from tkinter import messagebox
import os
from conexion import *
from PIL import Image, ImageTk
from pymysql import*
import pandas as pd
from openpyxl.styles import Font
from openpyxl import Workbook
from openpyxl.utils.dataframe import dataframe to rows
from openpyxl.styles.borders import Border, Side
import itertools
import xlsxwriter
import plotly.express as px
import plotly.graph_objects as go
import fpdf
```
# Fuente: [46]

En el programa se utilizaron los siguientes widgets:

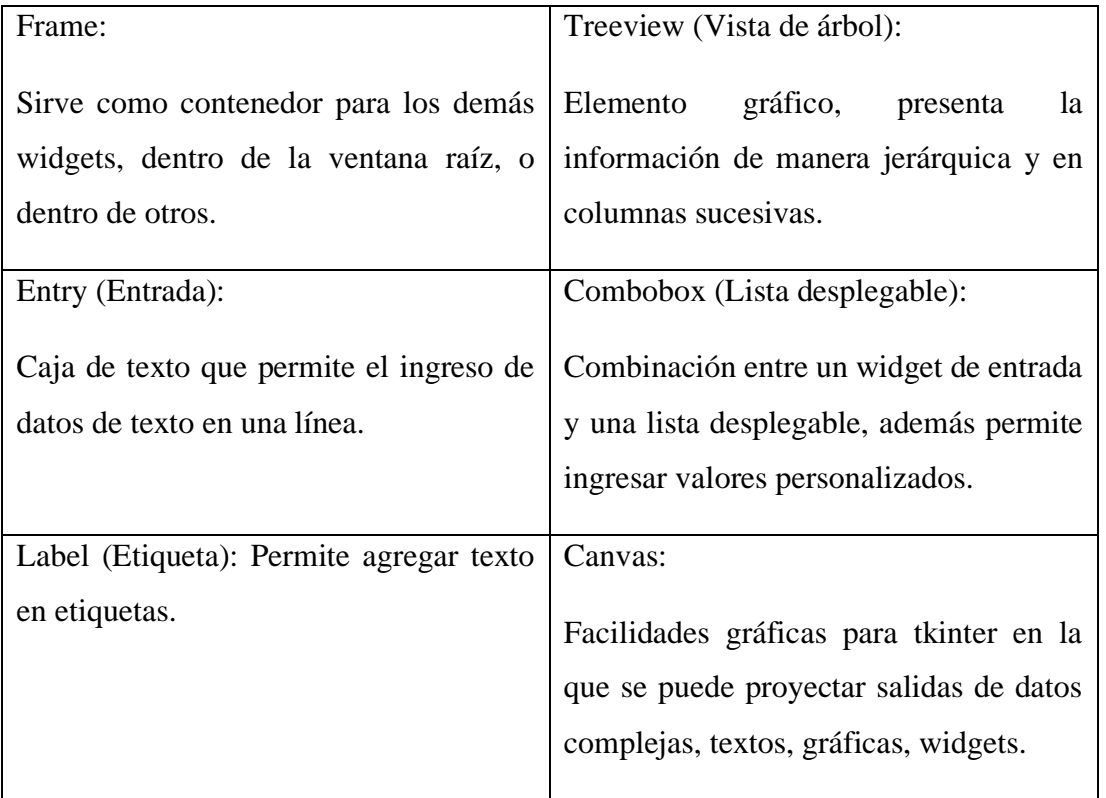

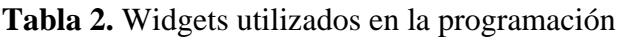

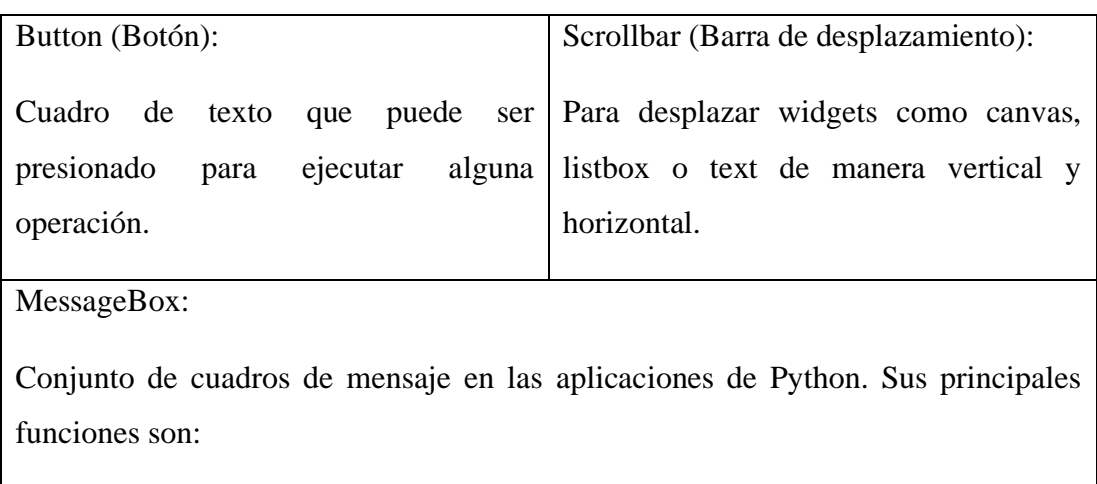

La distribución y colocación de widgets en la interfaz gráfica es la siguiente:

**Figura 17.** Widgets utilizados en la interfaz gráfica, apartado RUBROS.

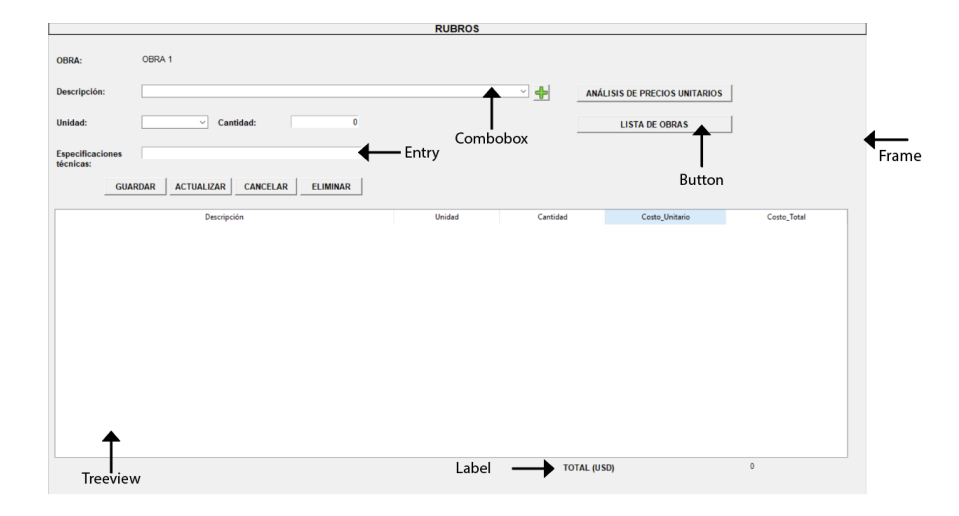

# **Elaborado por:** Autores.

**Figura 18.** Widgets utilizados en interfaz gráfica, apartado CRONOGRAMA.

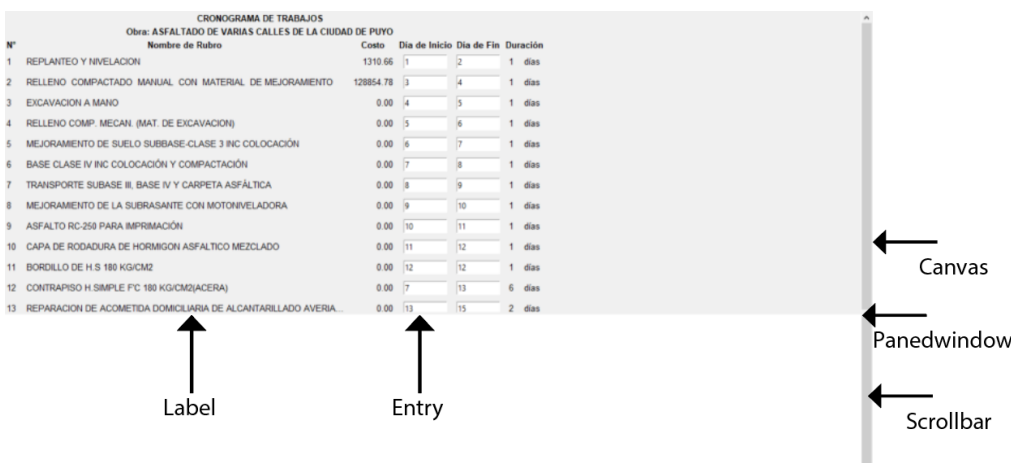

**Elaborado por:** Autores

Para el posicionamiento de los widgets y demás elementos dentro de la interfaz gráfica se han utilizado los tres métodos de posicionamiento en Python:

Place: Permite la colocación de elementos indicando su ubicación en X e Y.

Grid: Consiste en dividir la ventana en filas y columnas, formando celdas en donde se ubican los elementos.

Pack: Solo se debe especificar la ubicación de elementos de derecha, izquierda, arriba o abajo con respecto a algún otro control o la ventana principal.[47]

# **2.2. MÉTODOS**

## **2.2.1 Tipos de Investigación.**

La metodología empleada en este proyecto corresponde a:

## **Investigación aplicada**

La investigación ha sido aplicada debido a que se utilizó los conocimientos adquiridos acerca del análisis de costos de la construcción, para desarrollar un programa que pueda ser de aprendizaje para la comunidad universitaria.

## **Investigación exploratoria**

El despliegue de la temática de investigación relacionada con el análisis de precios unitarios permitió una mayor familiarización con los procedimientos y parámetros a tomar en cuenta y trasladarlos a una secuencia y programación lógica que permite interactuar a los usuarios por medio de una interfaz gráfica.

### **Investigación explicativa**

La investigación que se realizó bajo el enfoque explicativo debido a que se buscó la precisión cuantitativa y cualitativa en cuanto a comparativa de métodos e implementación de análisis de precios unitarios, así como también manuales de cámaras de construcción, obras y el uso de una herramienta informática.

### **Investigación cualitativa**

La investigación cualitativa, usa como punto de partida el captar los significados dentro de cada entorno social, en este caso el ámbito de la construcción, y su uso será en el análisis de datos. Acompañada de una investigación documental, recabar información, comparativa de fuentes, aplicabilidad de fundamentos teóricos a la práctica, donde se dará solución a la problemática planteada.

Al respecto se propone un enfoque de análisis en progreso en la investigación cualitativa basado en tres momentos:

- Descubrimiento: Consiste en investigar temas similares extrayendo los datos que involucran los procesos dentro de la codificación.[48]
- Propuesta: Se debe armar un esquema del programa con los datos y proceso obtenidos en la fase anterior. [48]
- Codificación: Con el esquema y los datos, se empieza a separar en diferentes categorías los datos en base a la propuesta realizada y se codifica, en donde se debe examinar si existen datos que no se han considerado.[48]

Este tipo de investigación lleva a una acumulación de información, la cual se busca integrar en una aplicabilidad amistosa y eficaz a quienes interesen conocer el análisis de costos de la construcción, por tanto, ha sido necesario el uso adicional de otro tipo de investigación, en este caso la metodología para desarrollo de software.

## **Metodologías Ágiles**

Dentro de la metodología de desarrollo de software, se encuentra la metodología tradicional y metodologías ágiles, esta última ha sido seleccionada como metodología a seguir, teniendo en cuenta que se ha tomado únicamente los principios básicos que rigen la misma.[49]

Las metodologías ágiles son modificables y flexibles, ya que se ajustan a la realidad de cada proyecto. Son tratados de manera independiente y desarrollan un subconjunto de características durante un periodo de tiempo corto. Para mayor comprensión de la metodología se presenta la siguiente esquematización con aspectos relevantes de ambas y sus ventajas.[50]

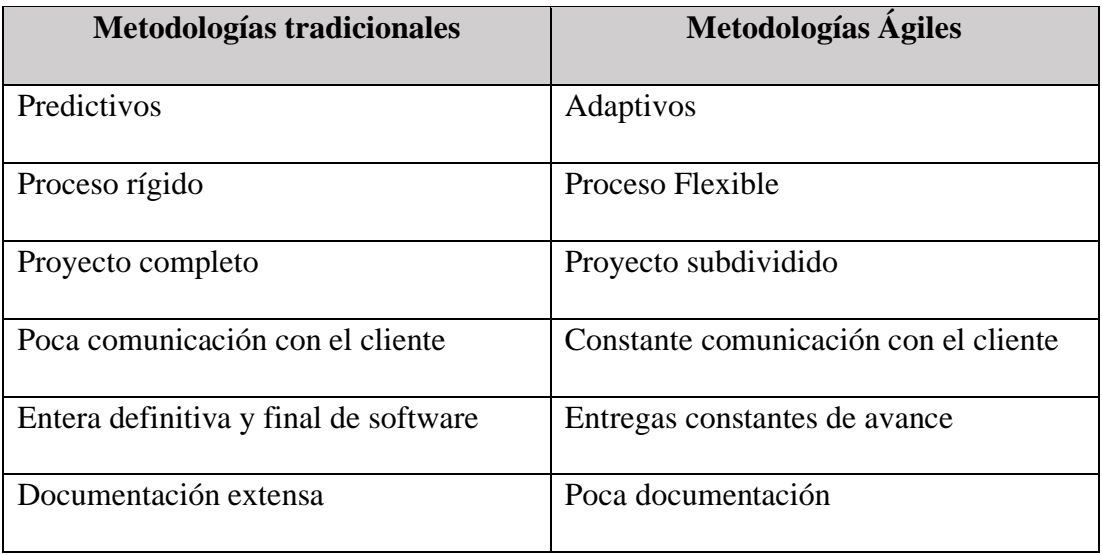

**Tabla 3.** Comparativa de Metodologías de Desarrollo de Software

Fuente: [50]

Teniendo en cuenta el manifiesto por el desarrollo ágil de software, en el cual se establece principios básicos, "como individuos e interacciones, por encima de procesos y herramientas; software funcionando, por encima de documentación extensiva; colaboración con el cliente, por encima de negociación contractual; y respuesta ante el cambio, por encima de seguir un plan".[50]

Por lo antes expuesto, en cuanto a la metodología cualitativa y desarrollo de software, se ha combinado éstas dos para poder desarrollar el presente trabajo de integración Curricular.

Por tanto, se han designado tres fases determinantes para el desarrollo, siguiendo el siguiente orden:

## **2.2.2. FASE EXPLORATORIA**

## **2.2.2.1. Costos de la Construcción**

Dentro de la fase exploratoria en cuanto a los costos de la construcción, hay que saber que éstos surgen a partir de una necesidad de cuantificación de obra y buen uso de recursos para llevar a cabo el proyecto.

Por tanto, se ha llegado a definir factores que rigen la metodología de realizar un presupuesto de obra, mismos que se aplican dentro del programa:

### **2.2.2.2. Estructura del presupuesto por rubros**

Es aquel que conlleva visita a campo, estudios previos, y cuantificación de volúmenes, todas las actividades que se desarrollarán como parte del proyecto.

Sus especificaciones y alcance deberán definirse en esta etapa con sus respectivos rubros, los cuales podrán ser definidos para determinar la unidad de medida a utilizar.

### **2.2.2.3. Cantidades de obra**

Utilizando la estructura previamente definida y su unidad de medida, se puede extraer las cantidades presupuestarias de trabajo.

## **2.2.2.4. Análisis de Precios Unitarios**

Para el análisis de precios unitarios se debe tener en cuenta todos los aspectos generales y las especificaciones técnicas del rubro, así como los rendimientos y desperdicios de cada uno de los materiales. La mano de obra se paga en la unidad de medida del rubro y su rendimiento será bajo experiencia.

En el caso de equipo, la herramienta menor corresponderá al 5% del valor de la mano de obra, el precio del equipo está determinado por el tiempo y el rendimiento.

## **2.2.2.5. Presupuesto Final**

Los costos directos corresponden a los costos realizados mediante APU, sobre el valor de los costos directos se calculará un porcentaje de incidencia correspondiente a administración, contingencias y utilidades, denominados indirectos. La suma de estos dos costos producirá el presupuesto final del proyecto.

Se debe determinar cuál es la estructura para la presentación del presupuesto general de obra y análisis de precios unitario. Por tanto, se ha tomado al SERCOP como punto de partida en búsqueda del formato utilizado para la presentación de presupuestos y para el análisis de rubros, ya que se puede encontrar el formato de varias entidades y compañías del país.

El formato que proporciona el SERCOP para el apartado de APU's es el que se encuentra en la figura 3, en donde se pude observar todos los componentes desglosados de manera correcta para ser calculados.

Además, se determina la necesidad de poder describir las especificaciones técnicas del rubro que se va a analizar, para poder identificar de mejor manera los actores claves dentro del mismo para poder realizar un correcto análisis de precios.

**Figura 19.** Formato de análisis de precios unitarios adaptado a reporte del Programa

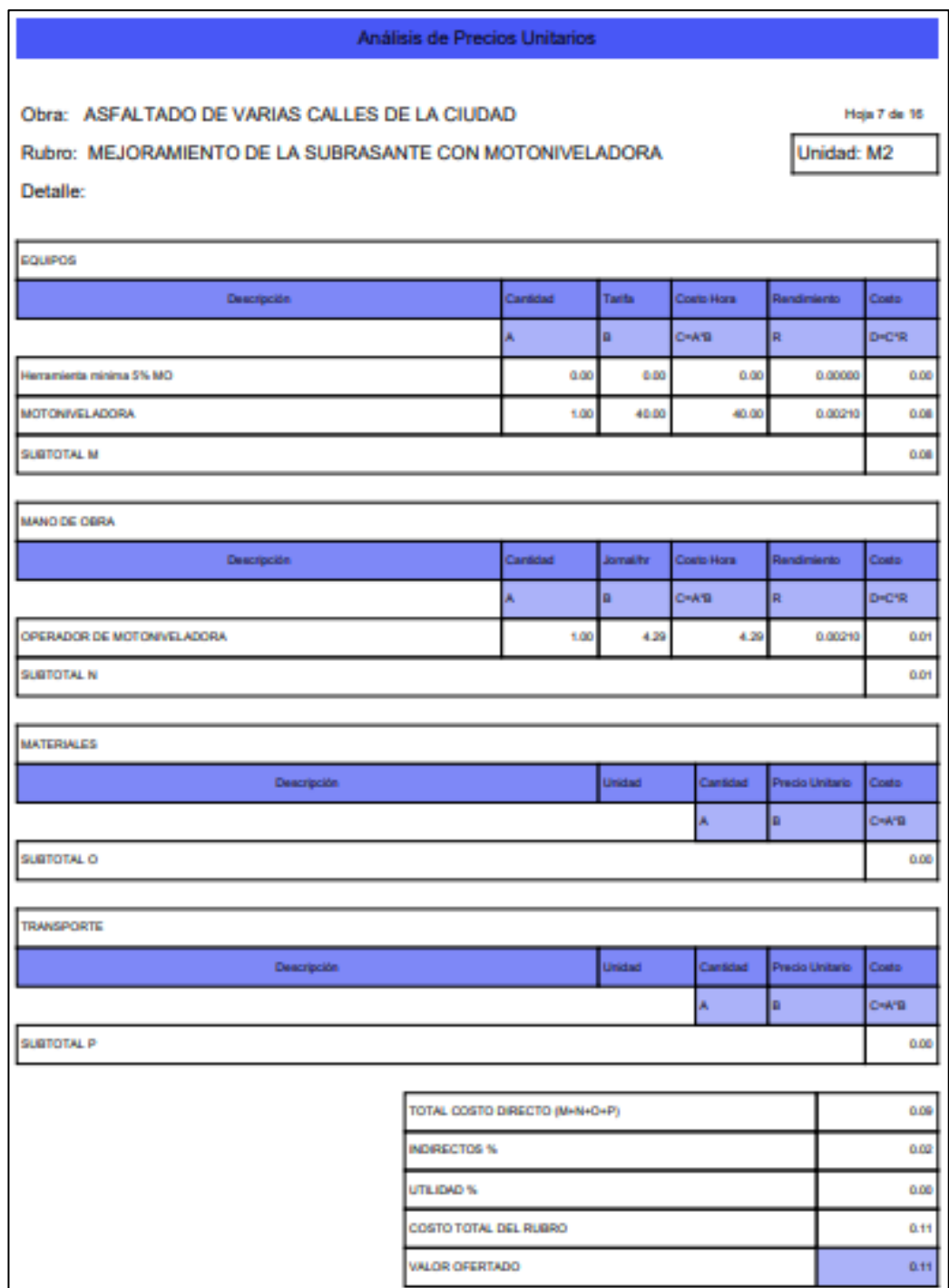

# **Elaborado por:** Autores

En el caso del cronograma de trabajos, se ha optado realizarlo a través de un diagrama de Gantt, en donde se encuentre dividido por periodos de trabajos según la medida de tiempo en la que se trabaje. En el SERCOP, se determina que el cronograma de trabajo se lo debe trabajar en dos medidas de tiempo: semanas o meses.

Para el caso del programa se dará apertura a 4 medidas de tiempo: días, semanas, meses, años; con la finalidad de dar una mayor apertura al usuario para escoger la medida que mejor le parezca.

El flujo de caja se lo determina después de haber realizado el cronograma de trabajos. Para este caso no existe un formato definido dentro del SERCOP, por tanto, se ha recurrido a Microsoft Project, en donde se puede realizar un informe de flujo de caja después de haber calculado el cronograma de trabajos, y los costos de todos los rubros.

El formato de flujo de caja que presenta este programa es el que se puede observar en la figura 12, el cual es un gráfico combinado compuesto por barras y de manera lineal; en donde se presenta el avance parcial por periodos y avance acumulado respectivamente. Este formato es el que se va a seguir como modelo para presentación de flujo de caja dentro del programa.

## **2.2.3. FASE DE CONSTRUCCIÓN DE LA PROPUESTA**

Se ha consolidado la unión entre el tema de costos de la construcción de obra civil y la puesta en desarrollo de un software elaborado en Python para su aplicabilidad, funcionalidad y adaptado para el aprendizaje de la comunidad interesada.

Por tanto, se propone un esquema inicial del programa a través de un diagrama de flujo para poder guiarse en los pasos de la programación en Python. Inicialmente se ha protegido los datos del usuario y cada una de las obras creadas por él, esto mediante una base de datos denominado SQLite, por tanto, se solicitará un usuario y contraseña para poder acceder al servidor.

Al acceder a su cuenta, el usuario contará con un menú, el cual constará de varios botones de acción, entre ellos deberá escoger: Descripción del Proyecto; el cual permitirá navegar entre proyectos existentes y/o crear un nuevo proyecto dentro de la misma ventana de acción. Se ha determinado la estructura básica de una obra, constando de:

■ Datos de la Obra:

Nombre de la obra, nombre del oferente, nombre del contratante, costo indirecto, utilidades.

■ Rubros:

Nombre del rubro, unidad, cantidad, especificaciones técnicas, costo unitario y costo total.

- Análisis de Precios Unitarios (APU's):
	- o Equipos: Descripción, cantidad, tarifa, costo hora, rendimiento, costo.
	- o Mano de Obra: Descripción, cantidad, jornal hora, rendimiento, costo.
	- o Materiales: Descripción, unidad, cantidad, precio unitario, costo.
	- o Transporte: Descripción, unidad, cantidad, tarifa, costo.
- Listas Materiales, Equipos y Mano de Obra (M.E.M):

Lista del total de materiales de obra, lista del total de equipos de obra, lista total de mano de obra total necesaria para la obra.

■ Coeficiente de Fórmula Polinómica:

Presentación y cálculo de coeficientes para la fórmula polinómica, necesaria para realizar un reajuste de precios.

■ Cronograma de Trabajos:

Comienzo, fin y duración de cada rubro, determinando la duración de la obra.

■ Flujo de Caja:

Presentación de gráfica de flujo de caja.

■ Generación de reportes:

Generar reportes de presupuesto tanto en Excel como en pdf.

# **2.2.4. CODIFICACIÓN**

La codificación se generará a partir de ideas que a su vez resultarán en más ideas complementarias. Se puede descubrir nuevos significados en los datos a medida que se codifica, y organizar de mejor manera los recursos.

# **2.2.4.1. Construcción De La Base De Datos**

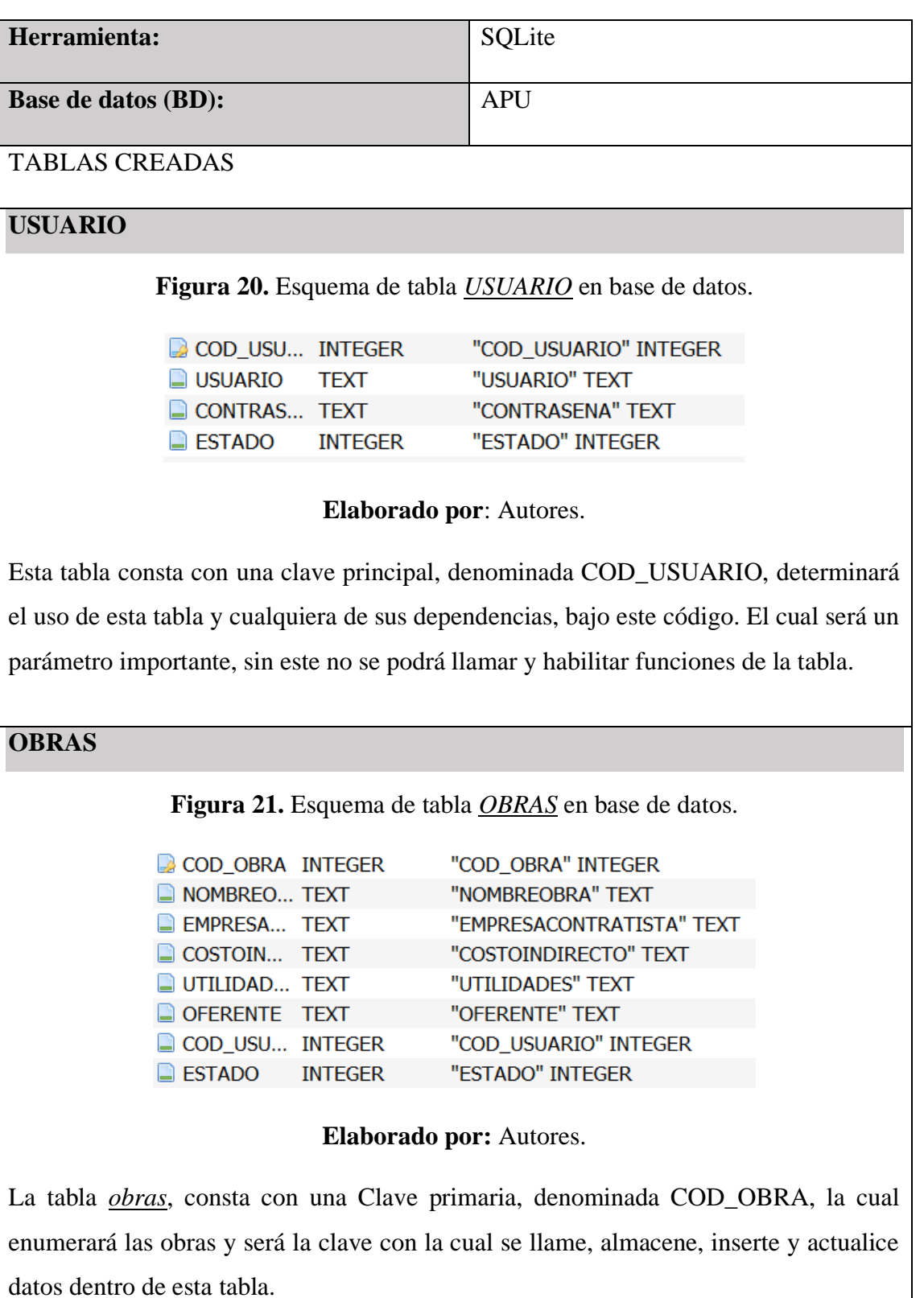

# **Tabla 4.** Construcción de la base de datos.

Cuenta con una clave secundaria:

▪ COD\_USUARIO: Realiza la relación entre la tabla usuario y obras, haciendo cada una de las obras dependientes de un usuario.

# **RUBROS**

**Figura 22.** Esquema de tabla *RUBROS* en la base datos.

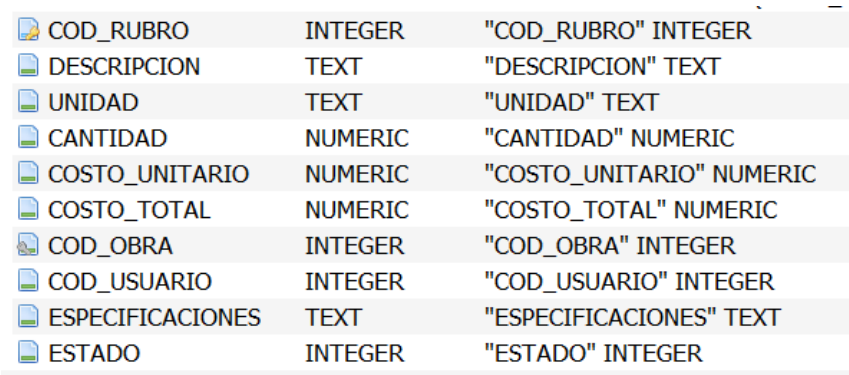

### **Elaborado por:** Autores.

La tabla *Rubros*, consta con una clave primaria, denominada COD\_RUBRO, la cual enumerará los rubros ingresados y además será la clave de dependencia para cualquier función partir de esta, tales como llenar, borrar, seleccionar, actualizar datos dentro de la misma.

Cuenta con una clave secundaria denominada COD\_OBRA, que es el nexo entre tabla *rubros* y *obras*, haciendo cada rubro dependiente de una obra en específico, esto mediante el código mencionado.

# **MATERIALES**

**Figura 23.** Esquema de tabla *MATERIALES* en la base de datos.

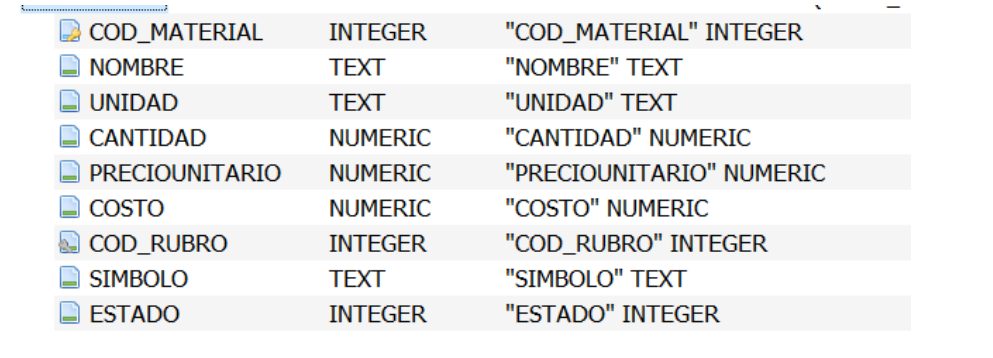

La tabla *Materiales*, consta con una clave primaria, denominada COD\_MATERIAL, la cual enumerará los materiales ingresados y además será la clave de dependencia para cualquier función partir de esta, tales como llenar, borrar, seleccionar, actualizar datos dentro de la misma.

Cuenta con una clave secundaria denominada COD\_RUBRO, que es el nexo entre tabla *materiales* y *rubros*, haciendo cada material dependiente de un rubro en específico, esto mediante el código mencionado.

# **MANO DE OBRA**

**Figura 24.** Esquema de tabla *MANO\_DE\_OBRA* en base de datos.

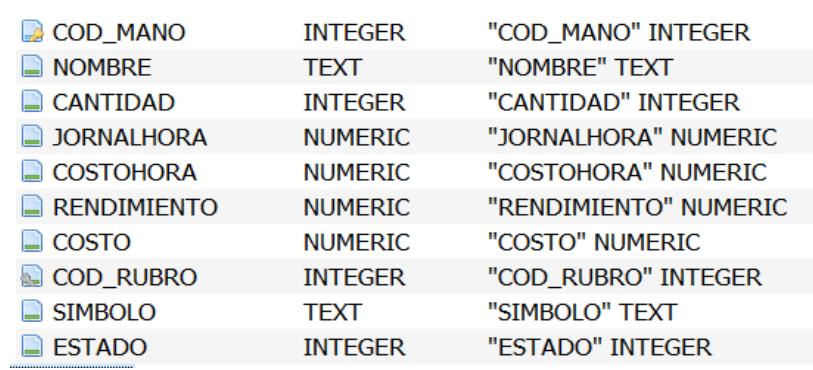

#### **Elaborado por:** Autores.

La tabla *Mano\_de\_obra*, consta con una clave primaria, denominada COD\_MANO, la cual enumerará la mano de obra ingresadas y además será la clave de dependencia para cualquier función partir de esta, tales como llenar, borrar, seleccionar, actualizar datos dentro de la misma.

Cuenta con una clave secundaria denominada COD\_RUBRO, que es el nexo entre tabla *Mano\_de\_obra* y *rubros*, haciendo cada "mano de obra" dependiente de un rubro en específico, esto mediante el código mencionado.

## **EQUIPO**

**Figura 25**. Esquema de tabla EQUIPO en base de datos.

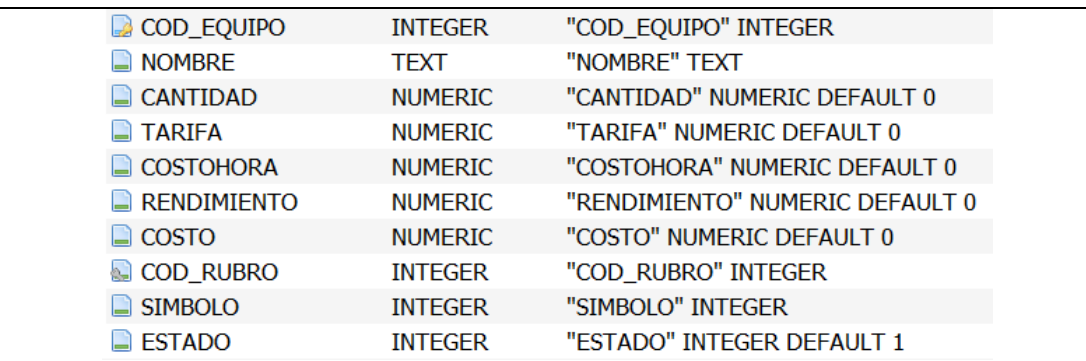

La tabla *Equipo,* consta con una clave primaria, denominada COD\_EQUIPO, la cual enumerará los equipos ingresados y además será la clave de dependencia para cualquier función partir de esta, tales como llenar, borrar, seleccionar, actualizar datos dentro de la misma.

Cuenta con una clave secundaria denominada COD\_RUBRO, que es el nexo entre tabla *equipos* y *rubros*, haciendo cada equipo dependiente de un rubro en específico, esto mediante el código mencionado.

## **TRANSPORTE**

**Figura 26.** Esquema de tabla *TRANSPORTE* en base de datos.

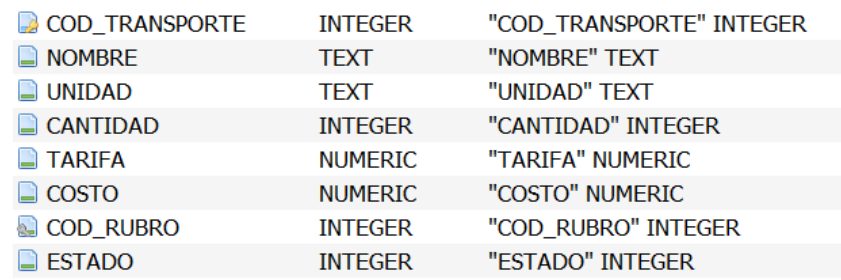

#### **Elaborado por**: Autores.

La tabla *Transporte,* consta con una clave primaria, denominada COD\_TRANSPORTE, la cual enumerará los transportes ingresados y además será la clave de dependencia para cualquier función partir de esta, tales como llenar, borrar, seleccionar, actualizar datos dentro de la misma.

Cuenta con una clave secundaria denominada COD\_RUBRO, que es el nexo entre tabla *transporte* y *rubros*, haciendo cada transporte dependiente de un rubro en específico, esto mediante el código mencionado.

# **CRONOGRAMA**

**Figura 27.** Esquema de tabla *CRONOGRAMA* en la base de datos.

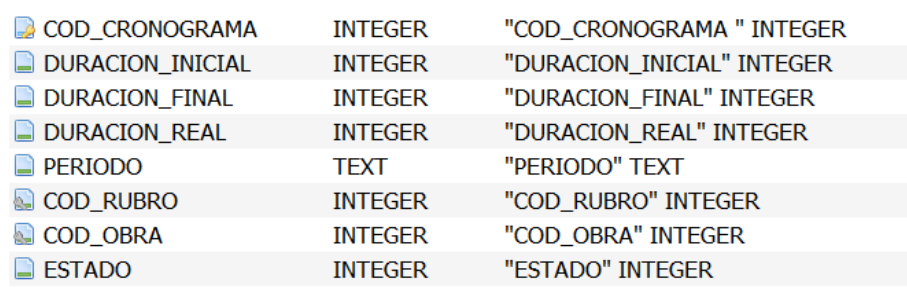

## **Elaborado por:** Autores

La tabla *Cronograma,* consta con una Clave primaria, denominada COD\_CRONOGRAMA, la cual enumerará los rubros sometidos a organización mediante cronograma y será la clave con la cual se llame, almacene, inserte y actualice datos dentro de esta tabla.

Cuenta con 2 claves secundarias:

COD\_RUBRO, que ha unido el nexo entre tabla *cronograma* y *rubros*, haciendo cada cronograma dependiente de un rubro en específico, esto mediante el código mencionado.

COD\_OBRA, que ha unido el nexo entre tabla *cronograma* y *rubros*, haciendo cada cronograma dependiente de una obra en específico, esto mediante el código mencionado.

# **CATEGORÍAS**

**Figura 28.** Esquema de tabla *CATEGORIAS* en la base de datos.

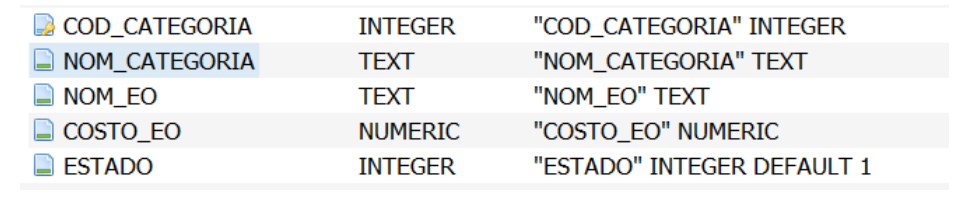

La tabla *Categorías,* consta con una Clave primaria, denominada COD\_CATEGORIA, la cual enumerará las categorías ingresadas y además será la clave de dependencia para cualquier función partir de esta, tales como llenar, borrar, seleccionar, actualizar datos dentro de la misma.

Y no cuenta con claves secundarias ya que ésta tabla únicamente será llamada para insertar o actualizar algún el campo nombre dentro de la tabla Mano de Obra.

Ya viene con datos iniciales, los cuales son dados a partir de la CGE sobre los salarios sectoriales.

# **COMPMATERIALES**

**Figura 29.** Esquema de tabla *COMPMATERIALES* en la base de datos.

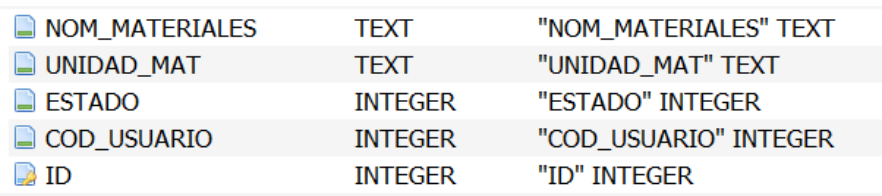

## **Elaborado por:** Autores.

La tabla *Compmateriales*, cuenta con clave primaria, pero no secundaria, ya que no ésta anexada a ninguna, es independiente y únicamente será llamada para insertar o actualizar el campo nombre dentro de la tabla Materiales.

Los materiales que se encuentran de base en esta tabla se los extrajo de revistas de construcción (Revista de la Cámara de la construcción de Quito y Modus Vivendi) y SERCOP. Se puede agregar más si el usuario desea.

## **COMPEQUIPOS**

**Figura 30.** Esquema de tabla *COMPEQUIPOS* en la base de datos.

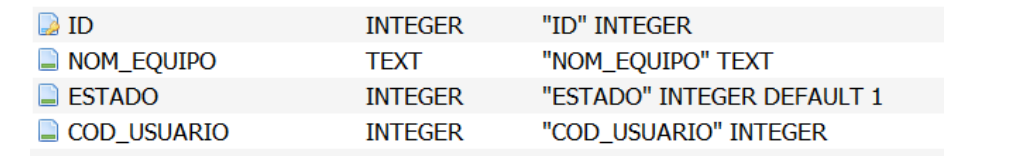

La tabla *Compequipos*, solo cuenta con clave primaria, para futuros llamados dentro de la base de datos y no cuenta con clave secundaria, ya que no ésta anexada a ninguna, es independiente y únicamente será llamada para insertar o actualizar el campo nombre dentro de la tabla Equipos.

Los equipos que se encuentran de base en esta tabla se los extrajo de revistas de construcción (Revista de la Cámara de la construcción de Quito y Modus Vivendi) y SERCOP. Se puede agregar más si el usuario desea.

# **COMPRUBROS**

**Figura 31.** Esquema de tabla COMPRUBROS en la base de datos.

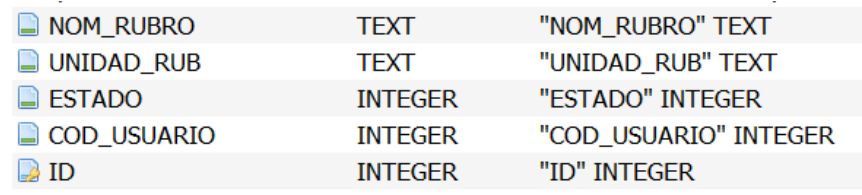

## **Elaborado por:** Autores.

La tabla *Comprubros,* cuenta con una clave primaria y no contiene secundaria, ya que no ésta anexada a ninguna, es independiente y únicamente será llamada para insertar o actualizar el campo nombre dentro de la tabla Rubros.

Los rubros que se encuentran de base en esta tabla se los extrajo de revistas de construcción (Revista de la Cámara de la construcción de Quito y Modus Vivendi) y SERCOP. Se puede agregar más si el usuario desea.

# **SIMBOLOS**

**Figura 32.** Esquema de tabla *SIMBOLOS* en la base de datos.

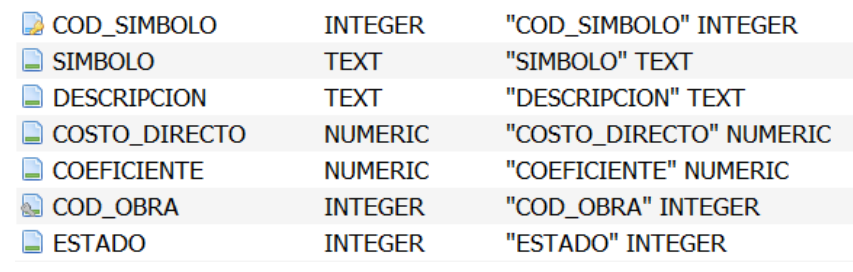

La tabla *Símbolos*, consta con una clave primaria, denominada COD\_SIMBOLO, la cual enumerará los símbolos ingresados y además será la clave de dependencia para cualquier función partir de esta, tales como llenar, borrar, seleccionar, actualizar datos dentro de la misma.

Cuenta con una clave secundaria denominada COD\_OBRA, que es el nexo entre tabla *símbolos* y *obras*, haciendo cada símbolo de componentes de APUS dependiente de una obra en específico, esto mediante el código mencionado.

## **GENERALIDADES EN LAS TABLAS.**

Cada una de las tablas consta con su debido campo, denominado como el autor haya determinado, estos campos pertenecen a:

## -*Tipos de datos:*

Text: Tipo cadena, almacena una cadena de longitud variable.

Integer: se usa para guardar valores numéricos enteros, cuando se desee representar, por ejemplo, cantidades.

Numérico: se usa para almacenar valores numéricos con decimales.

## *-Extra:*

Auto incrementable para ciertos campos.

## *-Estado:*

En ciertas tablas se usa el campo de estado, que será interpretativo mediante números, estado: 1, será para un parámetro establecido como activo dentro de la interfaz y a los ojos del usuario. Si el usuario desea eliminarlo el estado cambiará a 0 automáticamente dentro de la base de datos, y a ojos del usuario, se habrá eliminado. Esto resguardando cada uno de sus datos y dándoles la opción de recuperar los mismos.

### **2.2.4.2. Arquitectura De Software**

La arquitectura de software involucra definición y construcción de los componentes del sistema a través de un proceso grupal, incluidos los mecanismos de integración, las interfaces y las metodologías de desarrollo. Tal como se lo puede apreciar en el siguiente esquema.

**Figura 33.** Esquema de tablas de base de datos SQL.

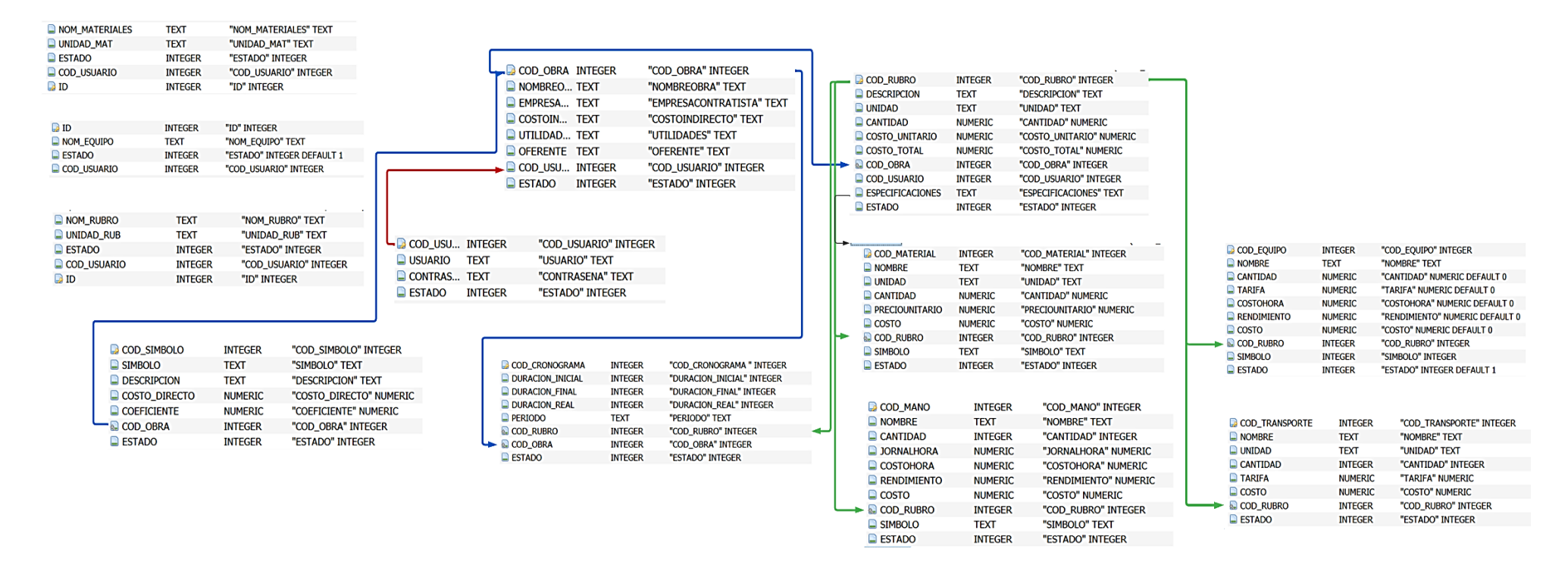

**Elaborado por:** Autores.

**2.2.4.2.1. Capa de presentación:** Manera en la que el usuario percibirá la información del programa. Aquí solo se mostrarán datos numéricos y visuales en pantalla, no realizará operaciones de ningún tipo. El usuario simplemente observará resultados automáticos.

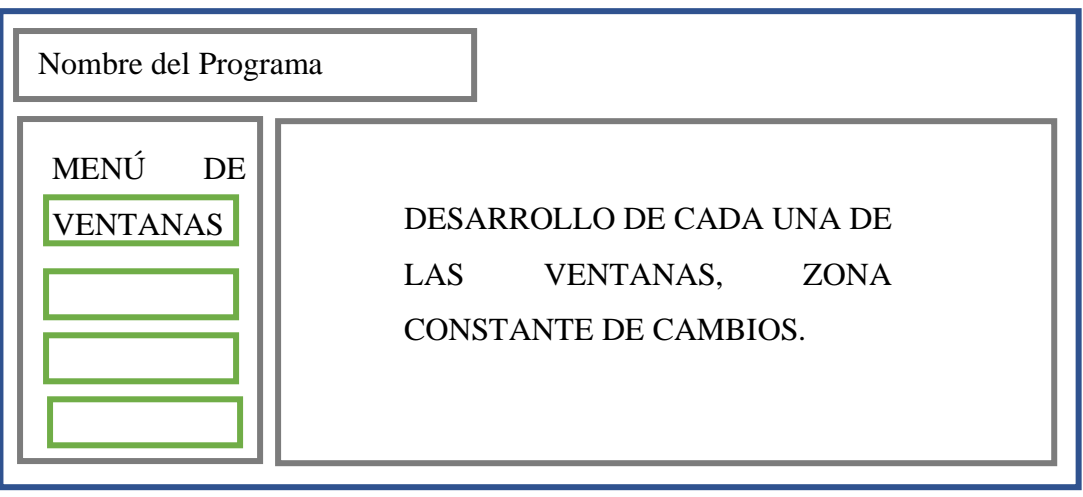

**Figura 34.** Diseño de Interfaz de programa.

### **Elaborado por:** Autores.

**2.2.4.2.2. Capa lógica de trabajo:** Será donde se encuentra las funciones, clases o procedimientos que serán expuestos bajo botones o ventanas dentro de la interfaz gráfica, el usuario podrá realizar peticiones, aquí se procesarán y luego se envía la respuesta a la interfaz gráfica, esta capa no se conecta a la base de datos, solo recibe datos o los procesa.

Para realizar esto se ha propuesto hacer un cálculo de cada uno de los componentes para determinar las fórmulas necesarias en todo el programa.

## **Cálculo Manual**

Para este propósito se ha utilizado como rubro "REPLANTEO Y NIVELACIÓN", el cual se lo puede desglosar en sus componentes:

- Su unidad será en kilómetros (KM).
- Se utilizará aparatos topográficos de precisión.
- Se tiene como indirectos de 20% y no se determina utilidad de manera directa.
- Como equipo es necesario equipo topográfico y 5% de Herramienta Manual.
- Para mano de obra se propone cadeneros y topógrafo.
- Como materiales se utilizará: mojón, estaca, clavos y pintura esmalte.

■ El transporte no se calcula en este apartado.

**Tabla 5.** Análisis de precios unitarios rubro "Replaneto y Nivelación"

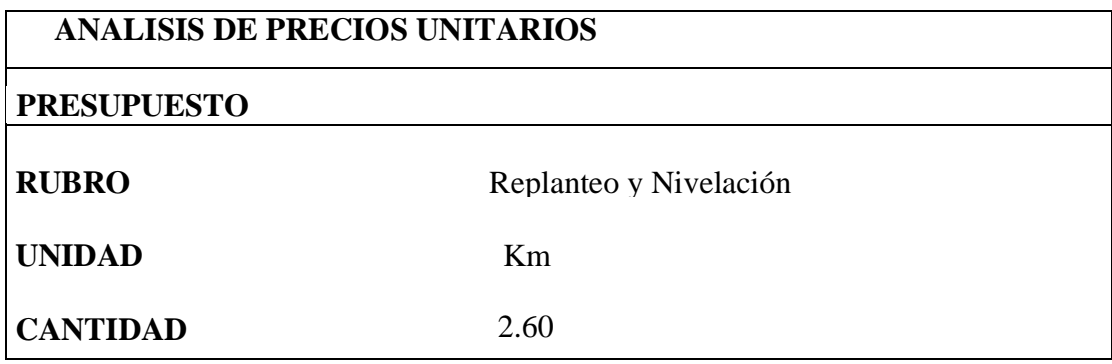

**Elaborado por:** Autores

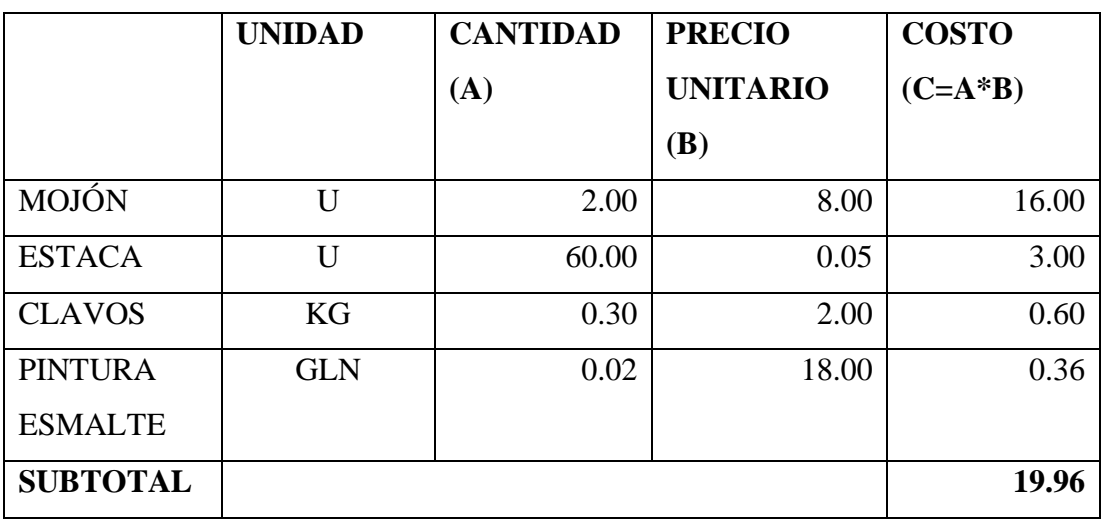

# **Tabla 6.** Análisis de precio en materiales

**Elaborado por:** Autores

**Tabla 7.** Análisis de precio en mano de obra

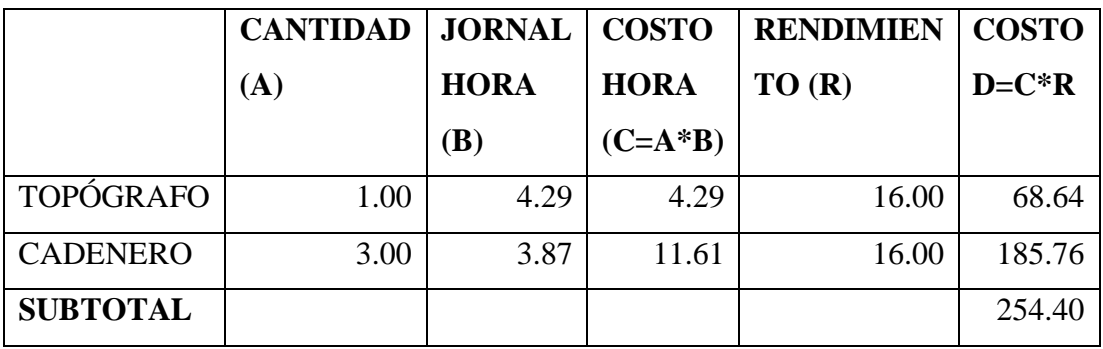

### **Tabla 8.** Análisis de precio en equipo

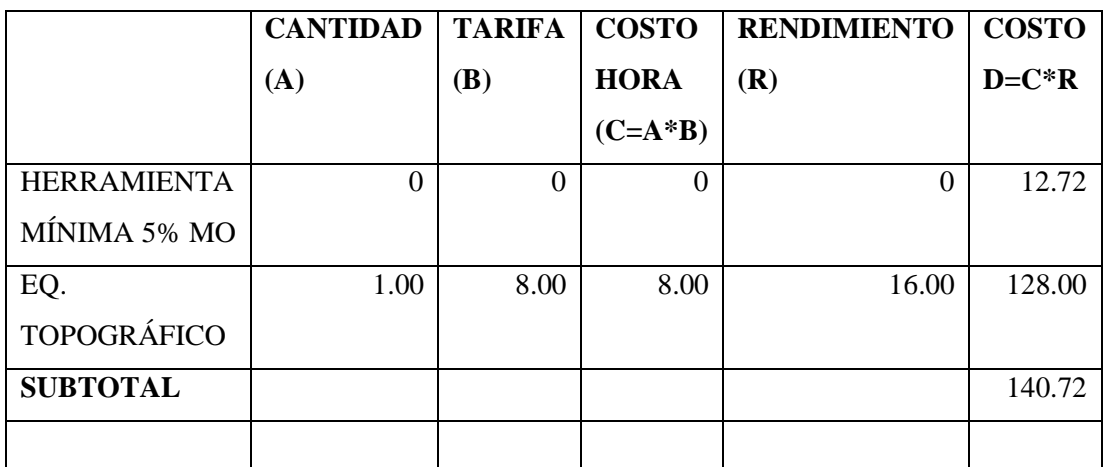

**Elaborado por:** Autores

ANÁLISIS DE PRECIO EN TRANSPORTE--------------------------------------------

No se usó

## **Tabla 9.** Resumen de sumatorias en rubro

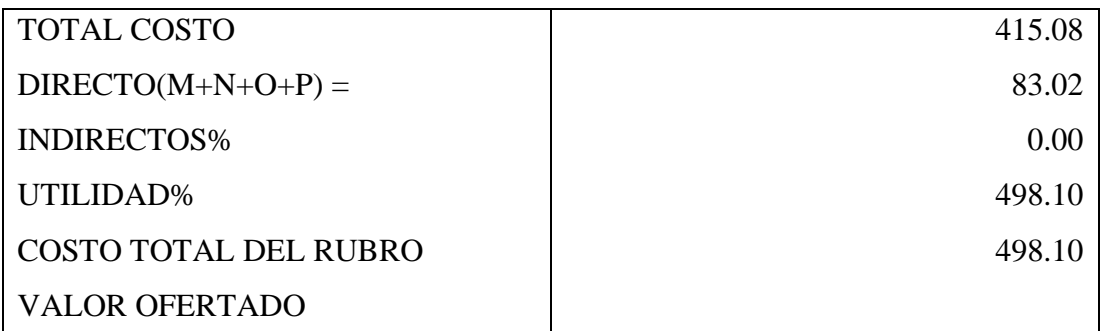

**Elaborado por:** Autores

## **Coeficiente de Fórmula Polinómica**

Asignación de Símbolos para componentes, en 3 listas:

- ➢ Materiales a nivel de toda la obra
- ➢ Equipo, desglosado en 4 secciones importantes con respectivo porcentaje.
- ➢ Mano de Obra.

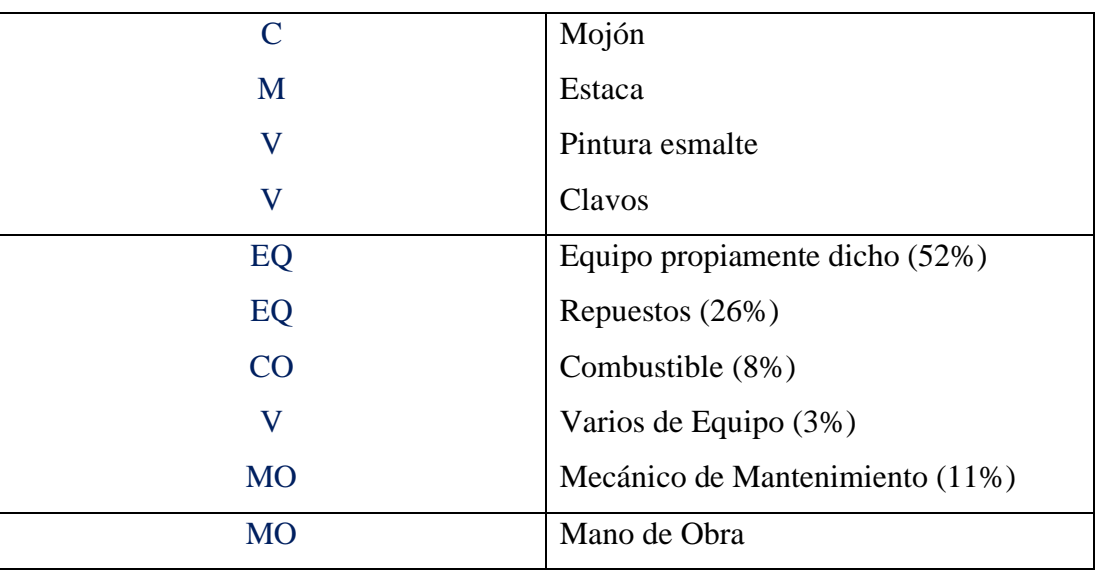

## **Tabla 10.** Coeficiente de Fórmula Polinómica

**Elaborado por:** Autores

**Tabla 11.** Asignación de Descripción a cada símbolo, y Coeficiente.

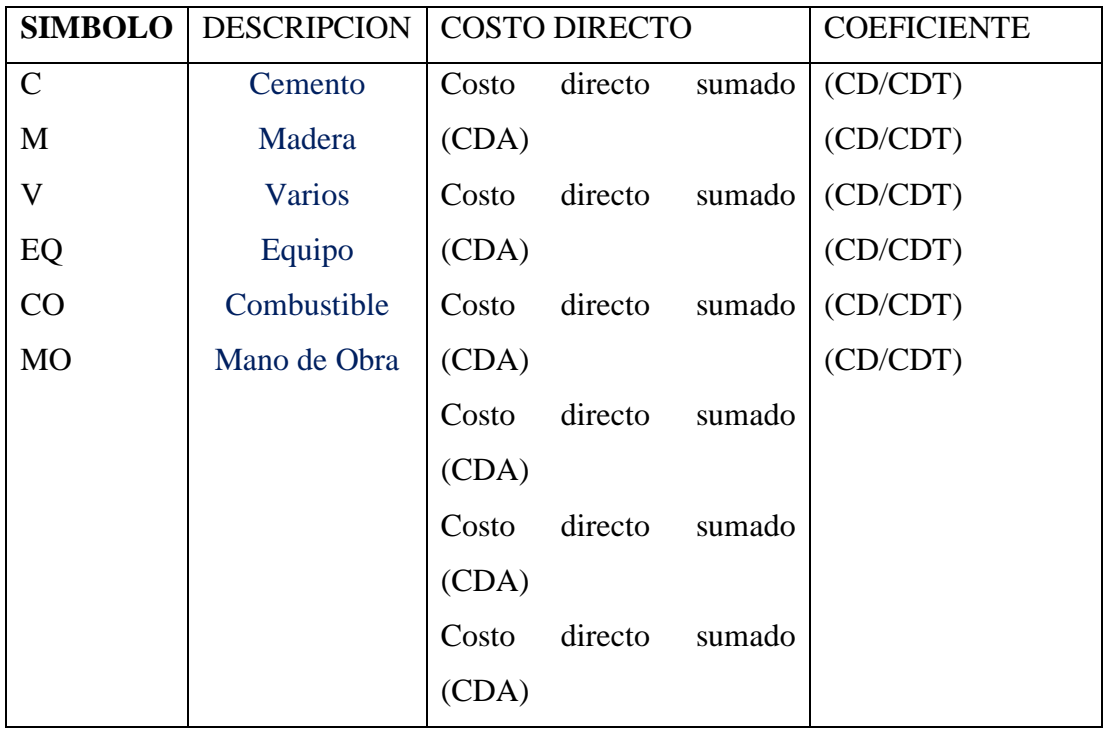

Σ**Costo directo total de la Obra (CDT)**

**Elaborado por:** Autores
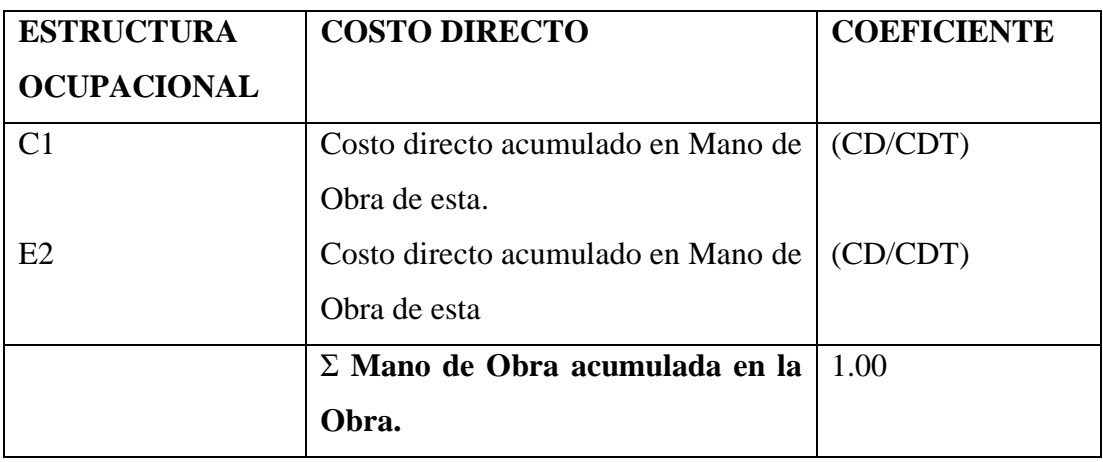

#### **Tabla 12.** Coeficiente por estructura ocupacional, de mano de Obra

#### **Elaborado por:** Autores

#### **Cronograma De Trabajo**

El rubro de "REPLANTEO Y NIVELACIÓN" se lo propone trabajarlo desde el inicio de la obra hasta el día 15.

- Día de inicio: 0
- Día de fin: 15

Duración de rubro= Día de fin – Día de inicio. Duración de rubro= 15-0 (días)

Duración de rubro  $= 15$  días

#### **Flujo de caja**

Para esto se determina que el fujo de caja se lo realizará en semanas, y por lo tanto el rubro anterior se lo divide en 2 semanas.

Para semana 1:

- Día de inicio de rubro (Dir): 0
- Día de fin de rubro (Dfr): 15
- Día de inicio de semana (Di): 0
- Día de fin de semana (Df): 7
- Costo de rubro (Cr): 1295.06

 $(Di = Dir) \wedge (Df < Dfr) \wedge (Dfr > Di)$ :  $(0 = 0) \wedge (7 < 15) \wedge (15 > 0)$ :

$$
V = \frac{Cr * (Df - Di + 1)}{Dtr}
$$

$$
V = \frac{1295.06 * (7 - 0 + 1)}{15}
$$

$$
V = 690.70
$$

Donde V es el valor del rubro dentro de la semana.

Para semana 2:

- Día de inicio de rubro (Dir): 0
- Día de fin de rubro (Dfr): 15
- Día de inicio de semana (Di): 8
- Día de fin de semana (Df): 15
- Costo de rubro (Cr): 1295.06

$$
(Di > Dir) \land (Df = Dfr) \land (Dfr > Di):
$$
\n
$$
(8 > 0) \land (15 = 15) \land (15 > 8):
$$
\n
$$
V = \frac{Cr * 7}{Dfr}
$$
\n
$$
V = \frac{1295.06 * 7}{15}
$$
\n
$$
V = 604.36
$$

Donde V es el valor del rubro dentro de la semana analizada.

**Tabla 13.** Resumen de operaciones lógicas y matemáticas, apartado APU en

programa.

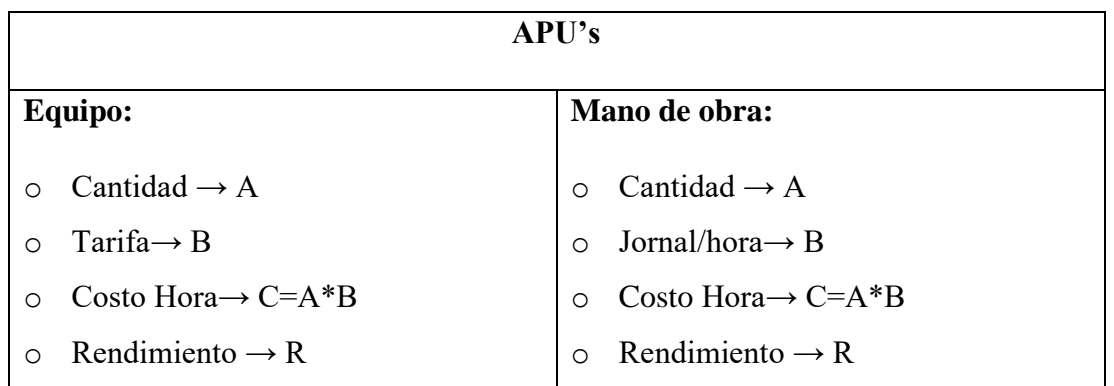

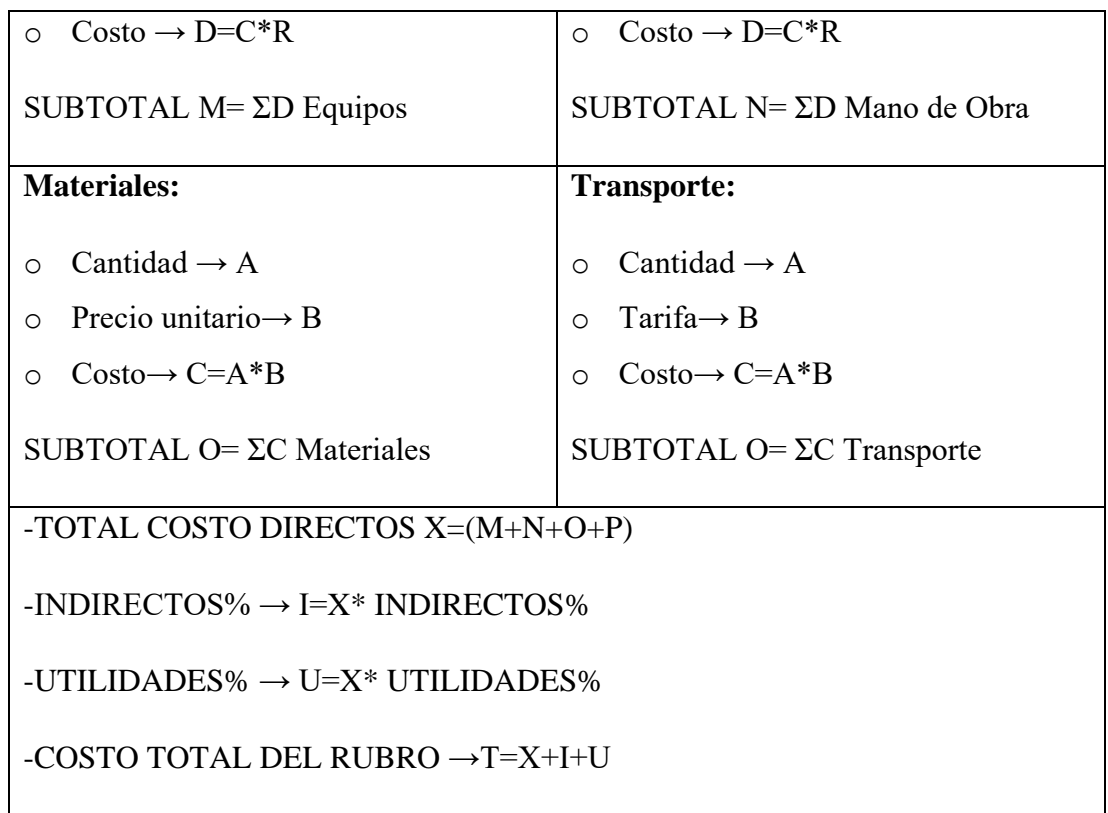

#### **Elaborado por:** Autores.

**Tabla 14.** Resumen de operaciones lógicas y matemáticas, apartado COEFICIENTES PARA FÓRMULA POLINÓMICA en programa.

# **COEFICIENTES PARA FÓRMULA POLINÓMICA**

- o Creación de símbolos
- o Asignación de símbolos a cada material, equipo, y mano de Obra.
- o Nombrar cada símbolo
- o Sumar los Costos de cada uno de los componentes asignados a ese símbolo, dando el costo directo de la obra.
- o El costo directo de cada categoría de símbolos será dividido para el total de costo directo de la obra y ese cociente será denominado Coeficiente para la fórmula polinómica.
- o También se determinará los coeficientes para mano de obra determinado por la Estructura Ocupacional.

# **Tabla 15.** Resumen de operaciones lógicas y matemáticas, apartado CRONOGRAMA DE TRABAJOS en programa.

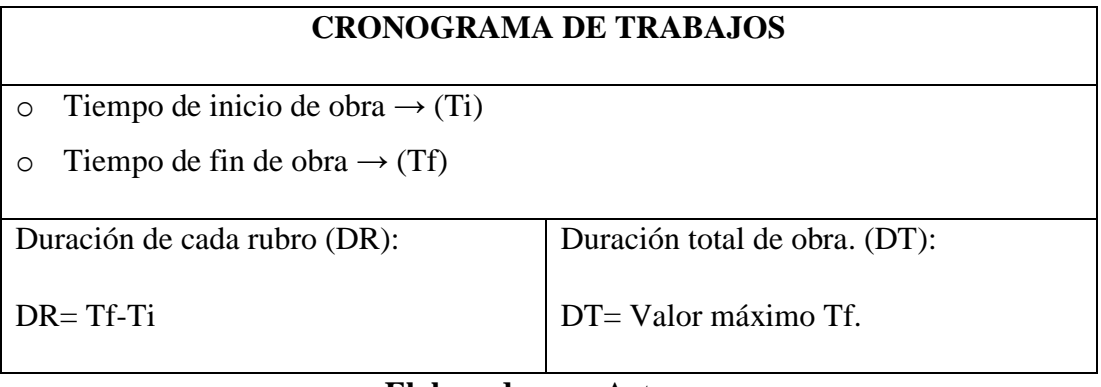

**Elaborado por:** Autores.

**Tabla 16.** Resumen de operaciones lógicas y matemáticas, apartado FLUJO DE CAJA en programa.

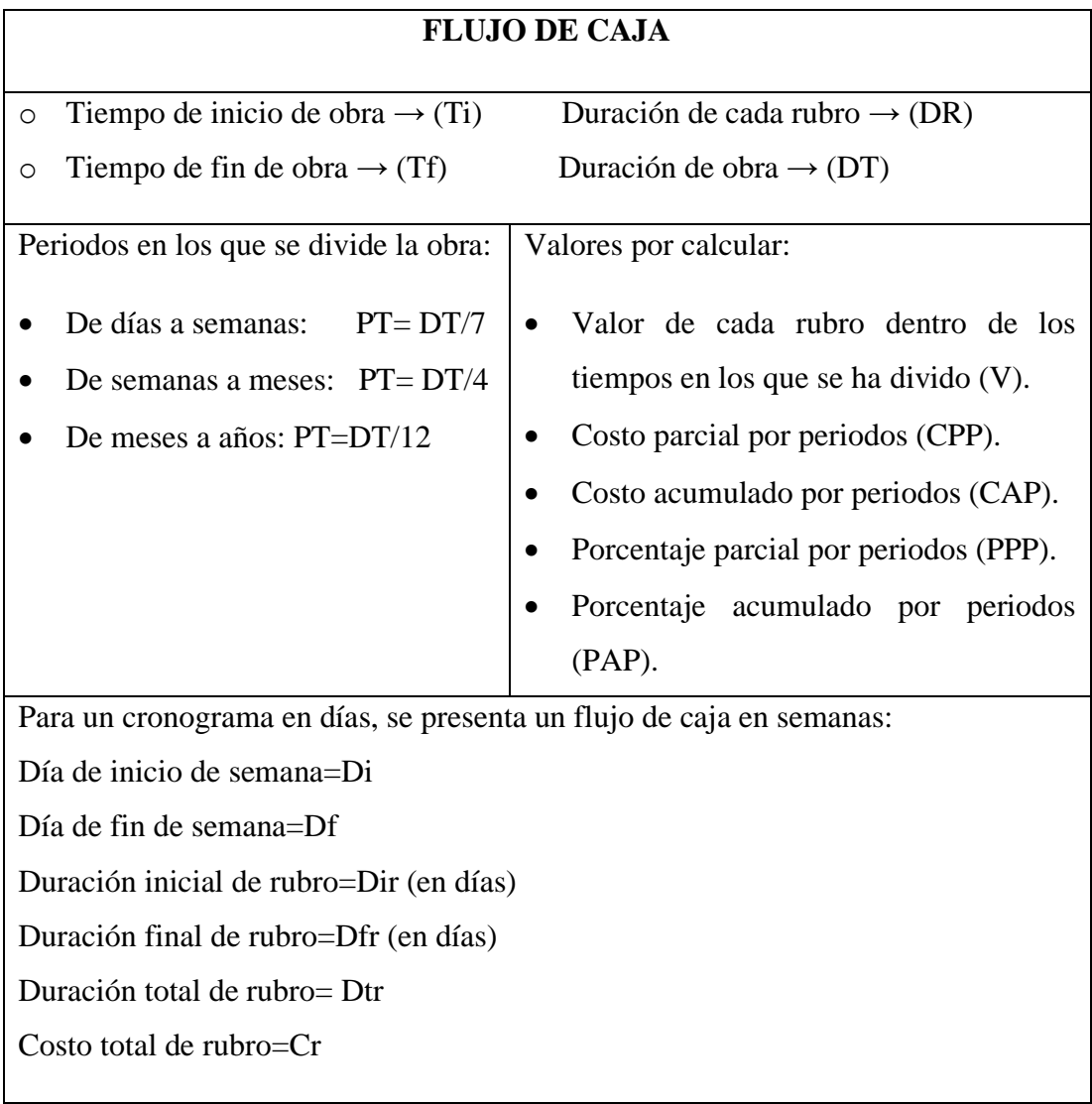

• Primera posibilidad:

$$
(Di > Dir) \land (Df > Dfr) \land (Dfr > Di):
$$

$$
V = \frac{Cr * (Dfr - Di + 1)}{Di}
$$

• Segunda posibilidad:

$$
(Di = Dir) \land (Df > Dfr) \land (Dfr > Di):
$$
  

$$
V = Cr
$$

• Tercera posibilidad:

$$
Di > Dir \land Df > Dfr \land Dfr < Di:
$$
\n
$$
V = No\ correspondence
$$

• Cuarta posibilidad:

$$
(Di = Dir) \land (Df = Dfr) \land (Dfr > Di):
$$
  

$$
V = Cr
$$

• Quinta posibilidad:

$$
(Di = Dir) \land (Df < Dfr) \land (Dfr > Di):
$$
\n
$$
V = \frac{Cr * (Df - Di + 1)}{Dtr}
$$

• Sexta posibilidad:

$$
(Di > Dir) \land (Df > Dfr) \land (Dfr = Di):
$$

$$
V = \frac{Cr}{Di}
$$

• Séptima posibilidad:

$$
(Di < Dir) \land (Df > Dfr) \land (Dfr > Di):
$$
\n
$$
V = Cr
$$

• Octava posibilidad:

$$
(Di < Dir) \land D(f < Dfr) \land (Dfr > Di):
$$
\n
$$
V = \frac{Cr * (Df - Dfr + 1)}{Dtr}
$$

Observación: Si V<0, se descarta.

• Novena posibilidad:

$$
(Di > Dir) \wedge (Df \leq Dfr) \wedge (Dfr > Di).
$$

$$
V = \frac{Cr * 7}{Dfr - Dir}
$$

Observación: Para cronograma en semanas se cambia 7 por el valor de 4 y para cronograma en meses es 1.

Costo parcial por periodos (CPP):

$$
\mathcal{CPP}_n = \sum_{i=1}^{PT} V_i
$$
 donde n es la posición al periodo correspondiente

Costo acumulado por periodos (CAP):

$$
CAP_a = CPP_1 + CPP_2 + \dots + CPP_a
$$

Porcentaje parcial por periodos (PPP):

$$
PPP_n = \sum_{i=1}^{PT} \frac{V_i}{T} \text{ donde } n \text{ es la posición al periodo correspondiente}
$$

Porcentaje acumulado por periodos (PAP):

$$
PAP_a = \frac{CPP_1 + CPP_2 + \dots + CPP_a}{T}
$$

#### **Elaborado por:** Autores.

#### **2.2.4.2.3. Capa lógica de datos:**

Todas aquellas clases y funciones que se conectan a la base de datos y es donde se realizan consultas con SQLite, tales como: leer, insertar, actualizar o eliminar información en la base de datos.

Por ejemplo, esta consulta, en la que se pide la actualización de estado de un elemento que inicialmente estaba en 1. Donde 1 significa activo y 0 inactivo o eliminado.

sql="UPDATE rubros SET ESTADO=0 WHERE COD\_RUBRO="+COD\_RUBRO

#### **2.2.4.2.4. Conexión entre Base datos y programa**

Para determinar la Conexión entre la Base de datos denominada SQLite y el programa, es necesario llamar desde el código donde ha sido programado a un archivo al que se nombrará conexión, el cual contendrá las siguientes librerías.

**Figura 35.** Conexión entre la base de datos SQLite y el programa elaborado.

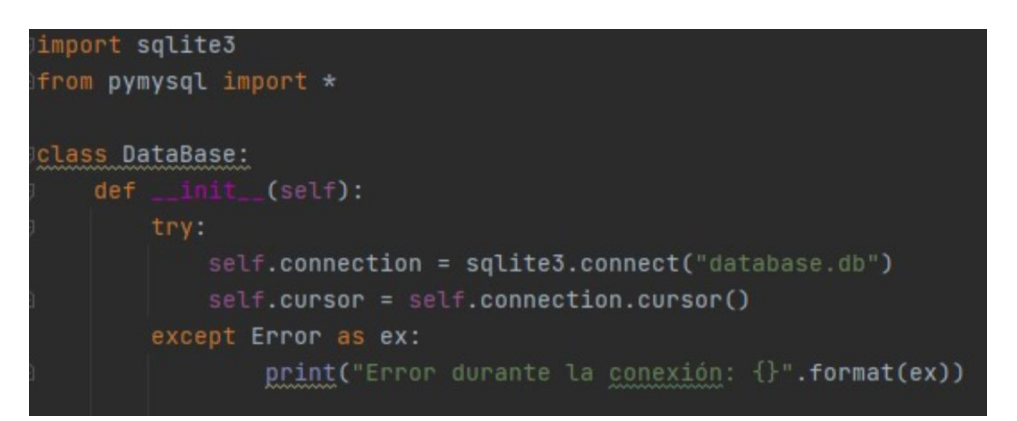

#### **Elaborado por:** Autores.

#### **2.2.4.2.5. Generar archivo ejecutable**

El archivo generado en Python tiene como extensión .py, el cual no puede ser abierto de manera convencional y se necesita tener instalado el lenguaje de programación del archivo para que este pueda ser abierto. Para solucionar esta problemática se debe generar un archivo ejecutable con los datos de programación realizados anteriormente.

La herramienta utilizada para este propósito es pyinstaller, mediante el cual se va a poder generar un archivo con extensión .exe, listo para poder ejecutarlo en cualquier computadora sin la necesidad de tener que utilizar algún terminal para poder utilizarlo.

**Figura 36.** Ejecución de pyinstaller

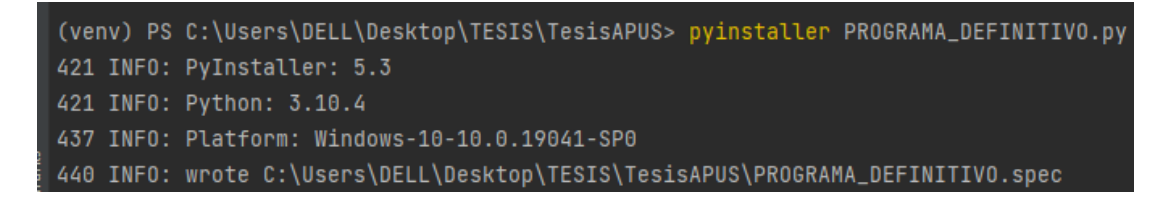

### **CAPITULO III**

### **RESULTADOS Y DISCUSIÓN**

### **3.1. ANÁLISIS Y DISCUSIÓN DE LOS RESULTADOS**

Se realiza un respectivo análisis de resultados y funcionamiento del software, esto con el objeto de comprobar su correcto manejo y cumplimiento con los objetivos planteados con anterioridad en el capítulo I. Por tanto, se ha optado por realizar una categorización mediante un proceso deductivo, esto implica la extracción de criterios fundamentales, que rigen los actores clave dentro de la problemática y solución propuesta.

El programa en cuestión tiene como nombre: **ANÁLISIS DE PRECIOS PARA LA CONSTRUCCIÓN ECUADOR (APEC).**

**Figura 37.** Ícono de presentación de programa APEC.

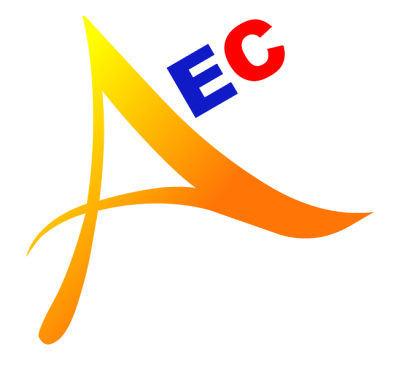

**Elaborado por:** Autores.

#### **3.1.1. Especificaciones de programa APEC**

El programa no es necesario instalarlo como tal, viene en una carpeta que contiene:

- Carpeta Íconos: Contiene todos los íconos necesarios para el programa.
- Carpeta Obras: Donde se almacenará los reportes en EXCEL y PDF de todas las obras que se deseen. Puede o no encontrarse de base, en caso de no encontrarse esta carpeta el programa la creará automáticamente.
- Database.db: Es el archivo que contiene todos los datos del programa y donde se almacenará los futuros datos que se creen dentro de este.
- ICONO.ico: Ícono de programa.
- EJECUTABLE.exe: Archivo ejecutable, el cual arranca el programa.

**Figura 38.** Datos necesarios para programa APEC

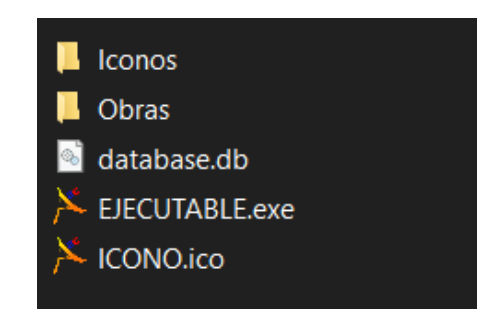

**Elaborado por:** Autores.

De igual manera se especifica que el programa funciona en el sistema operativo Microsoft Windows de 64 bits y se recomienda una pantalla 14 pulgadas o superior para poder visualizar de manera correcta todas las funciones.

Los datos que componen a APEC se muestran agrupados y ordenados de acuerdo con el Anexo 2.

### **3.2. ANÁLISIS DE DATOS**

Un análisis de datos se define como un estudio profundo de la información obtenida, en este caso el producto obtenido, el cual corresponde a un programa bastante intuitivo, para análisis de precios unitarios y presupuesto, además de transformar los datos numéricos a visuales y sus debidos reportes, por tanto se presentará su completa funcionalidad entorno a la aplicación de costos de la construcción, facilitando su uso a la comunidad universitaria perteneciente al ámbito de la construcción y que puedan beneficiarse del mismo.

Durante este análisis se hará la interpretación de datos ingresados al programa y sus debidos resultados. Para ello se ha tomado una obra patrón desde el Servicio de Contratación de Obras públicas, siendo los parámetros de comparación los siguientes:

- 1. Presupuesto Referencial
- 2. Análisis de Precios Unitarios en el primer rubro.
- 3. Cronograma.

Y adicional a éstos se presentará:

- 4. Reporte de la Listas de Precios en cuanto a Materiales, Equipo, Mano de Obra.
- 5. Coeficientes correspondientes para fórmula polinómica.

Para realizar esto, se ha utilizado los datos de una obra que se encuentra dentro del SERCOP y la cual cuenta con los 3 primeros apartados mencionados anteriormente.

#### **Información de Obra Patrón, desde SERCOP.**

#### **3.2.1 Presupuesto de Obra Patrón:**

**Figura 39.** Presupuesto de obra patrón del portal SERCOP.

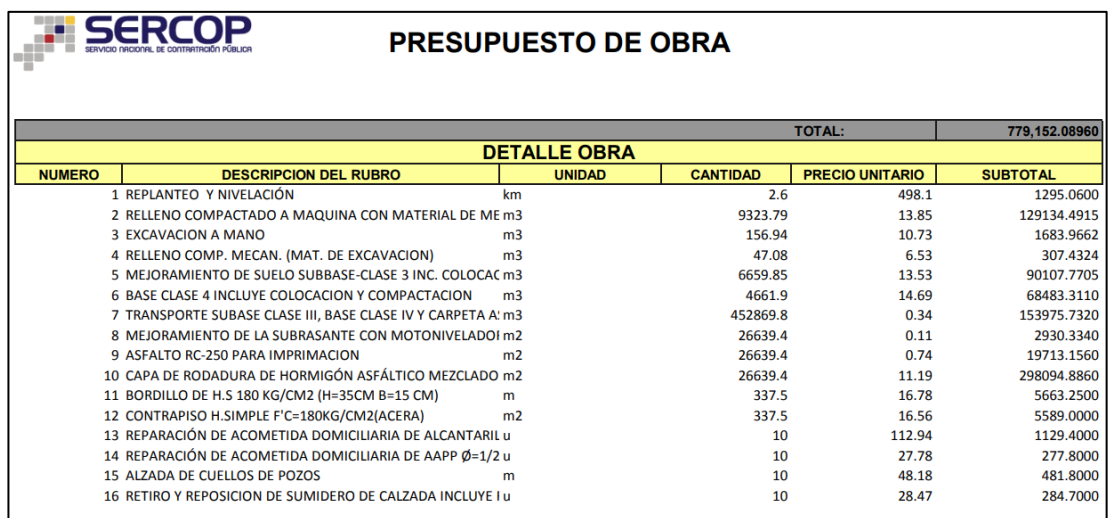

#### Fuente: [51]

La obra que se utilizó como patrón para llevarlo al programa es un asfaltado de varias calles en una ciudad de la provincia de Loja, en la cual constan 16 rubros para completar la totalidad de la obra.

Y se encuentra distribuida entre descripción, unidad, cantidad, precio unitario y subtotal; parámetros establecidos bajo el análisis de volúmenes de tal obra y encajados bajo la presentación determinada por el SERCOP.

### **3.2.2 Análisis de Precios Unitarios de Obra Patrón:**

Los APU's que se encuentran en el portal consisten en un formato en el cual se encuentran el nombre del rubro, detalle y unidad de este. Para el caso del porcentaje de indirectos y utilidad se ha utilizado un porcentaje de indirectos del 20% en el cual ya se contempla la utilidad de este.

**Figura 40.** Análisis de Precios Unitarios de obra patrón.

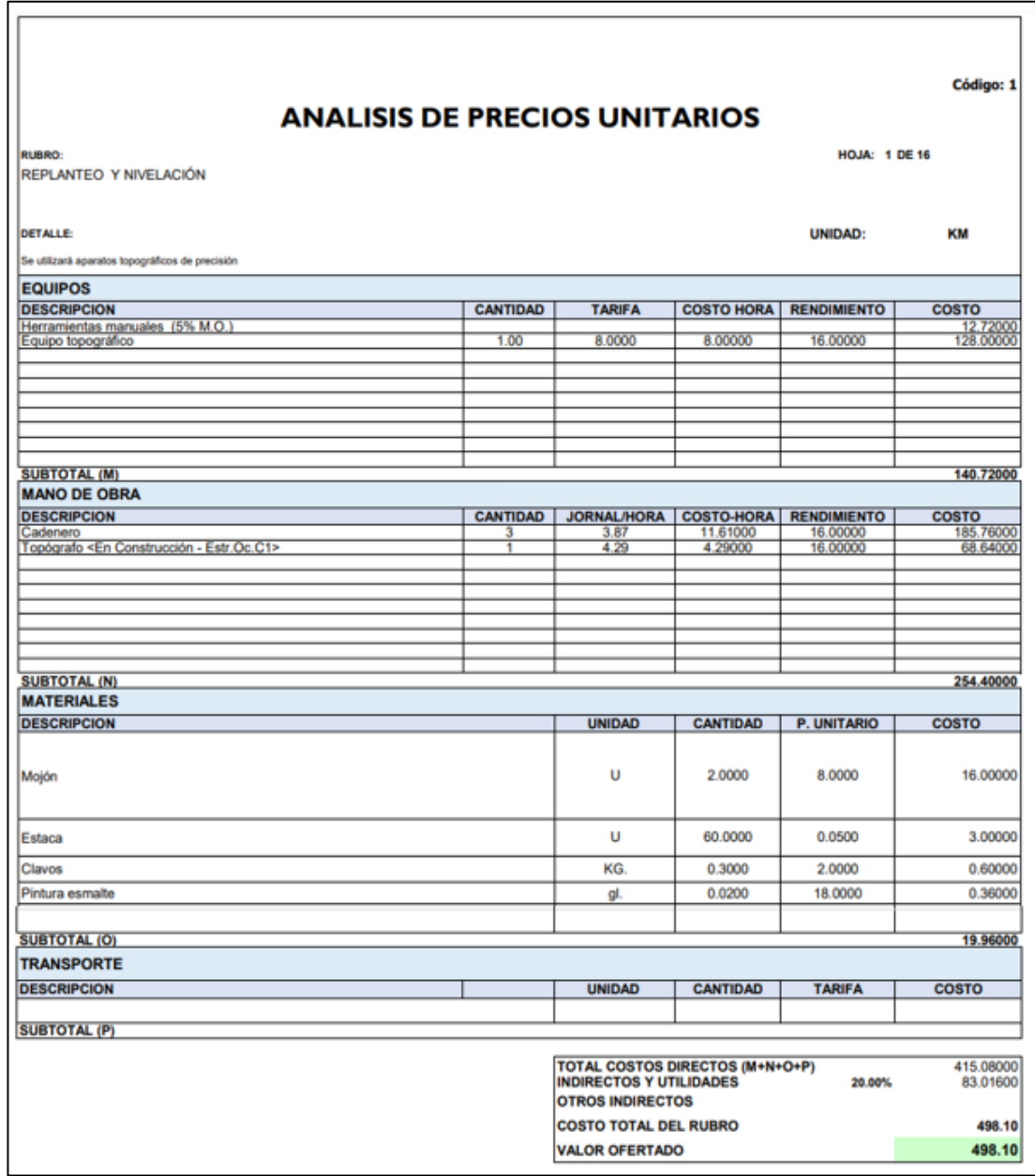

Fuente: [51]

### **3.2.3 Cronograma de la Obra Patrón:**

El cronograma de la obra que se encuentran en el SERCOP es un cronograma valorado de trabajos, el cual está separado en la unidad de tiempo de meses y donde se puede observar el valor y porcentaje parcial y acumulado de la obra en cuestión.

|                                         |                                                                              |                |                 | <b>PRECIO</b>                                      | <b>PRECIO</b><br><b>TIEMPO EN MESES</b> |                                         |                            |                              |                          |                          |
|-----------------------------------------|------------------------------------------------------------------------------|----------------|-----------------|----------------------------------------------------|-----------------------------------------|-----------------------------------------|----------------------------|------------------------------|--------------------------|--------------------------|
| <b>RUBRO</b>                            |                                                                              | U              | <b>CANTIDAD</b> | <b>UNITARIO</b>                                    | <b>TOTAL</b>                            | M1                                      | M <sub>2</sub>             | M <sub>3</sub>               | M4                       | M <sub>5</sub>           |
|                                         | <b>ASFALTADO DE VARIAS CALLES DE LA CIUDAD DE GONZANAMA</b>                  |                |                 |                                                    |                                         |                                         |                            |                              |                          |                          |
| 1.00                                    | REPLANTEO Y NIVELACIÓN                                                       | <b>KM</b>      | 2.60            | 498.10                                             | 1,295,06000                             | 2.60                                    |                            |                              |                          |                          |
| 2.00                                    | RELLENO COMPACTADO A MAQUINA CON MATERIAL DE<br>MEJORAMIENTO INC. TRANSPORTE | M <sub>3</sub> | 9.323.79        | 13.85                                              | 129.134.49150                           | 1,295,06000<br>2.330.95<br>32.283.62288 | 2.330.95<br>32.283.62288   | 2.330.95<br>32.283.62288     | 2.330.95<br>32.283.62288 |                          |
| 3.00                                    | <b>EXCAVACION A MANO</b>                                                     | M <sub>3</sub> | 156.94          | 10.73                                              | 1,683,96620                             | 39.24                                   | 39.24                      | 39.24                        | 39.24                    |                          |
|                                         |                                                                              |                |                 |                                                    |                                         | 420.99155                               | 420.99155                  | 420.99155                    | 420.99155                |                          |
| 4.00                                    | RELLENO COMP. MECAN. (MAT. DE EXCAVACION)                                    | M <sub>3</sub> | 47.08           | 6.53                                               | 307,43240                               | 11.77                                   | 11.77                      | 11.77                        | 11.77                    |                          |
|                                         |                                                                              |                |                 |                                                    |                                         | 76,85810                                | 76.85810                   | 76.85810                     | 76.85810                 |                          |
| 5.00                                    | MEJORAMIENTO DE SUELO SUBBASE-CLASE 3 INC. COLOCACION<br>Y COMPACTACION      | M <sub>3</sub> | 6.659.85        | 13.53                                              | 90.107.77050                            | 1.664.96                                | 1.664.96                   | 1.664.96                     | 1.664.96                 |                          |
|                                         |                                                                              |                |                 |                                                    |                                         | 22,526.94263                            | 22.526.94263               | 22.526.94263                 | 22.526.94263             |                          |
| 6.00                                    | BASE CLASE 4 INCLUYE COLOCACION Y COMPACTACION                               | M <sup>3</sup> | 4.661.90        | 14.69                                              | 68,483,31100                            |                                         | 1.165.48                   | 1,165.48                     | 1,165.48<br>17,120,82775 | 1,165.48<br>17,120,82775 |
| 7.00                                    | TRANSPORTE SUBASE CLASE III. BASE CLASE IV Y CARPETA<br><b>ASFALTICA</b>     | M3*KM          | 452,869.80      | 0.34                                               | 153,975,73200                           | 113,217,45                              | 17,120,82775<br>113,217.45 | 17,120,82775<br>113, 217, 45 | 113,217,45               |                          |
|                                         |                                                                              |                |                 |                                                    |                                         | 38,493.93300                            | 38.493.93300               | 38,493.93300                 | 38,493.93300             |                          |
| 8.00                                    | MEJORAMIENTO DE LA SUBRASANTE CON MOTONIVELADORA                             | M <sub>2</sub> | 26.639.40       | 0.11                                               | 2.930.33400                             | 6.659.85                                | 6.659.85                   | 6.659.85                     | 6.659.85                 |                          |
|                                         |                                                                              |                |                 |                                                    |                                         | 732.58350                               | 732.58350                  | 732.58350                    | 732.58350                |                          |
| 9.00                                    | ASFALTO RC-250 PARA IMPRIMACION                                              | M2.            | 26.639.40       | 0.74                                               | 19,713.15600                            |                                         | 6.659.85                   | 6.659.85                     | 6.659.85                 | 6.659.85                 |
| 10.00                                   | CAPA DE RODADURA DE HORMIGÓN ASFÁLTICO MEZCLADO EN<br><b>PLANTA 2"</b>       | M <sub>2</sub> | 26,639.40       | 11.19                                              | 298,094,88600                           |                                         | 4,928,28900<br>6,659.85    | 4,928,28900<br>6,659.85      | 4.928.28900<br>6,659.85  | 4,928,28900<br>6,659.85  |
|                                         |                                                                              |                |                 |                                                    |                                         |                                         | 74.523.72150               | 74.523.72150                 | 74.523.72150             | 74.523.72150             |
| 11.00                                   | BORDILLO DE H.S 180 KG/CM2 (H=35CM B=15 CM)                                  | M              | 337.50          | 16.78                                              | 5.663.25000                             |                                         | 84.38                      | 84.38                        | 84.38                    | 84.38                    |
|                                         |                                                                              |                |                 |                                                    |                                         |                                         | 1,415,81250                | 1,415,81250                  | 1,415,81250              | 1.415.81250              |
| 12.00                                   | CONTRAPISO H.SIMPLE F'C=180KG/CM2(ACERA)                                     | M <sub>2</sub> | 337.50          | 16.56                                              | 5,589,00000                             |                                         | 84.38                      | 84.38                        | 84.38                    | 84.38                    |
| 13.00                                   | REPARACIÓN DE ACOMETIDA DOMICILIARIA DE                                      | Ü              | 10.00           | 112.94                                             | 1,129,40000                             | 2.00                                    | 1,397.25000<br>2.00        | 1,397.25000<br>2.00          | 1,397.25000<br>2.00      | 1,397.25000<br>2.00      |
|                                         | ALCANTARILLADO AVERIADA POR EL PROCESO CONSTRUCTIVO                          |                |                 |                                                    |                                         |                                         |                            |                              |                          |                          |
|                                         |                                                                              |                |                 |                                                    |                                         | 225,88000                               | 225,88000                  | 225,88000                    | 225,88000                | 225,88000                |
| 14.00                                   | REPARACIÓN DE ACOMETIDA DOMICILIARIA DE AAPP Ø=1/2"                          | Ü              | 10.00           | 27.78                                              | 277,80000                               | 2.00                                    | 2.00                       | 2.00                         | 2.00                     | 2.00                     |
|                                         |                                                                              |                |                 |                                                    |                                         | 55,56000                                | 55,56000                   | 55.56000                     | 55,56000                 | 55,56000                 |
| 15.00                                   | ALZADA DE CUELLOS DE POZOS                                                   | M              | 10,00           | 48.18                                              | 481,80000                               | 2.00<br>96.36000                        | 2.00<br>96.36000           | 2.00<br>96.36000             | 2.00<br>96.36000         | 2.00<br>96.36000         |
| 00.31                                   | RETIRO Y REPOSICION DE SUMIDERO DE CALZADA INCLUYE<br><b>REGILLA DE HF</b>   | $\mathbf{U}$   | 10.00           | 28.47                                              | 284,70000                               | 2.00                                    | 2.00                       | 2.00                         | 2.00                     | 2.00                     |
|                                         |                                                                              |                |                 |                                                    |                                         | 56,94000                                | 56,94000                   | 56,94000                     | 56,94000                 | 56,94000                 |
|                                         |                                                                              |                |                 | <b>Valores Parciales</b>                           | 779.152.08960                           | 96264.73166                             | 194355.5724                | 194355.5724                  | 194355.5724              | 99820.64075              |
| 电热路缓冲电<br>Firmado electrónicamente nor: |                                                                              |                |                 | <b>Valores Acumulados</b><br>Porcentajes Parciales |                                         | 96264.73166<br>12.36%                   | 290620.3041<br>24.94%      | 484975.8765<br>24.94%        | 679331.4489<br>24.94%    | 779152.0896<br>12.81%    |
|                                         |                                                                              |                |                 | Porcentaies Acumulados                             |                                         | 12.36%                                  | 37.30%                     | 62.24%                       | 87.19%                   | 100.00%                  |

**Figura 41.** Cronograma Valorado de Trabajos de obra patrón.

Fuente: [51]

#### **3.2.4. Presupuesto desde el Programa desarrollado:**

### **3.2.4.1. Presentación de trabajo del Programa**

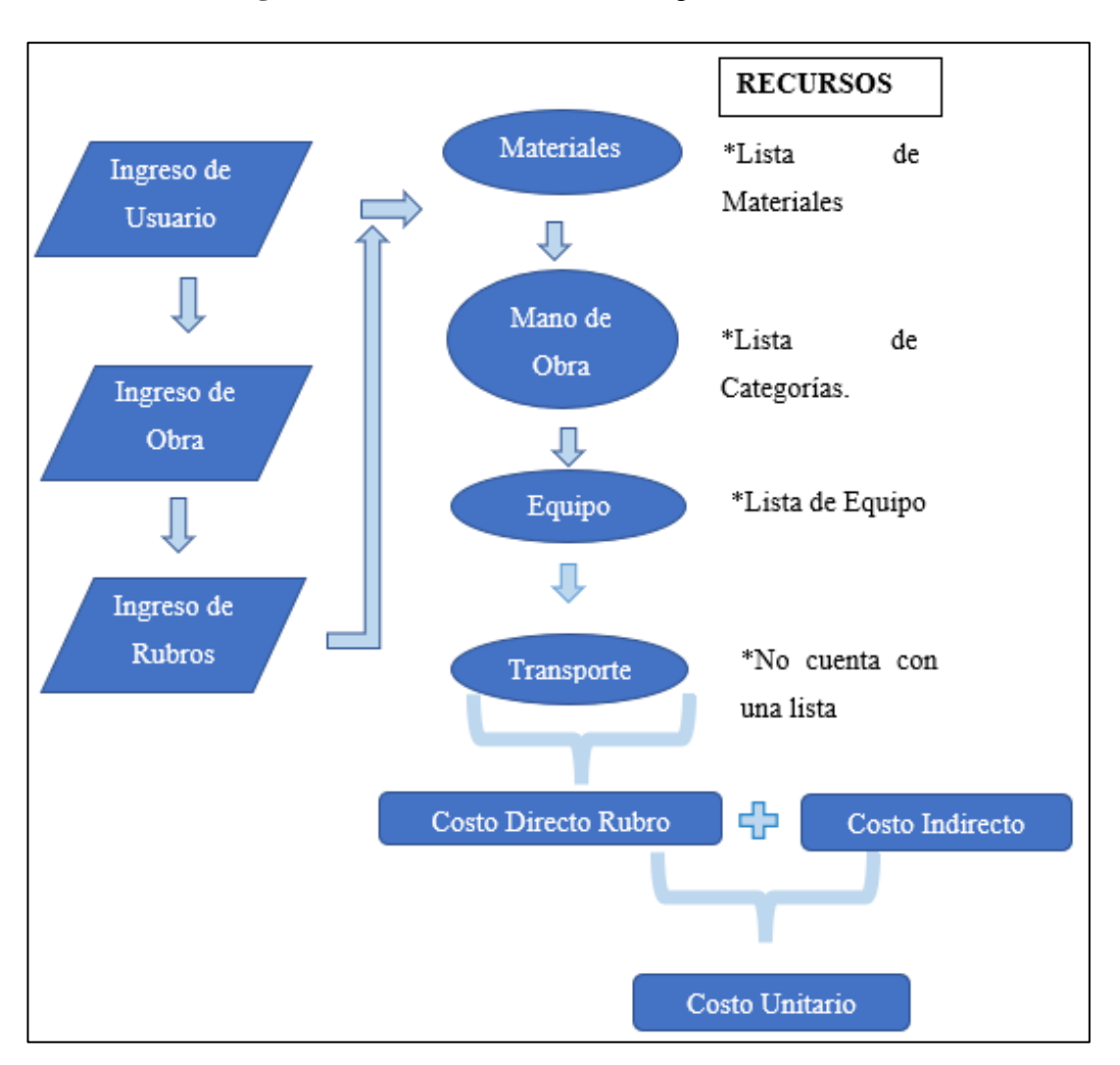

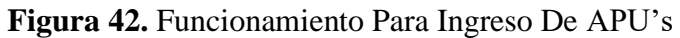

### **3.2.4.2. Captura del programa:**

Se ha solicitado al usuario llenar los campos en blanco para la creación de la Obra, donde se tiene 2 variables denominadas Costo indirecto y utilidades mismo que se sumaran al costo directo.

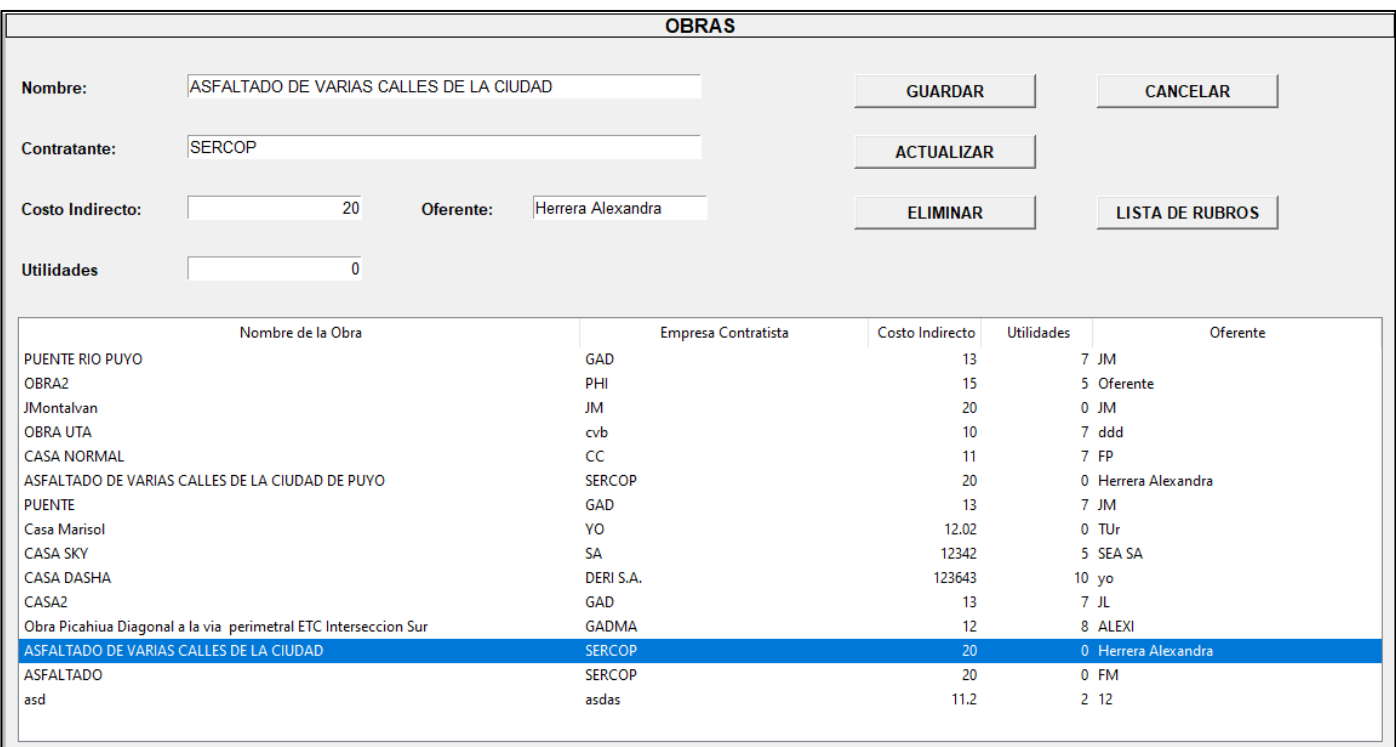

**Figura 43.** Datos generales de la obra en programa APEC.

Para la comparativa se ha tomado el rubro, Replanteo y Nivelación, la variable numérica de Cantidad se multiplicará por Costo Unitario o sumatoria de Componentes.

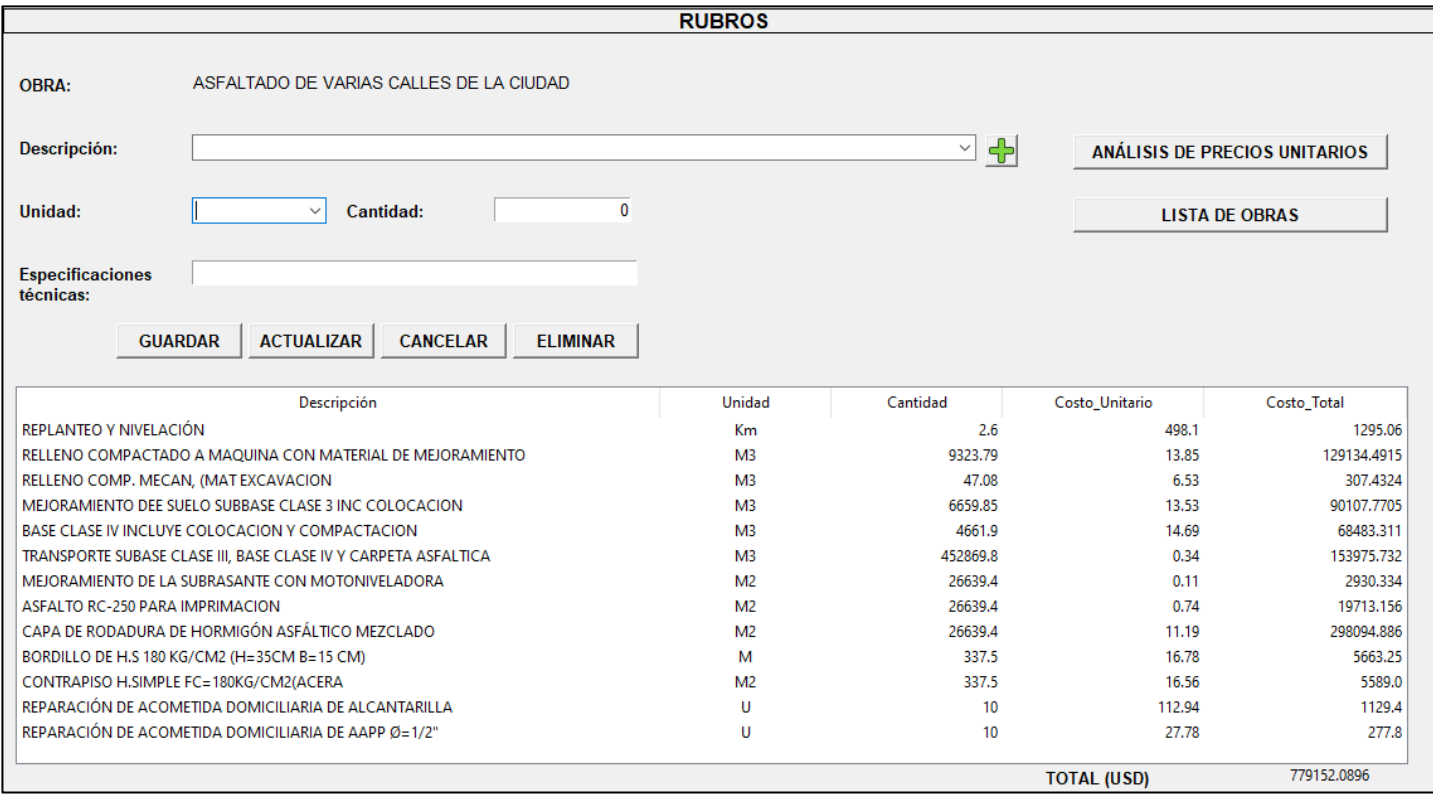

**Figura 44.** Datos de rubros de la obra en programa APEC.

# **3.2.4.3. Reporte desde Excel:**

Al comparar con la Figura 53 de la Obra Patrón, se observa su gran similitud tanto en formato, como en cantidades. Tal formato presentado será el mismo para el reporte en Excel.

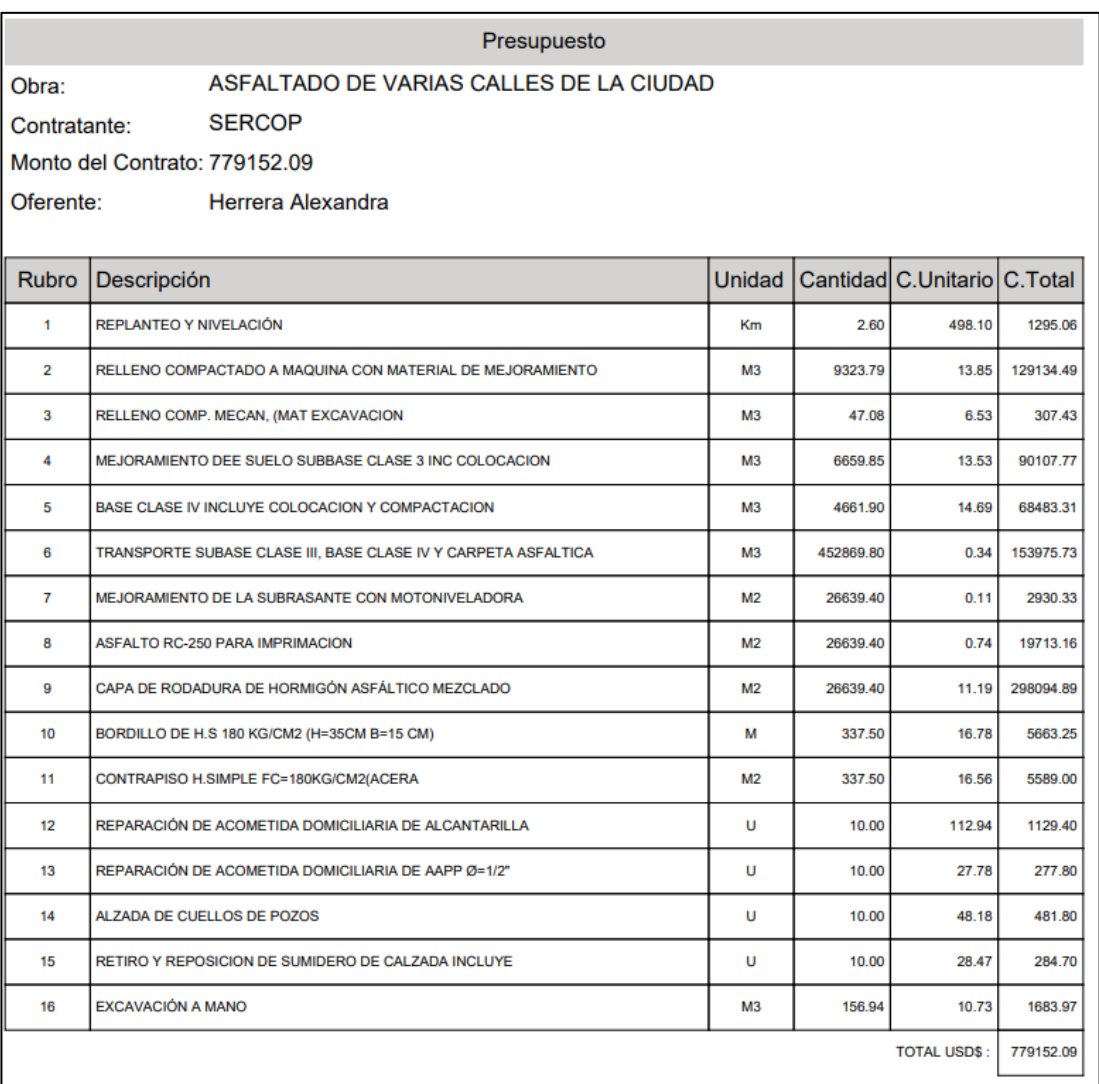

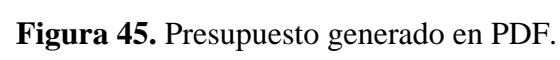

## **3.2.5. Análisis de Precios Unitarios desde el Programa desarrollado:**

El análisis de precios se lo hace seleccionando primeramente un rubro, después se accede al apartado de "ANALISIS DE PRECIOS UNITARIOS" y se despliega cada componente dentro de una ventana diferente.

# **3.2.5.1. Captura del programa:**

**Figura 46.** Análisis de materiales de rubro "REPLANTEO Y NIVELACIÓN".

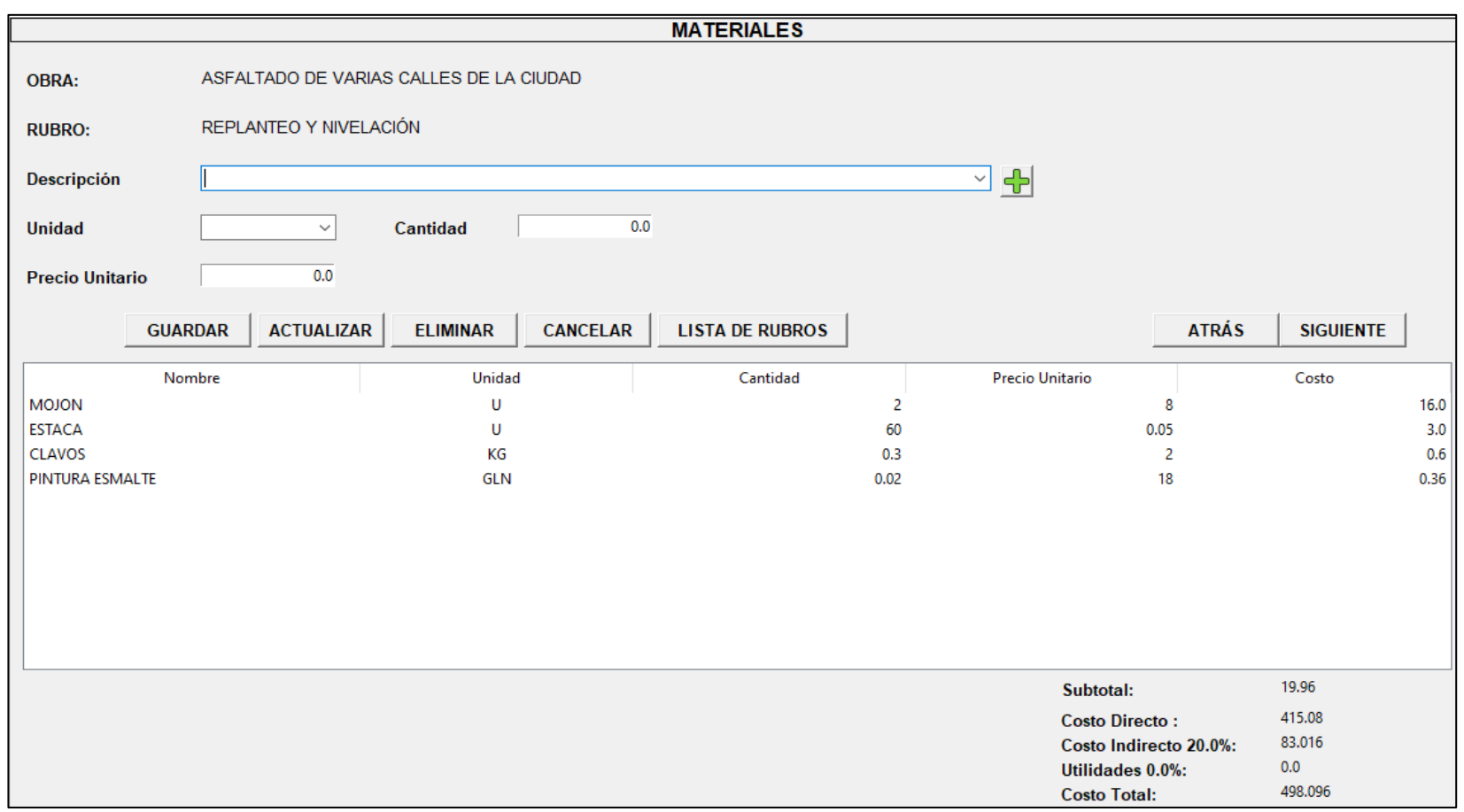

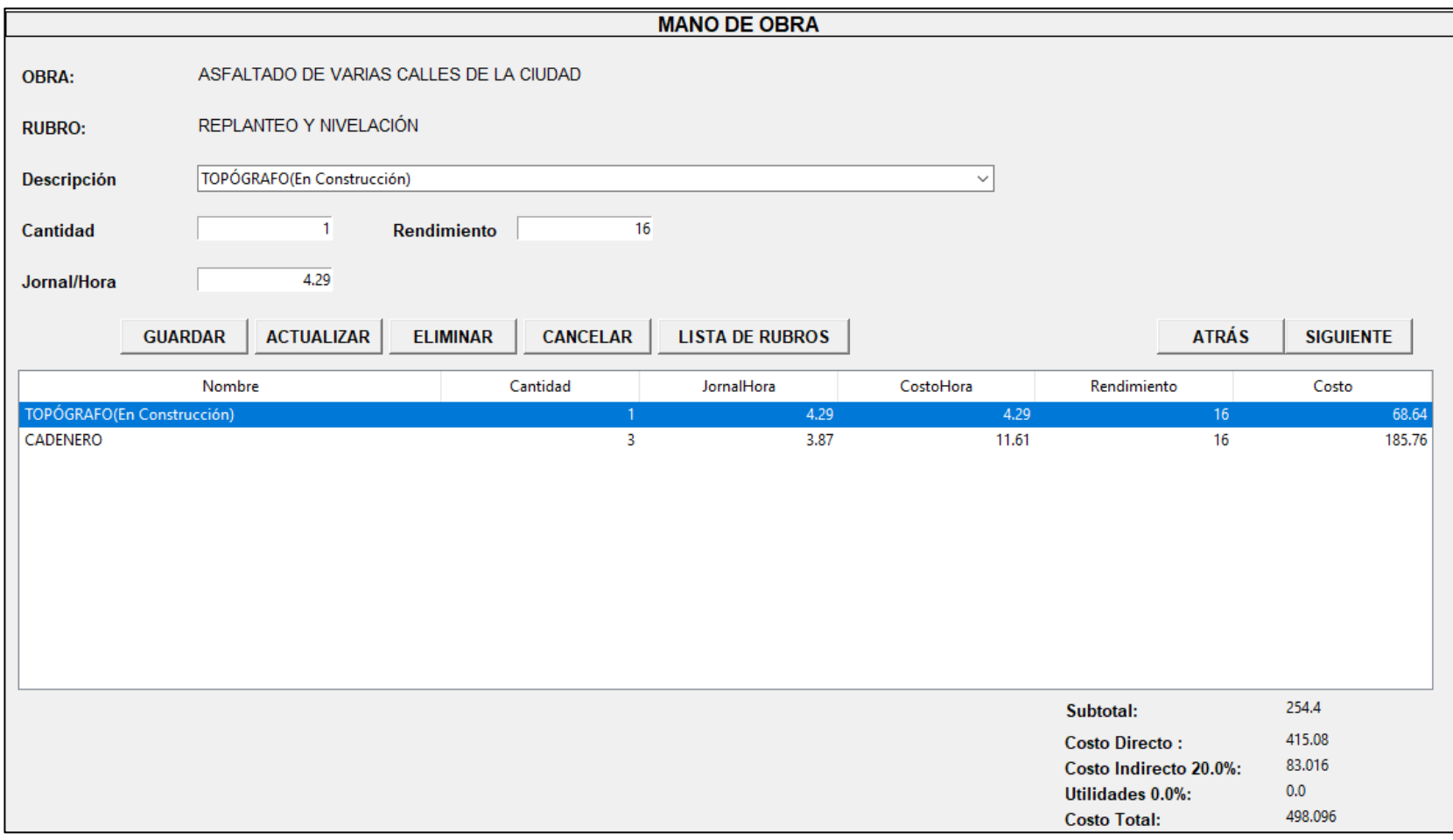

**Figura 47.** Análisis de mano de obra de rubro "REPLANTEO Y NIVELACIÓN".

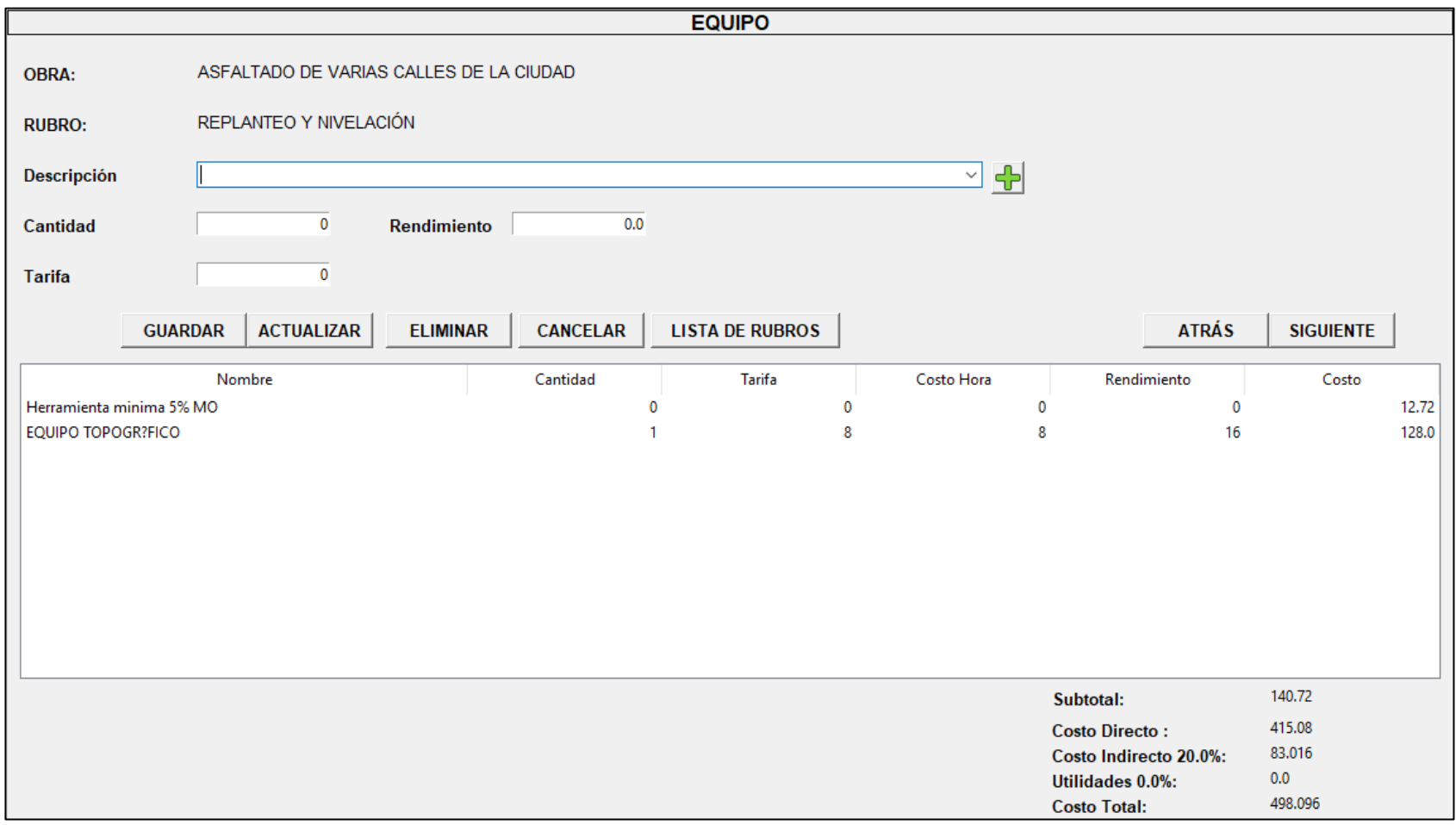

# **Figura 48.** Análisis de equipo de rubro "REPLANTEO Y NIVELACIÓN".

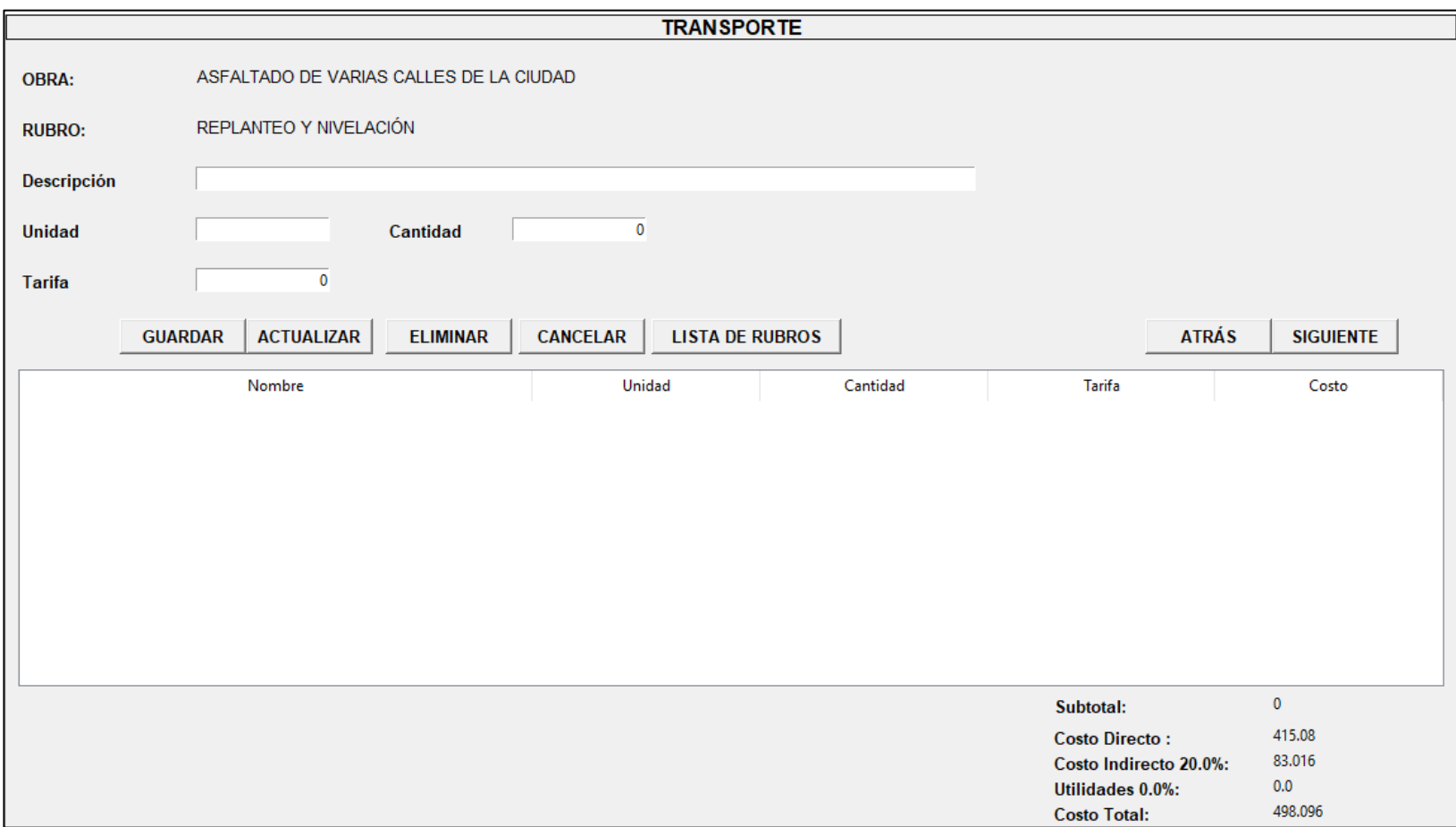

**Figura 49.** Análisis de transporte de rubro "REPLANTEO Y NIVELACIÓN".

### **3.2.5.2. Reporte PDF:**

El reporte de APU se presenta de la siguiente manera: cada rubro dentro de una misma página, junto con el detalle referente a especificaciones técnicas. El reporte que se generará en Excel tiene el mismo formato descrito.

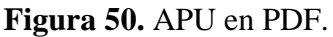

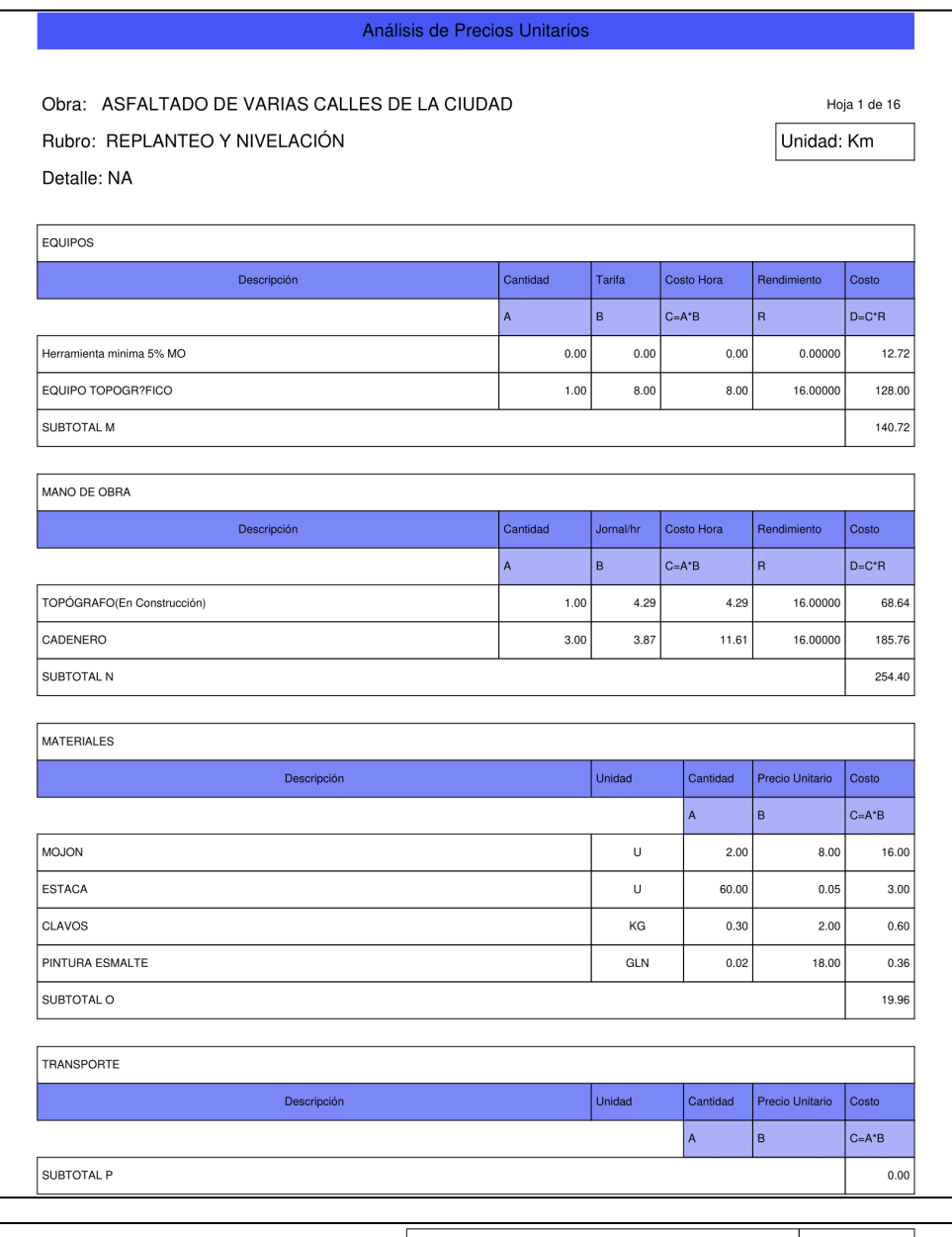

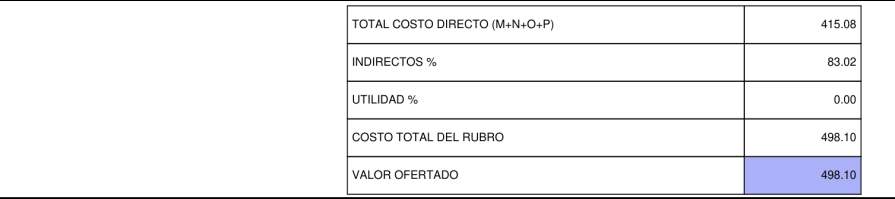

### **3.2.6. Listas de Precios desde el Programa desarrollado:**

Lista de precios de Materiales, Equipo y Mano de Obra de la obra seleccionada y permite saber el costo total por componente de toda la obra.

## **3.2.6.1. Captura del programa:**

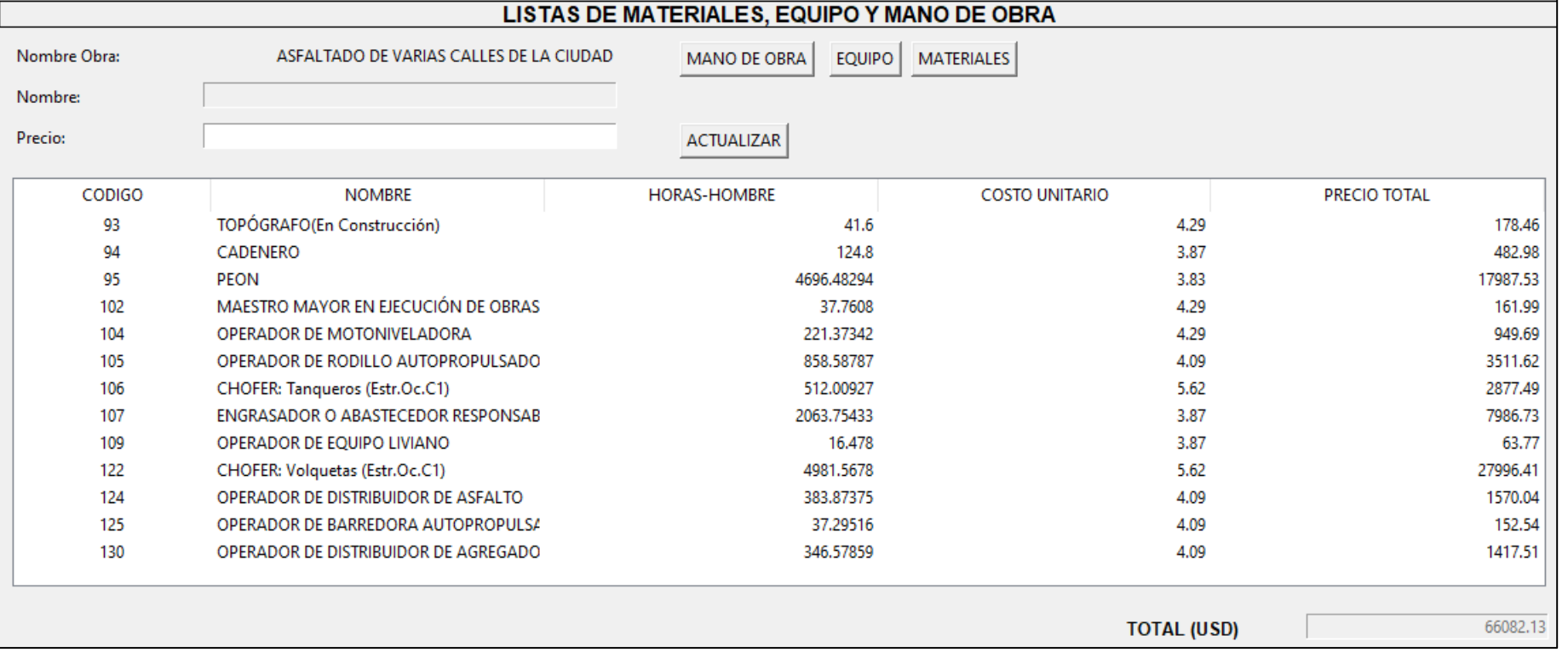

**Figura 51.** Lista de Mano de Obra.

# **Figura 52.** Lista de Equipo.

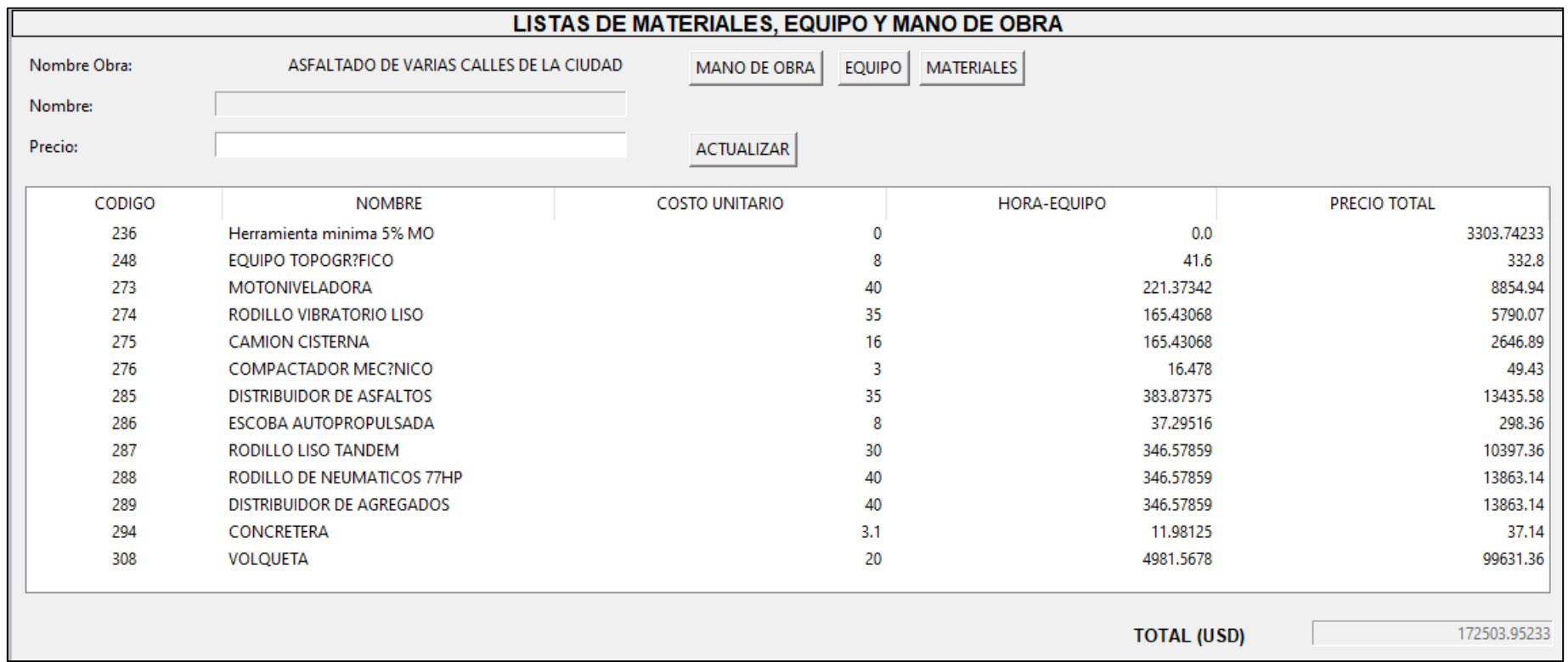

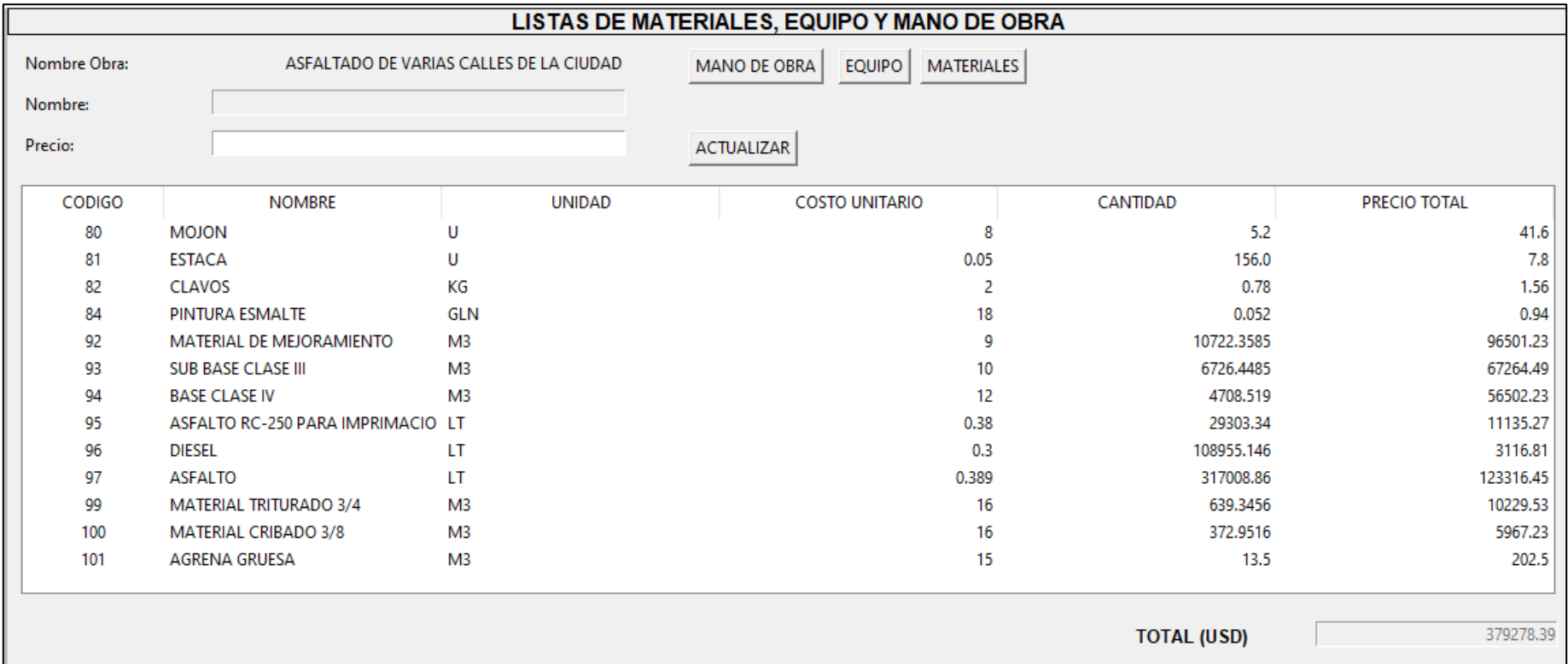

# **Figura 53.** Lista Materiales.

# **3.2.6.2. Reporte PDF**

Se generará en formato Excel el mismo reporte.

# **Figura 54.** Lista Equipo en PDF.

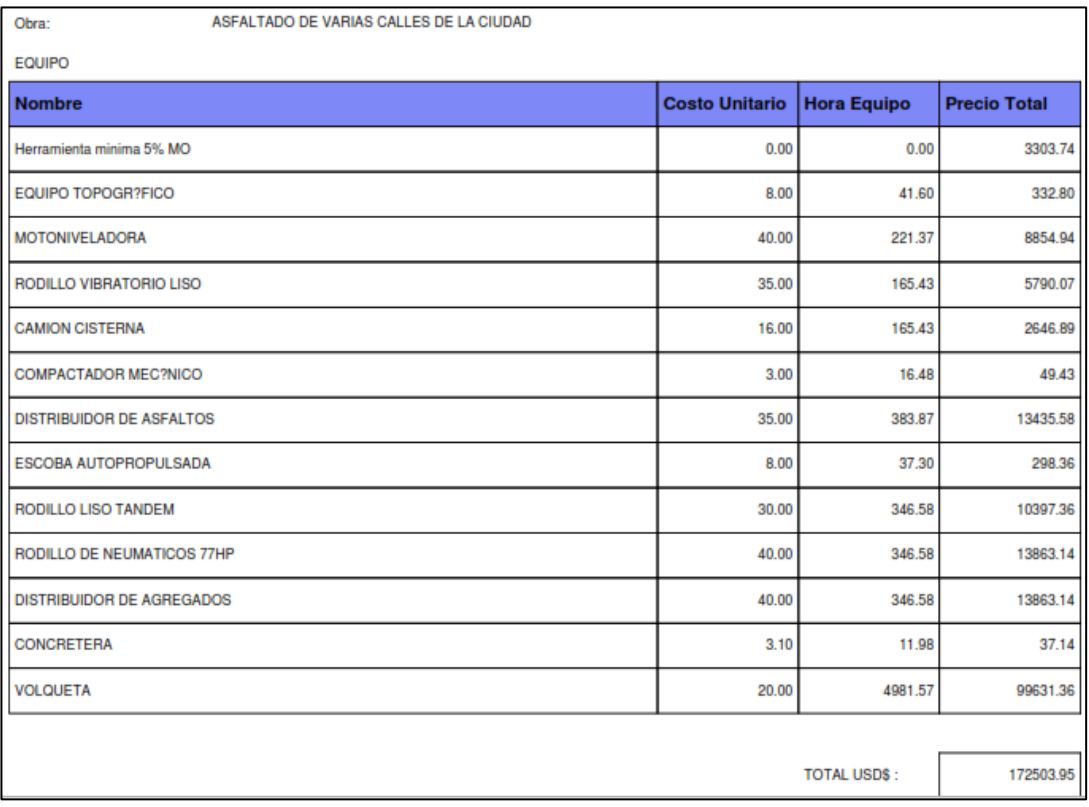

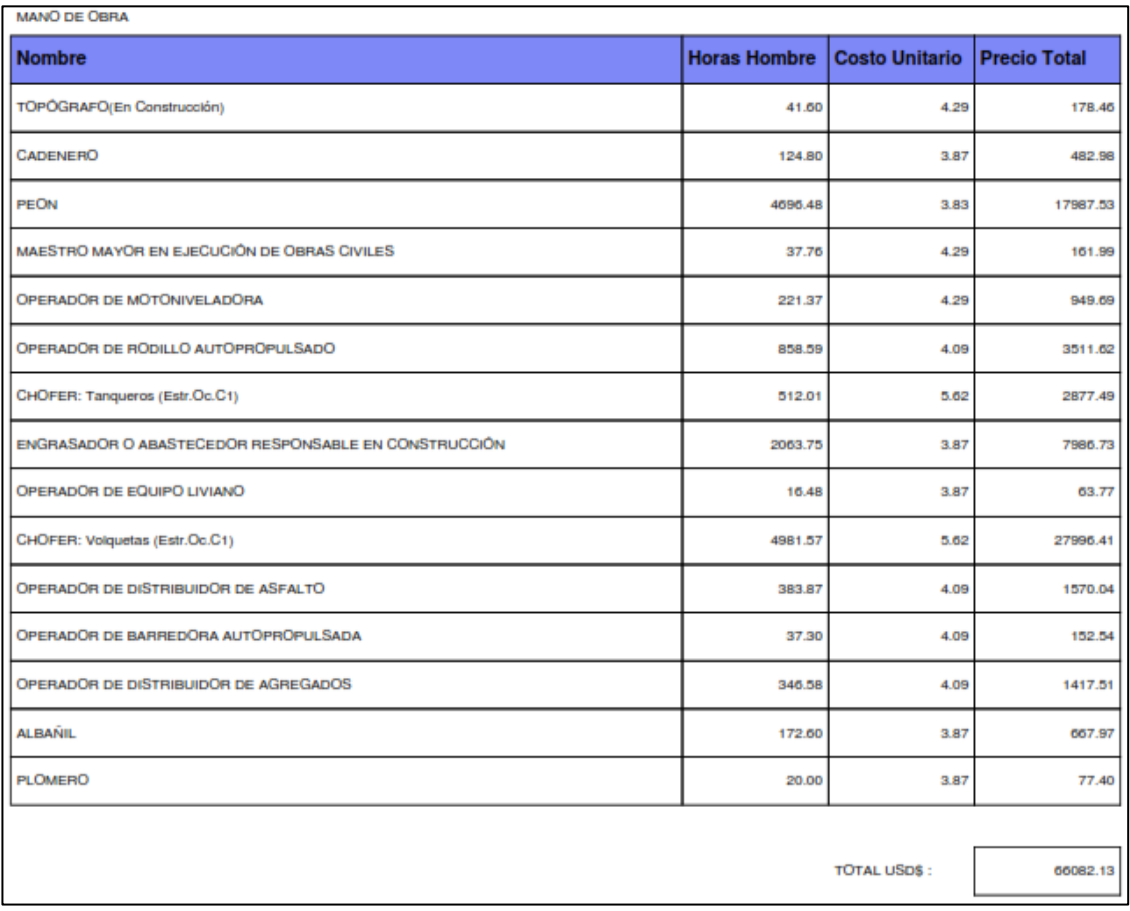

# **Figura 55.** Lista Mano de Obra en PDF.

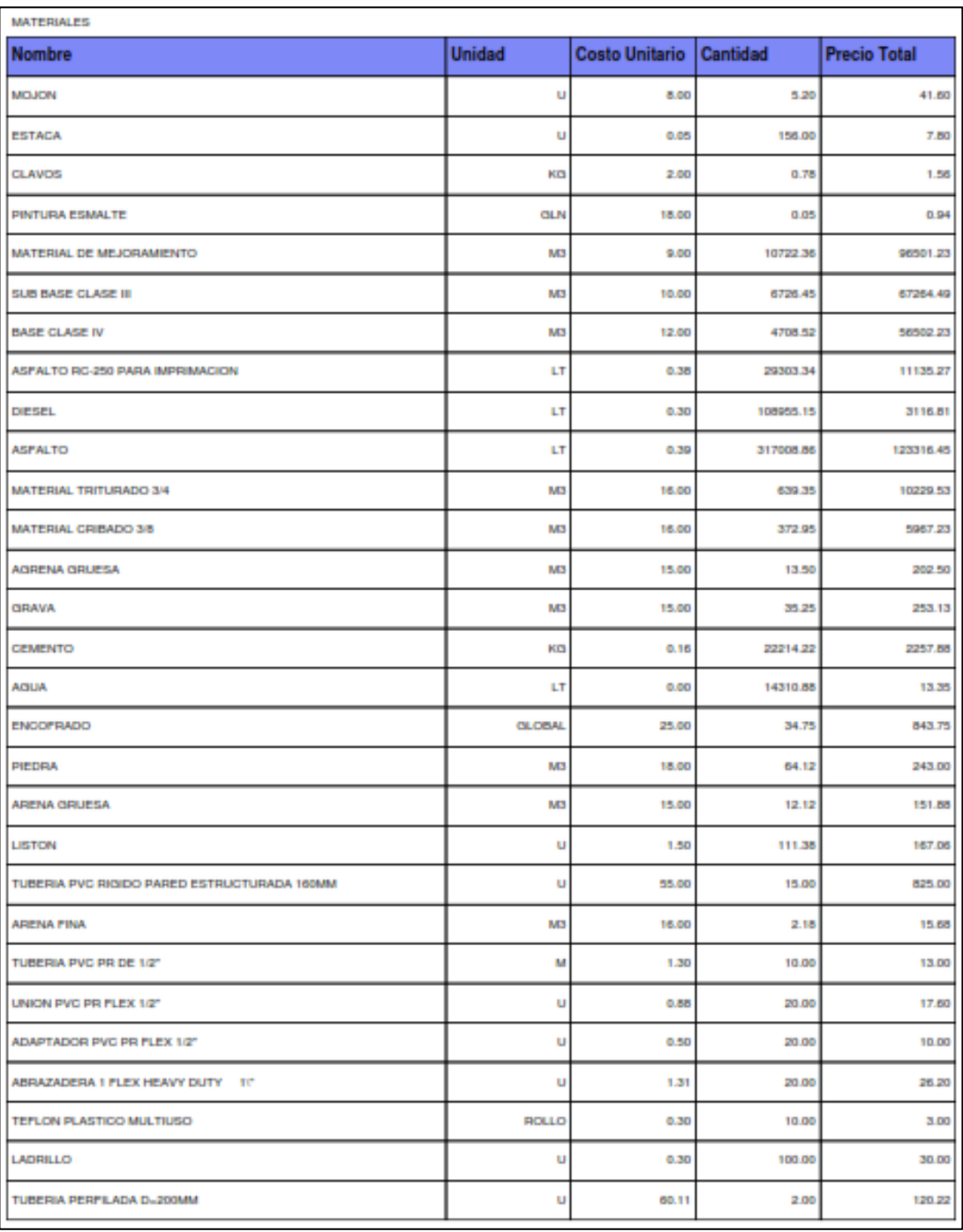

# **Figura 56.** Lista Materiales en PDF.

379278.39 TOTAL USD\$:

# **3.2.7. Coeficientes para la fórmula polinómica:**

# **3.2.7.1 Captura del programa:**

# **Figura 57.** Símbolos para fórmula polinómica.

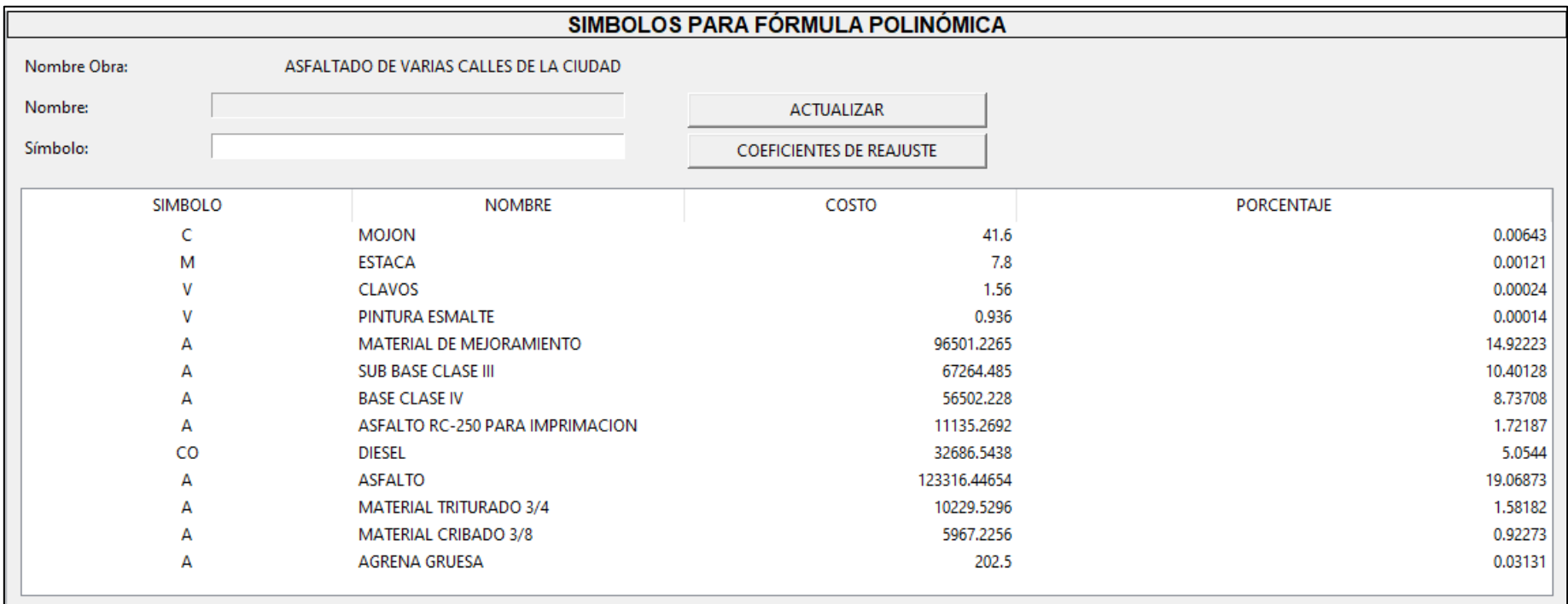

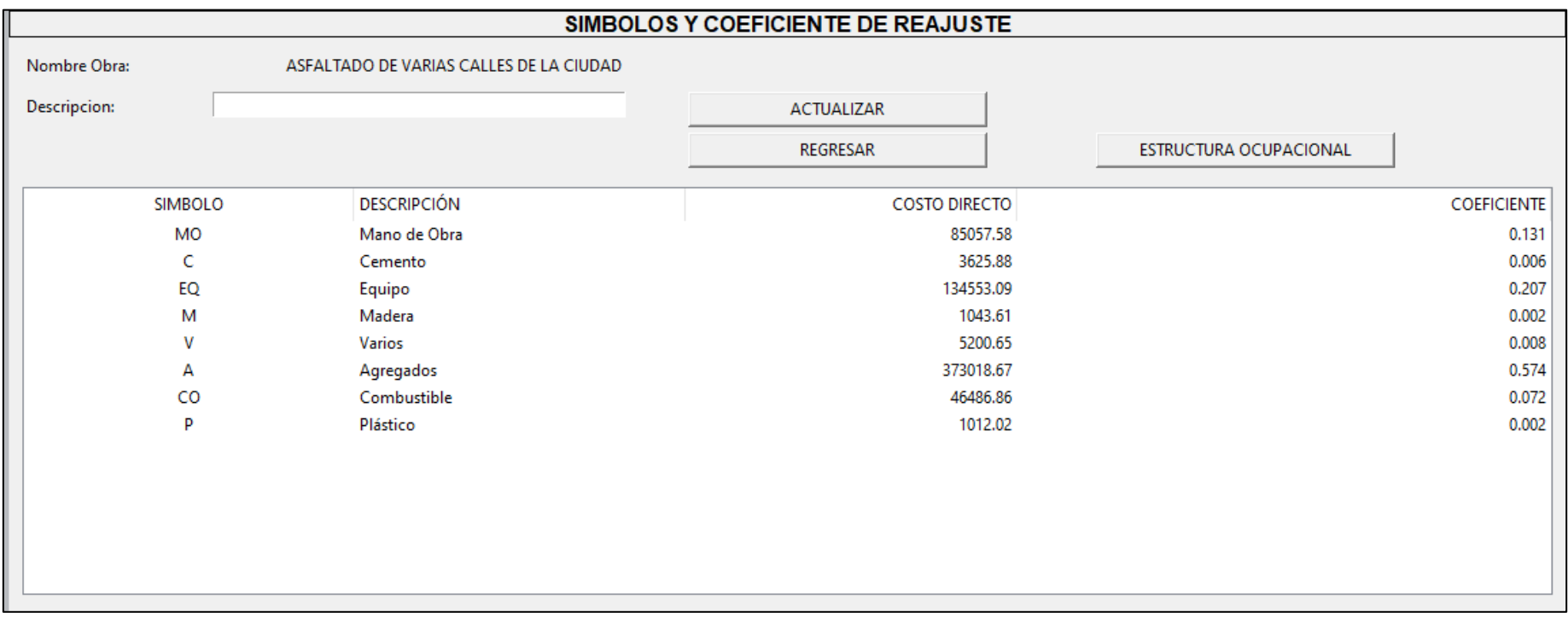

# **Figura 58.** Símbolos y coeficiente de reajuste.

# **Figura 59.** Estructura Ocupacional.

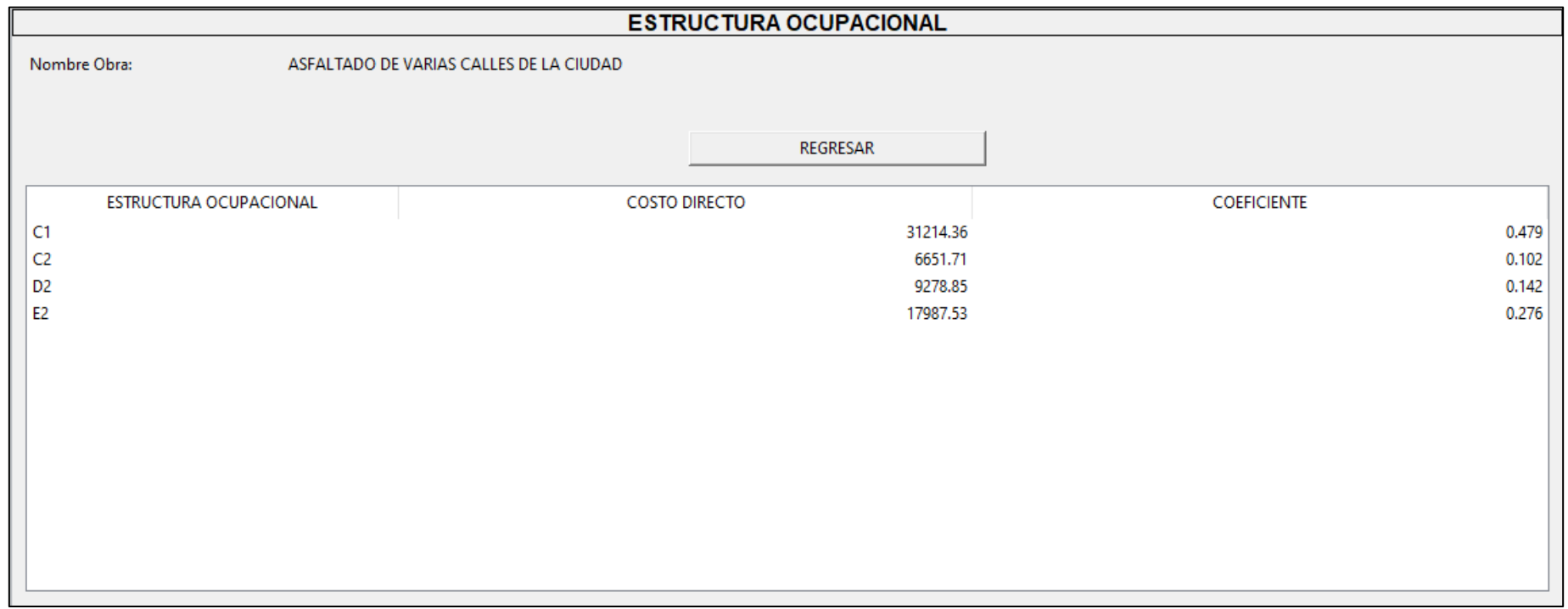

# **3.2.7.3. Reporte desde PDF:**

## **Figura 60.** Coeficientes en PDF.

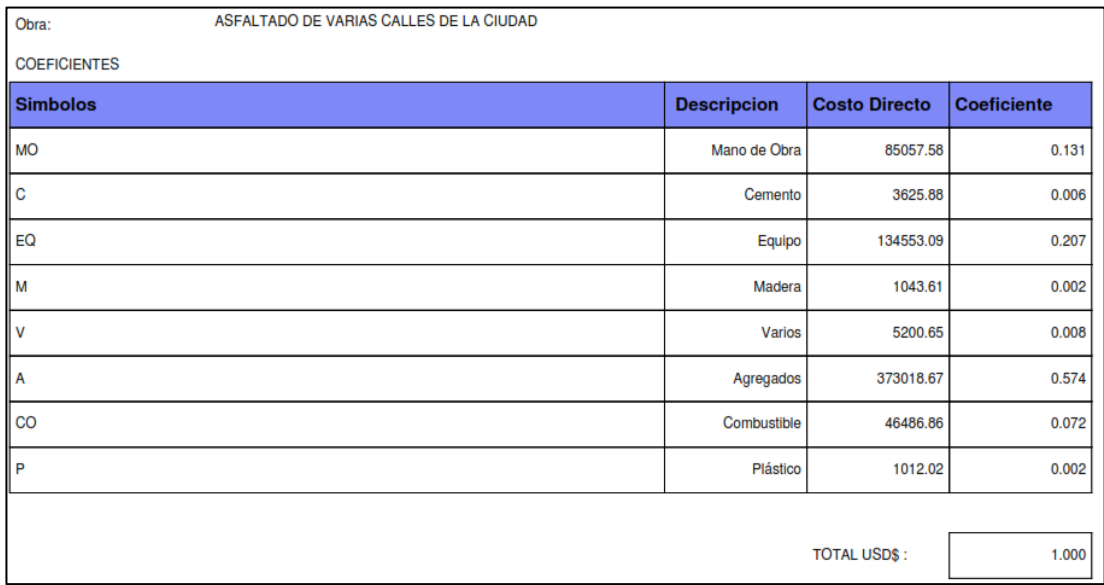

# **Elaborado por:** Autores

## **Figura 61.** Coeficientes de Mano de Obra en PDF.

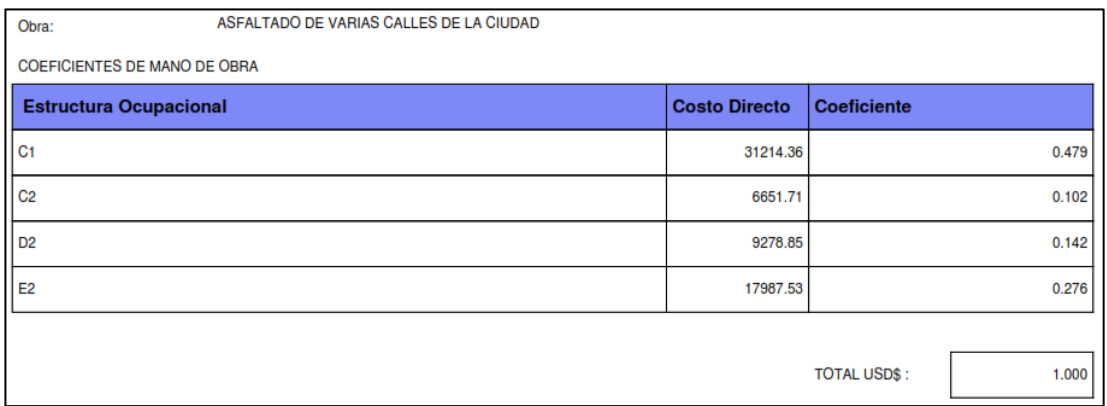

## **Elaborado por:** Autores

## **3.2.8. Cronograma de Trabajo:**

## **3.2.8.1. Captura del programa:**

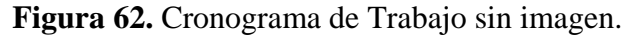

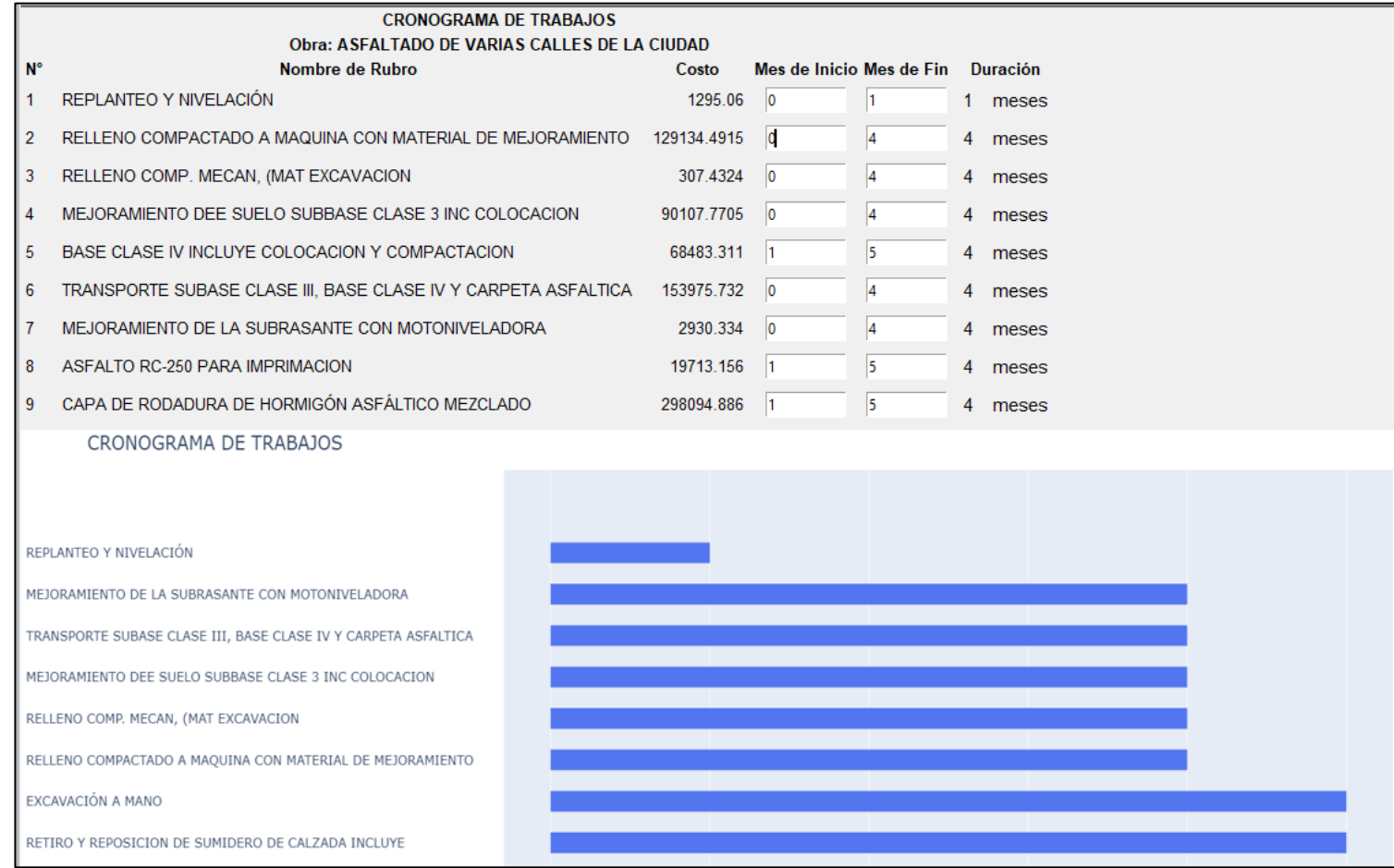

#### **3.2.8.2. Reporte desde Excel:**

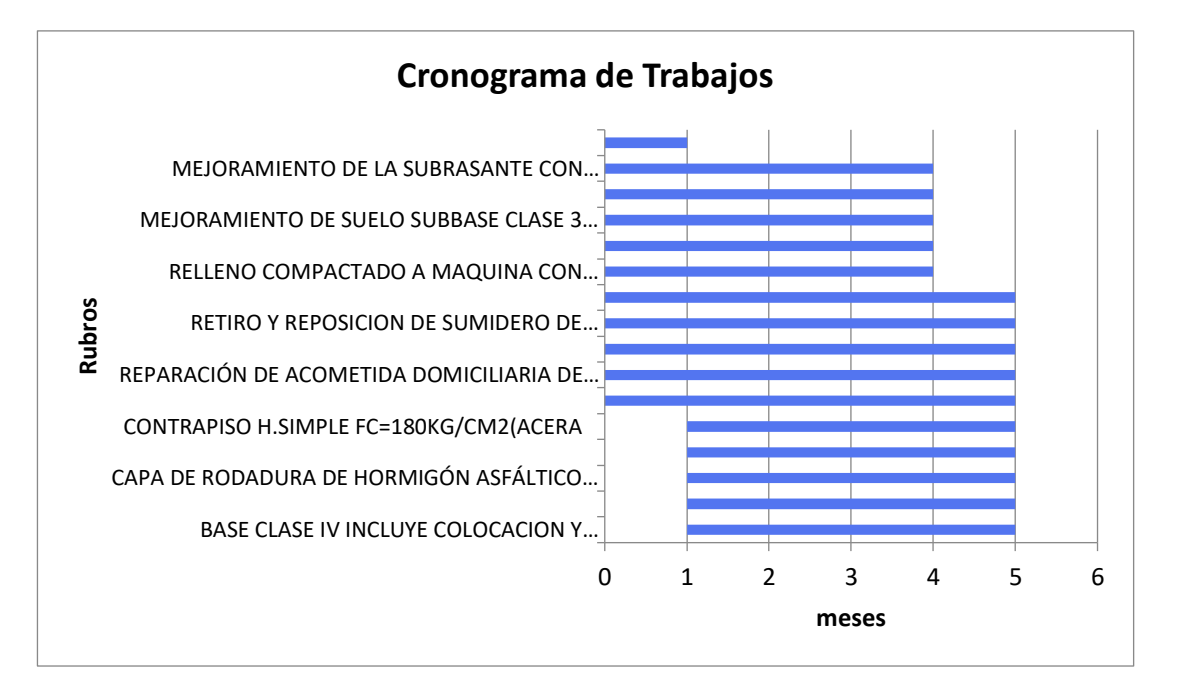

### **Figura 63.** Cronograma en Excel

#### **Elaborado por:** Autores

### **3.2.8.3. Reporte en imagen PNG**

**Figura 64.** Cronograma de Trabajo en imagen.

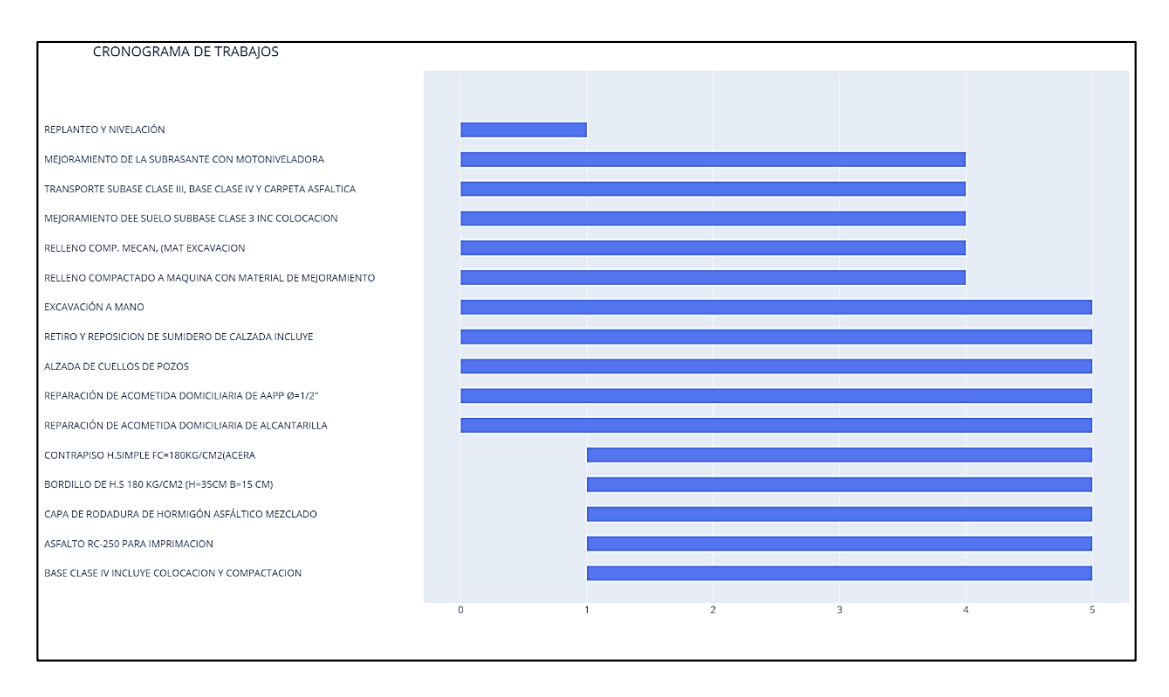

**Elaborado por:** Autores

## **3.2.9. Flujo de caja:**

# **3.2.9.1. Captura del programa:**

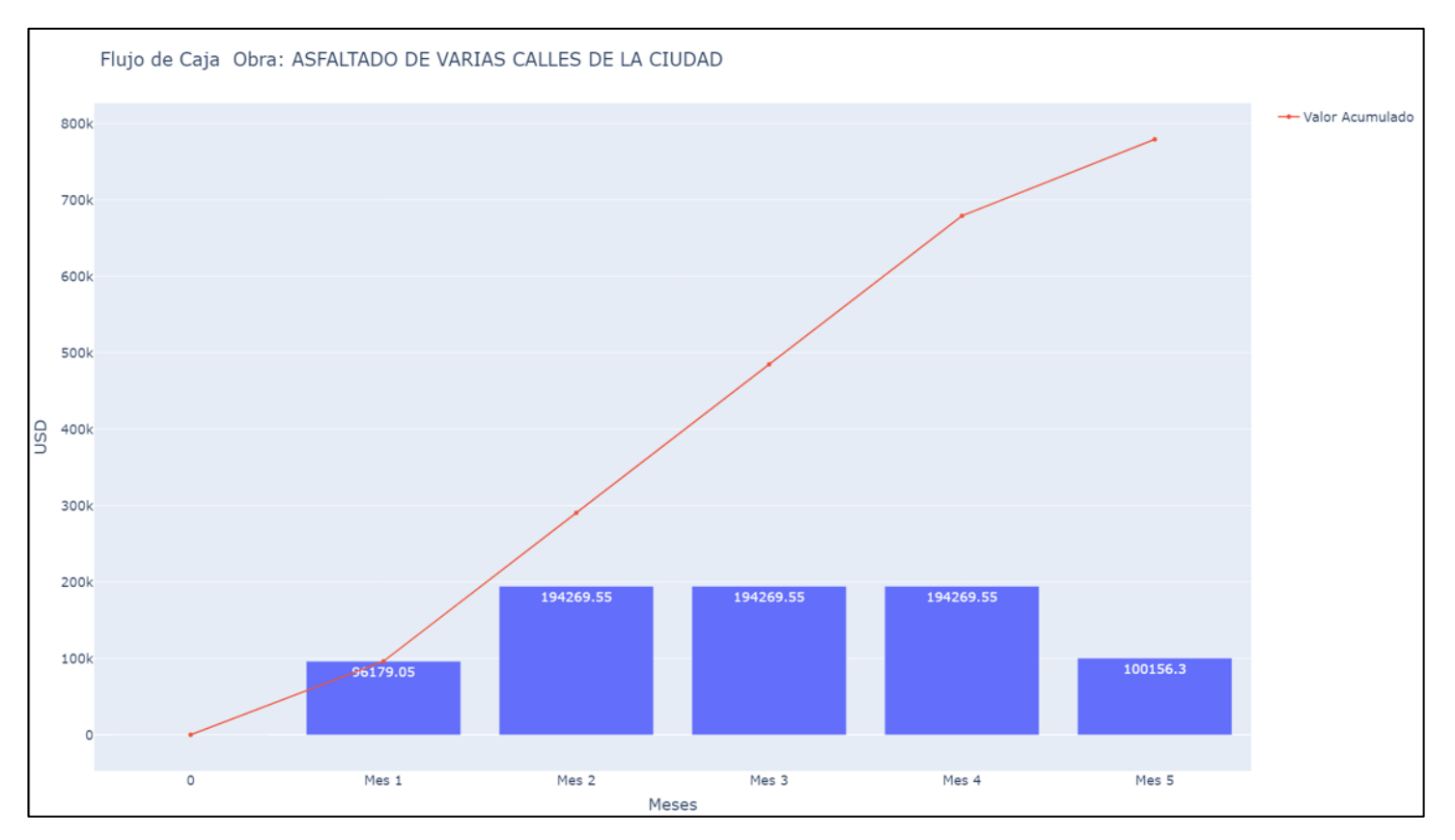

**Figura 65.** Flujo de caja

**Elaborado por**: Autores.

## **3.2.9.2. Reporte desde Excel:**

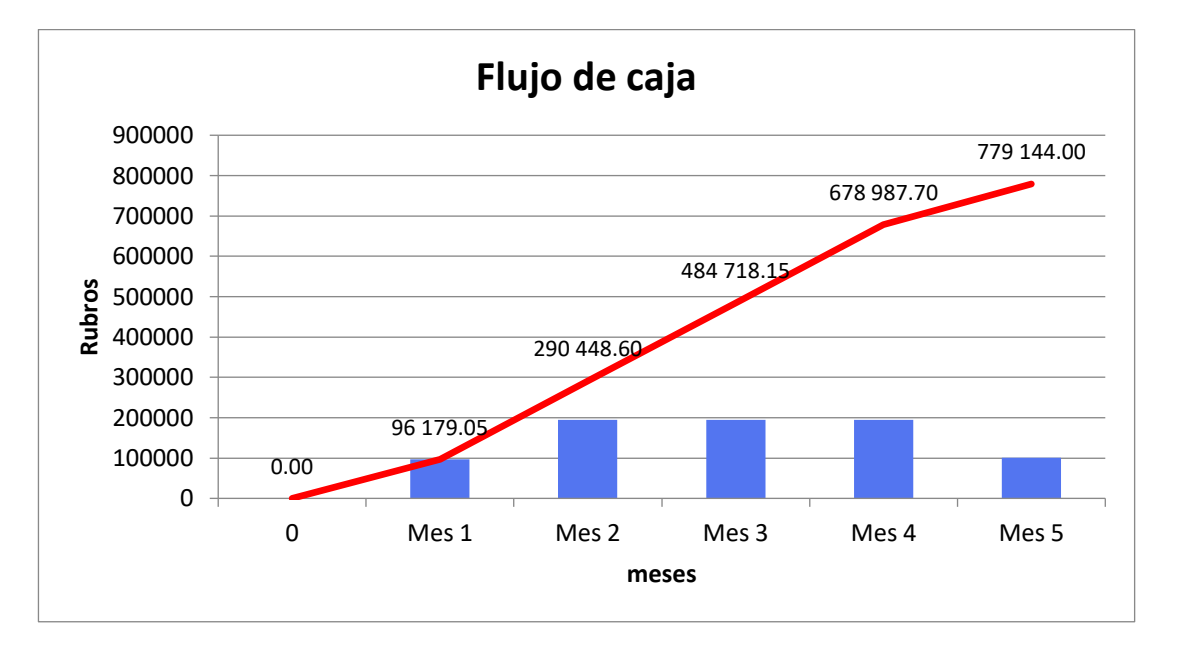

**Figura 66.** Flujo de caja en Excel
### **3.3 APLICACIÓN DEL PROGRAMA DESARROLLADO Y LA COMPARATIVA ENTRE LAS OBRAS MENCIONADAS.**

Se ha demostrado mediante esta comparativa de uso del programa de análisis de precios unitarios desarrollado en este trabajo de integración curricular, que cumple completamente con la finalidad de cualquier método de análisis de precios unitarios, presupuestos, cronogramas, hasta llegar a los coeficientes de fórmula polinómica, listos para realizar un ajuste de precios, si así lo requiera el usuario, fuera del programa.

Se ha priorizado en gran manera el tema de cálculos que se llevan a cabo de manera interna en cada una de las ventanas, siendo estos automatizados en un 100% en lo que respecta a Obras, Rubros, Materiales, Mano de Obra, Transporte, Listas de Precios, Coeficientes, Cronograma y Flujo de Caja, requiriendo del usuario solo que éste ingrese todo lo solicitado en los campos en blanco.

La información recopilada en este análisis es importante ya qué ésta puede demostrarse mediante sencillos cálculos matemáticos y comparativas en otras obras; además de respaldarse, mediante entidades entorno al ámbito de la construcción como: Cámaras de Construcción y Servicio de Contratación pública, en cuanto a rubros, materiales, mano de obra y equipo utilizados; características que indican funcionalidad, aplicabilidad y por sobre todo fiel cumplimiento a un correcto Análisis y Presupuesto, normado y generalizado dentro del país.

### **3.4. CONTROL DE PROGRAMA**

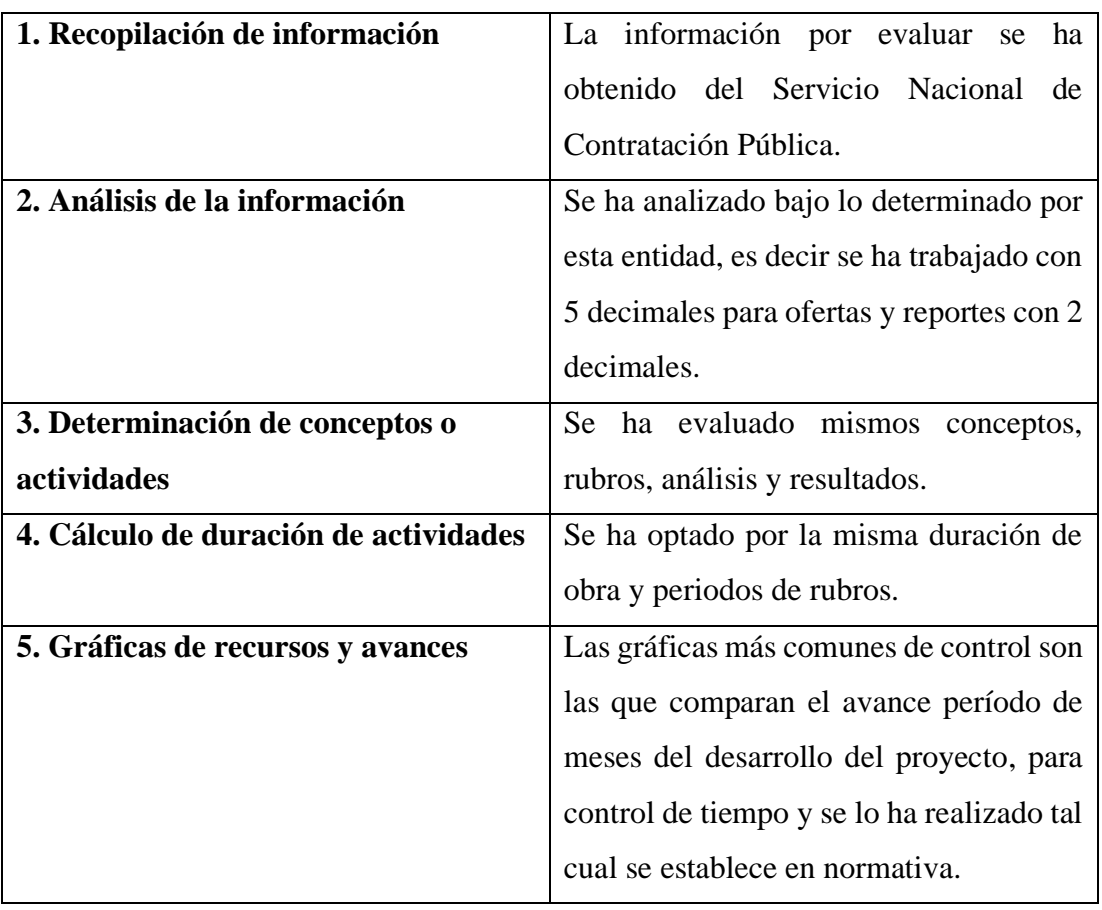

### **Tabla 17.** Resumen de control

**Elaborado por:** Autores

**Tabla 18.** Análisis comparativo en USD y %

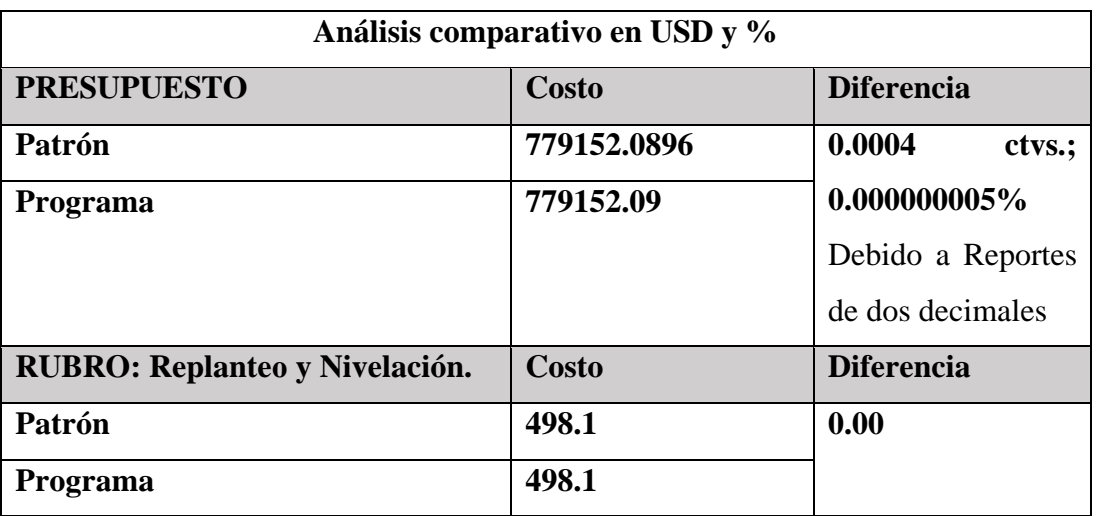

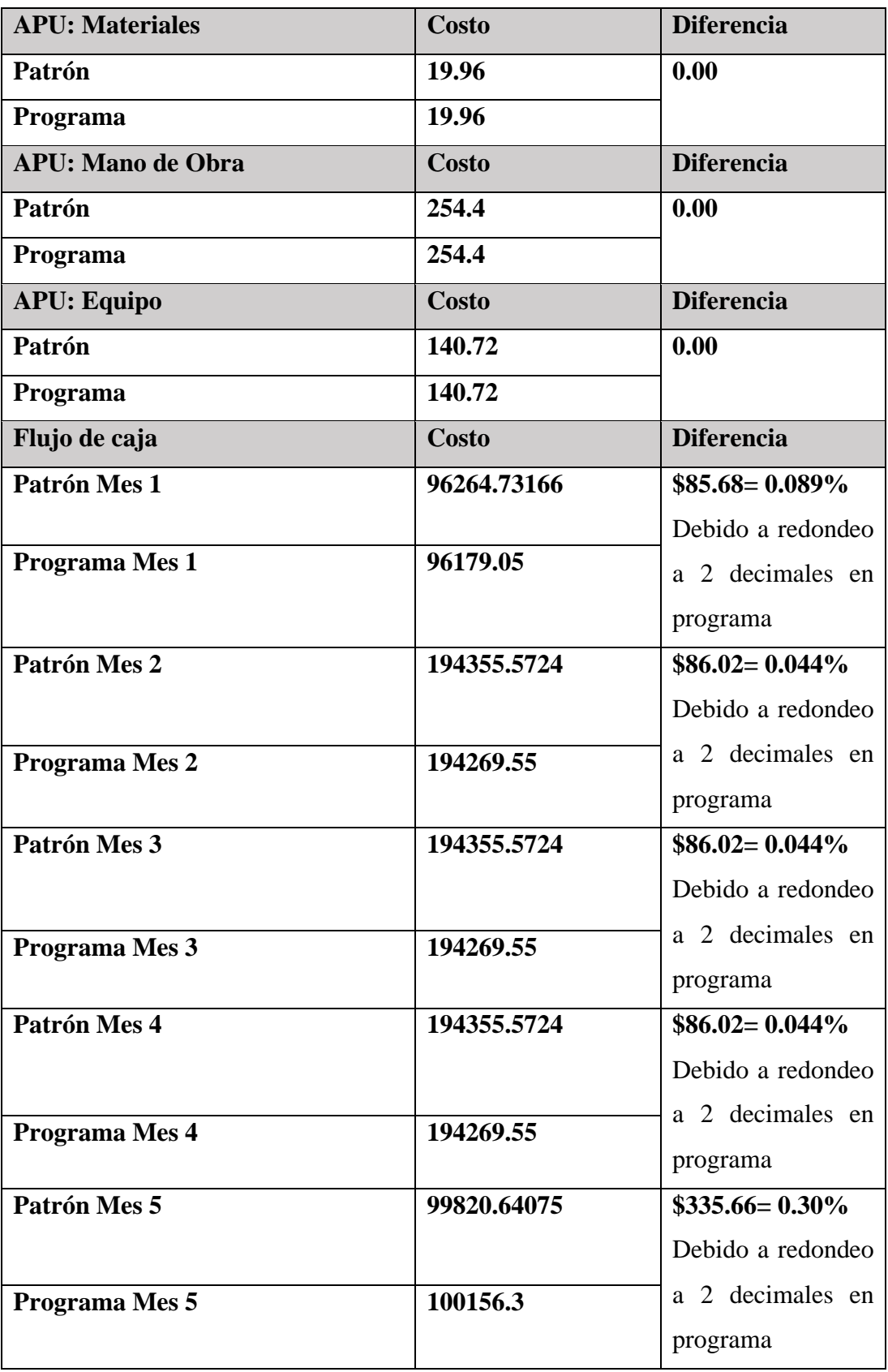

**Elaborado por:** Autores

#### **CAPITULO IV**

### **CONCLUSIONES Y RECOMENDACIONES 4.1. CONCLUSIONES**

- 1. Los conocimientos básicos para el cálculo y determinación de análisis de precios unitarios se encuentran impartidos en la Cátedra de precios y programación de obras, así como las diferentes leyes y normativas que rigen el sistema de contratación pública. Siendo éstos los ejes primordiales en los cuales se ha cimentado la elaboración de un análisis de precios unitario para una obra, la cual se ha dado a conocer mostrando las diversas facilidades del software; tomando en cuenta la autosuficiencia y capacidad del usuario tanto como la automatización de la aplicación.
- 2. Se ha determinado la importancia de llevar acabo un lazo entre la ingeniería civil, la innovación y las nuevas tecnologías a la vanguardia como lo es Python, como un complemento para los cálculos matemáticos y generación de datos visuales a partir de éstos; siendo posible la generación del flujo de caja, distribución de rubros en tiempos de construcción y control de obra, como se lo ha demostrado en este trabajo de integración curricular.
- 3. Se ha hecho posible la automatización de datos en cuanto a la generación de análisis de costos unitarios, costos directos e indirectos, rubros, componentes y coeficientes de la fórmula polinómica, detallando de manera organizada mediante reportes de Excel y PDF, siguiendo parámetros establecidos por el Servicio Nacional de Contratación Pública e instituciones afines que rigen la construcción ecuatoriana.
- 4. El lenguaje de programación Python permite automatizar procesos relacionados a la ingeniería civil de manera rápida, y con una variedad de librerías para realizar cualquier tipo de cálculo.
- 5. Se debe tener en claro con cuántos decimales se debe trabajar dentro de los cálculos para la realización de APU's. Para el caso de APEC, este se ha sometido a reglamentación de ofertas por parte del servicio de contratación pública, el cual sugiere trabajar con 5 decimales, para operaciones internas, el presupuesto total se visualizará con 2 decimales junto con sus dos elementos: costos unitarios y cantidades; los coeficientes se trabajarán con 3 decimales.
- 6. El rendimiento es uno de los factores más relevantes dentro de un APU, ya que este subcomponente se lo multiplica dentro del equipo y mano de obra, los cuales son componentes claves dentro de los rubros. Para el caso de APEC, los rendimientos se lo deben trabajar en unidad sobre hora.
- 7. El programa realizado genera además los coeficientes de los coeficientes principales y los coeficientes de la cuadrilla tipo, los mismos que se utilizarán en la aplicación de la fórmula de Reajuste de Precios, para la elaboración de las Planillas de Reajuste de las Planillas de Avance y Liquidación de la Obra.
- 8. El cronograma valorado de trabajos es fundamental dentro de una obra, ya que determina el avance físico y económico teórico de la obra en los periodos establecidos dentro del plazo de ejecución de una obra.
- 9. Para una determinación correcta del flujo de caja hay que pensar en los desfases difíciles de prever que puede ocurrir dentro de cada periodo de avance por rubro dentro del cronograma, esto nos genera diversas posibilidades que se deberá ir mitigando en el programa y dejar solo las que demuestren factibilidad.
- 10. Las librerías dentro de Python agilitan los tiempos de programación, permitiendo realizar la misma tarea con diferentes herramientas que se van actualizando con el pasar del tiempo. En APEC se ha utilizado tanto SQL como Pandas para la manipulación de datos, cada uno de diferente manera e igual función.
- 11. Los conocimientos adquiridos dentro de la cátedra de Precios y Programación de Obras en conjunto con las demás materias presentes en la malla curricular de la carrera de ingeniería civil, pero principalmente de las cátedras de Ingeniería Legal y Lenguaje de Programación, han sido fundamentales para determinar la estructura básica del programa y en conjunto han permitido la creación de APEC.
- 12. El uso de íconos realizados por profesionales dentro del programa APEC lo hacen más visual e interactivo, siendo mucho más llamativo a la vista del usuario.
- 13. El programa APEC puede ser utilizado libremente únicamente para fines educativos y cumple todos los requerimientos técnicos y especificaciones enmarcadas dentro de Ley y Reglamento de Contratación Pública para la realización de presupuestos.

#### **4.2. RECOMENDACIONES**

- 1. Se recomienda el uso de programa APEC con fines didácticos para la impartición de la cátedra Precios y Programación de Obras, ya que cumple con todos los requisitos técnicos, dentro de los parámetros de la Ley y Reglamento de Contratación Pública.
- 2. Se recomienda la automatización y procesamiento de datos de los diferentes cálculos que se realizan en el área de Ingeniería Civil. Además, puedan brindar productos de ayuda para la administración de obras, mediante el uso de programas de libre accesibilidad.
- 3. Se recomienda hacer uso del manual que se encuentra en el anexo de este documento para un entendimiento más rápido y fácil del software de análisis de precios unitarios.
- 4. Se recomienda realizar copias de los reportes en otra carpeta adicional, ya que el reporte original del programa siempre será remplazado con el ultimo archivo que se haya modificado y exportado. El programa no permite la creación de dos archivos con el mismo nombre.
- 5. Se invita a la investigación de los lenguajes de programación y herramientas que estos puedan facilitar, con la finalidad de determinar el que mejor se adapte para realizar alguna tarea de automatización de cálculos.
- 6. Determinar el esquema y estructura base del programa, esto con la finalidad de facilitar la programación y agilitar los tiempos de esta.
- 7. Revisar las actualizaciones que llegaran a existir a futuro de las librerías utilizadas en la programación del software, con vistas a mejorar el trabajo ya realizado.
- 8. Para la correcta utilización del programa se recomienda utilizar valores de precios de materiales, mano de obra, equipo, rendimientos, tarifas, etc. de fuentes actualizadas como revistas de las cámaras de la construcción, CGE, INEC, además de datos obtenidos de obras ejecutadas.

### **REFERENCIAS BIBLIOGRÁFICAS.**

- [1] I. M. N. Santiago, "DE PRESUPUESTOS PRESUPUESTO MAESTRO," 2018.
- [2] A. Nuñez, "Evolución histórica de los presupuestos. Ensayo," *11/08/2015*, 2015. https://www.academia.edu/35561234/Evolución\_histórica\_de\_los\_presupuest os\_Ensayo (accessed May 08, 2022).
- [3] E. A. Miranda, "ANALISIS DE TECNICAS MODERNAS DE PRESUPUESTACION EN LA CONSTRUCCION." 2007.
- [4] G. García and F. Valderrama, "SOFT: Los autores de Presto." http://www.presto.ma/wp-content/uploads/Soft.pdf (accessed Aug. 03, 2022).
- [5] A. Nadeem, A. K. D. Wong, and F. K. W. Wong, "Bill of Quantities with 3D Views Using Building Information Modeling," *Arabian Journal for Science and Engineering*, vol. 40, no. 9, pp. 2465–2477, Sep. 2015, doi: 10.1007/S13369-015-1657-2.
- [6] J. A. Cruz Martins, J. Candido De Meirelles Junior, and M. Araujo de Sousa, "O USO DE SOFTWARES PARA CONTROLE DE CUSTOS NAS OBRAS DE CONSTRUTORAS CIVIS EM VOLTA REDONDA," 2016, Accessed: May 24, 2022. [Online]. Available: https://app.uff.br/riuff/bitstream/handle/1/7478/Juliano%20Aparecido%20Cru z%20Martins%20- %20Mariana%20Araujo%20de%20Sousa.pdf;jsessionid=C6C76C1B3A46AA DB0E20493EDA23A2F3?sequence=2
- [7] M. J. Vargas Acaro, "Software para cálculo de costos unitarios y presupuesto de obra civil en la empresa FYF CONSTRUCCIONES.," 2019. Accessed: May 24, 2022. [Online]. Available: http://repositorio.uisrael.edu.ec/handle/47000/2054
- [8] V. Vásquez, "DESARROLLO DE UN SOFTWARE PROGRAMADO EN MATLAB CON UNA BASE DE DATOS, QUE PERMITA GENERAR PRECIOS UNITARIOS, PRESUPUESTOS, REAJUSTE, CRONOGRAMA

VALORADO DE TRABAJO Y LAS ESPECIFICACIONES TÉCNICAS DE CADA RUBRO," 2021. Accessed: May 11, 2022. [Online]. Available: https://repositorio.uta.edu.ec/bitstream/123456789/32497/1/Tesis%20I.%20C. %201461%20- %20Vasquez%20Herrera%20Vicente%20Andr%C3%A9s.pdf#page=124&zo om=100,148,114

- [9] G. G. Taves, "ENGENHARIA DE CUSTOS APLICADA À CONSTRUÇÃO CIVIL," 2014.
- [10] D. Portillo, "La tecnología informática en ingeniería civil ¿Que necesito? INCIDE." 2021.
- [11] Y. Zhang, "Lecture Notes in Electrical Engineering," vol. 353, 2015.
- [12] F. Nelli, "Python Data Analytics Data Analysis and Science Using Pandas, matplotlib, and the Python Programming Language," 2015, Accessed: May 11, 2022. [Online]. Available: https://link.springer.com/book/10.1007/978-1-4842- 0958-5
- [13] Y. B.-G. R. A. Challenger-Pérez Ivet Díaz-Ricardo, "El lenguaje de programación Python," *Ciencias Holguín*, 2014.
- [14] R. Bascones and D. Licona, "El poder de la automatización: Python en Dynamo para Revit y Civil 3D | Autodesk University," 2020. https://www.autodesk.com/autodesk-university/es/class/El-poder-de-laautomatizacion-Python-en-Dynamo-para-Revit-y-Civil-3D-2021#video (accessed May 11, 2022).
- [15] E. López, "PYTHON PARA INGENIEROS CIVILES." https://pdfcoffee.com/python-para-ingenieros-civilespdf-2-pdf-free.html (accessed May 11, 2022).
- [16] Servicio Nacional de Contratación Pública (SERCOP), "La Institución." https://portal.compraspublicas.gob.ec/sercop/la-institucion/ (accessed Jul. 13, 2022).
- [17] J. Marchán, "Compras Públicas: ¿Qué es y qué hace el SERCOP? PBP." 2014.
- [18] J. Wainer and E. C. Xavier, "A Controlled Experiment on Python vs C for an Introductory Programming Course," *ACM Transactions on Computing Education (TOCE)*, vol. 18, no. 3, 2018, doi: 10.1145/3152894.
- [19] CAMICON, *Manual de Costos en la Construcción*. 2019.
- [20] C. V. Ramírez Molinares, "LOS PRESUPUESTOS: SUS OBJETIVOS E IMPORTANCIA," *Revista Cultural UNILIBRE*, 2010.
- [21] SERCOP, "LEY ORGÁNICA DEL SISTEMA NACIONAL DE CONTRATACIÓN PÚBLICA", Accessed: Jun. 05, 2022. [Online]. Available: www.lexis.com.ec
- [22] A. M. Armesto, F. A. Delgadino, and J. G. Reina Alvarellos, "Precio y costo de las construcciones," *Editorial Brujas*, 2015. https://elibro.net/es/lc/uta/titulos/78182 (accessed Aug. 03, 2022).
- [23] V. Yepes Piqueras, "Coste, producción y mantenimiento de maquinaria para construcción," *Editorial de la Universidad Politécnica de Valencia*, 2015. https://elibro.net/es/lc/uta/titulos/57395 (accessed Aug. 03, 2022).
- [24] L. F. Botero Botero, "Análisis de Rendimientos y consumos de mano de obra en actividades de construcción," *REVISTA Universidad EAFIT No. 128*, 2002.
- [25] CONTRALORIA GENERAL DEL ESTADO DEL ECUADOR, "Salarios Manos a la la Obra." https://www.contraloria.gob.ec/Informativo/SalariosManoObra (accessed Aug. 03, 2022).
- [26] "Servicio Nacional de Contratación Pública." https://portal.compraspublicas.gob.ec/sercop/cat\_normativas/OBRAS (accessed Aug. 03, 2022).
- [27] Instituto Nacional de Estadística y Censos (INEC) and Secretaría Nacional de Planificación y Desarrollo (SENPLADES), "Ecuador - Índice de Precios de la Construcción Año 2018, Base: Marzo 13 - Abril 12 de 2000 = 100 - Información general," 2018. https://anda.inec.gob.ec/anda/index.php/catalog/689 (accessed Jun. 06, 2022).
- [28] M. Vivar, "Fórmula Polinómica y Reajustes de Precios según la Ley de Contratación Pública en Ecuador," 2022. https://www.interpro.ec/formulapolinomica-y-reajustes-de-precios-segun-la-ley-de-contratacion-publica-enecuador/ (accessed Jun. 06, 2022).
- [29] A. Paredes King and P. Gutiérrez Rea, "La variación de los costos en los insumos de la construcción y el reajuste de precios como mecanismo compensatorio", Accessed: Jun. 06, 2022. [Online]. Available: http://repositorio.puce.edu.ec/handle/22000/2706
- [30] "REGLAMENTO A LA LEY ORGANICA SISTEMA NACIONAL CONTRATACION PÚBLICA", Accessed: Jun. 06, 2022. [Online]. Available: www.compraspublicas.gov.ec.
- [31] "Cuadrilla Diccionario de la Construcción." http://www.diccionariodelaconstruccion.com/planificacion-y-direccion-deobra/ejecucion-de-obra/cuadrilla (accessed Jun. 06, 2022).
- [33] "Conoce cómo realizar la planilla de avance de obra." https://etramites.com/planilla-de-avance-de-obra/ (accessed Jul. 13, 2022).
- [34] C. E. López, "Planilla de avance de Obra Nº 2: Mejoramiento del sistema de agua potable para la ciudad de Sigchos, cantón Sigchos, provincia de Cotopaxi." Sigchos, 2017.
- [35] Daniel. Castro Fresno, "Organización y control de obras (2a. ed.).," p. 394, 2012.
- [36] K. M. Castañeda-Parra, O. G. Sánchez-Rivera, H. Porras-Díaz, K. M. Castañeda-Parra, O. G. Sánchez-Rivera, and H. Porras-Díaz, "Planificación del flujo de caja de proyectos de construcción basada en BIM y dinámica de sistemas," *Entramado*, vol. 17, no. 1, pp. 272–288, Jan. 2021, doi: 10.18041/1900-3803/ENTRAMADO.1.6305.
- [37] "TIOBE Index TIOBE." https://www.tiobe.com/tiobe-index/ (accessed Aug. 03, 2022).
- [38] L. Prechelt, "An empirical comparison of C, C++, Java, Perl, Python, Rexx, and Tcl for a search/string-processing program," 2000.
- [39] "PyQt vs wxPython (Spanish) DEV Community." https://dev.to/amigosmaker/pyqt-vs-wxpython-spanish-2f1c (accessed Aug. 03, 2022).
- [40] S. Bassi, *Python for Bioinformatics*. CRC Press, 2017.
- [41] M. Fernandez, "Manual básico del lenguaje de programación Python para aplicaciones en las áreas químico-biológicas y farmaceuticas para no informáticos.," Universidad Nacional Autónoma de México, 2021.
- [42] A. R. Valdez Alvarado, "PYTHON CON ANACONDA," 2018. doi: 10.13140.
- [43] A. F. Sánchez Osorio and L. A. Parra Rativa, "SISTEMA DE INFORMACIÓN WEB PARA LA OPTIMIZACIÓN DEL PROCESO DE GESTIÓN Y ADMINISTRACIÓN DE LOS LABORATORIOS DE INFORMÁTICA DE LA UNIVERSIDAD DISTRITAL FRANCISCO JOSÉ DE CALDAS - FACULTAD TECNOLÓGICA," 2016. Accessed: May 25, 2022. [Online]. Available:

https://repository.udistrital.edu.co/bitstream/handle/11349/6130/ParraRativaL uisAlfredo2017Anexo%20B.pdf?sequence=4&isAllowed=y#:~:text=XAMPP %20es%20un%20paquete%20de,de%20script%3A%20PHP%20y%20Perl.

- [44] "tkinter Python interface to Tcl/Tk Python 3.10.4 documentation." https://docs.python.org/3/library/tkinter.html (accessed Jun. 06, 2022).
- [45] "PyMySQL · PyPI." https://pypi.org/project/PyMySQL/#description (accessed Jun. 06, 2022).
- [46] "Apariencia y estilos de los controles en Tcl/Tk (tkinter) Recursos Python." https://recursospython.com/guias-y-manuales/apariencia-y-estilos-de-loscontroles-en-tkinter/ (accessed Aug. 03, 2022).
- [47] Recursos Python, "Posicionar elementos en Tcl/Tk (tkinter)," 2017. https://recursospython.com/guias-y-manuales/posicionar-elementos-en-tkinter/ (accessed Aug. 03, 2022).
- [48] "Investigación cualitativa: diseños, evaluación del rigor metodológico y retos." http://www.scielo.org.pe/scielo.php?script=sci\_arttext&pid=S1729- 48272007000100009 (accessed Aug. 03, 2022).
- [49] A. N. Cadavid, J. Daniel Fernández Martínez, and J. Morales Vélez, "Revisión de metodologías ágiles para el desarrollo de software A review of agile methodologies for software development".
- [50] A. M. J. D. Morales Vélez JonathanNavarro Cadavid, "Revisión de metodologías ágiles para el desarrollo de software," *PROSPECTIVA*, 2013.
- [51] SERCOP, "ASFALTADO DE VARIAS CALLES DE LA CIUDAD GONZANAMÁ, CANTÓN GONZANAMÁ, PROVINCIA DE LOJA." https://www.compraspublicas.gob.ec/ProcesoContratacion/compras/PC/inform acionProcesoContratacion2.cpe?idSoliCompra=aZ1utoyEeY3BKK918PKfZu m6B-drR53dc-7hYlkC-FQ (accessed Aug. 03, 2022).
- [52] S. Nathaly, "Marketing del color: ¿Qué relación tiene el color del logo con la personalidad de una marca?".

**ANEXOS.**

**Anexo 1. Manual de Usuario.**

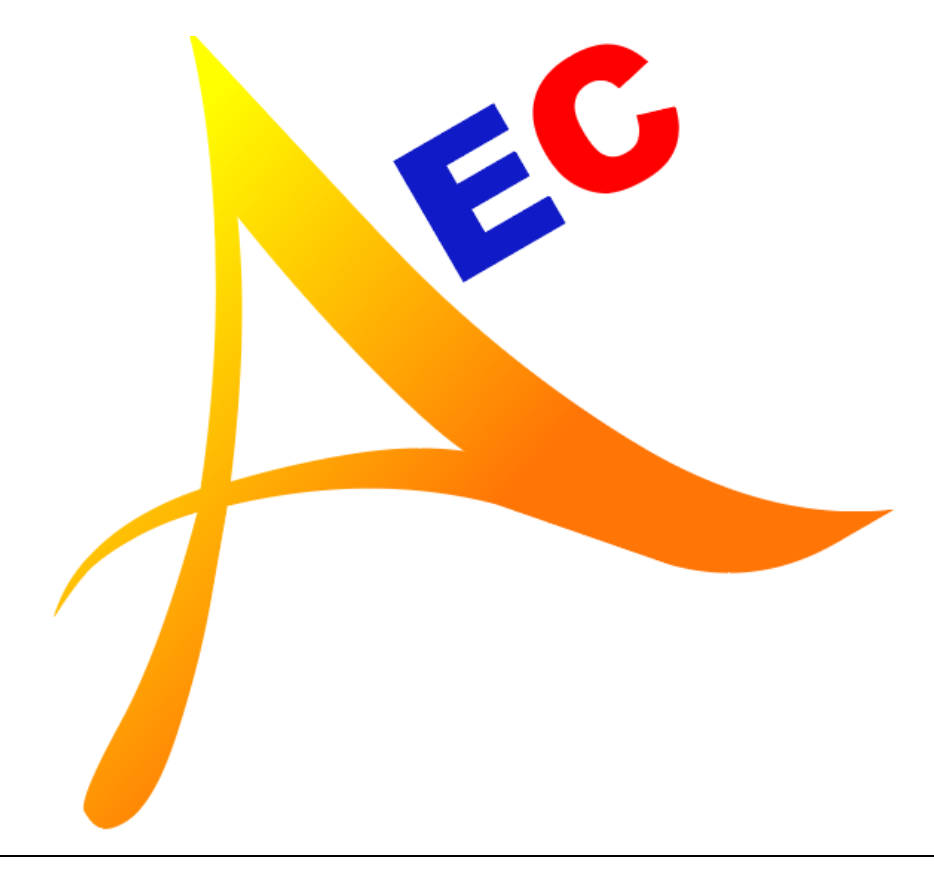

# **APEC**

**Programa para el cálculo y análisis de precios y programación de obras**

**Autores: Lenin Bonilla y Janina Montalván.**

## **MANUAL DE USUARIO**

### **1. INSTALACIÓN DEL PROGRAMA**

El programa no es necesario instalarlo como tal, viene en una carpeta que contiene:

- Carpeta Íconos: Contiene todos los íconos necesarios para el programa.
- Carpeta Obras: Donde se almacenará los reportes en EXCEL y PDF de todas las obras que se deseen. Puede o no encontrarse de base, en caso de no encontrarse esta carpeta el programa la creará automáticamente.
- Database.db: Es el archivo que contiene todos los datos del programa y donde se almacenará los futuros datos que se creen dentro de este.
- ICONO.ico: Ícono de programa.
- EJECUTABLE.exe: Archivo ejecutable, el cual arranca el programa.

### **2. UTILIZACIÓN DEL PROGRAMA**

### **2.1 Ingreso al Sistema**

### **2.1.1 Si tiene una cuenta activa**

Ingrese su usuario y Contraseña

Click en "Iniciar sesión o Enter".

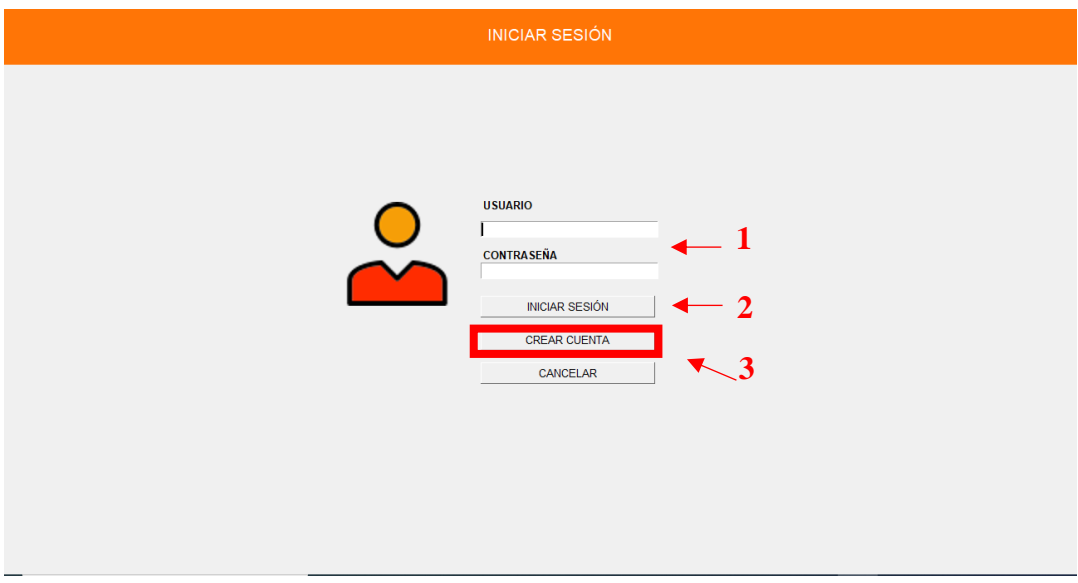

#### **2.1.2 Si no tiene una cuenta activa**

Crear un su usuario y Contraseña, llenando cada uno de sus campos. En caso de ya existir el nombre usuario elegido, aparecerá un error y se deberá cambiar este.

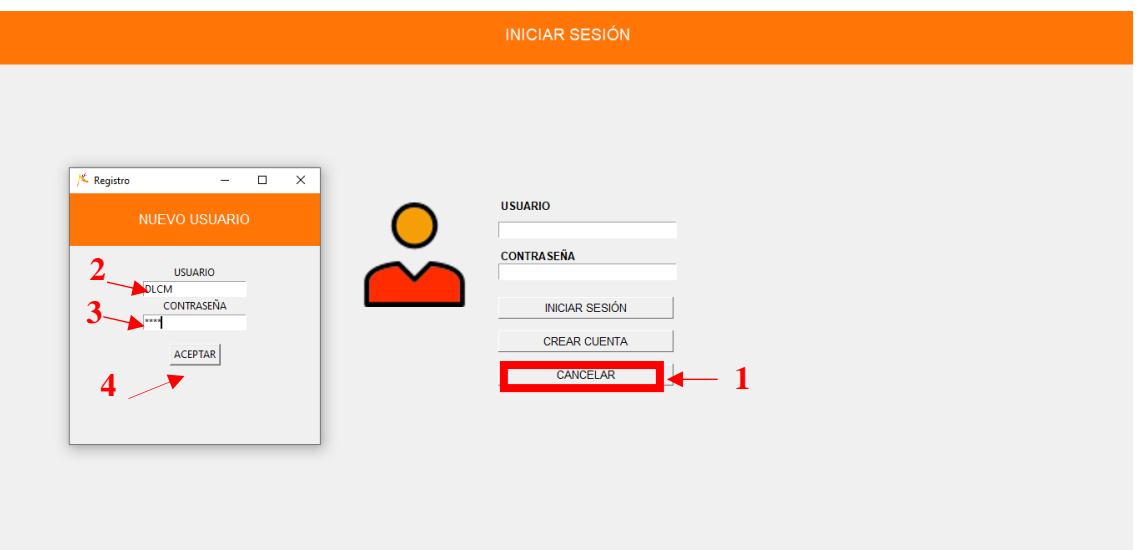

### **2.1.3 Repita el paso 2.1.1**

Iniciar Sesión.

### **2.2 Ingreso a la Pantalla Principal**

### **2.2.1 Funciones de la Pantalla Principal**

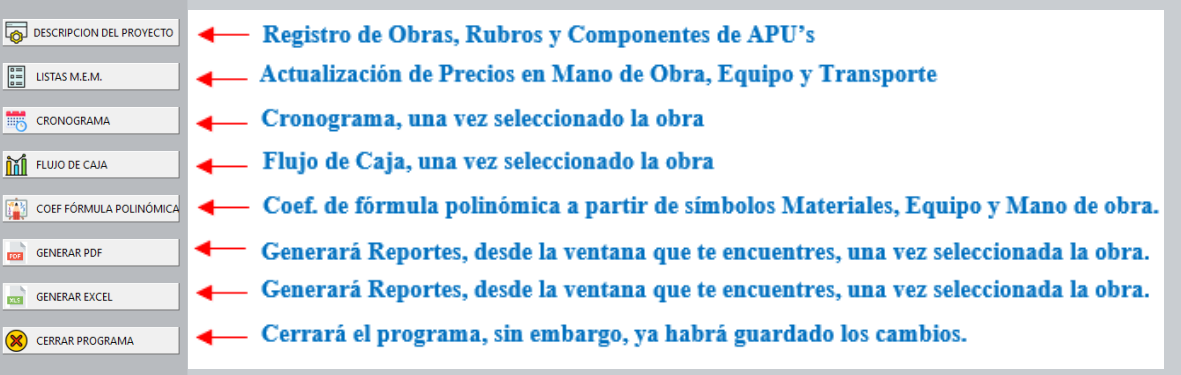

### **2.3 Ingreso a Descripción del Proyecto**

| Análisis de precios unitarios<br>Archivo Opciones Herramientas Ayuda |                         |                                                 |           |                   |                     |                   |                   | -                      | $\Box$<br>$\times$ |  |  |
|----------------------------------------------------------------------|-------------------------|-------------------------------------------------|-----------|-------------------|---------------------|-------------------|-------------------|------------------------|--------------------|--|--|
|                                                                      | <b>OBRAS</b>            |                                                 |           |                   |                     |                   |                   |                        |                    |  |  |
| 5<br>DESCRIPCION DEL PROYECTO                                        | Nombre:                 | ASFALTADO DE VARIAS CALLES DE LA CIUDAD DE PUYO |           | <b>GUARDAR</b>    |                     | <b>CANCELAR</b>   |                   |                        |                    |  |  |
| $\begin{bmatrix} 0 \\ 0 \\ 0 \end{bmatrix}$<br>LISTAS M.E.M.         | <b>Contratista:</b>     | <b>SERCOP</b>                                   |           |                   |                     | <b>ACTUALIZAR</b> |                   |                        |                    |  |  |
| 鼉<br>CRONOGRAMA                                                      | <b>Costo Indirecto:</b> | 20.00                                           | Oferente: | Herrera Alexandra |                     | <b>ELIMINAR</b>   |                   | <b>LISTA DE RUBROS</b> |                    |  |  |
| 露露<br><b>FLUJO DE CAJA</b>                                           | <b>Utilidades</b>       | 0.00                                            |           |                   |                     |                   |                   |                        |                    |  |  |
| G,<br>COEF FÓRMULA POLINÓMICA                                        |                         | Nombre de la Obra                               |           |                   | Empresa Contratista | Costo Indirecto   | <b>Utilidades</b> | Oferente               |                    |  |  |
|                                                                      |                         | PUENTE RIO PUYO                                 |           |                   | GAD                 | 13.00             | 7.00              | <b>JM</b>              |                    |  |  |
| $\overline{1}$                                                       |                         | OBRA2                                           |           |                   | PHI                 | 15.00             | 5.00              | Oferente               |                    |  |  |
| <b>GENERAR PDF</b>                                                   |                         | <b>CASA NORMAL</b>                              |           |                   | <sub>cc</sub>       | 11.00             | 7.00              | FP.                    |                    |  |  |
|                                                                      |                         | ASFALTADO DE VARIAS CALLES DE LA CIUDAD DE PUYO |           |                   | <b>SERCOP</b>       | 20.00             | 0.00              | Herrera Alexandra      |                    |  |  |
| <b>GENERAR EXCEL</b><br><b>KG</b>                                    |                         | <b>PUENTE</b>                                   |           |                   | GAD                 | 13.00             | 7.00              | <b>JM</b>              |                    |  |  |
| $\infty$<br><b>CERRAR PROGRAMA</b>                                   |                         |                                                 |           |                   |                     |                   |                   |                        |                    |  |  |

2.3.1 Se debe llenar todos los campos en blancos, requeridos al usuario.

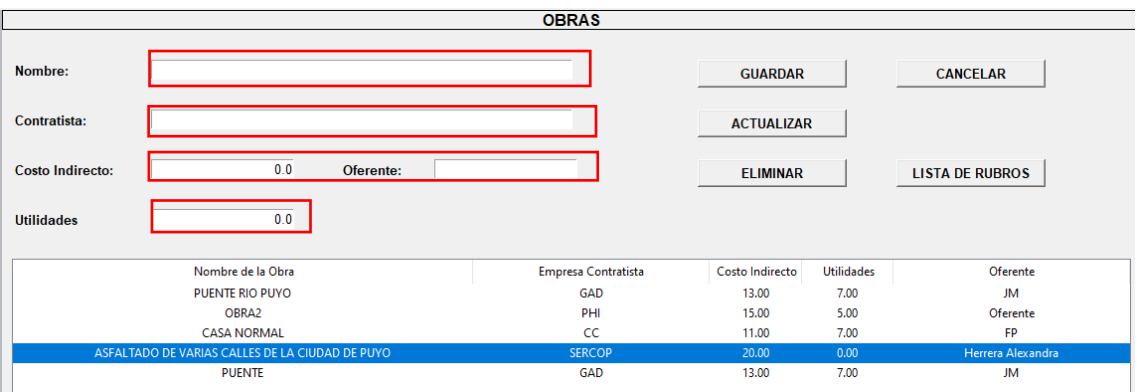

2.3.2 Para Guardar se debe hacer clic en el Botón Guardar o sus teclas de acción rápida Ctrl+S.

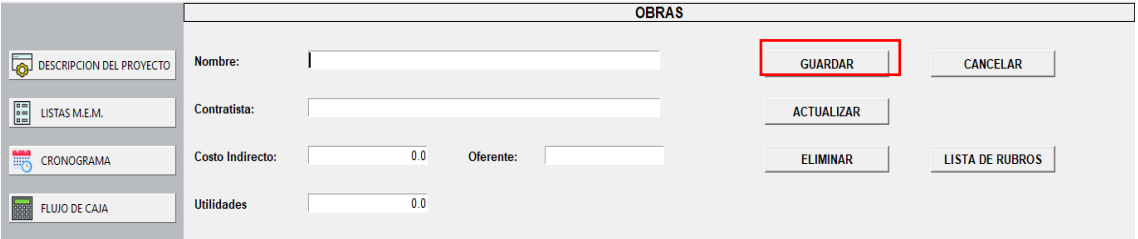

2.3.3 Para Actualizar, se seleccionará la obra que desea modificar y todos los campos se cargarán en la parte superior. Al realiza el cambio requerido su puede dar clic en el Botón Actualizar o se puede utilizar las teclas de acción rápida Ctrl+A.

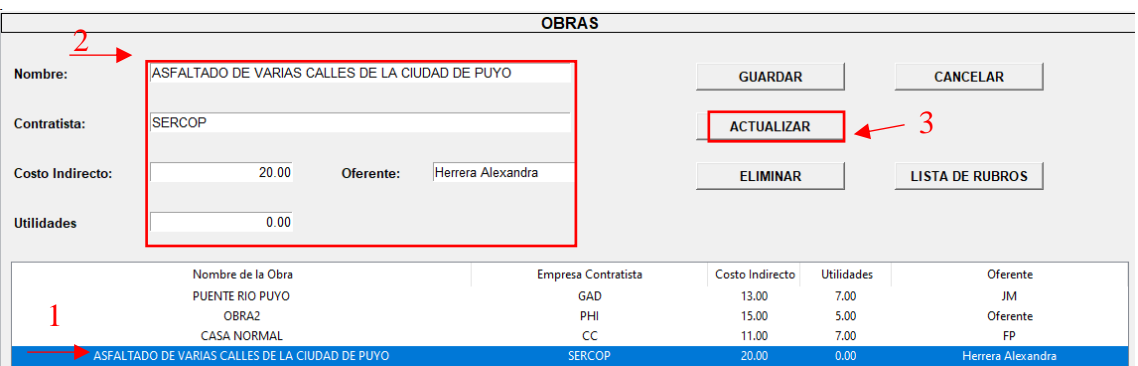

2.3.4 Para Eliminar, se seleccionará la obra que desea eliminar y todos los campos se cargarán en la parte superior, y se dará clic en el Botón Eliminar, o se puede utilizar las teclas de acceso rápido Ctrl+BackSpace.

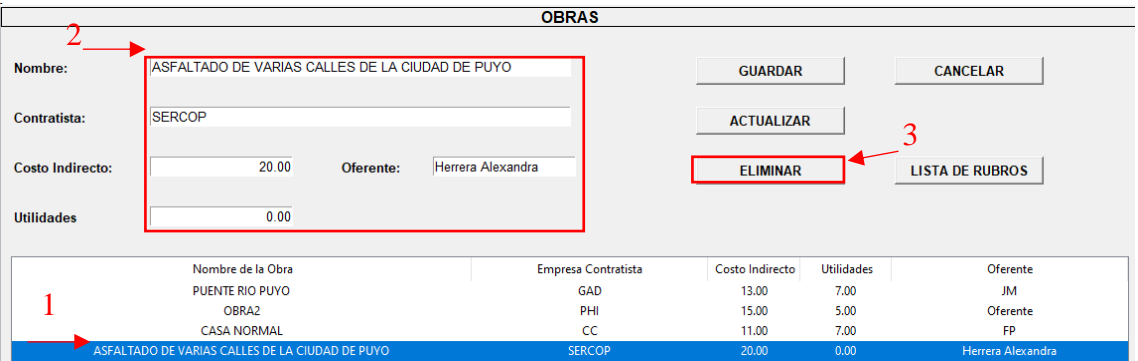

2.3.5 El botón Cancelar Limpiarán los campos que están llenos por la obra seleccionada, dejándola lista para recibir nuevos datos.

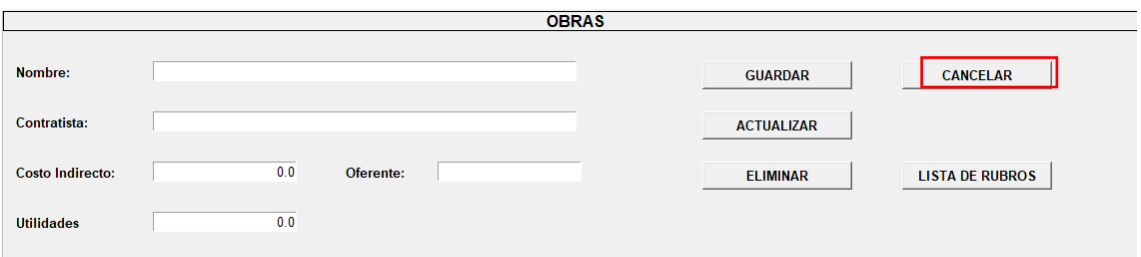

2.3.6 Para hacer uso del botón Lista de Rubros primero se deberá escoger una obra.

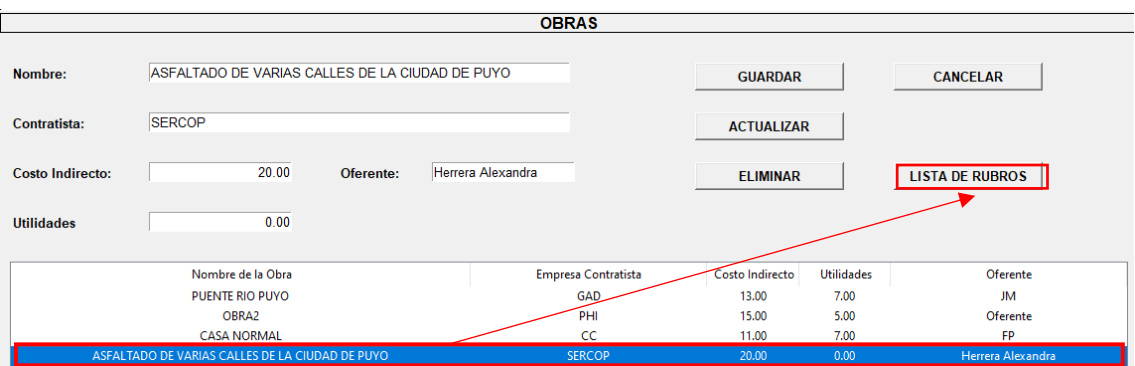

### 2.3.7 Al seleccionar el botón Lista de Rubros, lo trasladará a la Siguiente ventana:

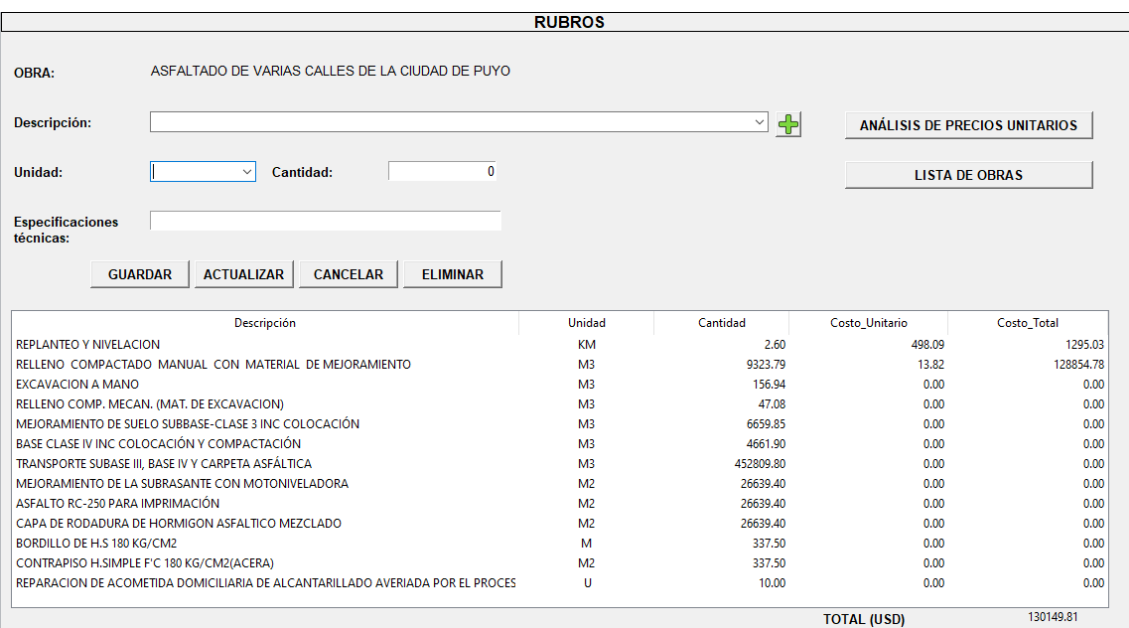

#### **2.4 Asignar nuevos rubros**

2.4.1 Escribir dentro del campo requerido la descripción del rubro, este contiene una base de datos la cual completará su entrada. De igual manera se puede utilizar la flecha hacia abajo que se encuentra al final de la entrada de datos para desplegar todos los rubros que comiencen con las letras escritas de ser el caso, o a su vez se puede ver a través de todos los datos.

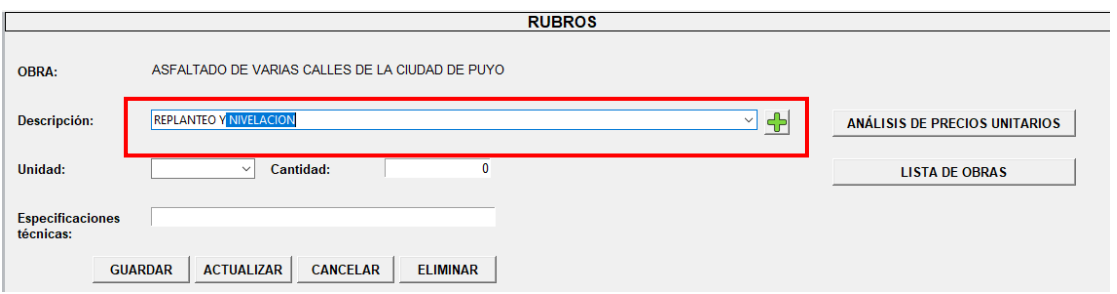

2.4.2 En caso de no existir el rubro, se podrá declarar uno nuevo, con su respectiva unidad y agregarlo. Solo se deberá dar clic en el ícono  $\overline{\mathbb{C}}$ para desplegar una ventana donde se puede ingresar los datos.

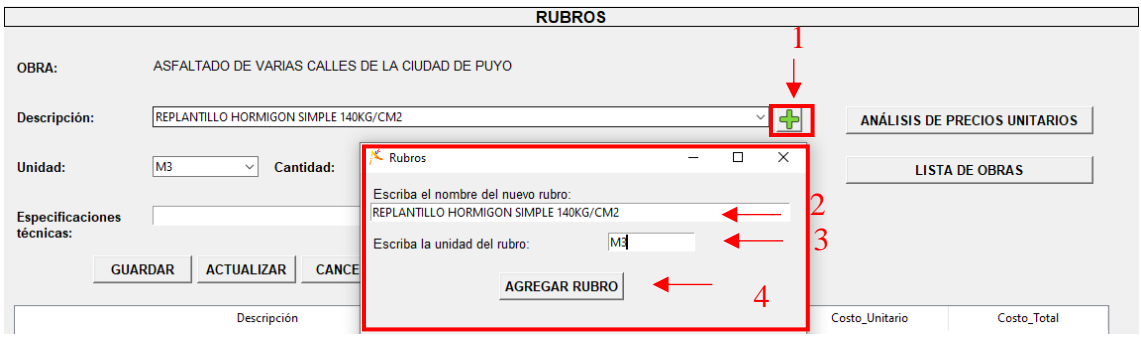

2.4.3 La unidad se la puede escribir manualmente o escoger alguna de las opciones que se presentan de manera predeterminada.

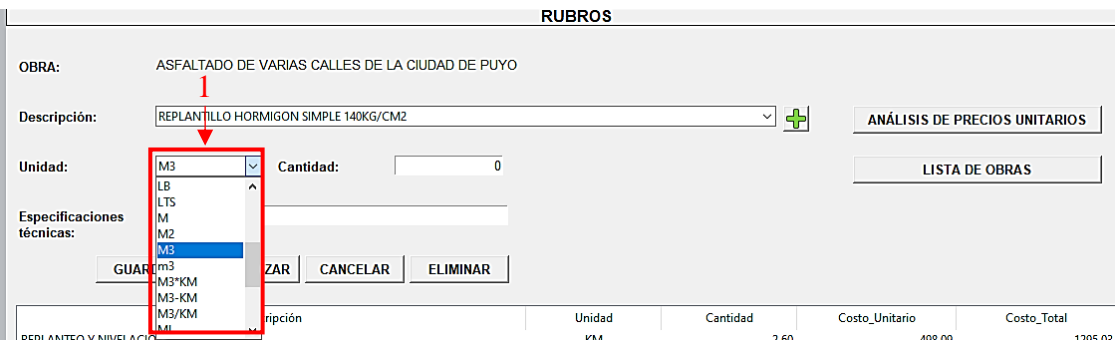

2.4.4 La Cantidad, se colocará según la cuantificación de volúmenes de la obra.

> Las Especificaciones técnicas, se colocarán o no, campo sometido a decisión del usuario.

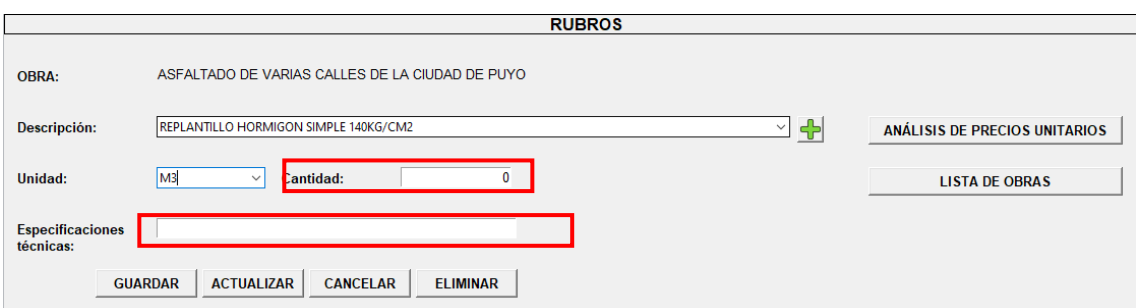

2.4.5 Los botones Guardar, actualizar, cancelar y eliminar tiene una misma funcionalidad a nivel de todo el programa, en cada una de sus ventanas.

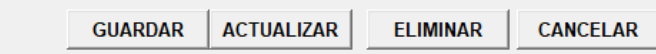

**Guardar:** Guardará la información de cada uno de los campos en blanco, una vez que el usuario lo haya llenado correctamente. Se deberá hacer clic en el botón Guardar, también se puede usar Ctrl+S.

**Actualizar:** Se debe primero seleccionar la fila que se desea actualizar y los campos se llenarán automáticamente con la información ingresada con anterioridad, listos para ser modificados. El usuario hará el cambio en el campo que desee y posteriormente dará clic en Actualizar, también se puede usar Ctrl+A.

**Eliminar:** Se debe primero seleccionar la fila que se desea eliminar y los campos se llenarán automáticamente con la información ingresada con anterioridad. El usuario dará clic en Eliminar o puede utilizar las teclas Ctrl+BackSpace.

**Cancelar:** El botón cancelar sirve para limpiar todos los campos llenos con anterioridad y dejarlos listos para nuevo ingreso de información.

2.4.6 Dentro de esta ventana existe el Botón denominado Lista de Obras, el cual trasladará al usuario a la ventana inicial del botón "DESCRIPCIÓN DEL PROYECTO" en donde se encuentra lista principal de obras existentes.

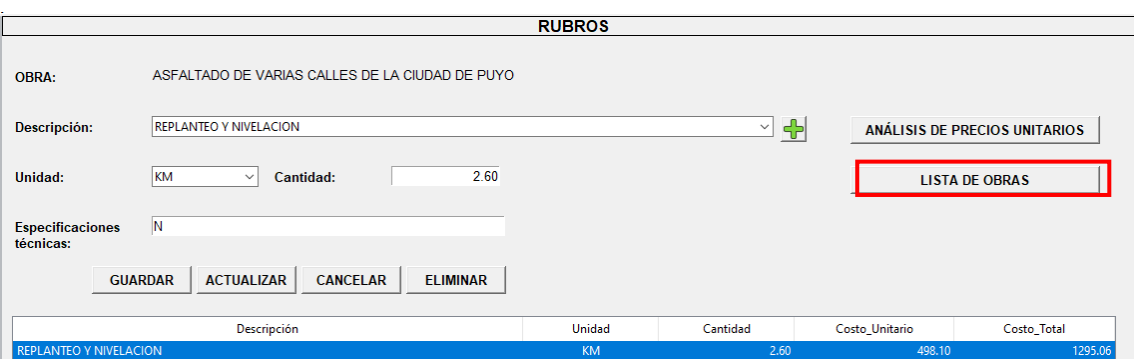

### **2.5 Ingresar a Análisis de Precios Unitarios**

2.5.1 Para poder acceder a la ventana de Análisis de Precios Unitarios, primero se debe seleccionar un rubro y seguidamente dar clic en el botón del mismo nombre.

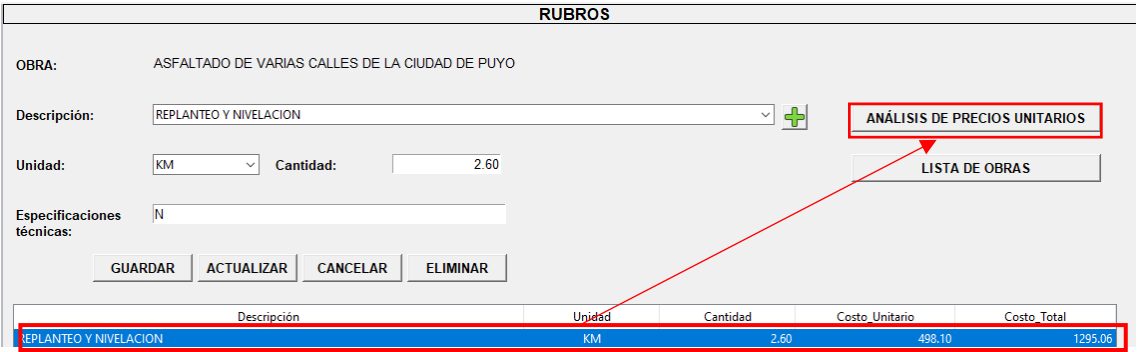

2.5.2 Al ingresar a la Ventana denominada Análisis de Precios Unitarios, el primer componente a analizar es MATERIALES. Y al igual que la Ventana Rubros, el ingreso de datos para descripción está ligado a una base de materiales que maneja el SERCOP.

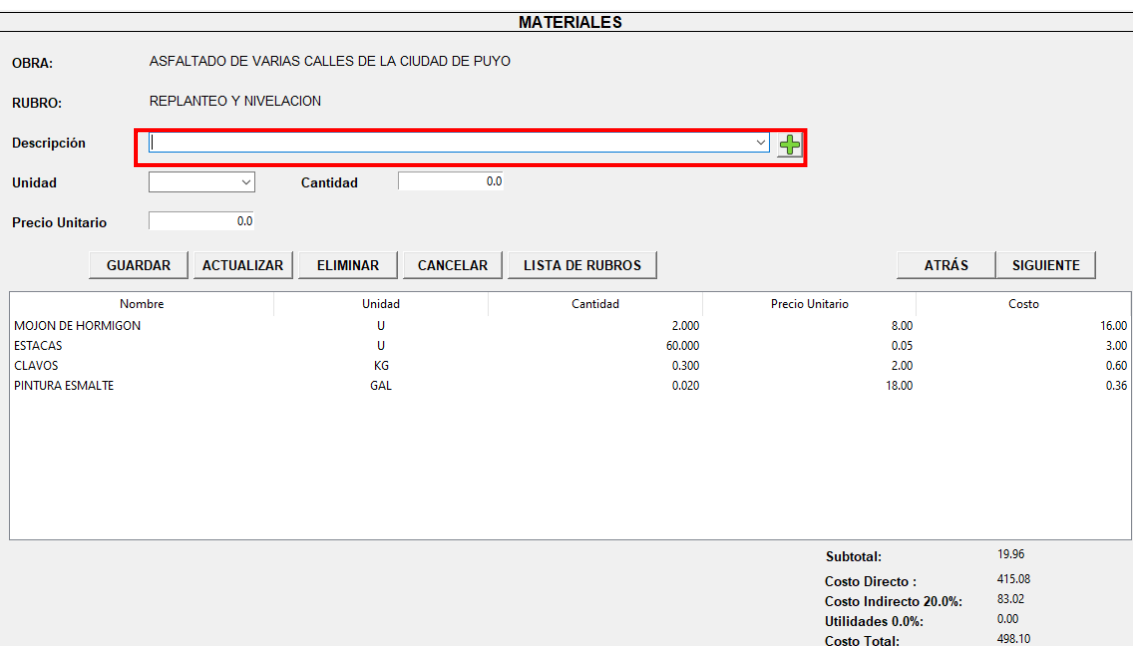

2.5.3 Para ingresar la descripción se escribe el material a buscar o se despliega la lista cargada con anterioridad.

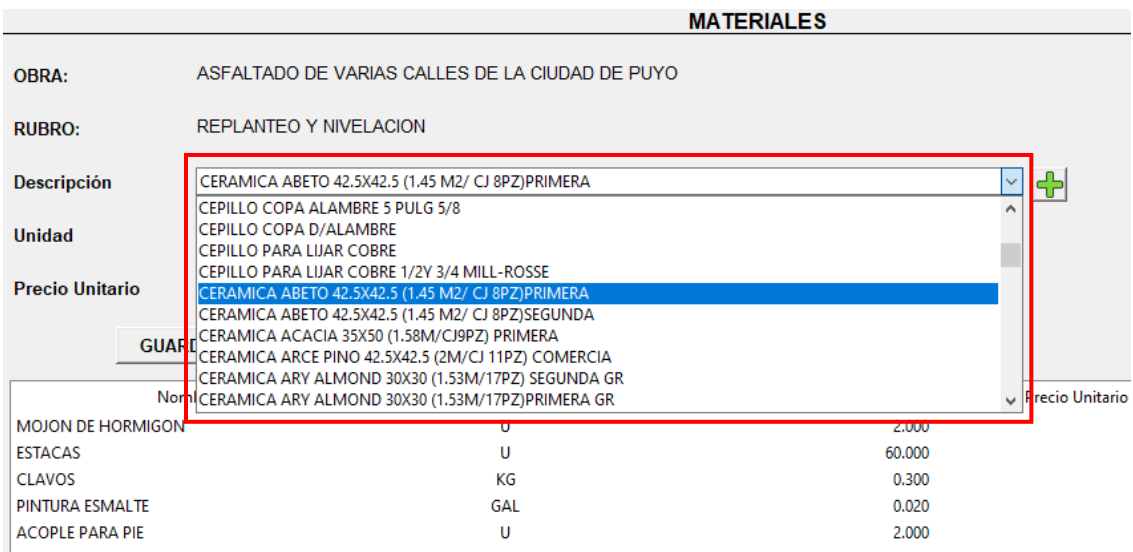

2.5.4 El ícono de  $\blacktriangleright$  sirve para ingresar materiales que no existan en la lista desplegable. Para agregar un nuevo material se debe especificar el nombre y unidad de este.

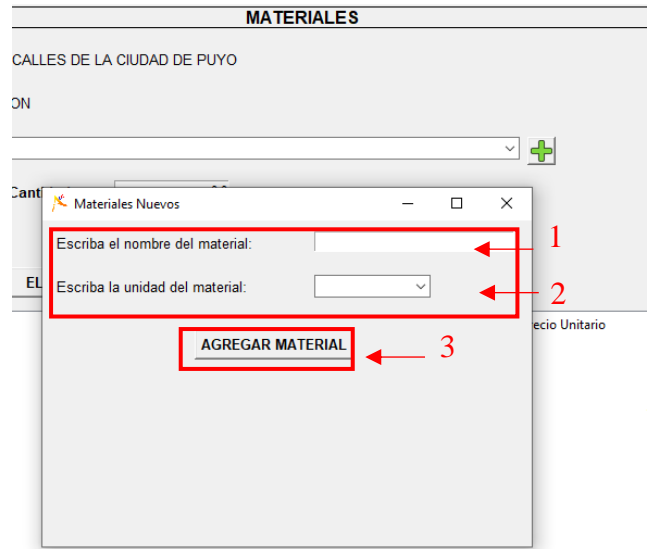

2.5.5 Para ingresar la Unidad, cuenta con una lista desplegable y de entrada que facilita el proceso de búsqueda.

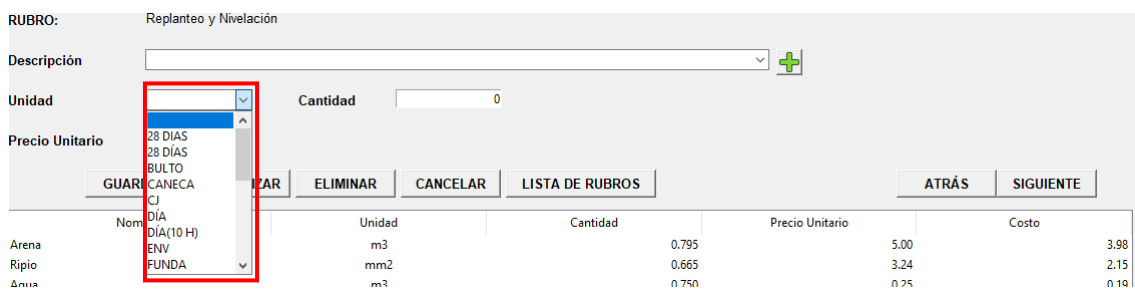

2.5.6 Para ingresar el Precio Unitario y Cantidad, se deberá llenar las casillas correspondientes. Sin embargo, para el campo de Precio Unitario será opcional para el usuario, podrá colocarlo aquí o en su defecto actualizarlo mediante las Listas MEM.

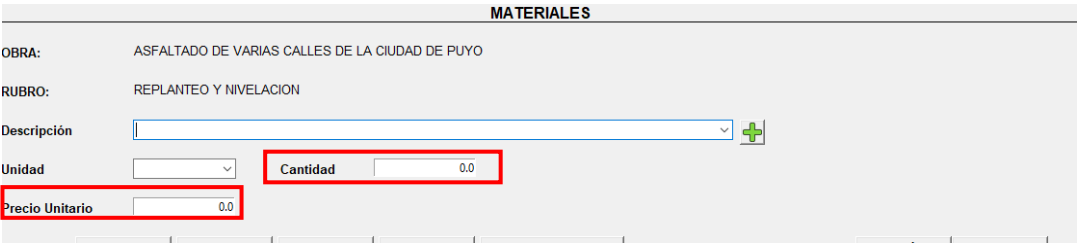

2.5.7 Por último, los botones ya conocidos, como Guardar, Actualizar, Eliminar, Cancelar.

En esta ventana, adicional a las anteriores y similar a todos los demás componentes se encuentran los botones:

*Lista de Rubros*: Regresará a la Ventana Rubros.

*Atrás:* Dirigirá hacia transporte.

*Siguiente:* Dirigirá hacia Mano de Obra.

Esto debido al orden de componentes: Materiales, Mano de Obra, Equipo y Transporte, siendo este ciclo el que manda dentro de los Botones atrás y adelante.

De igual manera se puede utilizar las siguientes teclas de acceso rápido para cambiar entre ventanas que corresponden al análisis de precios unitarios.

- F1: Accede a la ventana de MATERIALES.
- F2: Accede a la ventana de EQUIPO.
- F3: Accede a la ventana de MANO DE OBRA.
- F4: Accede a la ventana de TRANSPORTE.

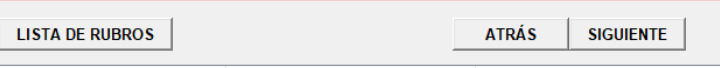

### **2.6 Asignar nueva Mano de Obra**

Se presenta una Ventana de la siguiente manera. En donde comparte los siguientes botones en relación con las anteriores ventanas ya antes explicadas, así como lo son:

Guardar, Actualizar, Eliminar, Cancelar, Lista de Rubros Atrás y Adelante.

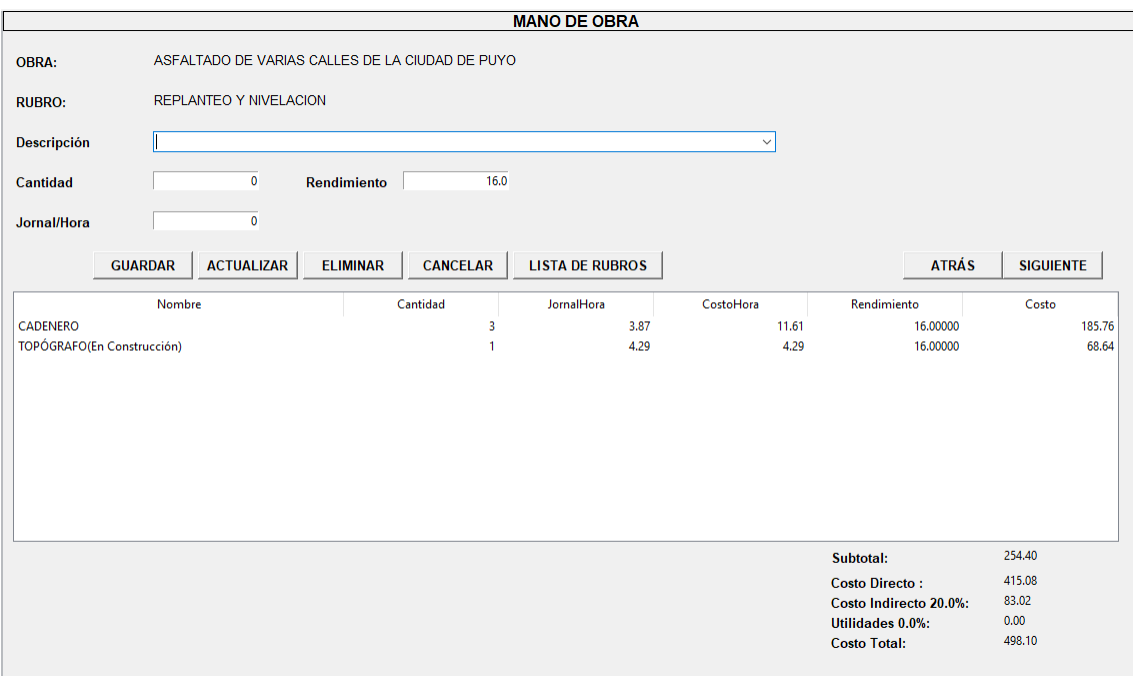

2.6.1 Para asignar una Mano de Obra, dentro del Campo Descripción, se deberá escribir la que se requiera y se autocompletará, o a su vez se escogerá de la lista desplegable.

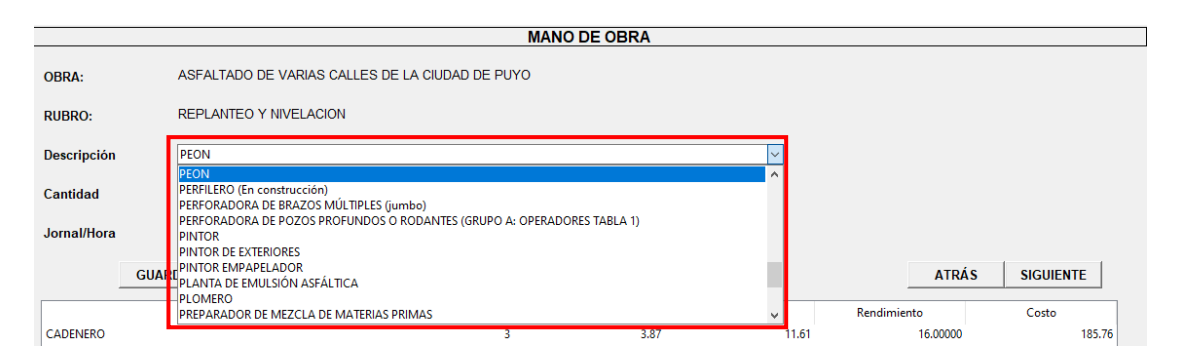

2.6.2 Para los campos de Cantidad, Rendimiento y Jornal Hora será bajo disposición del usuario y experiencia de este. El Jornal/Hora se podrá colocar en esta ventana, así como también se podrá actualizar en las Listas MEM.

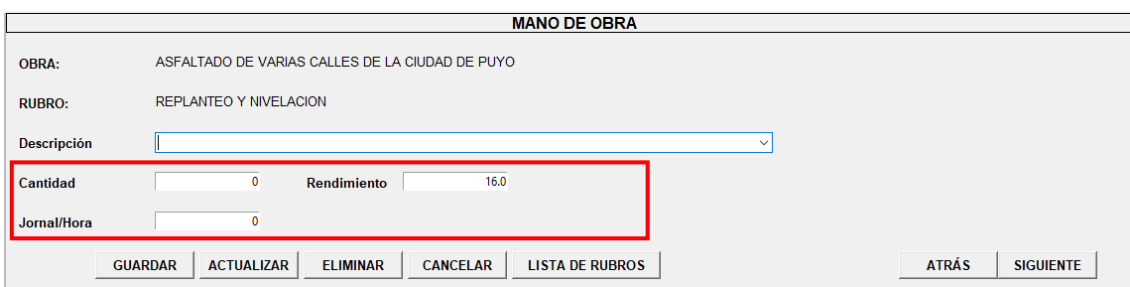

### **2.7 Asignar nuevo Equipo**

Se presenta una Ventana de la siguiente manera. En donde comparte los siguientes botones en relación con las anteriores ventanas ya antes explicadas, así como lo son:

Guardar, Actualizar, Eliminar, Cancelar, Lista de Rubros, Atrás y Adelante.

El primer punto dentro de esta ventana es que se generará automáticamente la "Herramienta mínima 5% MO" con el primero costo en equipo correspondiente al 5% de Mano de Obra.

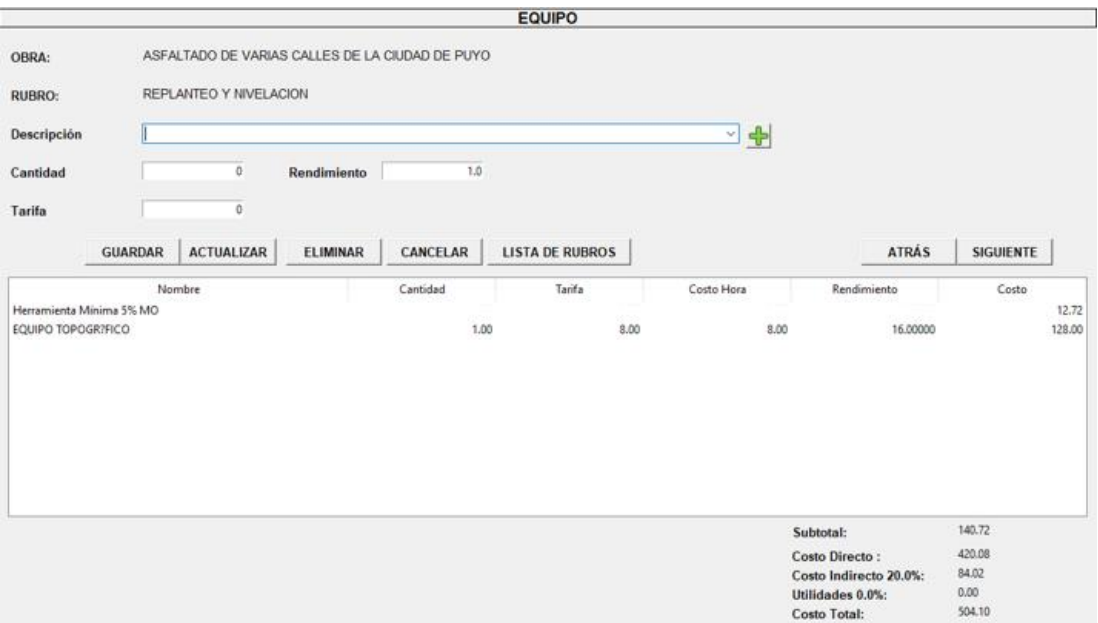

2.7.1 Para asignar un nuevo Equipo, dentro del Campo Descripción, se deberá escribir la que se requiera y se autocompletará, o a su vez se escogerá de la lista desplegable.

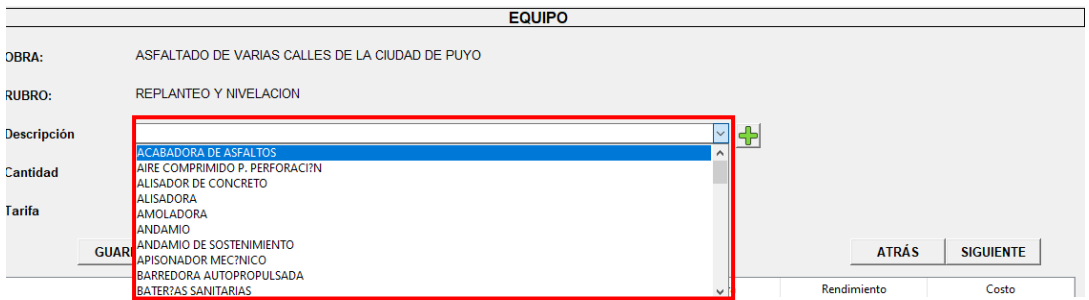

2.7.2 Si se desea asignar más equipos, esto se podrá realizar, dando clic en el Botón  $\Gamma$ , donde permitirá Agregar los que sean necesarios.

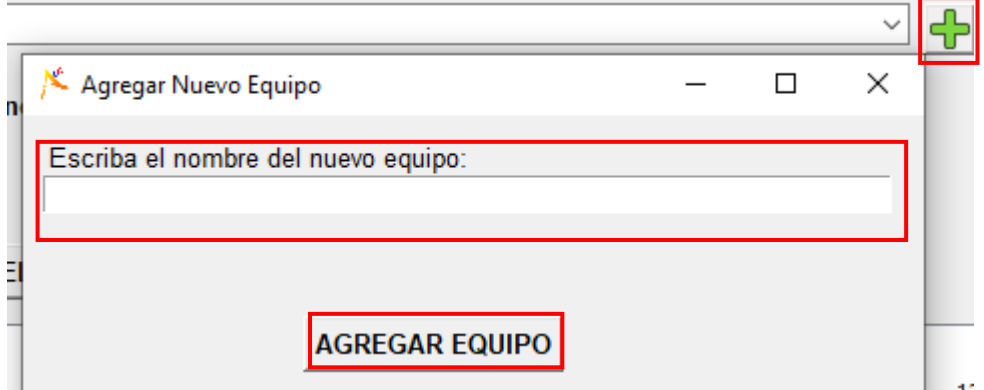

2.7.3 Para los campos de Cantidad y rendimiento dependerá de la experiencia y decisión del usuario. Tomando en cuenta también que el campo de Tarifa se podrá o no llenar en esta ventana, ya que de igual manera que materiales y mano de obra, este precio se podrá actualizar en las listas MEM.

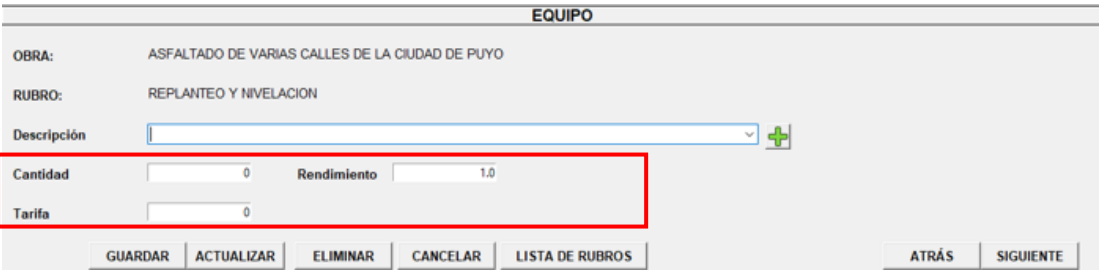

#### **2.8 Asignar nuevo Transporte**

Probablemente se trata de la ventana menos usada del programa, sin embargo, su funcionalidad es muy similar a las anteriores.

2.8.1 Para asignar un nuevo quipo se debe ingresar tal descripción en el campo vacío del mismo.

2.8.2 Además de colocar la Unidad y cantidad correspondiente y por último la tarifa necesaria, para el cumplimiento del rubro.

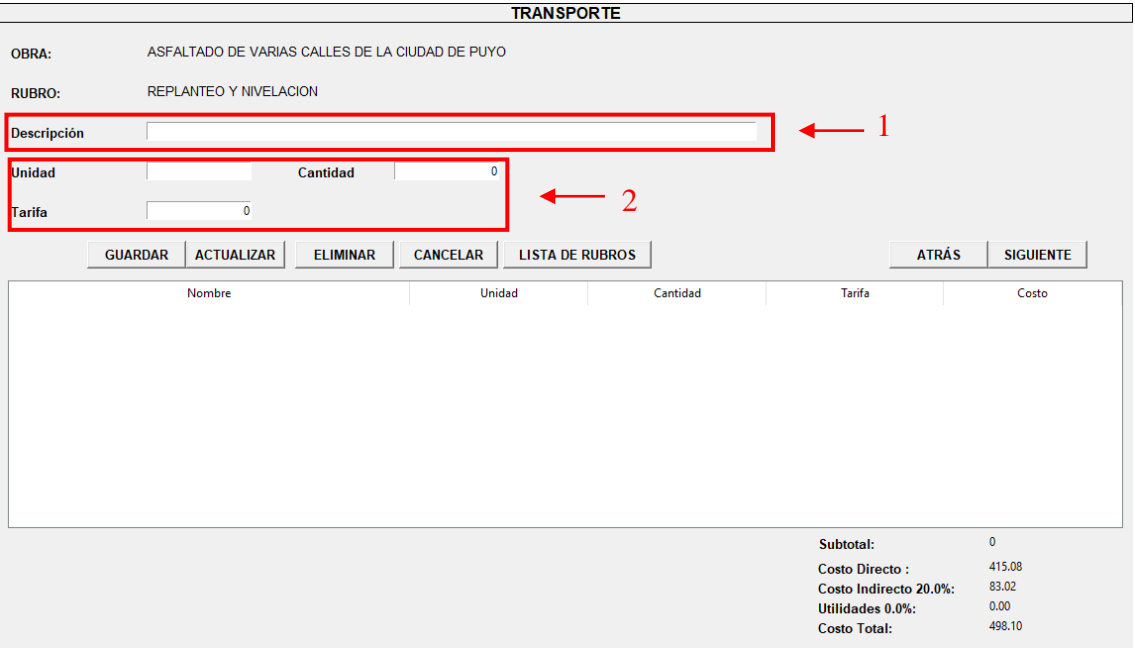

2.8.3 Toda la explicación de botones Guardar, Actualizar, Eliminar, Cancelar, Lista de Rubros, atrás y siguiente se encuentran desarrollados en el apartado 1.3.7

#### **2.9 Actualizar Lista de Precios MEM**

La lista de Precios denominada MEM debido a los componentes que se va a modificar Mano de Obra, Equipo y Materiales. Se lo encuentra fácilmente por su botón distintivo que es el siguiente:

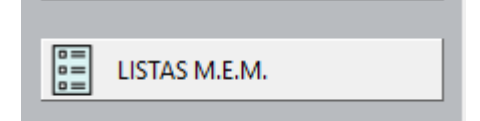

2.9.1 A continuación, se mostrará una ventana como ésta con 3 botones principales uno para cada elemento, el primero traerá la Mano de Obra. Y en el campo superior denominado precio estará listo para actualizar una vez se haya seleccionado la fila a modificar y clic en el Botón de nombre Actualizar.

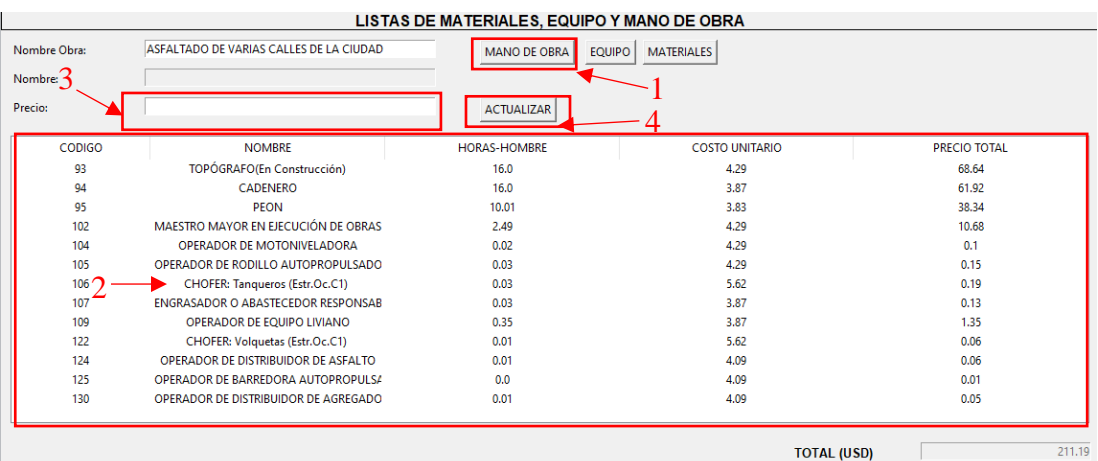

2.9.2 El segundo botón traerá el Equipo y con el también el campo de Precio que se desea modificar, siendo posible esto, colocando el precio actual y clic en actualizar. el Botón de nombre Actualizar.

|               |                                         | LISTAS DE MATERIALES, EQUIPO Y MANO DE OBRA |                             |                     |  |  |  |
|---------------|-----------------------------------------|---------------------------------------------|-----------------------------|---------------------|--|--|--|
| Nombre Obra:  | ASFALTADO DE VARIAS CALLES DE LA CIUDAD | MANO DE OBRA                                | <b>MATERIALES</b><br>EQUIPO |                     |  |  |  |
| Nombre:<br>⌒  |                                         |                                             |                             |                     |  |  |  |
| Precio:       |                                         | <b>ACTUALIZAR</b>                           | T                           |                     |  |  |  |
| <b>CODIGO</b> | <b>NOMBRE</b>                           | <b>COSTO UNITARIO</b>                       | <b>HORA-EQUIPO</b>          | <b>PRECIO TOTAL</b> |  |  |  |
| 236           | Herramienta minima 5% MO                | $\mathbf{0}$                                | $\mathbf{0}$                | 16.68               |  |  |  |
| 248           | <b>EQUIPO TOPOGR?FICO</b>               | 8                                           | 16.0                        | 128.0               |  |  |  |
| 273           | <b>MOTONIVELADORA</b>                   | 40                                          | 0.02                        | 0.93                |  |  |  |
| 274           | RODILLO VIBRATORIO LISO                 | 35                                          | 0.02                        | 0.74                |  |  |  |
| 275           | <b>CAMION CISTERNA</b>                  | 16                                          | 0.02                        | 0.34                |  |  |  |
| 276           | <b>COMPACTADOR MEC?NICO</b>             | 3                                           | 0.35                        | 1.05                |  |  |  |
| 283           | <b>VOLOUETA</b>                         | 20                                          | 0.01                        | 0.22                |  |  |  |
| 285           | DISTRIBUIDOR DE ASEALTOS                | 35                                          | 0.01                        | 0.5                 |  |  |  |
| 286           | <b>ESCOBA AUTOPROPULSADA</b>            | 8                                           | 0.0                         | 0.01                |  |  |  |
| 287           | RODILLO LISO TANDEM                     | 30                                          | 0.01                        | 0.39                |  |  |  |
| 288           | RODILLO DE NEUMATICOS 77HP              | 40                                          | 0.01                        | 0.52                |  |  |  |
| 289           | DISTRIBUIDOR DE AGREGADOS               | 40                                          | 0.01                        | 0.52                |  |  |  |
| 294           | <b>CONCRETERA</b>                       | 3.1                                         | 0.07                        | 0.22                |  |  |  |
|               |                                         |                                             | <b>TOTAL (USD)</b>          | 150.12              |  |  |  |

2.9.3 El tercer botón traerá el Equipo y con el también el campo de Precio que se desea modificar, siendo posible esto, colocando el precio actual y clic en el botón actualizar.

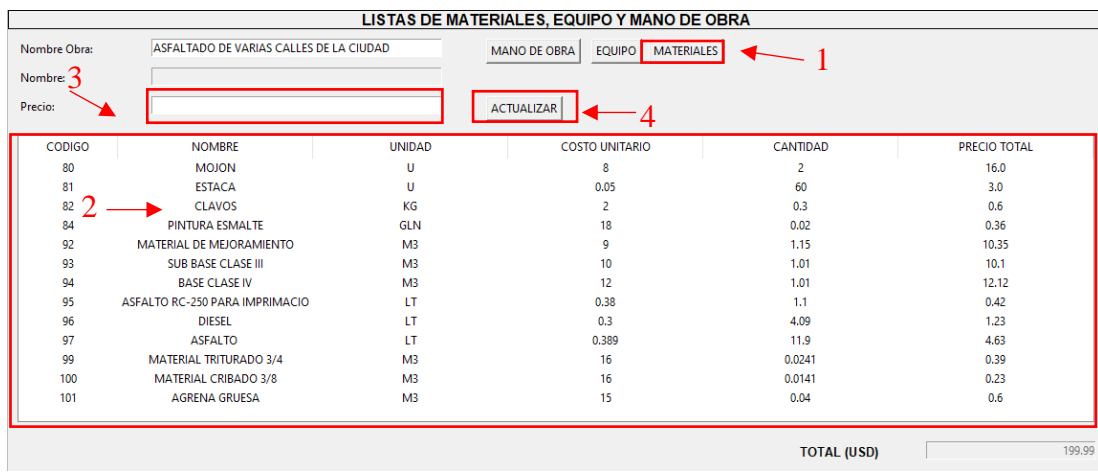

#### **2.10 Cronograma:**

El cronograma de trabajos se encuentra de la siguiente manera.

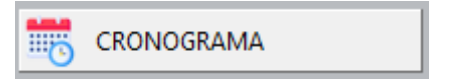

**2.10.1. Ingreso al cronograma:** Para poder ingresar al cronograma, primero se debe haber seleccionado una obra, caso contrario aparecerá el siguiente error:

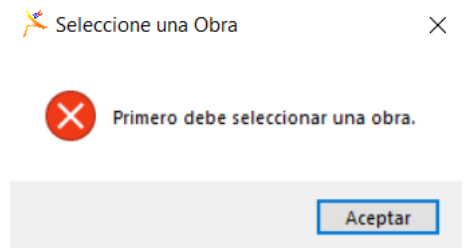

En caso de ingresar por primera vez al cronograma después de seleccionar una obra aparecerá la siguiente ventana:

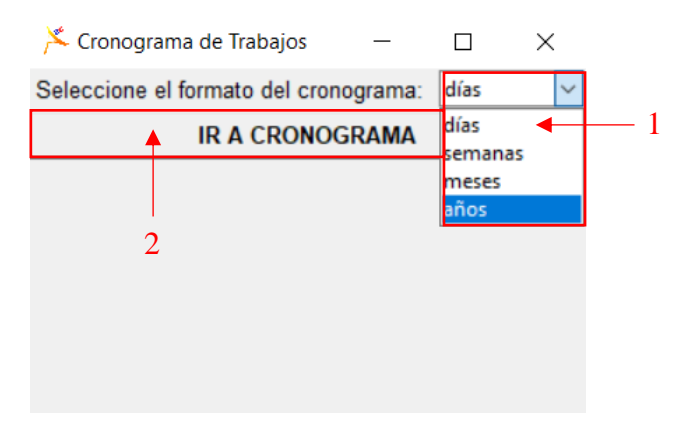

2.10.1.1. Se debe escoger el formato en el que se van a trabajar los rubros de la lista desplegable que se encuentran en el apartado 1. Tienes las opciones de: días, semanas, meses y años.

2.10.1.2. Después de haber escogido el formato se debe hacer clic en el botón "IR AL CRONOGRAMA".

2.10.1.3. Se despliega la siguiente ventana, en donde se encuentran todos los rubros de la obra con su costo y dos opciones: periodo de entrada y periodo de fin. El periodo es el mismo escogido en la ventana anterior.

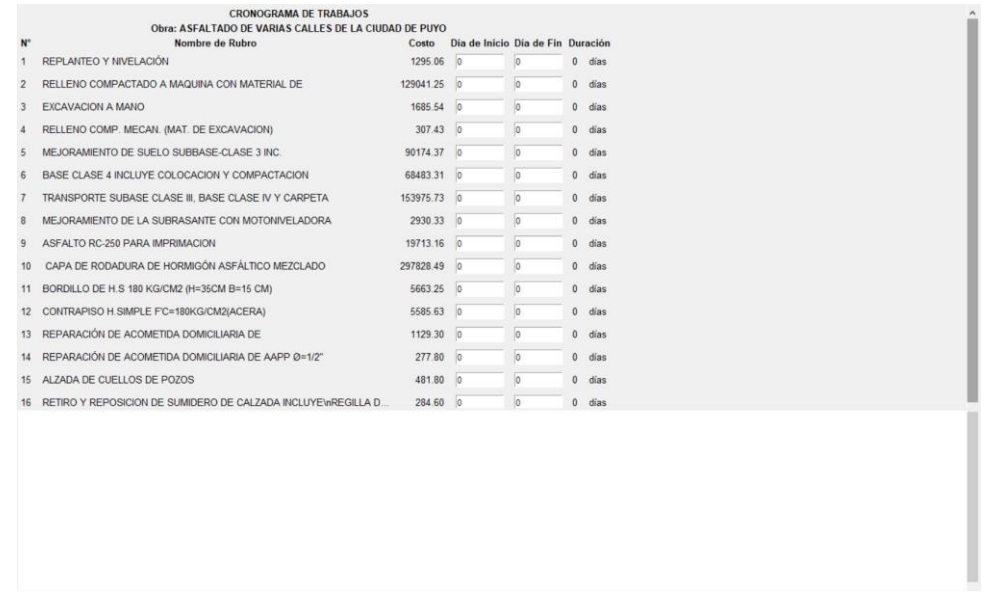

2.10.1.4. Si se desea cambiar el periodo se lo puede hacer con el botón "CAMBIAR PERIODO DE CRONOGRAMA" que se encuentra en el marco de botones, a la izquierda.

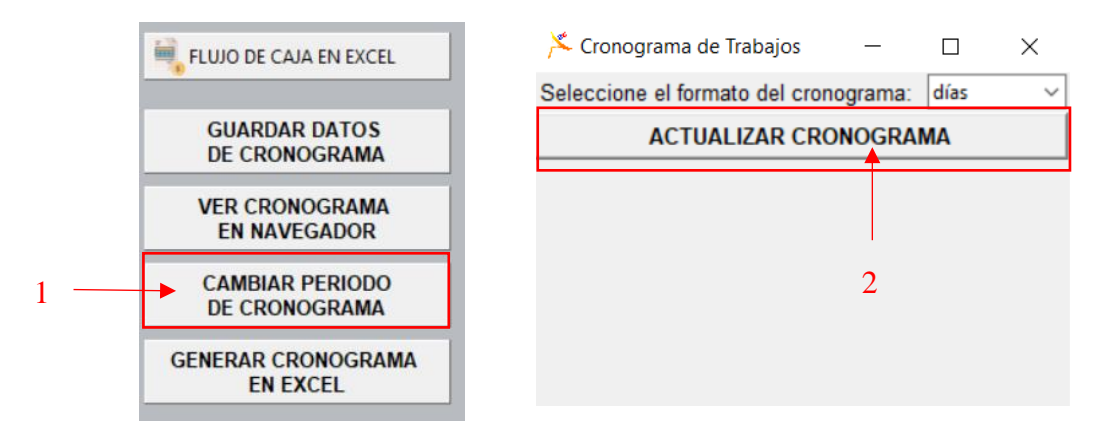

2.10.1.4.1. Al hacer clic en el botón "CAMBIAR PERIODO DE CRONOGRAMA" se despliega una ventana similar a la del inicio con las mismas opciones del apartado 2.10.1.1.

2.10.1.5. Para completar el cronograma de trabajo se debe completar las entradas presentes al frente de cada uno de los rubros.

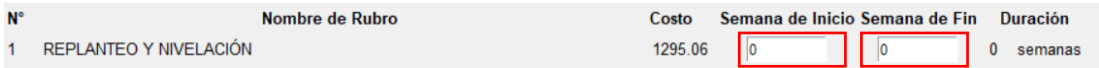

2.10.1.6. Al haber completado todos los campos, se puede obtener el diagrama del cronograma de trabajos en la misma ventana al hacer clic en el botón "GUARDAR DATOS DE CRONOGRAMA".

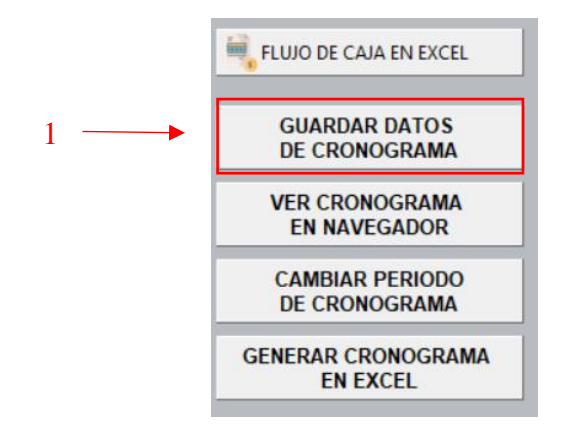

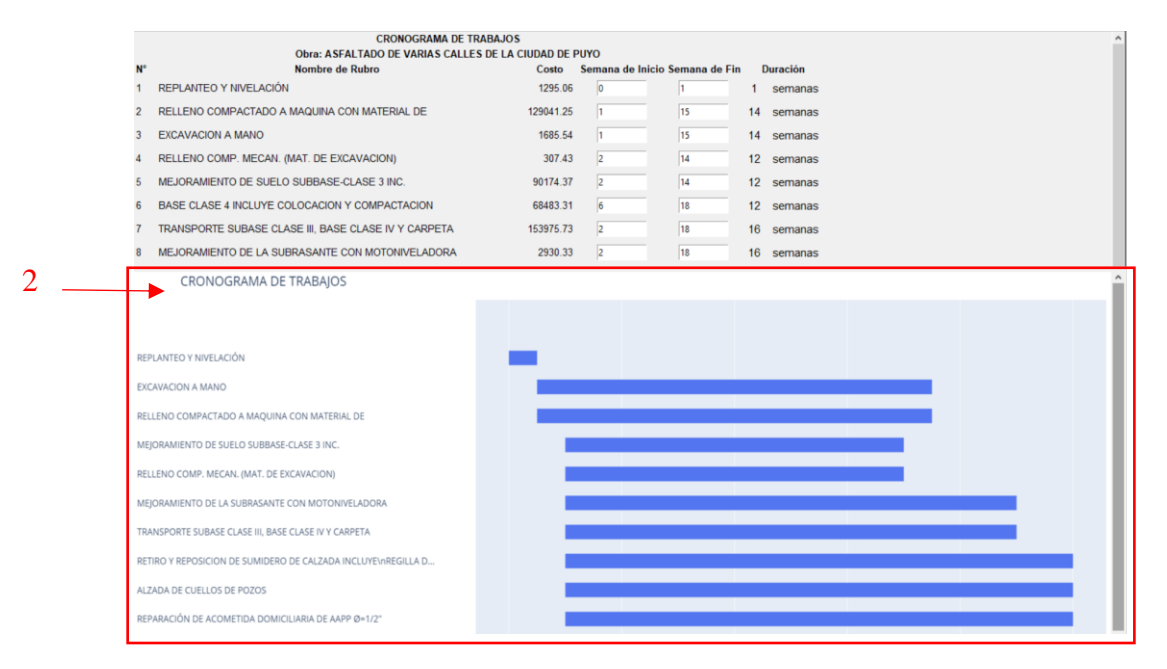

2.10.1.7. En caso de que se necesite actualizar los datos del cronograma, se lo puede hacer realizando el mismo paso anterior.

2.10.1.8. Si el usuario gusta revisar el cronograma de manera más interactiva, se puede hacer clic en el botón "VER CRONOGRAMA EN NAVEGADOR".

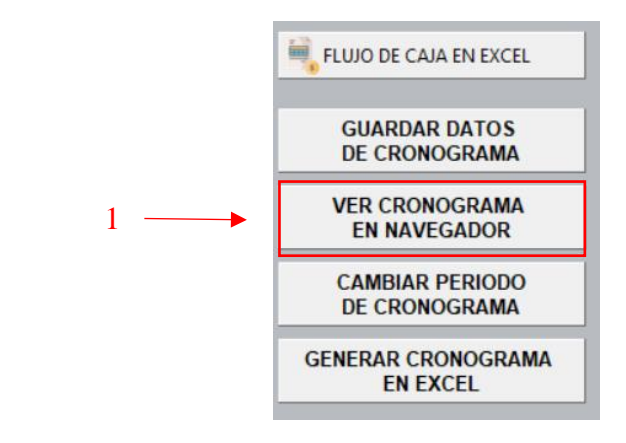

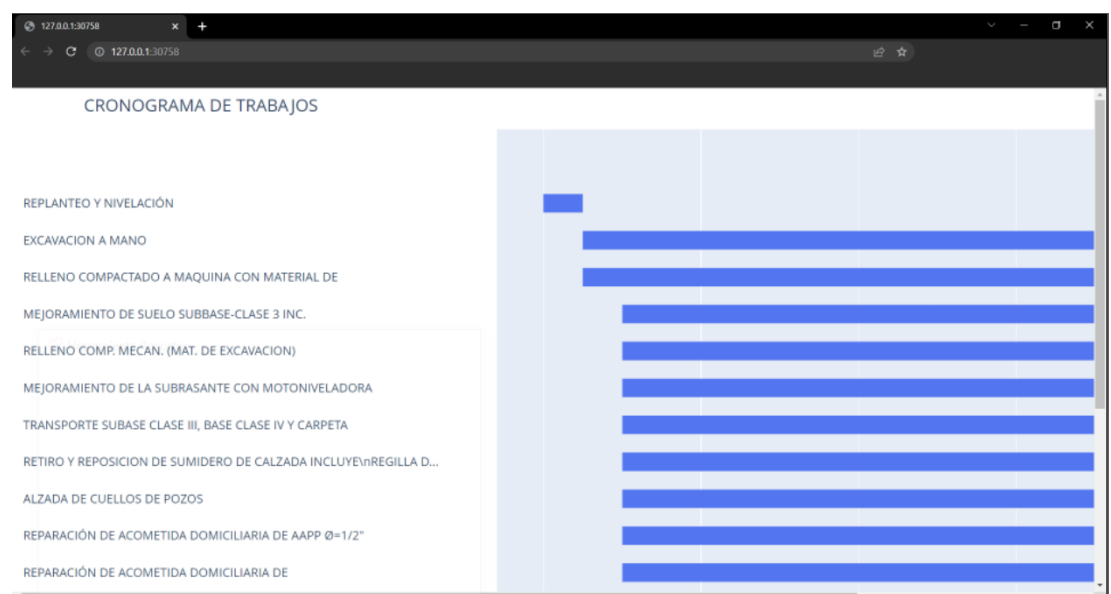

2.10.1.9. Se da otra opción para visualizar el cronograma de trabajos, la cual será en Excel y se puede acceder a esta opción haciendo clic en el botón "GENERAR CRONOGRAMA EN EXCEL".

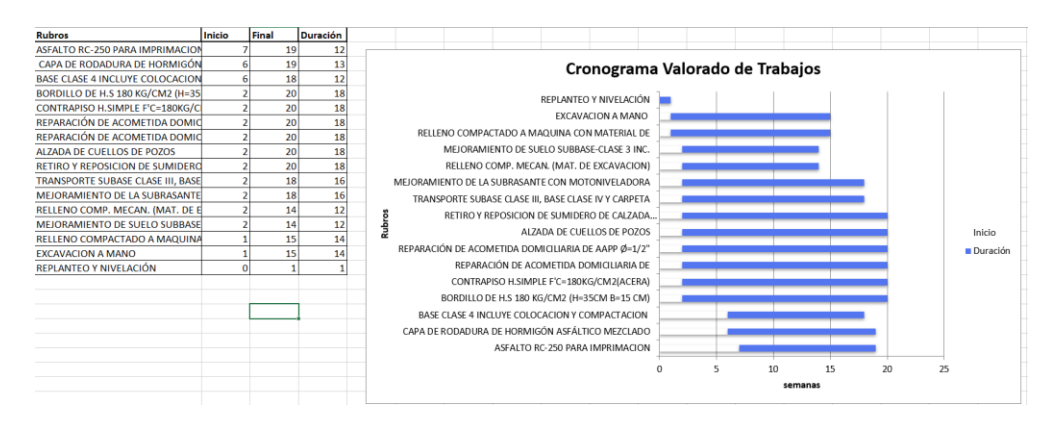

#### **2.11 Flujo de Caja:**

2.11.1. Para generar el flujo de caja primero se debe haber seleccionado una obra, caso contrario aparecerá el mismo error descrito para Cronograma de Trabajo. El flujo de caja necesita que primero se hayan realizado dos acciones para que funcione de la manera correcta:

- Que se haya calculado todos los costos de los rubros en obra.
- Que se haya determinado el cronograma de trabajo.

2.11.1.1. Al haber completado estas dos tareas, se puede acceder al flujo de caja dentro del programa a través del siguiente botón:

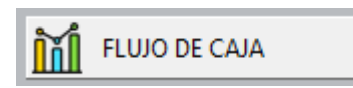

2.11.1.2. Se puede acceder al flujo de caja de manera directa en Excel después de haber generado el cronograma de trabajos en la ventana de "CRONOGRAMA" directamente.

FLUJO DE CAJA EN EXCEL

2.11.2. El flujo de caja se lo presenta de manera automática en el programa al hacer clic en el botón del apartado 2.11.1.1. de la siguiente manera:

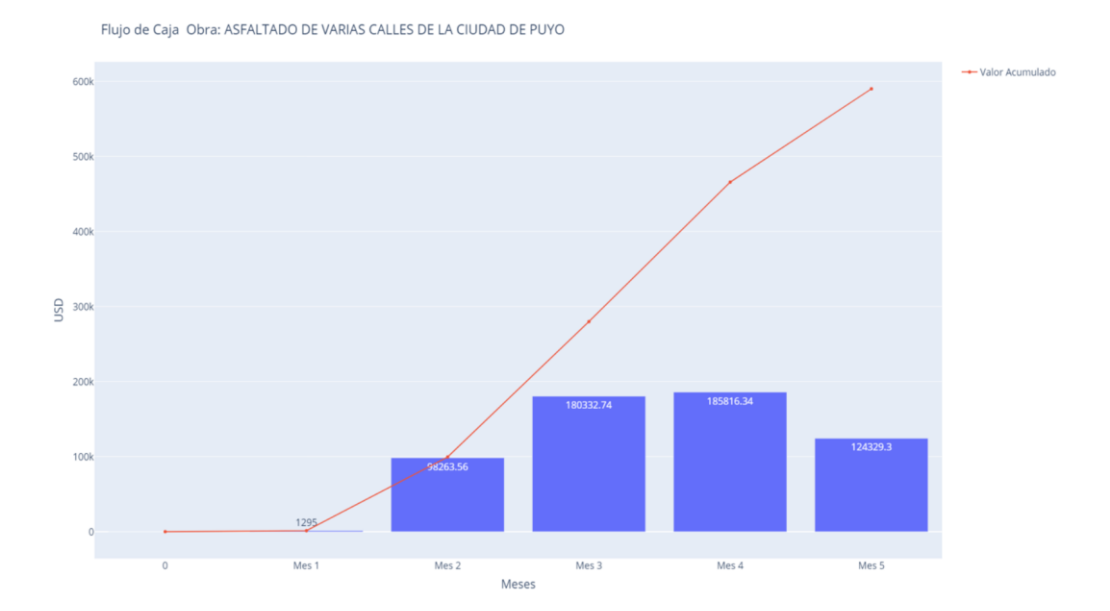
Se debe tomar en consideración del flujo de caja se crea con formato del periodo siguiente al determinado en el cronograma de trabajos.

2.11.3. Si se requiere revisarlo de manera dinámica, se lo puede hacer con un botón que se encuentra en el marco de herramientas denominado "VER FLUJO EN NAVEGADOR".

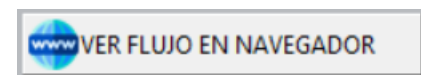

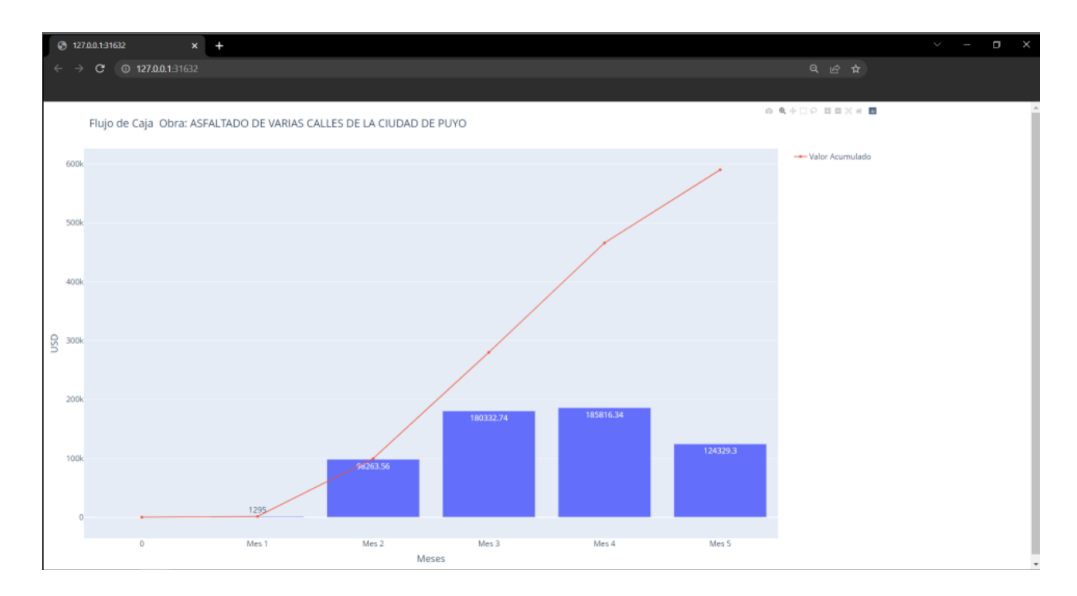

El cual se despliega de la siguiente manera:

2.11.4. Si se necesita abrir el flujo en Excel, se lo puede hacer siguiendo las instrucciones del apartado 2.11.1.2.

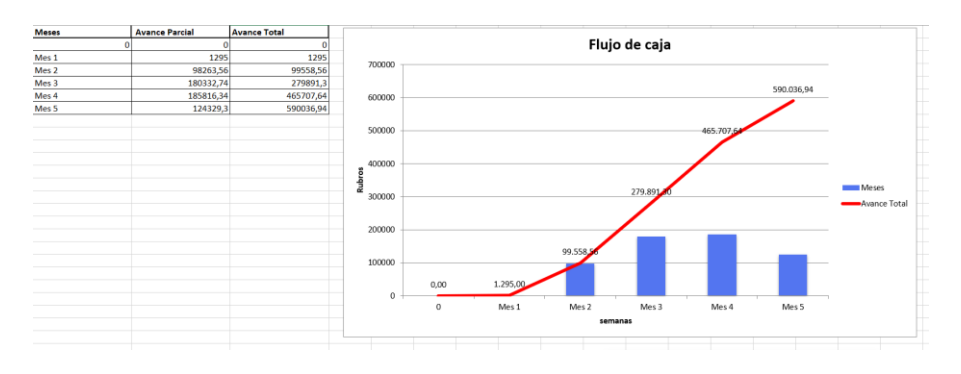

#### **2.12 Coeficientes para fórmula polinómica.**

Se logra identificar por su botón que luce de la siguiente manera:

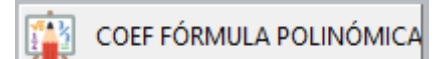

#### **2.12.1 Asignación de Símbolos a los componentes**

2.12.1.1 La primera ventana cuenta con 2 botones principales:

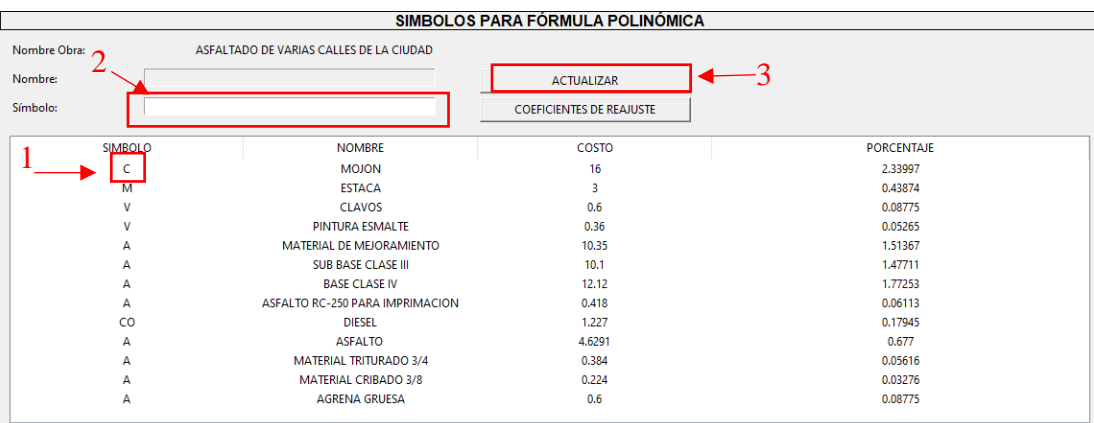

Actualizar: Selecciona una fila y coloca el símbolo en el campo correspondiente, por último, clic en Actualizar para guardad los cambios.

Coeficientes: Al dar clic, dará paso a la siguiente Ventana, donde se habrán agrupado todos los símbolos.

# **2.12.2 Ingresar Descripción de Símbolos Y cálculo de coeficientes para fórmula polinómica.**

- **2.12.2.1** Esta ventana permitirá dar una descripción a cada uno de los símbolos antes ingresados.
- **2.12.2.2** Mostrará automáticamente el costo directo de cada uno de las categorías de símbolos y el coeficiente correspondiente en base al costo directo total de la obra.

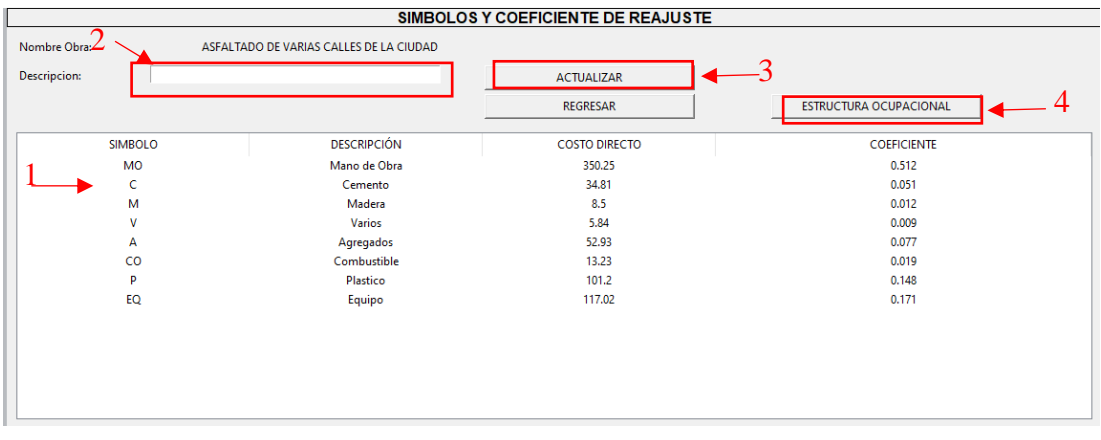

**2.12.2.3** Cuenta con 3 botones:

Buscar: para traer la lista de símbolos, clasificada. Actualizar, para colocar la descripción correspondiente a cada símbolo, seleccionando la fila y dando clic en tal botón. Regresar: regresará a la ventana de colocación de símbolos. Estructura ocupacional: en donde automáticamente se presentará los coeficientes de este.

## **2.12.3 Estructura Ocupacional en coeficientes para fórmula polinómica.**

**2.12.4** Es la tabla con cada una de las estructuras ocupacionales usadas en la obra y coeficientes para remplazar en la fórmula polinómica. Y es solo para visualización.

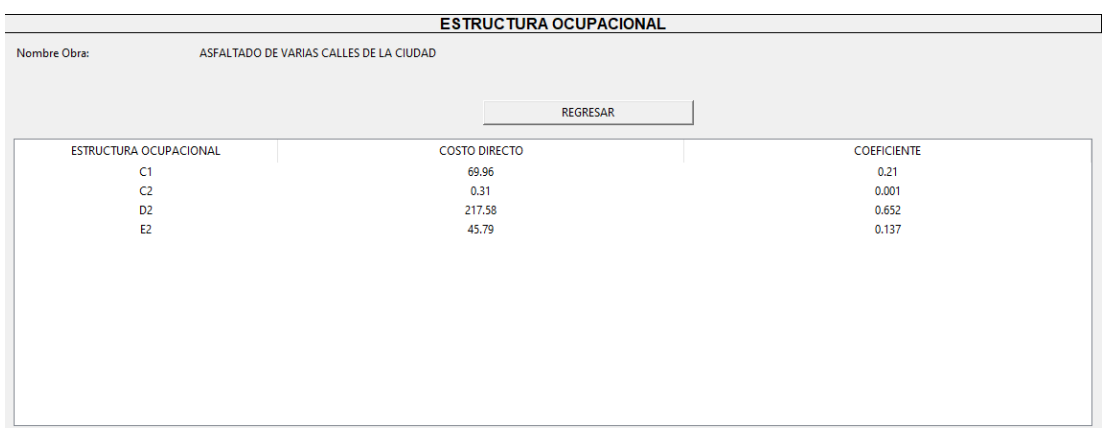

#### **2.13 Generar PDF**

Para generar un reporte con todos los datos de la obra, se debe seleccionar el siguiente botón:

> **GENERAR PDF PDF**

2.13.1. Se debe seleccionar la obra que se desea generar el reporte en PDF, caso contrario se mostrará un error.

2.13.2. Con la obra seleccionada se hace clic en el botón "GENERAR PDF", el cual despliega la siguiente ventana emergente:

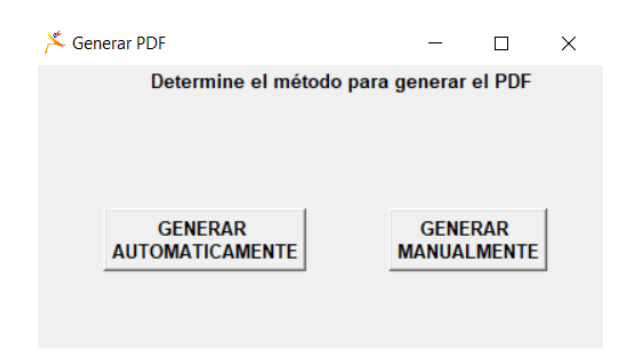

En la ventana emergente se tiene dos opciones: Generar automática o manualmente el PDF.

2.13.3. Al generar automáticamente el PDF se crea un archivo con esta extensión con el formato dado por predeterminado en el programa.

2.13.4. Al generar manualmente el PDF se permite escoger el estilo de salida de datos. La ventana para realizar estos cambios es la siguiente:

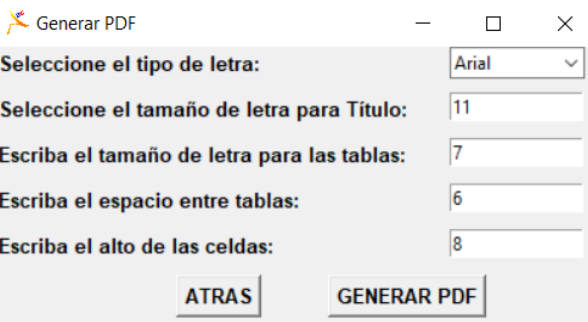

Los datos que se observan son los que vienen de manera predeterminada. Se puede escoger entre 4 tipos de letra (Arial, Courier, Helvética, Times) y los tamaños de letra y espaciado para cada uno de los apartados. Cabe aclarar que estos valores se los ingresa en mm.

2.13.5. Al generar PDF por cualquiera de las dos opciones anteriores, se puede ver un archivo en el cual consta de los siguientes datos:

- Datos generales de obra.
- Análisis de precios unitario de cada rubro.
- Listas MEM.
- Coeficientes de fórmula polinómica.
- Coeficientes de estructura ocupacional.

#### **2.14 Generar EXCEL**

Para generar un reporte en Excel con todos los datos de la obra, se debe seleccionar el siguiente botón:

> **GENERAR EXCEL XLS**

2.13.1. Se debe seleccionar la obra que se desea generar el reporte en EXCEL, caso contrario se mostrará un error.

2.13.2. Con la obra seleccionada se hace clic en el botón "GENERAR EXCEL", el cual despliega la siguiente ventana de confirmación:

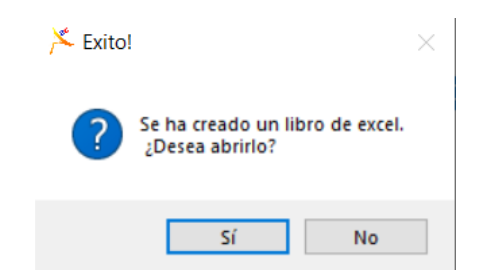

La ventana hace una pregunta al usuario, en la cual este debe decidir si abrirlo o no. Se debe tomar en cuenta que el archivo de salida es en formato xlsx, y que debe estar instalado el programa Excel en la computadora para que esta opción funcione de manera correcta.

2.13.3. Al generar el archivo en Excel se puede observar los siguientes datos:

- Datos generales de obra.
- Análisis de precios unitario de cada rubro.
- Listas MEM.
- Coeficientes de fórmula polinómica.
- Coeficientes de estructura ocupacional.

## **2.15 Cerrar Programa**

Esta opción se encuentra en la barra de herramientas y permite al usuario cerrar el programa:

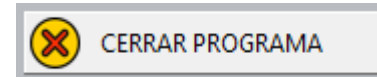

En caso de escoger esta opción se pregunta al usuario si desea salir o no del programa.

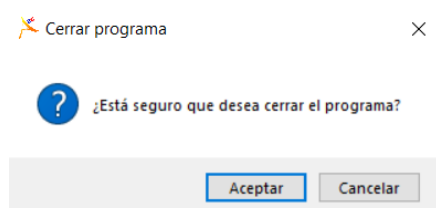

El usuario determina si acepta o no la acción que realiza este botón.

## **Anexo 2. Datos Generales de APEC.**

# **Tabla 19.** Resumen de apartado ACCESO AL SISTEMA.

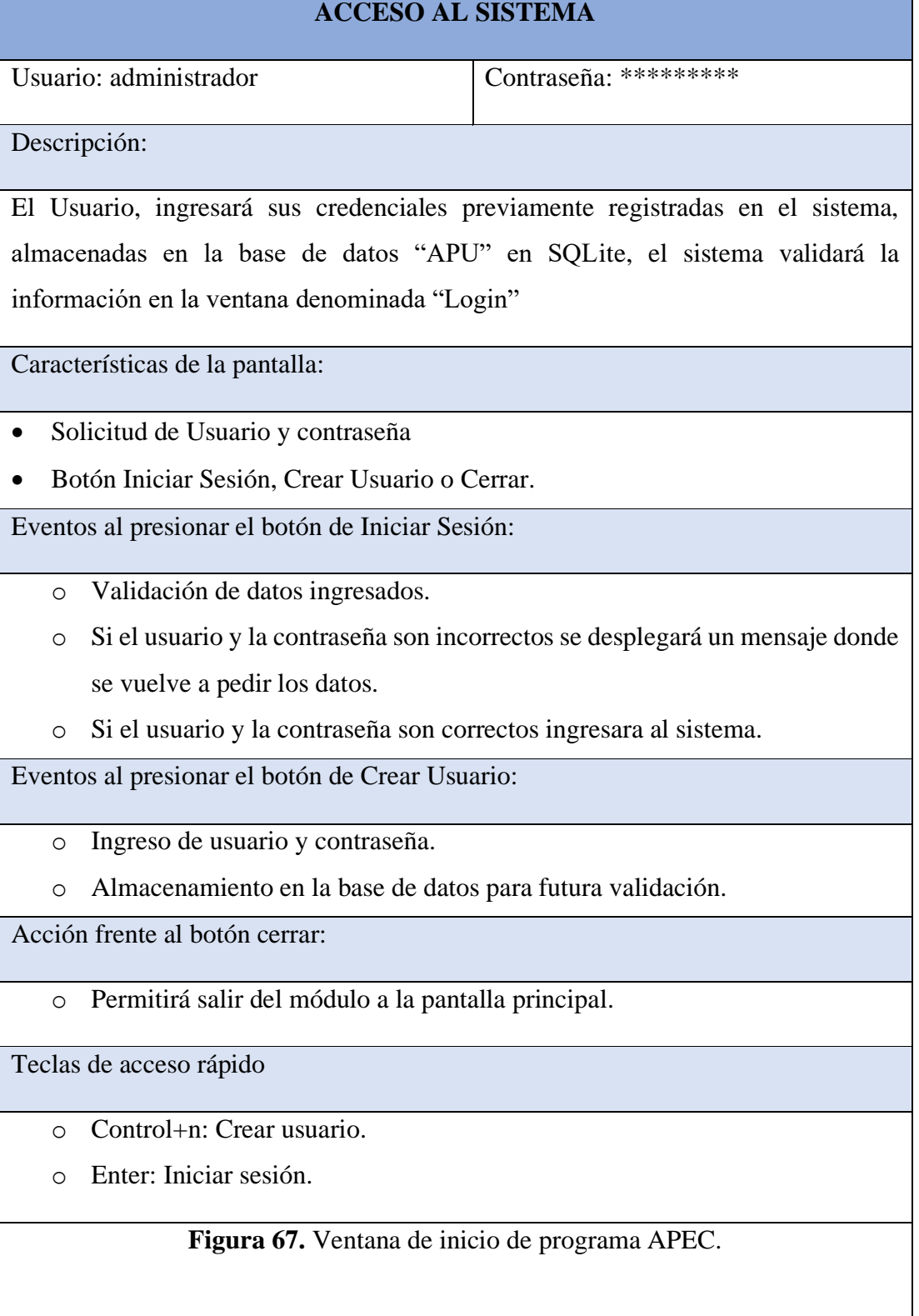

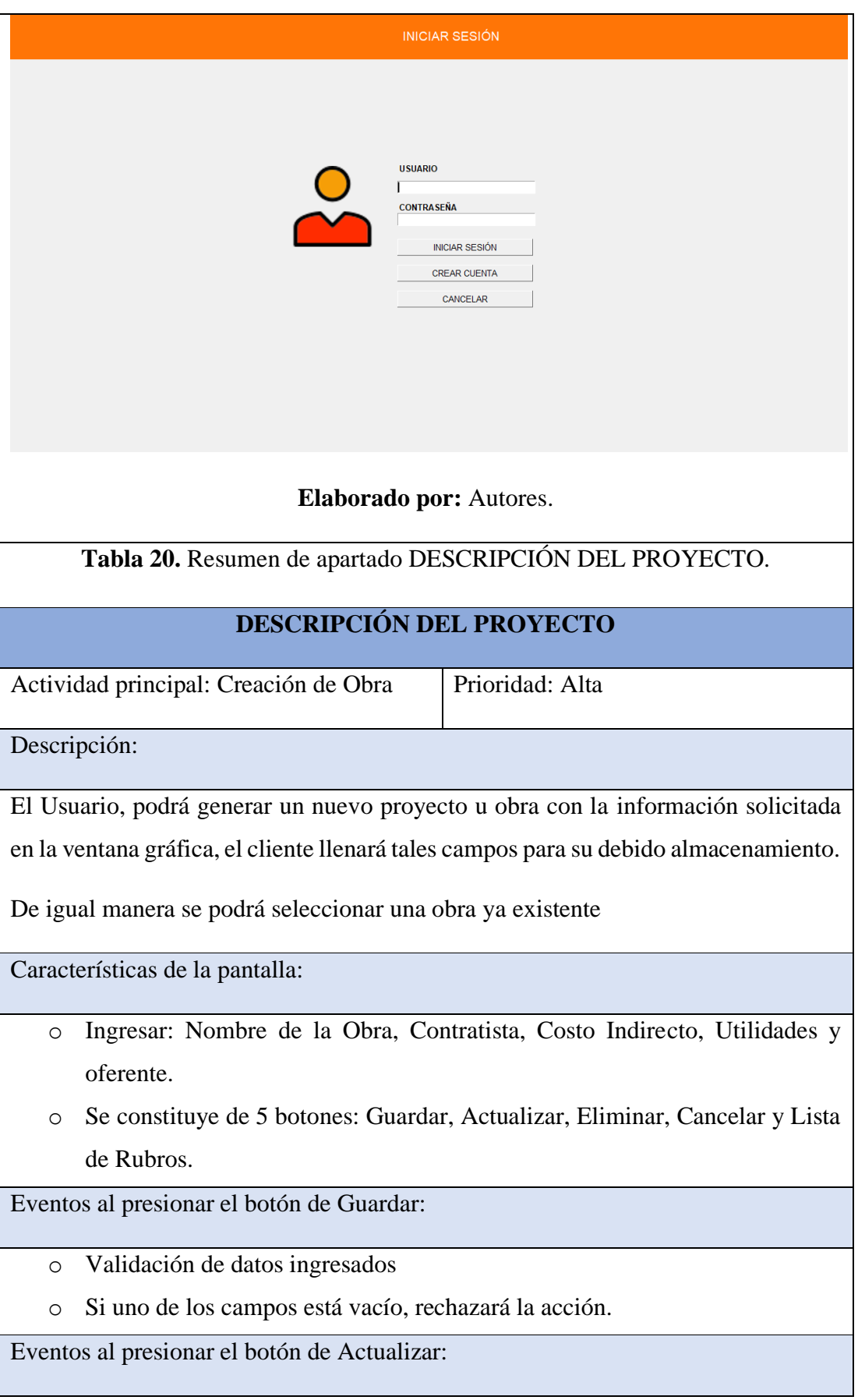

- o Todos los datos ingresados se cargarán en la barra y estarán listos para ser modificados.
- o Una vez modificado algún dato, se actualizará inmediatamente se haya presionado el botón.

Eventos al presionar el botón de Eliminar:

- o Identifica la fila llena de datos almacenados, y una vez presionado, pregunta al usuario si desea borrar la información.
- o Si la respuesta es Sí, se eliminará la obra. Si la respuesta es No, esta continuará existiendo dentro de la interfaz gráfica. Cualquiera de las acciones no modificará la base de datos, es decir es posible recuperar la información.

Acción frente al botón Cancelar:

o Esta opción limpiará los campos y te permitirá ingresar nuevas obras.

Acción frente al botón Lista de Rubros:

o Generará una ventana denominada rubros.

Teclas de acceso rápido

- o Control+s: Valida datos ingresados, misma acción que botón GUARDAR.
- o Control+a: Modifica los datos seleccionados, misma acción que botón ACTUALIZAR.
- o Control+BackSpace: Pregunta al usuario si desea borrar la información seleccionada, misma acción que botón ELIMINAR.

**Figura 68.** Formato de ventana OBRAS del programa APEC

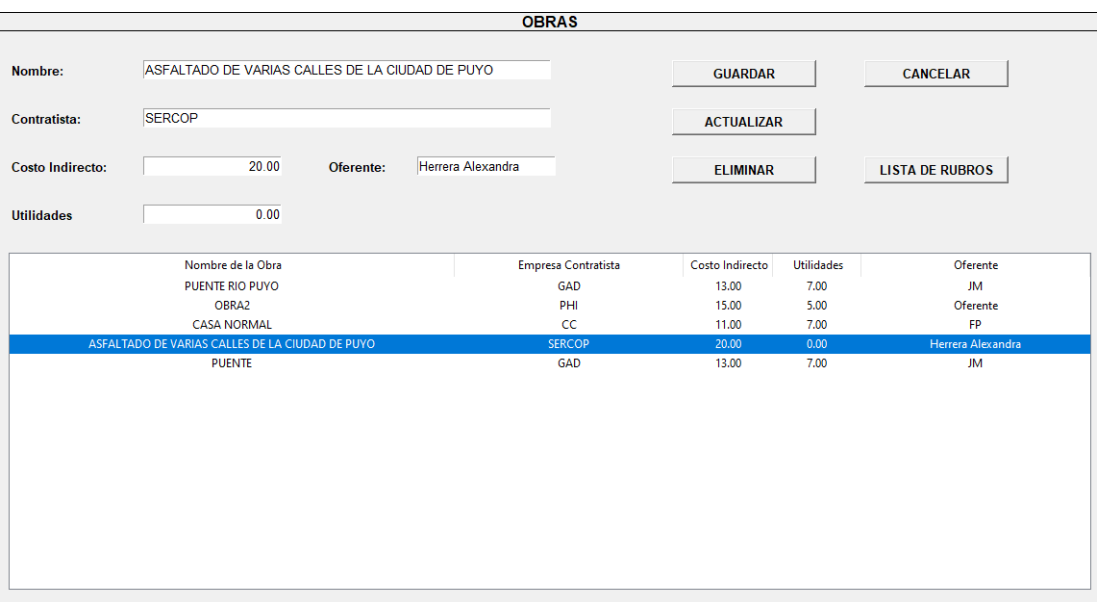

# **Elaborado por:** Autores.

**Tabla 21**. Resumen de apartado RUBROS**.**

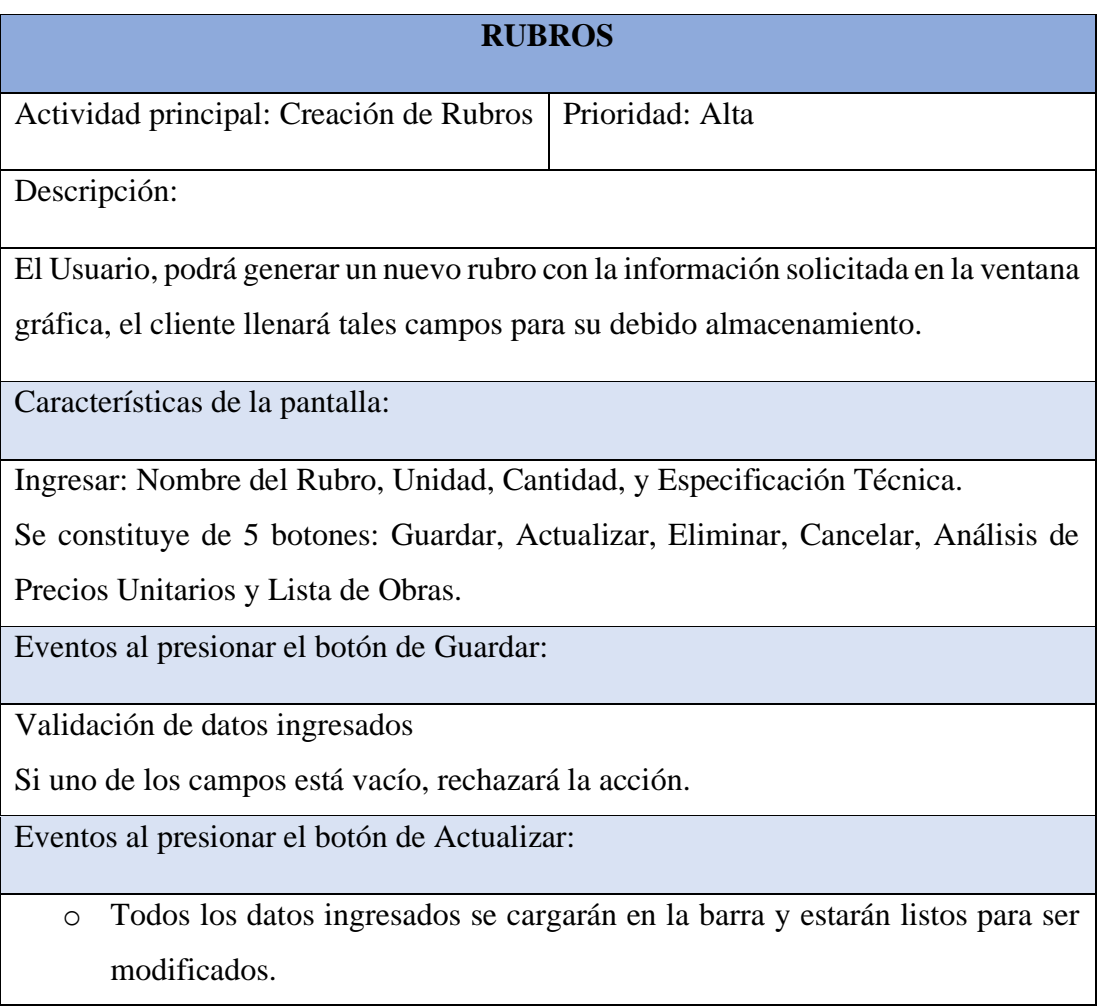

o Una vez modificado algún dato, se actualizará inmediatamente se haya presionado el botón.

Eventos al presionar el botón de Eliminar:

- o Identifica la fila llena de datos almacenados, y una vez presionado, pregunta al usuario si desea borrar la información.
- o Si la respuesta es Sí, se eliminará el rubro. Si la respuesta es No, esta continuará existiendo dentro de la interfaz gráfica. Cualquiera de las acciones no modificará la base de datos, es decir es posible recuperar la información.

Acción frente al botón Cancelar:

Esta opción limpiará los campos y te permitirá ingresar nuevos Materiales.

Acción frente al botón Análisis de Precios Unitarios

Ingresara a la ventana material, la primera de los componentes.

Acción frente al botón Lista de Obras:

Regresará a la ventana anterior denominada OBRAS, sirve para la creación de nuevas obras.

Teclas de acceso rápido

- o Control+s: Valida datos ingresados, misma acción que botón GUARDAR.
- o Control+a: Modifica los datos seleccionados, misma acción que botón ACTUALIZAR.
- o Control+BackSpace: Pregunta al usuario si desea borrar la información seleccionada, misma acción que botón ELIMINAR.

**Figura 69.** Formato de ventana RUBROS del programa APEC

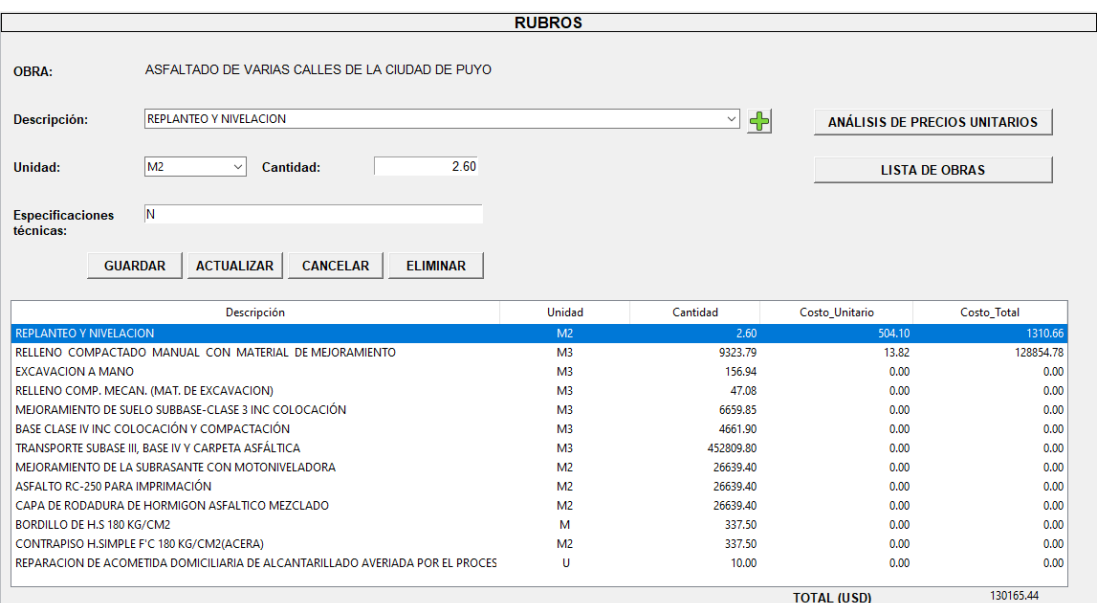

**Elaborado por:** Autores.

# **Tabla 22.** Resumen de apartado MATERIALES

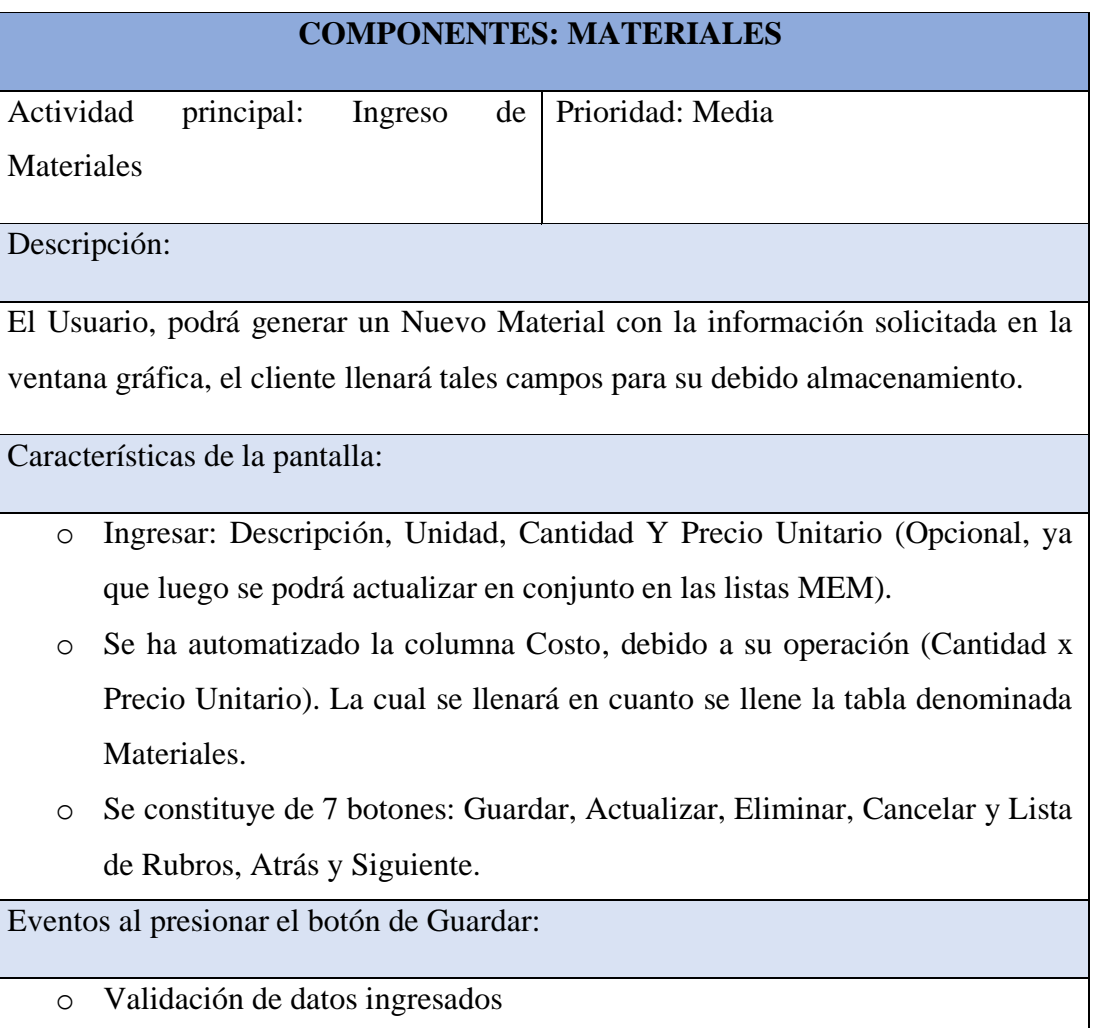

o Si uno de los campos está vacío, rechazará la acción.

Eventos al presionar el botón de Actualizar:

- o Todos los datos ingresados se cargarán en la barra y estarán listos para ser modificados.
- o Una vez modificado algún dato, se actualizará inmediatamente se haya presionado el botón.

Eventos al presionar el botón de Eliminar:

- o Identifica la fila llena de datos almacenados, y una vez presionado, pregunta al usuario si desea borrar la información.
- o Si la respuesta es Sí, se eliminará el material. Si la respuesta es No, esta continuará existiendo dentro de la interfaz gráfica. Cualquiera de las acciones no modificará la base de datos, es decir es posible recuperar la información.

Acción frente al botón Cancelar:

o Esta opción limpiará los campos y te permitirá ingresar nuevos materiales.

Acción frente al botón Lista de Rubros:

o Generará una ventana denominada rubros, la cual ya se había llenado con anterioridad y permitirá ingreso de nueva información.

Acción frente al botón Atrás y Siguiente:

o De acuerdo con el orden establecido en cuanto a llenar los componentes de análisis de precios unitarios, seguirán este orden: Materiales, Mano de Obra, Equipo y Transporte, por tanto, de acuerdo con la posición de ventana que se encuentre corresponderá el atrás o siguiente.

Teclas de acceso rápido

- o Control+s: Valida datos ingresados, misma acción que botón GUARDAR.
- o Control+a: Modifica los datos seleccionados, misma acción que botón ACTUALIZAR.
- o Control+BackSpace: Pregunta al usuario si desea borrar la información seleccionada, misma acción que botón ELIMINAR.
- o F1: Accede a COMPONENTES: MATERIALES.
- o F2: Accede a COMPONENTES: EQUIPO.
- o F3: Accede a COMPONENTES: MANO DE OBRA.
- o F4: Accede a COMPONENTES: TRANSPORTE.

**Figura 70.** Formato de ventana MATERIALES del programa APEC

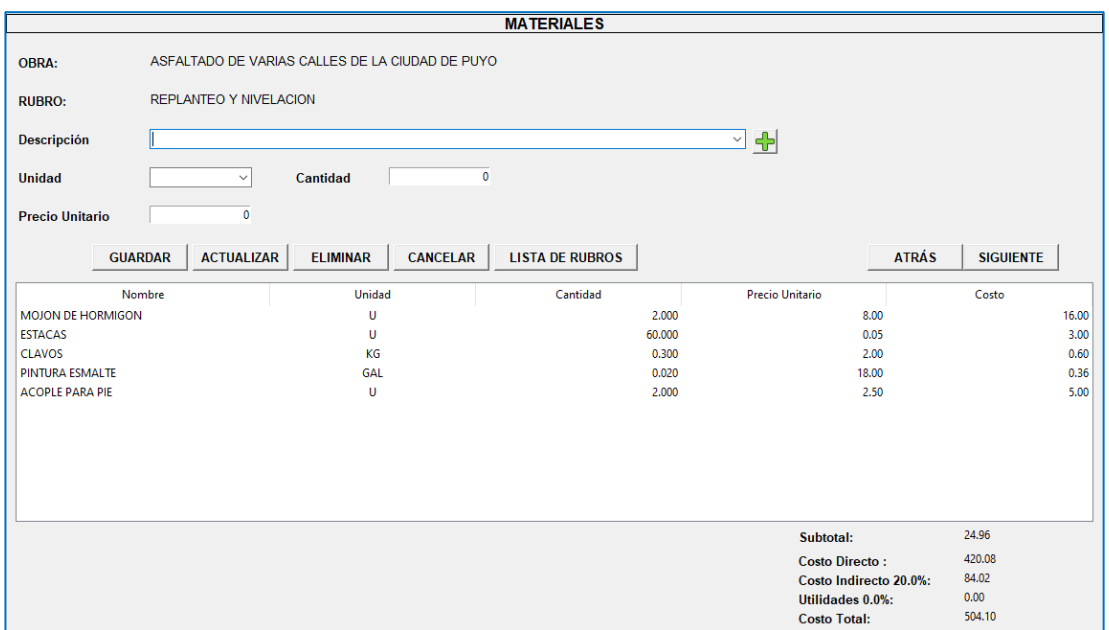

# **Elaborado por:** Autores.

# **Tabla 23.** Resumen de apartado MANO DE OBRA

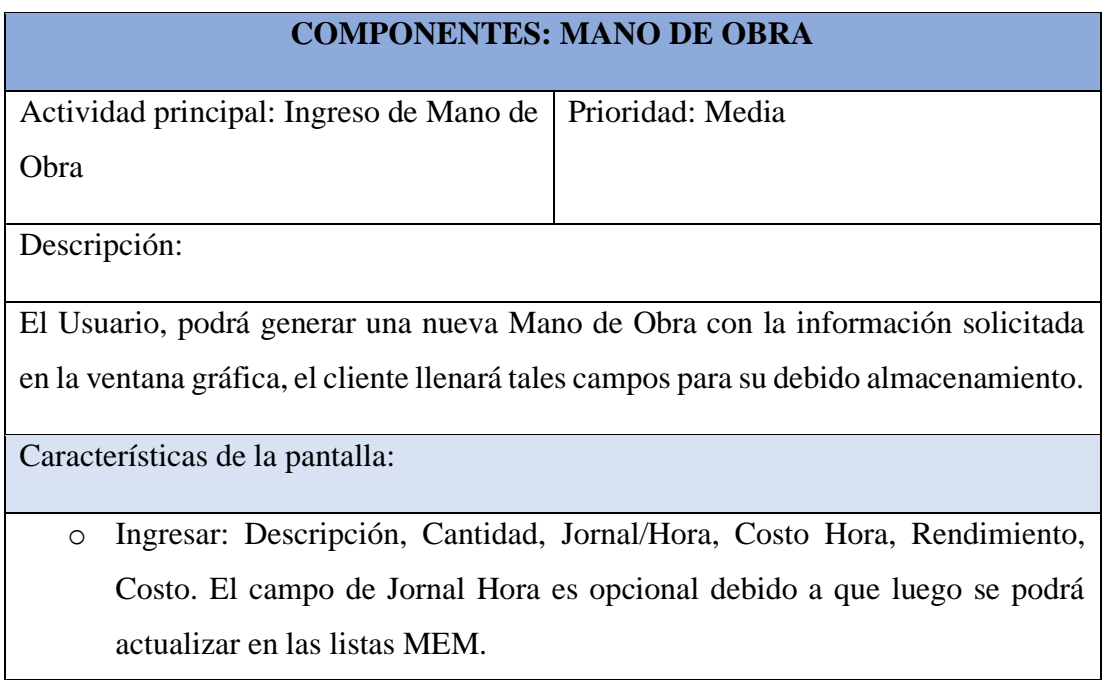

- o Se automatizado la columna de Costo, por su sencilla operación (Costo Hora x Rendimiento)
- o Se constituye de 5 botones: Guardar, Actualizar, Eliminar, Cancelar y Lista de Rubros.

Eventos al presionar el botón de Guardar:

- o Validación de datos ingresados
- o Si uno de los campos está vacío, rechazará la acción.

Eventos al presionar el botón de Actualizar:

- o Todos los datos ingresados se cargarán en la barra y estarán listos para ser modificados.
- o Una vez modificado algún dato, se actualizará inmediatamente se haya presionado el botón.

Eventos al presionar el botón de Eliminar:

- o Identifica la fila llena de datos almacenados, y una vez presionado, pregunta al usuario si desea borrar la información.
- o Si la respuesta es Sí, se eliminará la obra. Si la respuesta es No, esta continuará existiendo dentro de la interfaz gráfica. Cualquiera de las acciones no modificará la base de datos, es decir es posible recuperar la información.

Acción frente al botón Cancelar:

o Esta opción limpiará los campos y te permitirá ingresar nueva mano de obra. Acción frente al botón Lista de Rubros:

o Generará una ventana denominada rubros, la cual ya se había llenado con anterioridad y permitirá ingreso de nueva información.

Acción frente al botón Atrás y Siguiente:

o De acuerdo con el orden establecido en cuanto a llenar los componentes de análisis de precios unitarios, seguirán este orden: Materiales, Mano de Obra, Equipo y Transporte, por tanto, de acuerdo con la posición de ventana que se encuentre corresponderá el atrás o siguiente.

Teclas de acceso rápido

- o Control+s: Valida datos ingresados, misma acción que botón GUARDAR.
- o Control+a: Modifica los datos seleccionados, misma acción que botón ACTUALIZAR.
- o Control+BackSpace: Pregunta al usuario si desea borrar la información seleccionada, misma acción que botón ELIMINAR.
- o F1: Accede a COMPONENTES: MATERIALES.
- o F2: Accede a COMPONENTES: EQUIPO.
- o F3: Accede a COMPONENTES: MANO DE OBRA.
- o F4: Accede a COMPONENTES: TRANSPORTE.

## **Figura 71.** Formato de ventana MANO DE OBRA del programa APEC

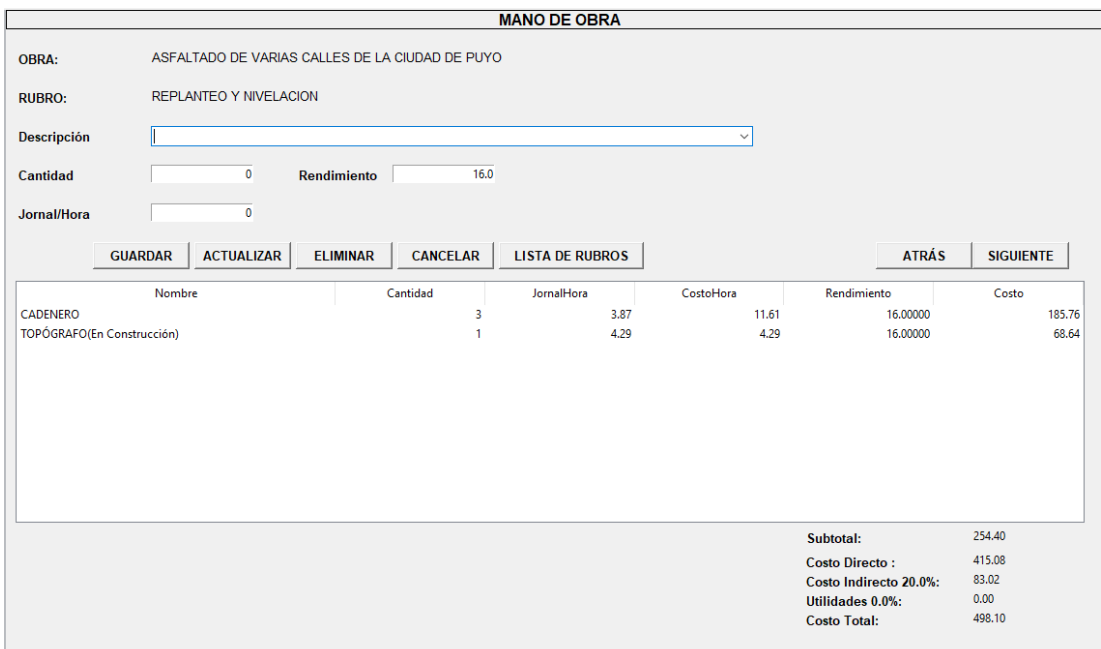

#### **Elaborado por:** Autores.

#### **Tabla 24.** Resumen de apartado EQUIPO

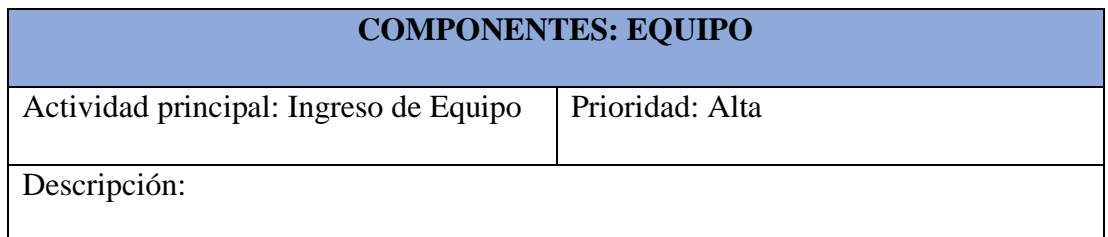

El Usuario, podrá generar un nuevo equipo con la información solicitada en la ventana gráfica, el cliente llenará tales campos para su debido almacenamiento.

Características de la pantalla:

- o Ingresar: Nombre de la Obra, Contratista, Costo Indirecto, Utilidades y oferente.
- o Se constituye de 5 botones: Guardar, Actualizar, Eliminar, Cancelar y Lista de Rubros.

Eventos al presionar el botón de Guardar:

Validación de datos ingresados

Si uno de los campos está vacío, rechazará la acción.

Eventos al presionar el botón de Actualizar:

- o Todos los datos ingresados se cargarán en la barra y estarán listos para ser modificados.
- o Una vez modificado algún dato, se actualizará inmediatamente se haya presionado el botón.

Eventos al presionar el botón de Eliminar:

- o Identifica la fila llena de datos almacenados, y una vez presionado, pregunta al usuario si desea borrar la información.
- o Si la respuesta es Sí, se eliminará la obra. Si la respuesta es No, esta continuará existiendo dentro de la interfaz gráfica. Cualquiera de las acciones no modificará la base de datos, es decir es posible recuperar la información.

Acción frente al botón Cancelar:

Esta opción limpiará los campos y te permitirá ingresar nuevas obras.

Acción frente al botón Lista de Rubros:

Generará una ventana denominada rubros.

Acción frente al botón Atrás y Siguiente:

De acuerdo con el orden establecido en cuanto a llenar los componentes de análisis de precios unitarios, seguirán este orden: Materiales, Mano de Obra, Equipo y

Transporte, por tanto, de acuerdo con la posición de ventana que se encuentre corresponderá el atrás o siguiente.

Teclas de acceso rápido

- o Control+s: Valida datos ingresados, misma acción que botón GUARDAR.
- o Control+a: Modifica los datos seleccionados, misma acción que botón ACTUALIZAR.
- o Control+BackSpace: Pregunta al usuario si desea borrar la información seleccionada, misma acción que botón ELIMINAR.
- o F1: Accede a COMPONENTES: MATERIALES.
- o F2: Accede a COMPONENTES: EQUIPO.
- o F3: Accede a COMPONENTES: MANO DE OBRA.
- o F4: Accede a COMPONENTES: TRANSPORTE.

## **Figura 72.** Formato de ventana EQUIPO en programa APEC

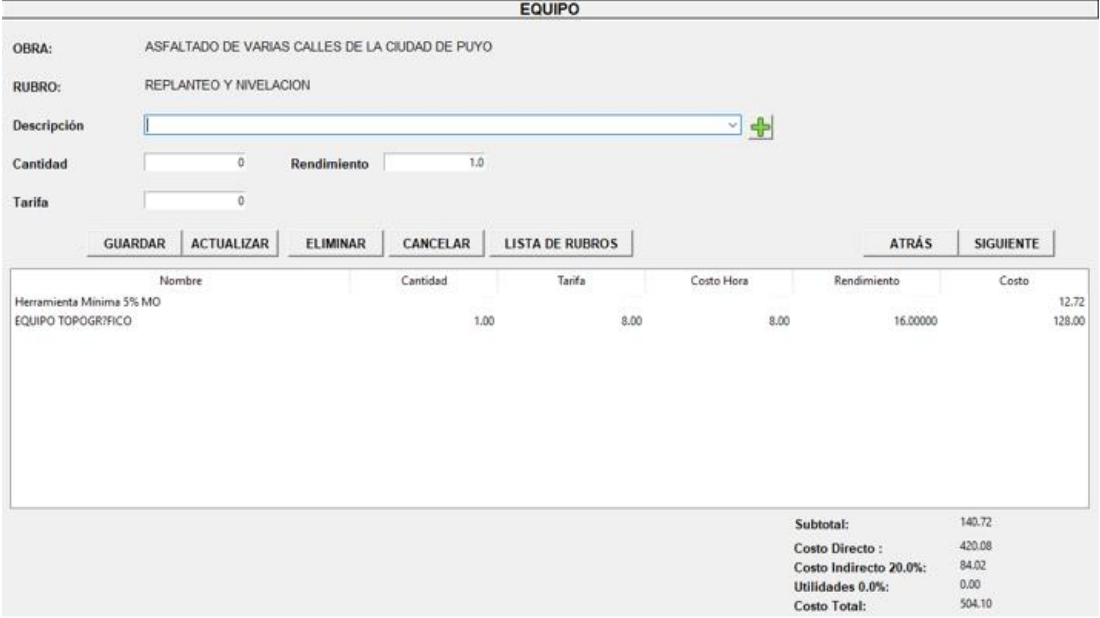

## **Tabla 25.** Resumen de apartado TRANSPORTE

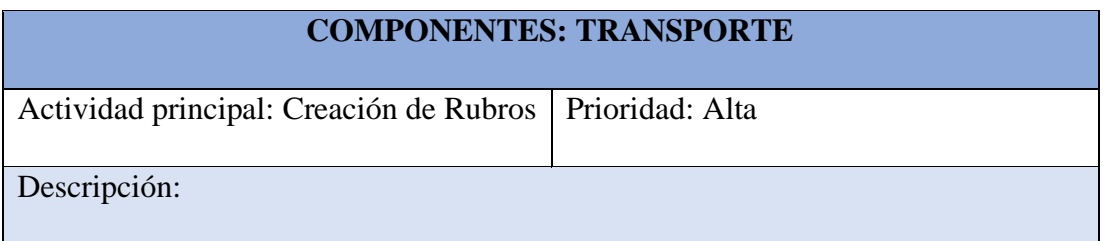

El Usuario, podrá generar un nuevo proyecto u obra con la información solicitada en la ventana gráfica, el cliente llenará tales campos para su debido almacenamiento.

Características de la pantalla:

- o Ingresar: Nombre de la Obra, Contratista, Costo Indirecto, Utilidades y oferente.
- o Se constituye de 5 botones: Guardar, Actualizar, Eliminar, Cancelar y Lista de Rubros.

Eventos al presionar el botón de Guardar:

- o Validación de datos ingresados
- o Si uno de los campos está vacío, rechazará la acción.

Eventos al presionar el botón de Actualizar:

- o Todos los datos ingresados se cargarán en la barra y estarán listos para ser modificados.
- o Una vez modificado algún dato, se actualizará inmediatamente se haya presionado el botón.

Eventos al presionar el botón de Eliminar:

- o Identifica la fila llena de datos almacenados, y una vez presionado, pregunta al usuario si desea borrar la información.
- o Si la respuesta es Sí, se eliminará la obra. Si la respuesta es No, esta continuará existiendo dentro de la interfaz gráfica. Cualquiera de las acciones no modificará la base de datos, es decir es posible recuperar la información.

Acción frente al botón Cancelar:

o Esta opción limpiará los campos y te permitirá ingresar nuevas obras.

Acción frente al botón Lista de Rubros:

Generará una ventana denominada rubros.

Acción frente al botón Atrás y Siguiente:

o De acuerdo con el orden establecido en cuanto a llenar los componentes de análisis de precios unitarios, seguirán este orden: Materiales, Mano de Obra,

Equipo y Transporte, por tanto, de acuerdo con la posición de ventana que se encuentre corresponderá el atrás o siguiente.

Teclas de acceso rápido

- o Control+s: Valida datos ingresados, misma acción que botón GUARDAR.
- o Control+a: Modifica los datos seleccionados, misma acción que botón ACTUALIZAR.
- o Control+BackSpace: Pregunta al usuario si desea borrar la información seleccionada, misma acción que botón ELIMINAR.
- o F1: Accede a COMPONENTES: MATERIALES.
- o F2: Accede a COMPONENTES: EQUIPO.
- o F3: Accede a COMPONENTES: MANO DE OBRA.
- o F4: Accede a COMPONENTES: TRANSPORTE.

#### **Elaborado por:** Autores.

#### **Figura 73.** Formato de ventana TRANSPORTE de programa APEC

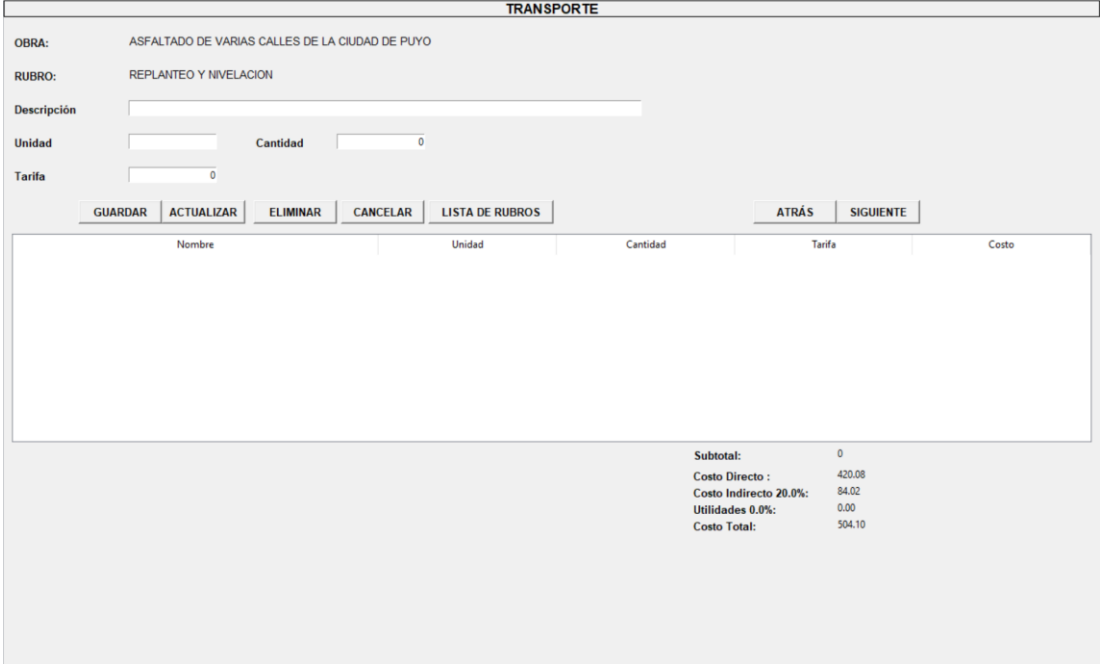

#### **Elaborado por:** Autores.

#### **Tabla 26.** Resumen de apartado CRONOGRAMA DE TRABAJOS

## **CRONOGRAMA DE TRABAJOS**

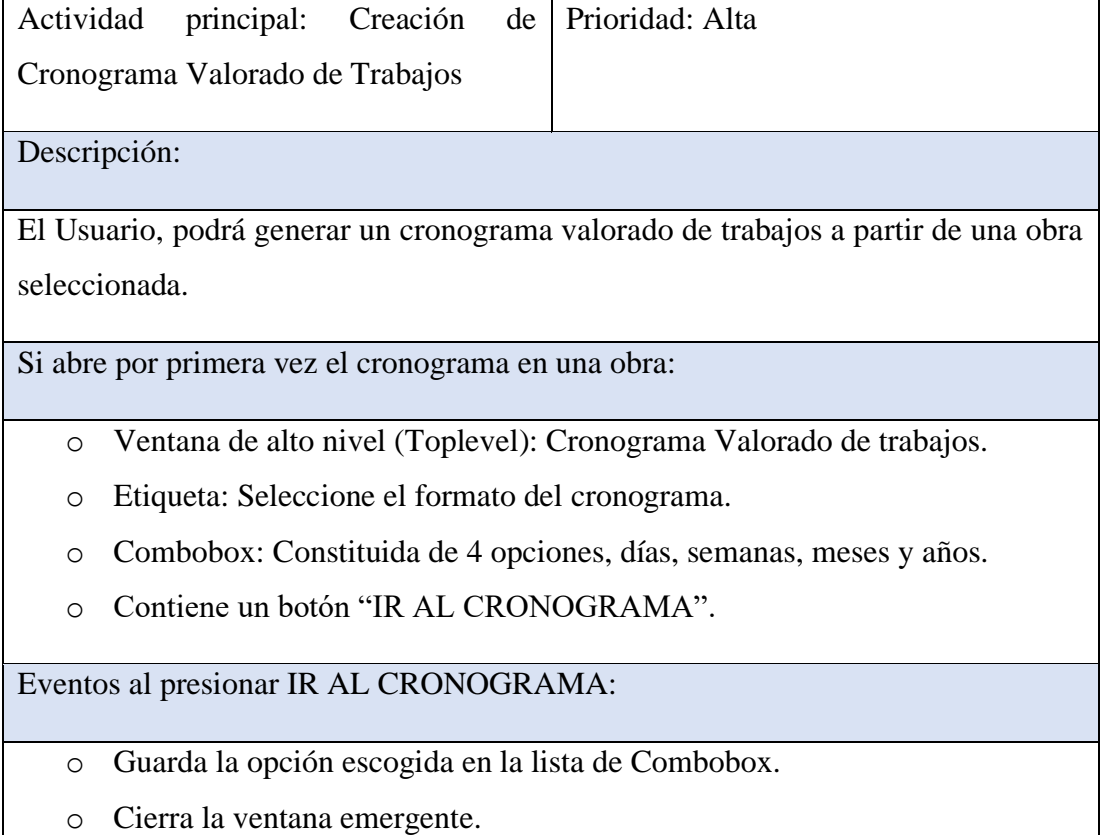

- o Oculta frames anteriores.
- o Despliega frame de cronograma.

Características de la pantalla:

- o Etiquetas: Se tiene como título "CRONOGRAMA VALORADO DE TRABAJOS", subtítulo "OBRA: {nombre de la obra}" y 6 cabeceras de columnas: "N°, Nombre de Rubro, Costo, {tiempo} de inicio, {tiempo} de fin, duración.
- o Etiquetas de rubros: Primero va en orden sucesivo los números de rubros, seguido por el nombre de cada rubro de la obra escogida y su costo total.
- o Ingresar: Duración de inicio y duración de fin de cada rubro.
- o Se constituye de 4 botones: ver cronograma, ver cronograma en navegador, cambiar periodo, generar cronograma en Excel.

Eventos al presionar el botón "VER CRONOGRAMA":

- o Validación de datos de inicio y fin de obra.
- o Si uno de los campos está vacío, se lo rellenará con el valor de cero.
- o Cálculo de duración de cada rubro.
- o Despliegue de imagen en pantalla dividida o "panedwindow" del cronograma en formato de imagen png.
- o Inserta valores de duración en base de datos SQL. En caso de a existir valores en la base de datos, estos se actualizan.

Eventos al presionar el botón de "VER CRONOGRAMA EN NAVEGADOR":

- o Permite la visualización del cronograma guardado en el navegador.
- o En caso de haber actualizado los datos de cronograma, los actualiza de igual manera en la base de datos SQL.

Eventos al presionar el botón "CAMBIAR PERIODO":

- o Crea ventana emergente con mismo formato de la ventana para definir el periodo de obra en cronograma por primera vez.
- o Combobox: Presenta una lista con 4 opciones, días, semanas, meses y años.
- o Botón "ACTUALIZAR CRONOGRAMA": Al presionar el botón se actualiza las etiquetas de duración con el valor obtenido del Combobox, y desaparece la ventana emergente.

Acción frente al botón "GENERAR CRONOGRAMA EN EXCEL":

- o Crea un cronograma en Excel con los datos obtenidos de la base de datos SQL.
- o En caso de haber cambiado valores en las entradas con respecto a la base de datos, los actualiza y guarda en SQL y genera Excel.

**Figura 74.** Formato de ventana CRONOGRAMA DE TRABAJOS del programa APEC.

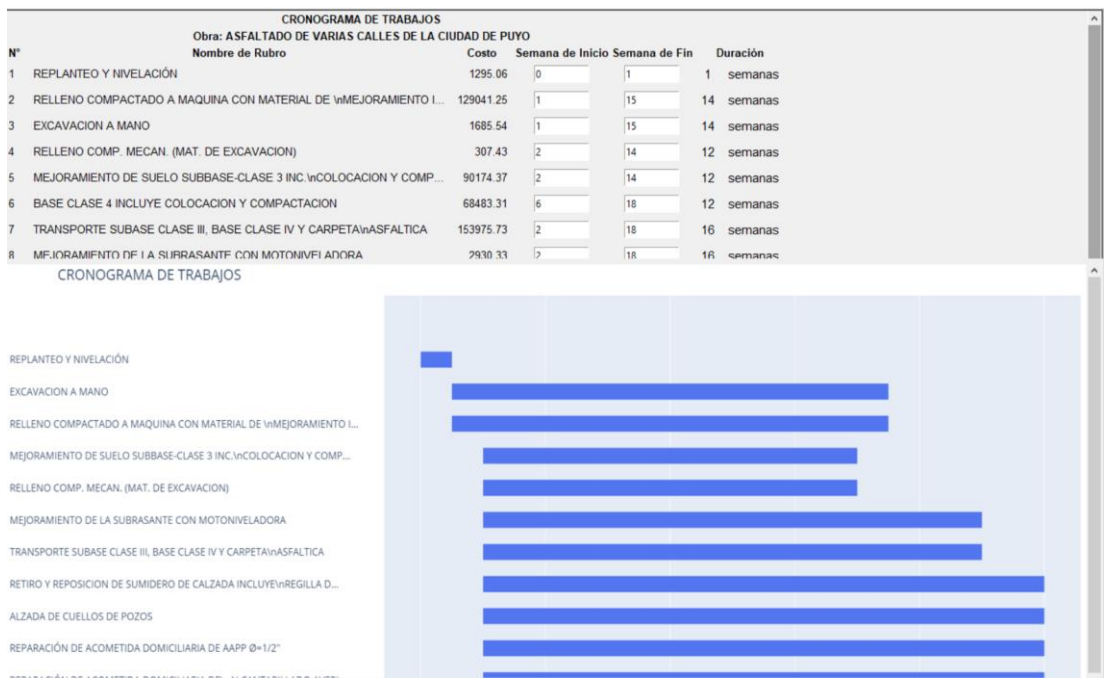

# **Elaborado por:** Autores.

# **Tabla 27.** Resumen de apartado FLUJO DE CAJA.

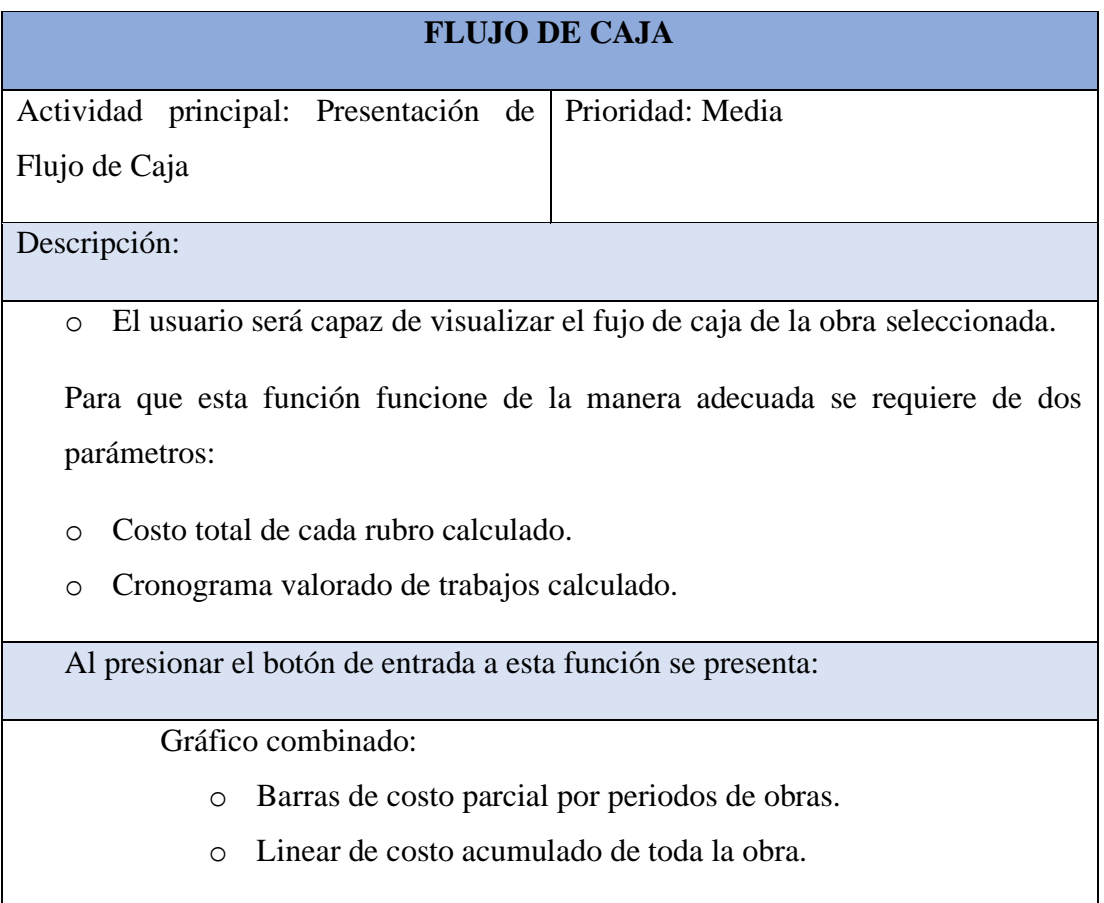

**Figura 75.** Formato de ventana FLUJO DE CAJA del programa APEC.

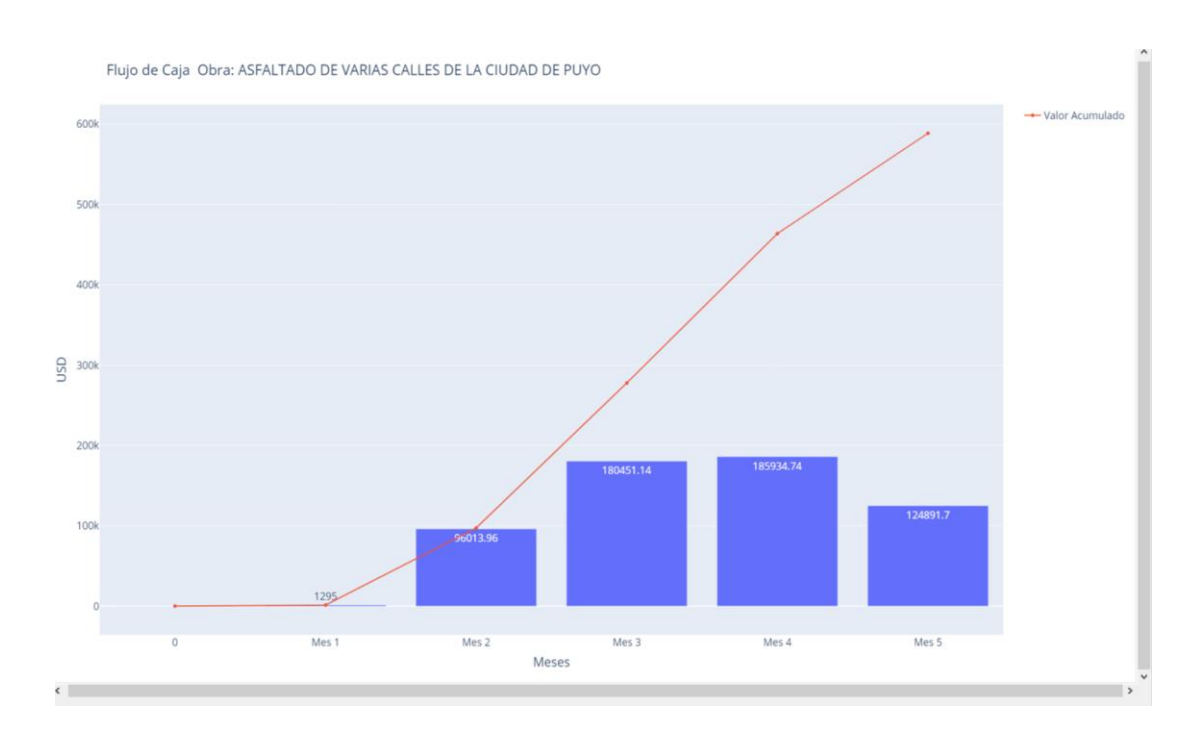

# **Elaborado por:** Autores.

**Tabla 28.** Resumen de partado LISTAS MEM.

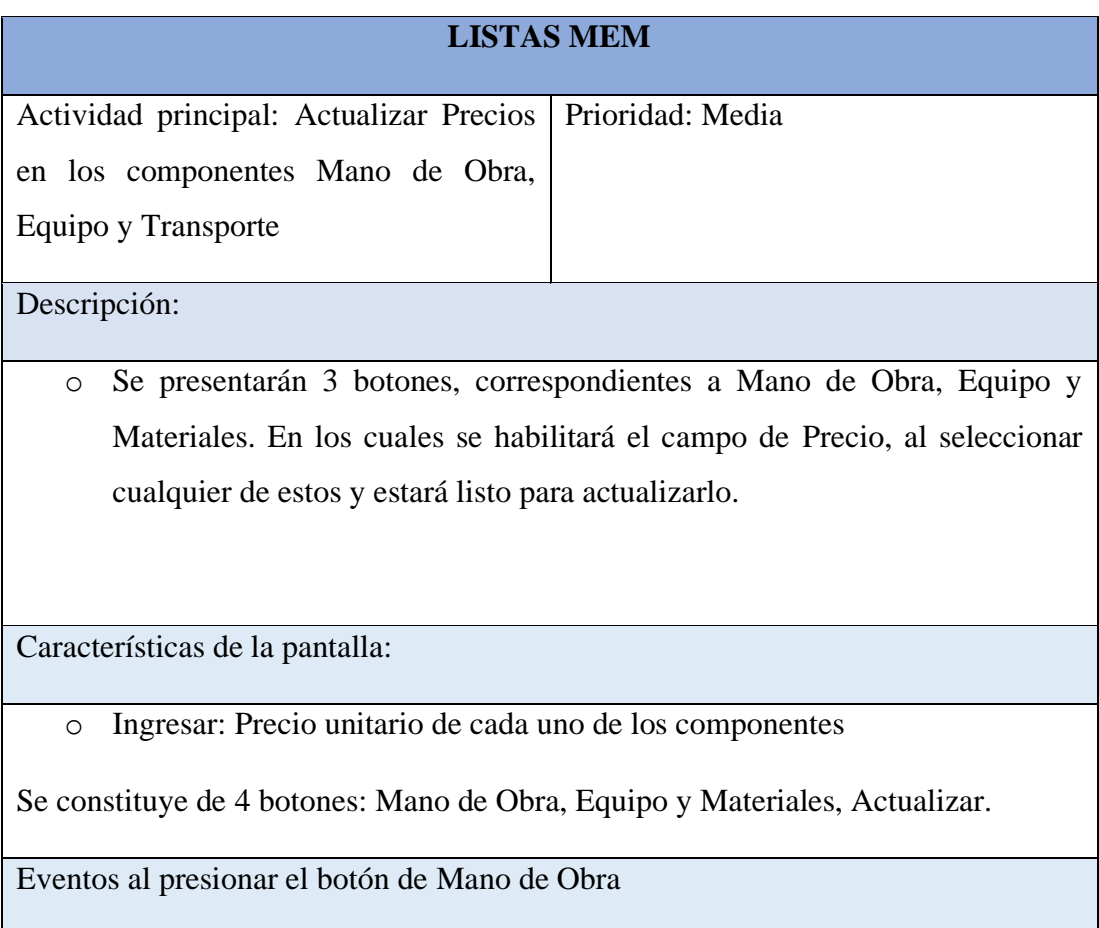

- o Se enlistará la Mano de Obra de la Obra
- o Se habilitará el campo de Precio Unitario.

Eventos al presionar el botón de Equipo

- o Se enlistará el Equipo de la Obra
- o Se habilitará el campo de Precio Unitario.

Eventos al presionar el botón de Materiales

- o Se enlistará los materiales de la Obra
- o Se habilitará el campo de Precio Unitario.

Eventos al presionar el botón Actualizar

o Se almacenará el Precio unitario tanto en esta ventana como en la de cada uno de sus componentes, poniendo en operación conjuntamente en los cálculos.

## **Elaborado por:** Autores.

**Figura 76.** Formato de ventana LISTAS MEM del programa APEC.

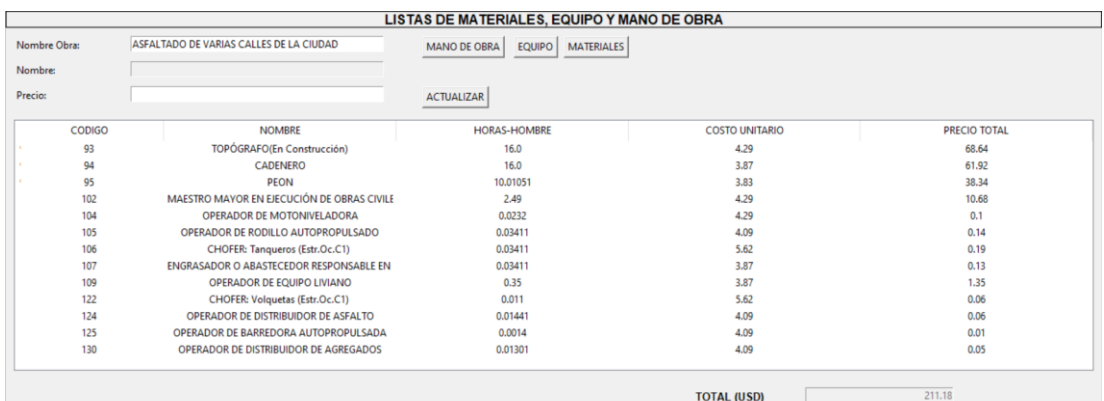

## **Elaborado por:** Autores.

**Tabla 29**. Resumen de apartado SIMBOLOS del programa APEC.

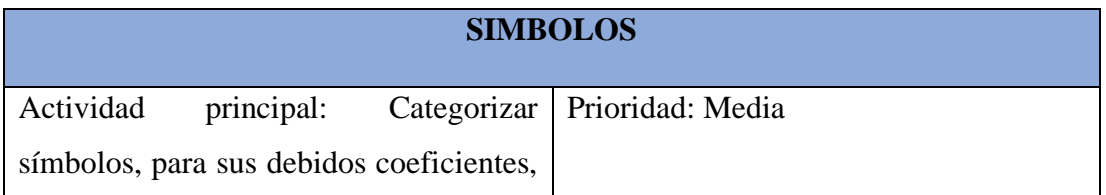

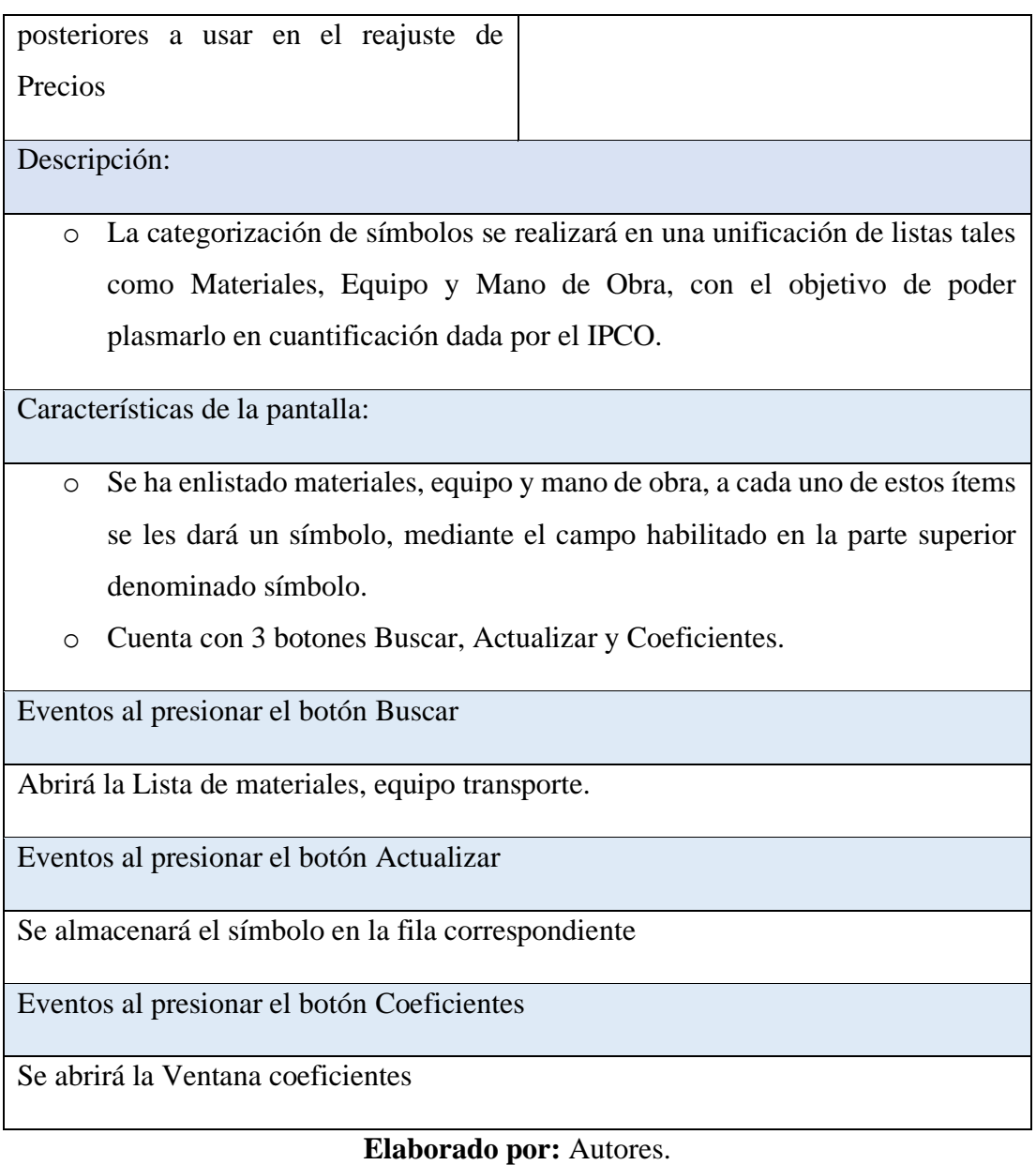

# **Figura 77.** Formato de ventana SIMBOLOS del programa APEC.

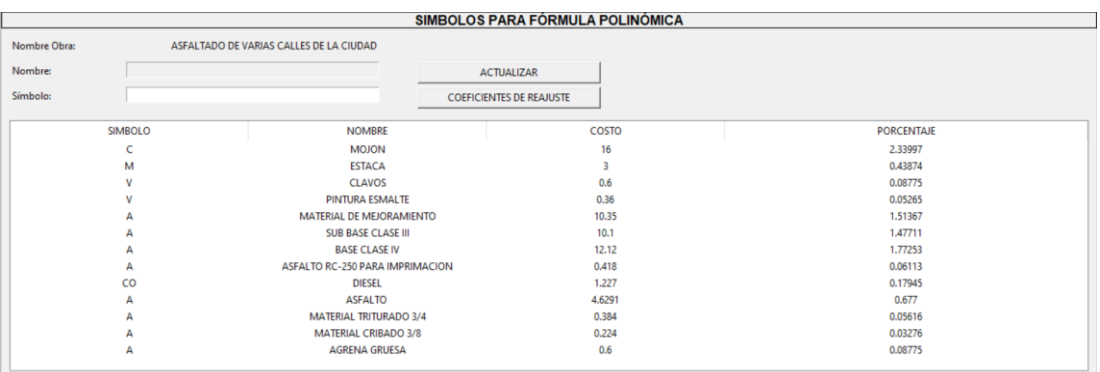

**Elaborado por:** Autores.

# **Tabla 30**. Resumen de apartado COEFICIENTES del programa APEC.

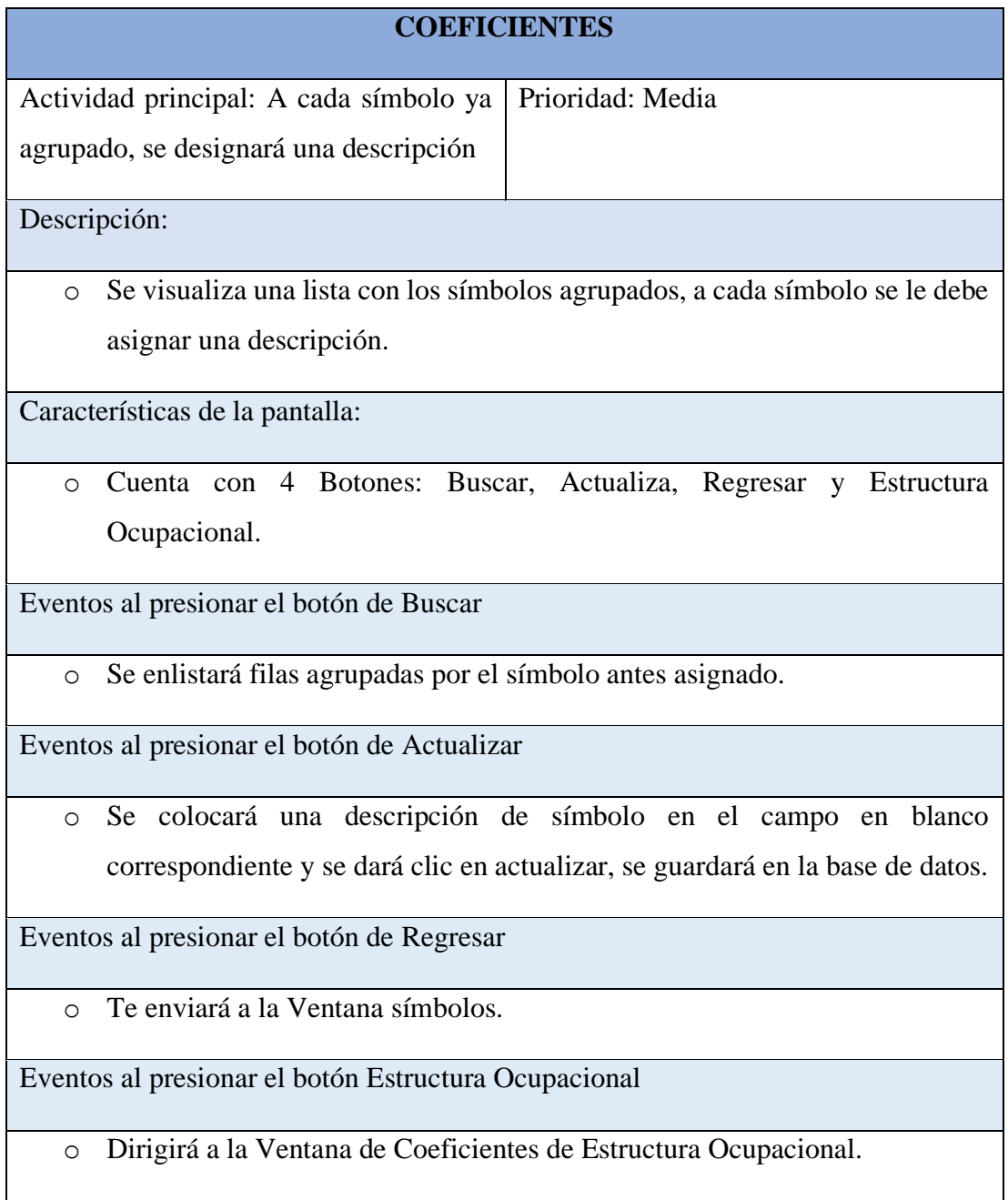

**Elaborado por:** Autores.

**Figura 78.** Formato de ventana COEFICIENTES del programa APEC.

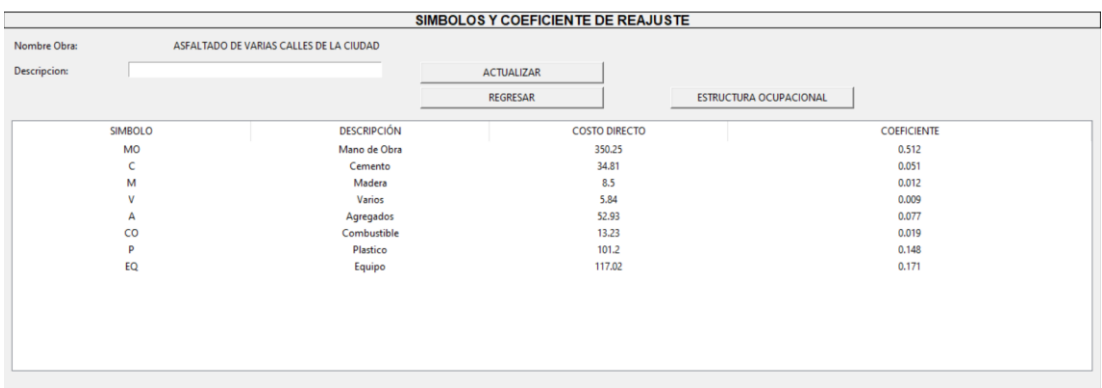

**Elaborado por:** Autores.

# **Tabla 31**. Resumen de apartado ESTRUCTURA OCUPACIONAL del programa

# APEC.

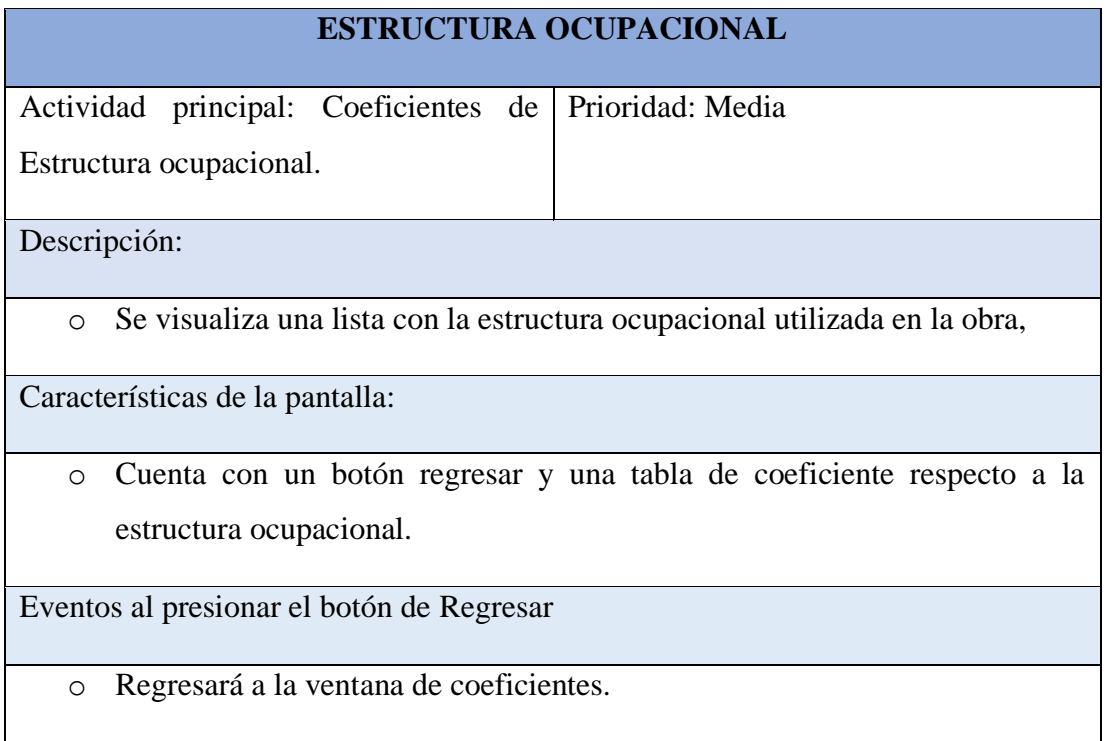

# **Figura 79.** Formato de ventana ESTRUCTURA OCUPACIONAL del programa APEC.

![](_page_173_Picture_100.jpeg)

# **Elaborado por:** Autores.

# **Tabla 32.** Resumen de apartado GENERAR PDF del programa APEC.

![](_page_173_Picture_101.jpeg)

- o Espacio entre tablas: Predeterminado 6.
- o Alto de las celdas: Predeterminado 8.

El formato de PDF se compone de los siguientes puntos:

- o Presupuesto: Contiene el nombre del proyecto, contratante, monto del contrato, oferente y descripción de cada uno de los rubros involucrados, así como su unidad, cantidad, costo unitario y costo total de cada uno de estos con la sumatoria total de los costos totales de los rubros.
- o APU: Se describe el análisis de precios unitarios de cada uno de los rubros, en donde se obtiene todos los puntos que involucran a equipo, mano de obra, material y transporte.
- o Equipo: Incluye la lista resumen de los equipos involucrados en toda la obra.
- o Materiales: Incluye la lista resumen de los materiales involucrados en toda la obra.
- o Mano de Obra: Incluye la lista resumen de la mano de obra involucrada en toda la obra.

**Elaborado por:** Autores.

**Figura 80.** Formato de ventana emergente GENERAR PDF del programa APEC.

![](_page_174_Picture_117.jpeg)

#### **Elaborado por:** Autores.

**Tabla 33.** Resumen de apartado GENERAR EXCEL del programa APEC.

![](_page_174_Picture_118.jpeg)

Descripción:

El usuario será capaz de generar reportes en formato .xlsx con los datos de la obra seleccionada.

Si no existe ningún error al momento de generar el archivo se presentará un mensaje de confirmación preguntando si desea abrir o no el archivo de manera directa.

El formato del archivo .xlsx se compone de los siguientes puntos:

- o Presupuesto: Contiene el nombre del proyecto, contratante, monto del contrato, oferente y descripción de cada uno de los rubros involucrados, así como su unidad, cantidad, costo unitario y costo total de cada uno de estos con la sumatoria total de los costos totales de los rubros.
- o APU: Se describe el análisis de precios unitarios de cada uno de los rubros, en donde se obtiene todos los puntos que involucran a equipo, mano de obra, material y transporte.
- o Equipo: Incluye la lista resumen de los equipos involucrados en toda la obra.
- o Materiales: Incluye la lista resumen de los materiales involucrados en toda la obra.
- o Mano de Obra: Incluye la lista resumen de la mano de obra involucrada en toda la obra.
- o Coeficientes de Fórmula Polinómica: Presenta una tabla resumen con los coeficientes necesarios para realizar un reajuste de obra.
- o Estructura Ocupacional: Incluye una tabla con el resumen de toda la estructura ocupacional utilizada en obra, y con los coeficientes de estos para realizar un reajuste.

**Figura 81.** Formato de ventana de confirmación GENERAR EXCEL del programa APEC.

![](_page_175_Picture_12.jpeg)

**Elaborado por:** Autores.

#### **Anexo 3. Íconos utilizados en programa**

Icono inicio: Creado por autores con tipo de letra BlackChancery y Arial Black. Se ha utilizado el color anaranjado en su mayoría debido a que se lo asocia con la sofisticación. [52]

**Figura 82.** Icono principal de programa

![](_page_176_Picture_3.jpeg)

Log in usuario: Presentado en menú inicial para ingresar usuario. Referencia: <a href="https://www.flaticon.es/iconos-gratis/cuenta" title="cuenta iconos">Cuenta iconos creados por Muhammad\_Usman - Flaticon</a>

**Figura 83.** Icono Log-in usuario.

![](_page_176_Picture_6.jpeg)

Descripción: Se encuentra en botón "DESCRIPCION DEL PROYECTO". Referencia: <a href="https://www.flaticon.es/iconos-gratis/gestion-web" title="gestión web iconos">Gestión web iconos creados por Muhammad\_Usman - Flaticon</a>

**Figura 84.** Icono DESCRIPCION DEL PROYECTO.

![](_page_176_Picture_9.jpeg)

Lista: Se encuentra en botón "LISTAS MEM". Referencia: <a href="https://www.flaticon.es/iconos-gratis/archivos-y-carpetas" title="archivos y carpetas iconos">Archivos y carpetas iconos creados por Muhammad\_Usman - Flaticon</a>

**Figura 85.** Icono LISTAS M.E.M.

![](_page_177_Picture_89.jpeg)

Cronograma: Se presenta en botón "CRONOGRAMA". Referencia: <a href="https://www.flaticon.es/iconos-gratis/calendario" title="calendario" iconos">Calendario iconos creados por Freepik - Flaticon</a>

**Figura 86.** Icono CRONOGRAMA

![](_page_177_Picture_3.jpeg)

Caja: Está colocado en botón "FLUJO DE CAJA". Referencia: <a href="https://www.flaticon.es/iconos-gratis/informe-seo" title="informe seo iconos">Informe seo iconos creados por Muhammad\_Usman - Flaticon</a>

**Figura 87.** Icono FLUJO DE CAJA

![](_page_177_Picture_6.jpeg)

Fórmula: Icono presente en botón "COEF. FÓRMULA POLINÓMICA". Referencia: <a href="https://www.flaticon.com/free-icons/math" title="math icons">Math icons created by Smashicons - Flaticon</a>

**Figura 89.** Icono COEF. FÓRMULA POLINÓMICA

![](_page_177_Picture_9.jpeg)

PDF: Se encuentra en botón "GENERAR PDF". Referencia: <a href="https://www.flaticon.es/iconos-gratis/pdf" title="pdf iconos">Pdf iconos creados por Dimitry Miroliubov - Flaticon</a>

**Figura 90.** Icono GENERAR PDF.

![](_page_178_Picture_0.jpeg)

Excel: Se encuentran en botón "GENERAR EXCEL". Referencia: <a href="https://www.flaticon.es/iconos-gratis/xls" title="xls iconos">Xls iconos creados por Dimitry Miroliubov - Flaticon</a>

**Figura 91.** Icono GENERAR EXCEL.

![](_page_178_Picture_3.jpeg)

Cerrar: Está colocado en botón "CERRAR PROGRAMA". Referencia: <a href="https://www.flaticon.es/iconos-gratis/ui" title="ui iconos">Ui iconos creados por Muhammad\_Usman - Flaticon</a>

**Figura 92.** Icono CERRAR PROGRAMA.

![](_page_178_Picture_6.jpeg)

Agregar: Sirve para botón de agregar datos a la base de datos SQL. Su referencia es: <a href="https://www.flaticon.es/iconos-gratis/anadir" title="añadir iconos">Añadir iconos creados por Muhammad\_Usman - Flaticon</a>

**Figura 93.** Icono Agregar.

![](_page_178_Picture_9.jpeg)

Vista Navegador: Presente en botón "VER FLUJO EN NAVEGADOR" del apartado "FLUJO DE CAJA". Referencia: <a href="https://www.flaticon.com/freeicons/www" title="www icons">Www icons created by Freepik - Flaticon</a>

## **Figura 94.** Icono VER FLUJO EN NAVEGADOR.

![](_page_179_Picture_1.jpeg)

Vista Flujo Excel: Presente en botón "VER FLUJO DE CAJA EN EXCEL" del apartado "CRONOGRAMA". Referencia: <a href="https://www.flaticon.com/freeicons/microsoft-excel" title="microsoft excel icons">Microsoft excel icons created by Freepik - Flaticon</a>

**Figura 95.** Icono VER FLUJO DE CAJA EN EXCEL

![](_page_179_Picture_4.jpeg)